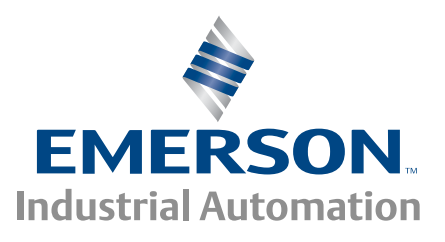

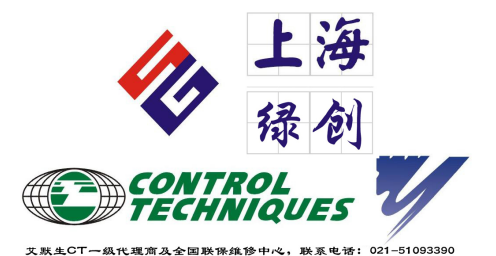

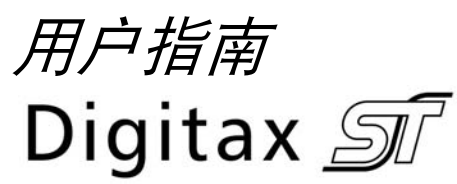

交流伺服驱动器

部件号: 0475-0035-02 版本号: 2

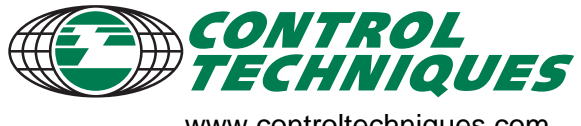

www.controltechniques.com

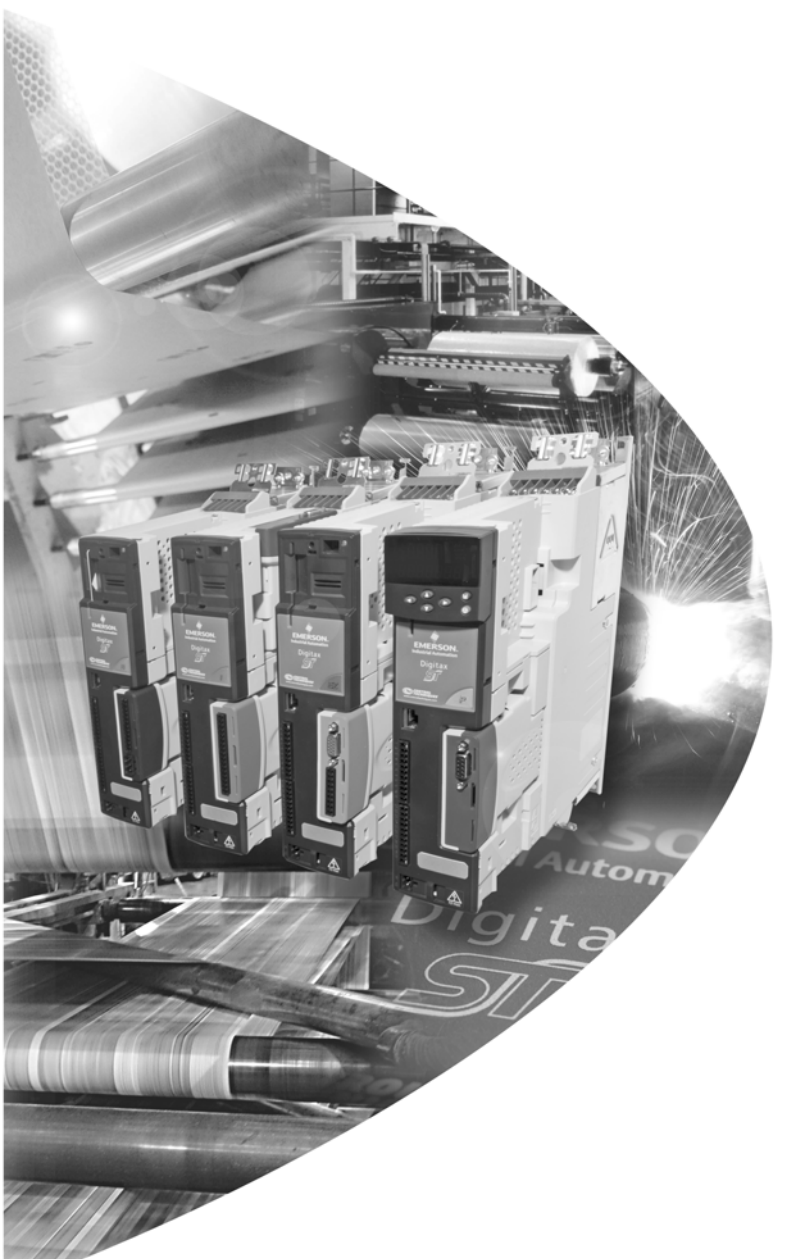

### 一般信息

对于任何因不当、疏忽或错误的设备安装或对设备的可选参数不当、疏忽或错误设置或是由于电机与驱动器不匹配而导 致的任何后果,生产商均不承担责任。

本指南的内容在出版时确认无误。为了保证对产品的不断开发和完善,生产商保留对产品的规格、性能或本指南的内容 进行修改的权利,恕不另行通知。

版权所有。未经出版商书面许可,不得对本指南任何部分以任何方式进行复制或传播,无论是以电子还是机械的方式, 包括影印、记录、信息存储或检索系统。

### 驱动器软件版本

本产品附有最新版本软件。如果将该驱动器连接到现有的系统或机器,驱动器软件版本的不同可能导致产品功能有所不 同。此点亦适用于 Control Techniques 服务中心或维修中心送返的驱动器。如有任何疑问,请联系我司驱动中心或产品 供应商。

驱动器的软件版本可通过查看 Pr **11.29** 和 Pr **11.34** 进行核对。它以 xx.yy.zz 形式显示,其中 Pr **11.29** 显示 xx.yy, Pr **11.34** 显示 zz。(例如,对于软件版本 01.01.00, Pr **11.29** = 1.01, Pr **11.34** 显示 0)。

#### 环保声明

Control Techniques 致力于最大程度地减少其生产活动及产品在使用期间对环境的影响。因此,我们实施了环境管理系 统 (EMS),该系统已经通过 ISO14001 认证。如需查询有关 EMS 详情或我公司的环境政策及其它相关信息,请向我公 司索取或登陆 www.greendrives.com。

Control Techniques 生产的驱动器使用寿命长,且在长期使用中,节能高效,(通过提高机械 / 处理效率)减少原材料的 消耗和浪费。在典型应用中,该产品的上述优点远远抵消了生产及报废对环境的影响。

但是,当产品结束使用寿命时,不可随意丢弃。本产品的主要部件极易拆分,以备有效循环利用。许多部件可不必使用 工具即可装配或拆卸。而其它部件可用普通扣件紧固。所有部件都可循环使用。

产品的包装质量极佳并可重复使用。大功率产品以木箱包装,小功率产品则以坚固的纸箱包装,而这些纸箱本身也含有 大量可循环使用的纤维材料。如无需再使用,可回收这些包装箱。包装产品的保护薄膜和塑胶袋以聚乙烯制成,可由同 样的方式进行回收。 Control Techniques 包装宗旨:减少环境污染,可循环利用,不断寻求更优化的材料。 在准备进行回收或处理产品以及包装时,请遵守当地法律及操作惯例。

## **REACH** 法规

欧盟有关注册、评估、授权和限制化学物 (REACH) 的 1907/2006 法规要求,如果产品中包含被欧洲化学机构 (ECHA) 认定为高危险 (SVHC) 的物质超过特定的比例,供应商应知会客户。

有关该要求如何应用于特定的 Control Techniques 产品,请首先通过您与我司的常规联系方式进行咨询。可在以下网站 阅读 Control Techniques 的公司声明:

http://www.controltechniques.com/REACH

版权所有 ©2011 年 3 月 Control Techniques Ltd.

版本号: 2

软件: 01.06.00 版以上软件

# 如何使用本指南

本用户指南 提供操作驱动器的全部信息。

内容逻辑性强,让读者了解从接到驱动器直至精确调节性能的整个过程。

## 注意

本指南内有详尽的安全警告,见相关章节。此外,第 1 章*[安全信息](#page-4-0)* 包含一般安全信息。在使用驱动器或设计系统时, 务必遵守警告信息并考虑相关安全信息。

本用户指南图有助于您找到对您要完成任务有用的章节:

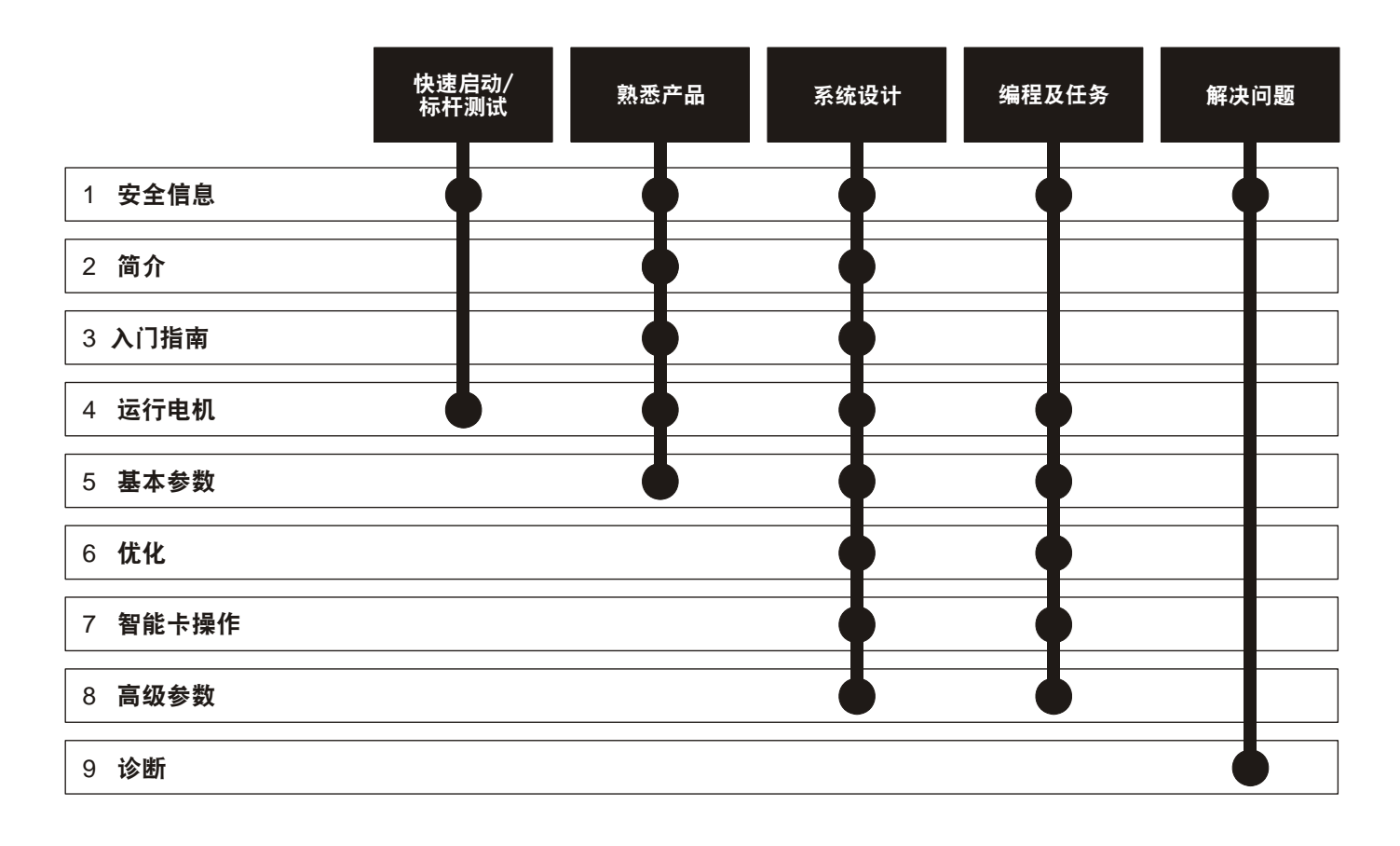

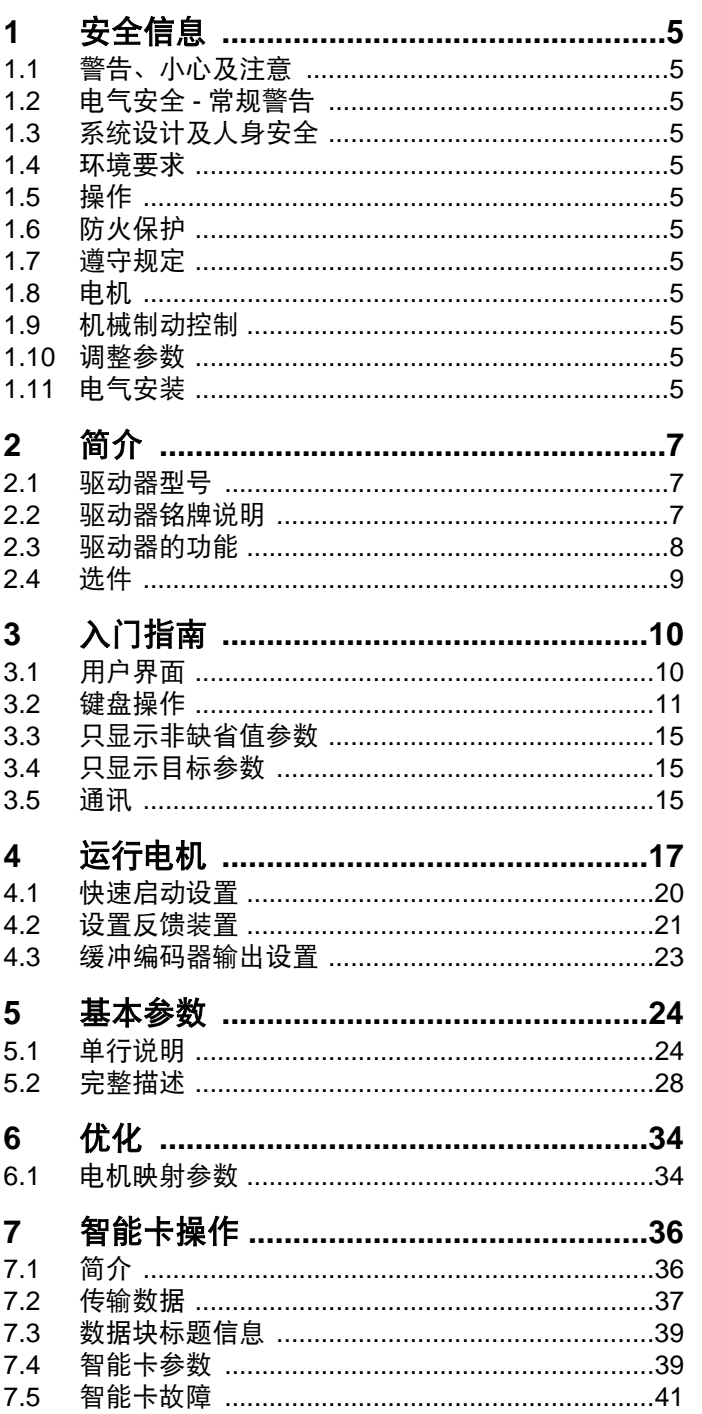

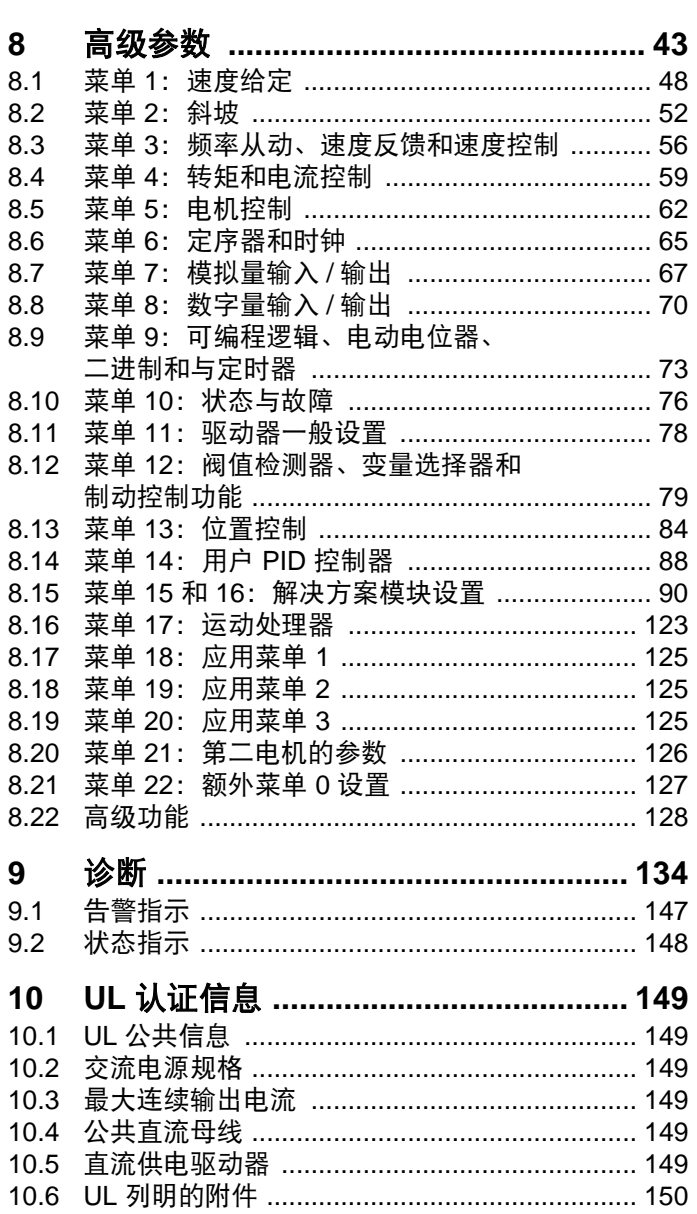

目录

<span id="page-4-0"></span>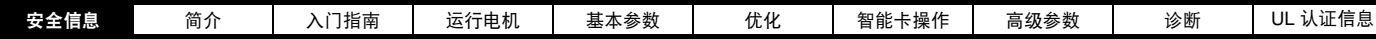

<span id="page-4-1"></span>**1** 安全信息

<span id="page-4-2"></span>**1.1** 警告、小心及注意

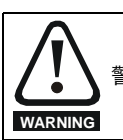

警告标志,所含信息用于避免安全事故。

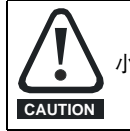

小心标志,所含信息用于避免损坏本产品或其它设备。

### 注意

注意,所含信息用于确保本产品操作无误。

# <span id="page-4-3"></span>**1.2** 电气安全 **-** 常规警告

驱动器所带电压可能导致严重的电击和 / 或灼伤,具有致命危险。使用或 靠近驱动器应格外谨慎。

具体的警告信息见本指南的相关部分。

## <span id="page-4-4"></span>**1.3** 系统设计及人身安全

本驱动器作为一个部件专为成套设备或系统而设计。若安装有误,驱动 器可能导致安全危害。

驱动器采用高压及强电流,储存大量电能,用于控制可能导致人身伤害 的设备。

在进行电气安装以及系统设计时应小心避免在正常操作或设备故障时发 生安全事故。系统设计、安装、设置和维护人员必须接受过必要的培训、 具备相应的经验。他们必须仔细阅读这些安全信息和本指南。

驱动器的停机和安全转矩关闭功能并未隔离来自驱动器输出或任何外部 选件的危险电压。进行电路连接之前须以合格电气隔离装置断开电源。

#### 除安全转矩关闭功能外,驱动器任何功能均不得用于保证人身安全,亦 即该等功能均不得用作与安全相关的用途。

对可能产生危害 (固有或误操作导致)的驱动器功能须慎重对待。任何 场合下,若驱动器故障或其控制系统可导致或不能防止损伤、损耗或伤 害,须进行危险分析,如有必要,须采取进一步措施以降低危险,例如, 转速控制失效时应采用过速保护装置,或电机制动失效时应采用故障保 护机制制动装置。

安全转矩关闭功能已获 BGIA 认证,符合下列标准的规定,可防止驱动器 意外启动。

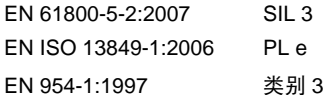

安全转矩关闭功能亦可用于与安全相关的场合。系统设计人员应根据相 关安全标准确保整套系统安全及设计正确。

# <span id="page-4-5"></span>**1.4** 环境要求

必须遵守有关驱动器运输、存储、安装和使用的说明,包括指定的环保 限制。驱动器不可承受过大的物理外力。请参见本技术数据指南。

## <span id="page-4-6"></span>**1.5** 操作

只能由经授权的专业人士操作该设备。必须遵守当地使用环境的安全 规范。

# <span id="page-4-7"></span>**1.6** 防火保护

驱动器机壳为非防火防护机壳。必须提供独立的防火机壳。有关防火保 护详情,请参见 *Digitax ST* 安装指南版本 *3* 。

### <span id="page-4-8"></span>**1.7** 遵守规定

安装人员有责任遵守所有的相关规定,例如:国家布线规定、事故预防 规定和电磁兼容性 (EMC) 规定。要特别注意导线的横截面积、熔断器或 其它保护装置的选择,以及保护地的连接。

在欧盟国家,使用本产品的所有机械都必须遵守以下规范:

2006/42/EC: 机械安全。

2004/108/EC: 电磁兼容性。

# <span id="page-4-9"></span>**1.8** 电机

确保电机安装符合制造商的建议。确保电机轴没有外露。

在驱动器中设置的电机参数值会对电机保护产生影响。不要依靠驱动器 中的默认值。

请务必在参数 **0.46** 中正确地输入电机额定电流。此参数影响对电机的热 保护。

# <span id="page-4-10"></span>**1.9** 机械制动控制

制动控制功能用于允许外部制动与驱动器进行良好的协调运行。虽然硬 件和软件具有高标准的质量和稳定性,但是它们不能用作安全功能,即 不能用于错误或故障会导致损伤风险的地方。在制动释放机制的错误操 作可能导致损伤的任何场合,必须包含经认证完整性的独立保护装置。

# <span id="page-4-11"></span>**1.10** 调整参数

某些参数对驱动器操作产生很大的影响。修改此类参数之前,必须考虑 对控制系统产生的影响,之后方可实施。此外,还应采取适当措施,以 避免因错误或草率而导致的不当修改。

# <span id="page-4-12"></span>**1.11** 电气安装

#### **1.11.1** 电击危险

- 以下位置的电压可能会导致严重的电击,甚至会致命:
- **•** 交流电源线缆及端子
- **•** 直流总线、动态制动电缆和端子
- **•** 输出电缆和端子
- **•** 驱动器的多数内部零件和外部选购装置

除非另行说明,否则,控制端子采用单一绝缘方式,禁止触摸。

#### **1.11.2** 绝缘装置

必须先用经认证的绝缘装置断开驱动器与交流电源连线,之后方可卸下 驱动器的盖子,或执行维修工作。

#### **1.11.3** 停机功能

停机功能并不能关闭驱动器、电机或任何外部选购装置上所带危险电压。

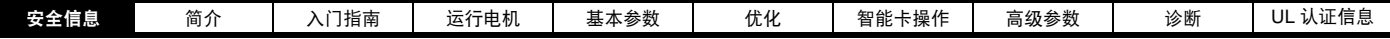

#### **1.11.4** 存储电荷

断开交流电源连线后,驱动器的电容器中仍保留有相当数量的电荷,其 电压有可能会致命。如果驱动器已经上电,在继续操作前,必须切断交 流电至少 10 分钟。

一般情况下,电容器通过内部电阻放电。在特殊故障条件下,电容器可 能出现放电失败,或因输出端子上施加的电压阻碍而不能放电。如果驱 动器故障导致显示屏突然没有显示,电容器就可能无法放电。若出现这 种情况,应咨询 Control Techniques 或其获授权经销商。

#### **1.11.5** 通过插头和插座连线电源的设备

如果安装驱动器的设备是通过插头和插座连线的交流电源,那么使用时 一定要特别小心。驱动器的交流电源端子是通过整流二极管连接到内部 电容器上的,二极管不能确保安全隔离。如果当插头从插座中拔出后人 能够接触到插头端子,那么就应采取适当装置 (如自保持继电器)使插 头与驱动器自动隔绝。

#### **1.11.6** 永磁电机

即使在断开到驱动器的电源时旋转永磁电机,它们也会发电。若出现这 种情况,驱动器会通过其电机端子上电。

断开电源时,如果电机负载能够拖动电机,那么在操作任何带电部件前 必须将电机与驱动器隔离。

<span id="page-6-3"></span>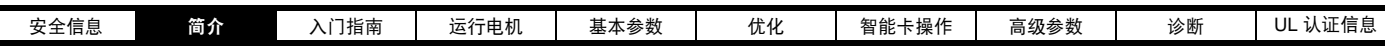

# <span id="page-6-0"></span>**2** 简介

Digitax ST 系列伺服驱动器具有四个智能等级:

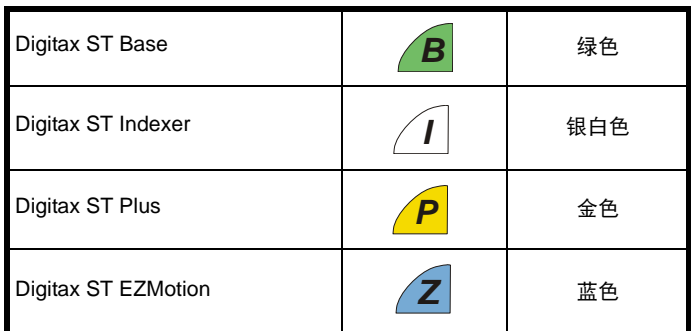

Digitax ST Base 驱动器可在速度或转矩模式下运行,可与集中运动控制 器配合使用或用作独立的驱动器。

Digitax ST Indexer 驱动器可执行点到点运动,包括相对、绝对、旋转 加、旋转减、位置捕捉和回原点运动。 Digitax ST Indexer 可用作一个独 立的系统控制器。此外, Digitax ST Indexer 也可以构成分布式系统的一 部分,命令通过现场总线或数字量输入 / 输出信号传送。 Digitax ST Indexer 驱动器可使用 CTSoft 内部的一个简单易用的 Indexer 工具进行 调试, CTSoft 是 Control Techniques 产品的设置工具。

Digitax ST plus 驱动器具有 Digitax ST Indexer 驱动器的所有功能, 此 外,它还能作为单轴进行复杂运动或与参考轴同步。这可通过虚拟主轴 提供数字锁和电子凸轮。Digitax ST Plus 驱动器可使用位于 CT Soft 内部 的一个简单易用的索引工具进行调试, CT Soft 是 Control Techniques 产 品的设置工具。

对于使用 Digitax ST Indexer 和 Digitax ST Plus 驱动器的更复杂的系统 而言,其导出功能让用户可以将应用程序导入 SYPTPro,进行深入的 开发。

Digitax ST EZMotion 驱动器是 Motion Made Easy 系列伺服驱动器的一 部分,让用户可以创建程序以对同一环境下的运动、 I/O 控制和其它机器 操作进行排序。 Digitax ST EZMotion 也支持对象位置捕获、多轨迹叠 加、排列、程序多重任务处理等高级功能。

所有型号都支持安全转矩关闭功能。此功能与 Control Techniques Unidrive SP 产品系列中被称为 "安全禁用"的功能相同。根据 prEN 61800-5-2 (将来的 IEC 61800-5-2、 EN 61800-5-2) 标准草案,该名称 已更改。

这四种型号随附有以下特定产品文档:

- *• Digitax ST* 安装指南
- *• Digitax ST* 技术数据指南 *(CD)*
- *• Digitax ST* 用户指南 *(CD)*

以下附加参考资料可从驱动器随机附带的 CD 上获得或可从 www.controltechniques.com 网站上下载。

- **•** 高级用户指南
- *• EZMotion* 用户 */* 编程指南
- *• SM- Application* 应用模块和运动处理器用户指南

# <span id="page-6-1"></span>**2.1** 驱动器型号

每一个驱动器型号和额定值都有一个独特的型号。

图 **2-1** 型号说明

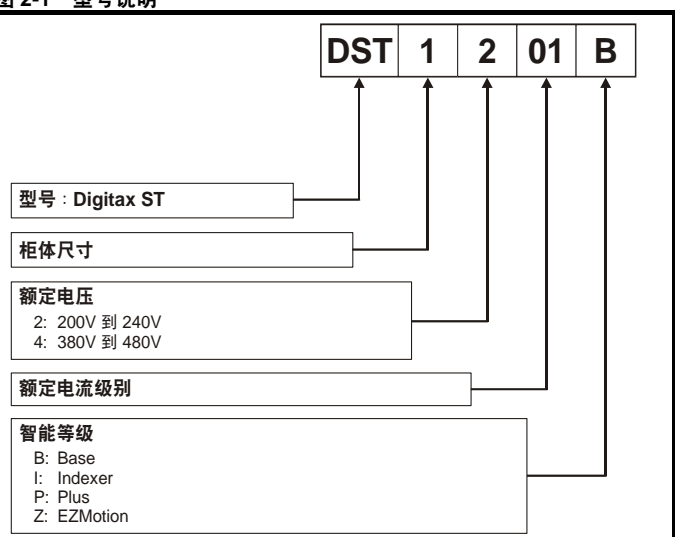

# <span id="page-6-2"></span>**2.2** 驱动器铭牌说明

驱动器额定值标签可为用户提供各种与驱动器型号和额定值相关的详情。

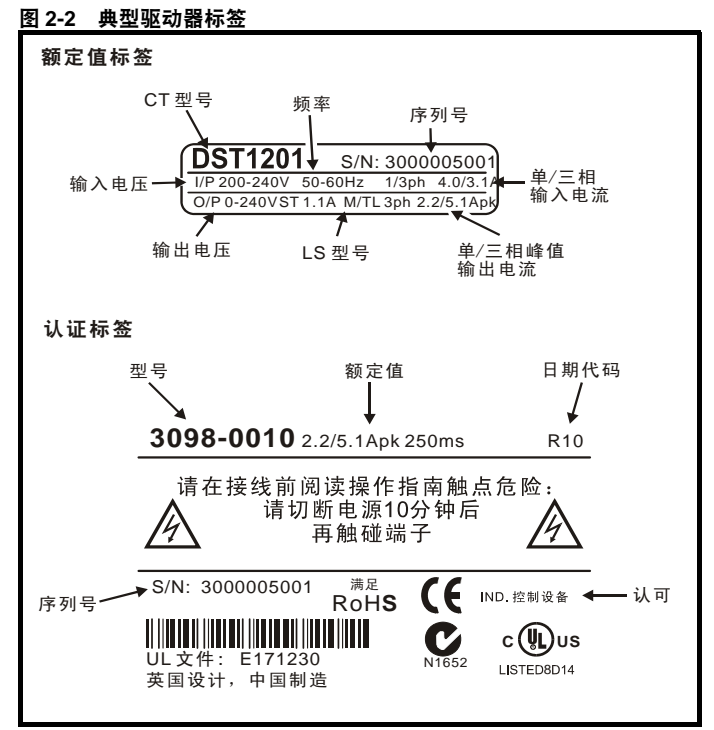

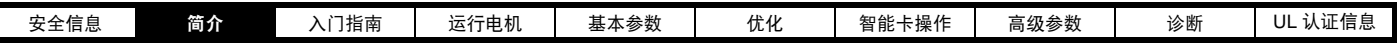

## <span id="page-7-0"></span>**2.3** 驱动器的功能 图 **2-3** 驱动器的功能

<span id="page-7-1"></span>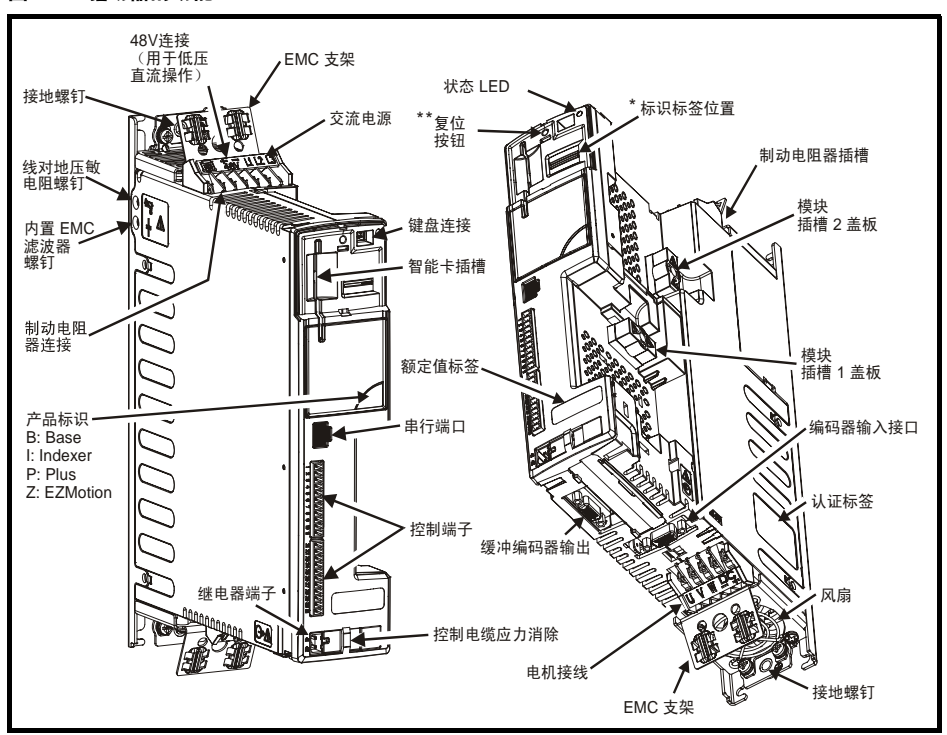

\* 标识可放置在该标识标签处 (如上 图 [2-3](#page-7-1) 所示)以识别特定驱动器,这在多个 Digitax ST 驱动器位于同一面板上时非常有益。 \*\* 即使在未安装键盘的情况下,也可按嵌入式复位按钮进行驱动器复位。

驱动器随机附有智能卡。在首次上电之前请勿取下,因为该智能卡上存有默认值。 **NOTE**

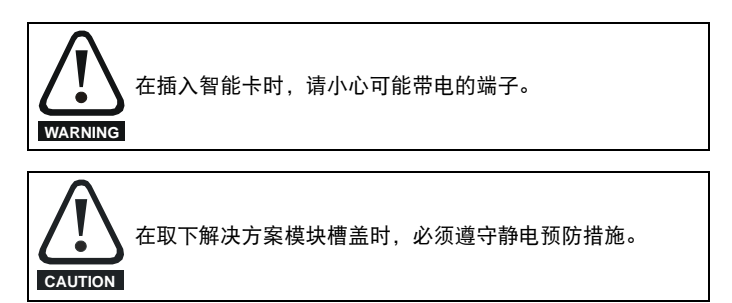

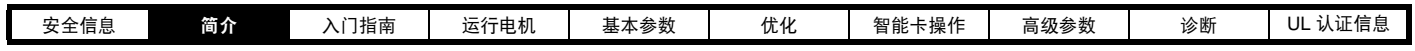

# <span id="page-8-0"></span>**2.4** 选件

Digitax ST 系列具有多个选件。包括:

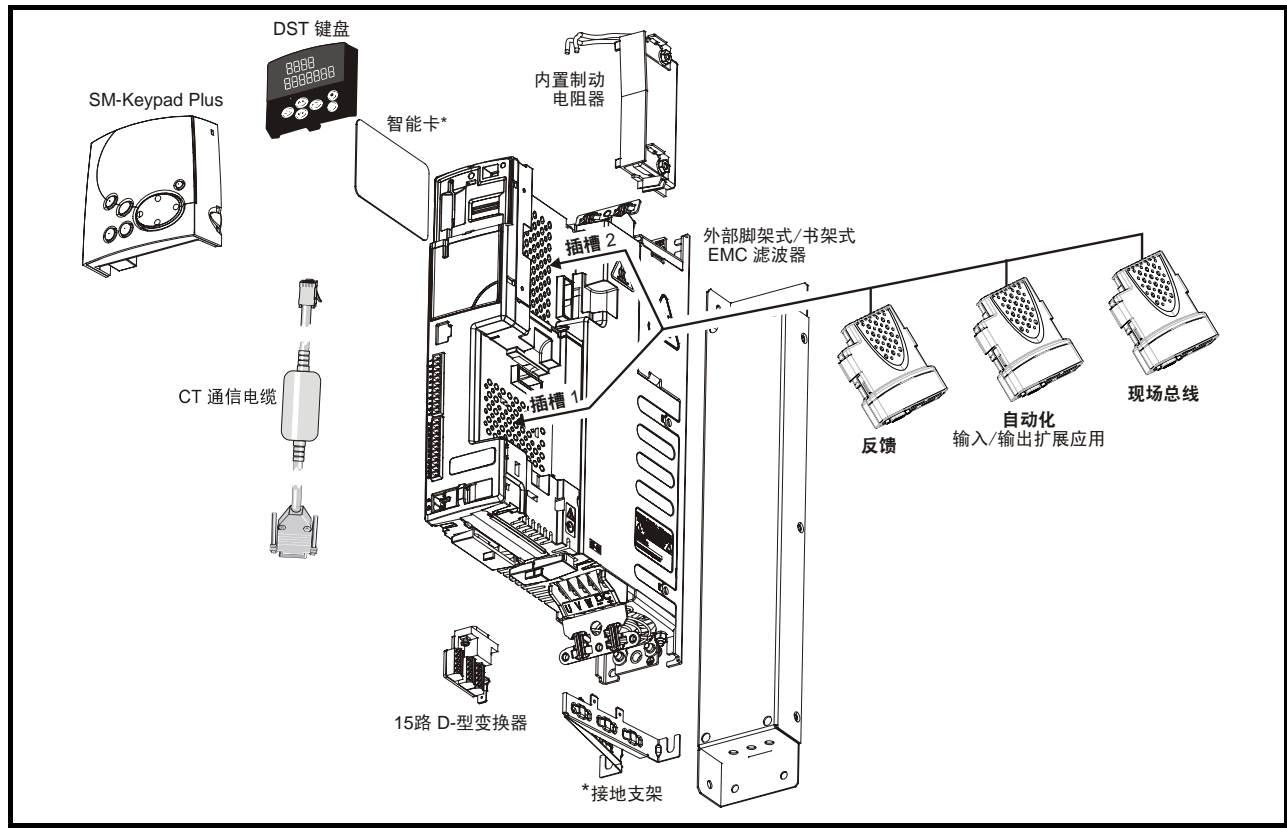

\* 驱动器自带部件

有关选件 / 配件的完整列表,请参见 *Digitax ST* 技术数据指南。

<span id="page-9-2"></span>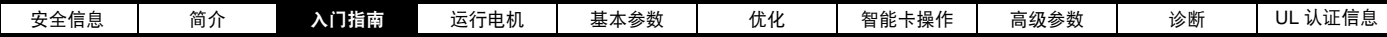

# <span id="page-9-0"></span>**3** 入门指南

在 Digitax ST 安装指南说明后,本章介绍驱动器的用户界面、菜单结构 和安全等级。

# <span id="page-9-1"></span>**3.1** 用户界面

对不同的驱动器,有六种用户界面可供选择。

- **•** CTSoft
- **•** SYPT Pro
- **•** EZMotion PowerTools Pro
- **•** DST 键盘 (LED)
- **•** SM-Keypad Plus (LCD)

### 表 **3-1** 用户界面兼容性

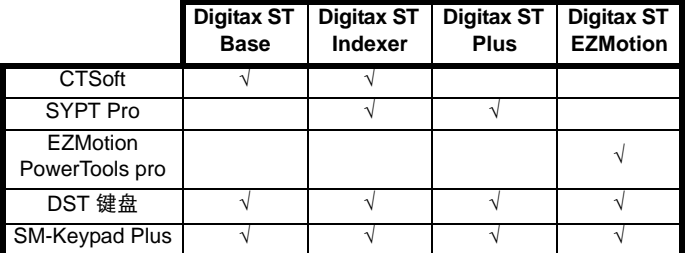

#### **3.1.1** 用户软件系统要求 系统要求:

- **•** 只支持 Windows 7、 Windows Vista、 Windows XP 或 Windows 2000 ( 包括最新的服务包 ) 。
- **•** Internet Explorer 5.0 版或更新版本。 .
- **•** 最小 800 x 600 屏幕分辨率,支持 256 种颜色。建议屏幕分辨率为 1024x768。
- **•** 512MB RAM 。
- **•** Microsoft.Net frameworks 2.0 (在随附的 CD 上)。
- **•** Pentium IV 1000MHz 或更高
- **•** 使用 Adobe Acrobat Reader 5.05 版或更新版本有助于参数文件访问 (在随附的 CD 上)。
- **•** Windows 管理员权限安装。

# **3.1.2 CT Soft**

CTSoft 是一基于 Windows 的驱动器调试 / 启动程序,可对 Control Techniques 所有驱动器的所有参数进行完全控制和显示。

CTSoft 为用户提供了一个图形界面,该界面从逻辑上分为一系列提供简 捷浏览的屏幕,在适当情况下,还可编辑参数值。可随时显示单个的详 细参数信息,显示参数功能、类型和允许值范围。

CTSoft 可用来启动和监控、上传、下载、比较驱动器参数以及创建简单 或定制的菜单清单。驱动器菜单可以以标准清单格式或联机框图显示。 CTSoft 可以与单个驱动器或网络进行通信。

驱动器参数设置分为一系列相关的组或菜单。其中很多菜单有一个相关 联的方框图 , 可在 CTSoft 内显示并进行交互式使用。如需驱动器参数、 驱动器的相关页面和解决方案模块高级用户指南的详细信息,只需点击 显示列表或方框图视图上的任何参数即可。

对于 Digitax ST Indexer 和 Digitax ST Plus 版本, CTSoft 允许用户使用 顺序功能框图指定和执行运动顺序。

如需更多信息,请参见 CTSoft 的在线设置向导和帮助文件。

CTSoft 在驱动器随机附带的 CD 上。

## **3.1.3 SYPTPro** (仅限 **Indexer** 和 **Plus**)

SYPTPro 是一款专业的驱动器编程工具包,适用于 OEMs 和想最大限度 地挖掘 Digitax ST Indexer 或 Digitax ST Plus 性能的终端用户。 SYPTPro 允许用户用三种语言进行编程,可提供实时多任务环境。 SYPTPro 包括 IEC61131-3 风格梯形图语言编辑器。所有 PLC 程序员都 很熟悉该编程形式,是顺序控制和输入 / 输出控制的理想格式。 如需使用 SYPTPro 编程的更多信息,请参见 *SM-Applications* 模块和运

#### 动处理器用户指南。

*SM-Applications* 模块和运动处理器用户指南在驱动器随机附带的 CD 上。

## **3.1.4 EZMotion PowerTools Pro**

用于 Digitax ST EZMotion 的应用程序使用 PowerTools Pro 软件开发。 PowerTools Pro 是一款易于使用、基于 Windows 的设置和诊断工具。 用户可使用它进行创建、编辑和维护系统设置。

PowerTools Pro 是市场上现有最易使用的软件,可用于 1.5 轴运动控 制器。

PowerTools Pro 功能包括:

- **•** 快速浏览任何设置视图的层次树。
- **•** 简单 I/O 功能分配。
- **•** 强大的在线诊断能力。
- **•** 填写空白的运动配置参数

如需使用 PowerTools Pro 编程的更多信息,请参见 *EZMotion* 用户 */* 编程指南。

 *EZMotion* 用户 */* 编程指南 在驱动器随机附带的 CD 上。

#### **3.1.5 Digitax ST Keypad/SM-Keypad Plus** 请参见第 3.2 节[键盘操作](#page-10-0)。

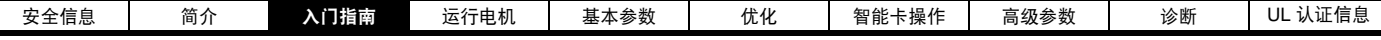

# <span id="page-10-0"></span>**3.2** 键盘操作

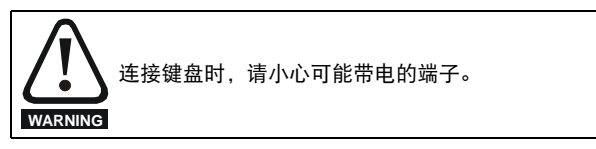

# **3.2.1** 了解 显示器

Digitax ST 有两款键盘可供选择。 Digitax ST 键盘有一个 LED 显示器, SM-Keypad Plus 有一个 LCD 显示器。 Digitax ST 键盘可安装至驱动器, SM -Keypad Plus 可远程安装在机柜门上。

**3.2.3 SM-Keypad Plus (LCD)**

在右侧显示参数值或特定故障类型。 下面两行显示参数名称或帮助文本。

顶行显示器在左侧显示驱动器状态或正在查看的当前菜单及参数编号,而

正转/反转(蓝色)按钮———————————————————————————————————程序按键

该显示器可显示三行正文。

停止/复位(红色) 按钮 启动(绿色)按钮

控制按钮

## **3.2.2 Digitax ST** 键盘 (**LED**)

该显示器由两排水平 7 段 LED 显示器组成。

上排显示器显示驱动器状态或正在查看的当前菜单及参数编号。

下排显示器显示参数值或特定故障类型。

### 图 **3-1 Digitax ST** 键盘 图 **3-2 SM-Keypad Plus (** 仅可进行远程安装)

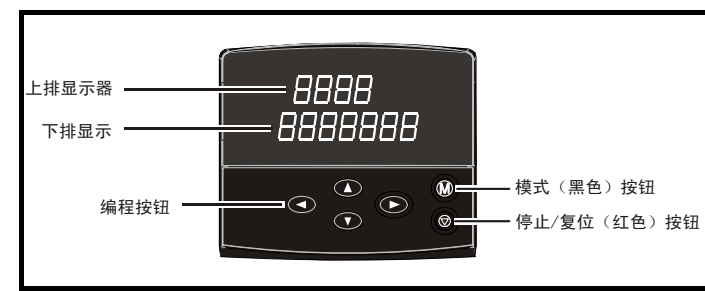

# 控制按钮

- 键盘包括:
- 1. 编程按钮:用来浏览参数结构和更改参数值。 2. 模式按钮:用来切换显示模式——参数浏览和参数编辑、状态。
- 3. 复位按钮
- 4. 帮助按钮 (仅限 Keypad Plus) 简单显示描述所选择参数的文本。
- 5. 开始、正转 / 反转按钮 (仅限 Plus only) 若选择键盘模式,则用来控制驱动器。

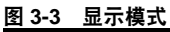

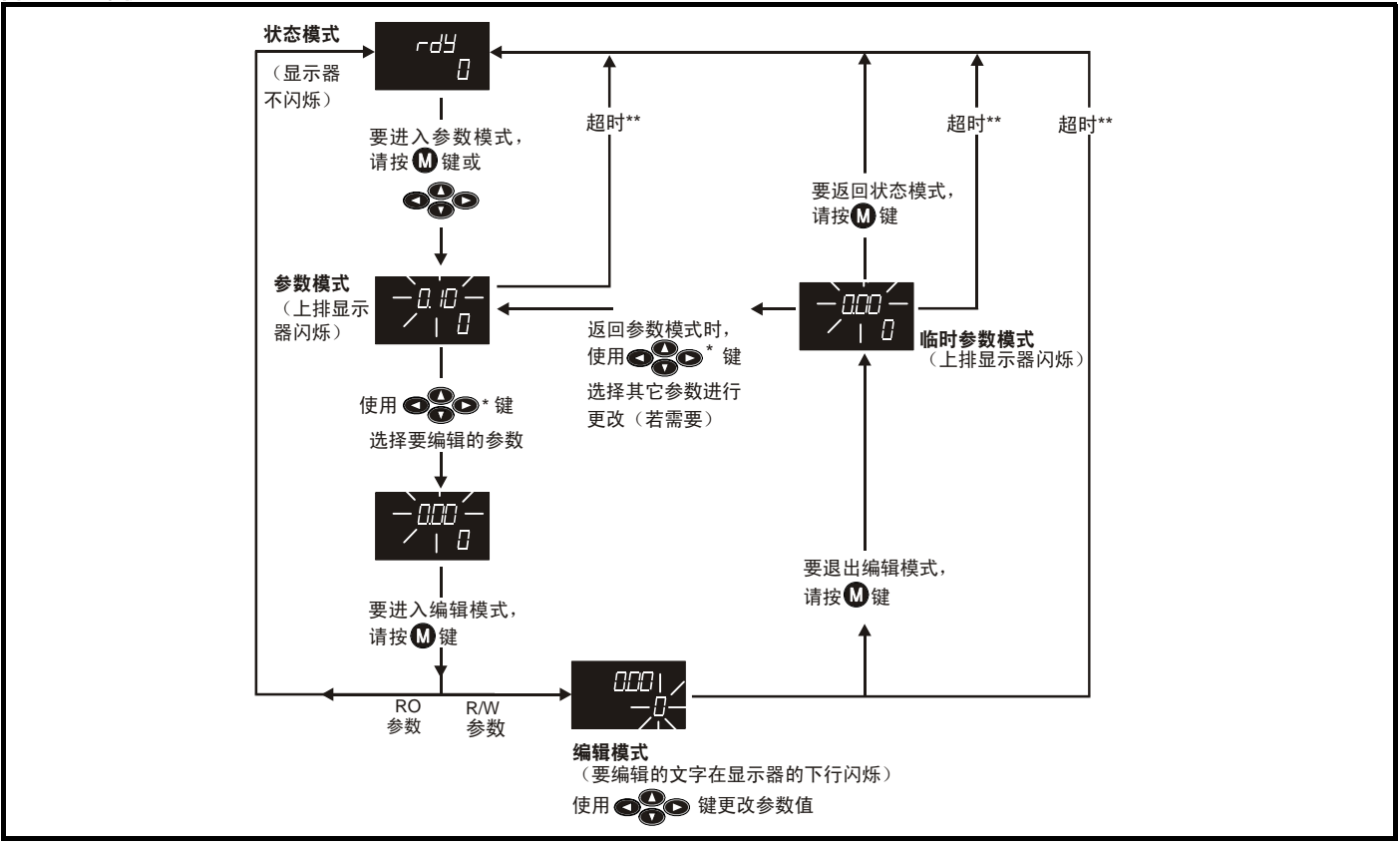

模式(黑色)按钮

帮助按钮

 $\overline{Q}$ 

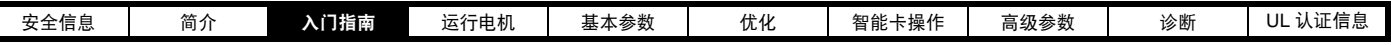

\* 只能用来在菜单间移动,若 L2 操作有效 (Pr 0.49)。请参见第 14 页上的第 3.2.8 节*[参数操作级别和安全](#page-13-0)*。  $\bigcirc$ 

\*\* 超时 (由 Pr **11.41** 定义)(默认值 = 240 秒)。

#### 图 **3-4** 模式例子

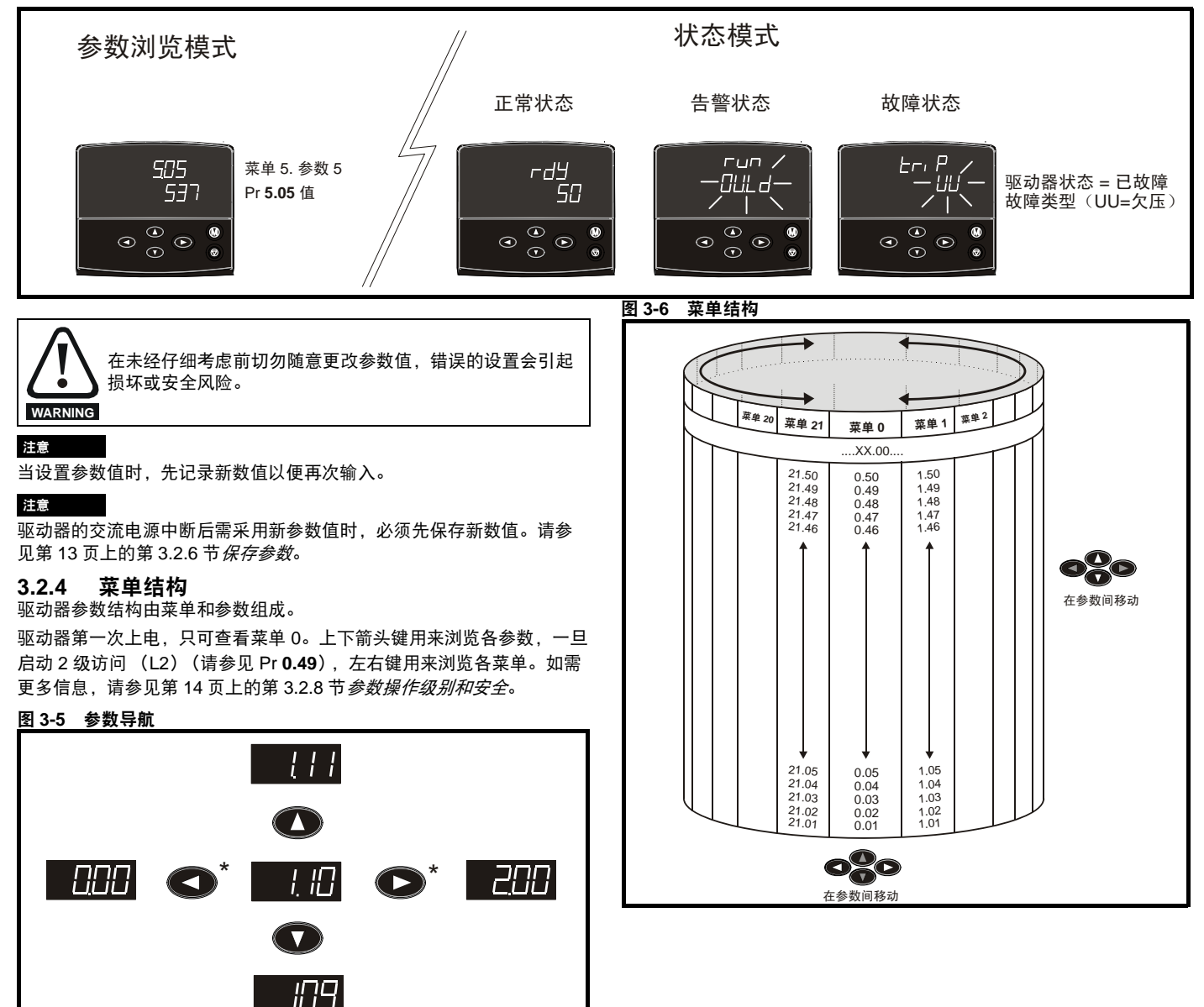

**△ ●** \*只能用来在菜单间移动, 若 L2 操作有效 (Pr 0.49)。请 参见第 14 页上的第 3.2.8 节[参数操作级别和安全](#page-13-0)。

菜单和参数可双向滚动。

即如果已显示最后一个参数,再次按下按键将使显示器向回滚动并显示 第一个参数。

在菜单间切换时,驱动器可以记忆在一个特定菜单中最后被浏览过的参 数并显示该参数。

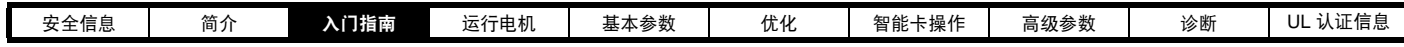

## **3.2.5** 高级菜单

高级菜单由几组和驱动器特定功能或特征有关的参数组成。菜单 0 - 22 在两种键盘上都可看到。只有 Keypad Plus (LCD) 具有菜单 40 和 41。

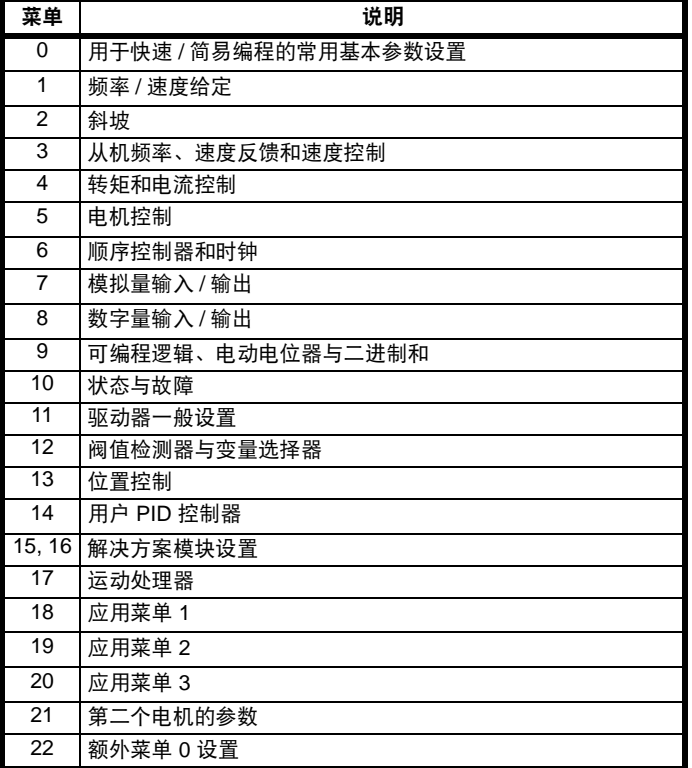

## <span id="page-12-0"></span>**3.2.6** 保存参数

当更改菜单 0 中的参数时,并且按下 模式键从参数编辑模式切换至 参数浏览模式时,新数值会保存。

若该参数已经在高级菜单中更改,则该更改后的数值不会被自动保存。 必须进行参数保存。

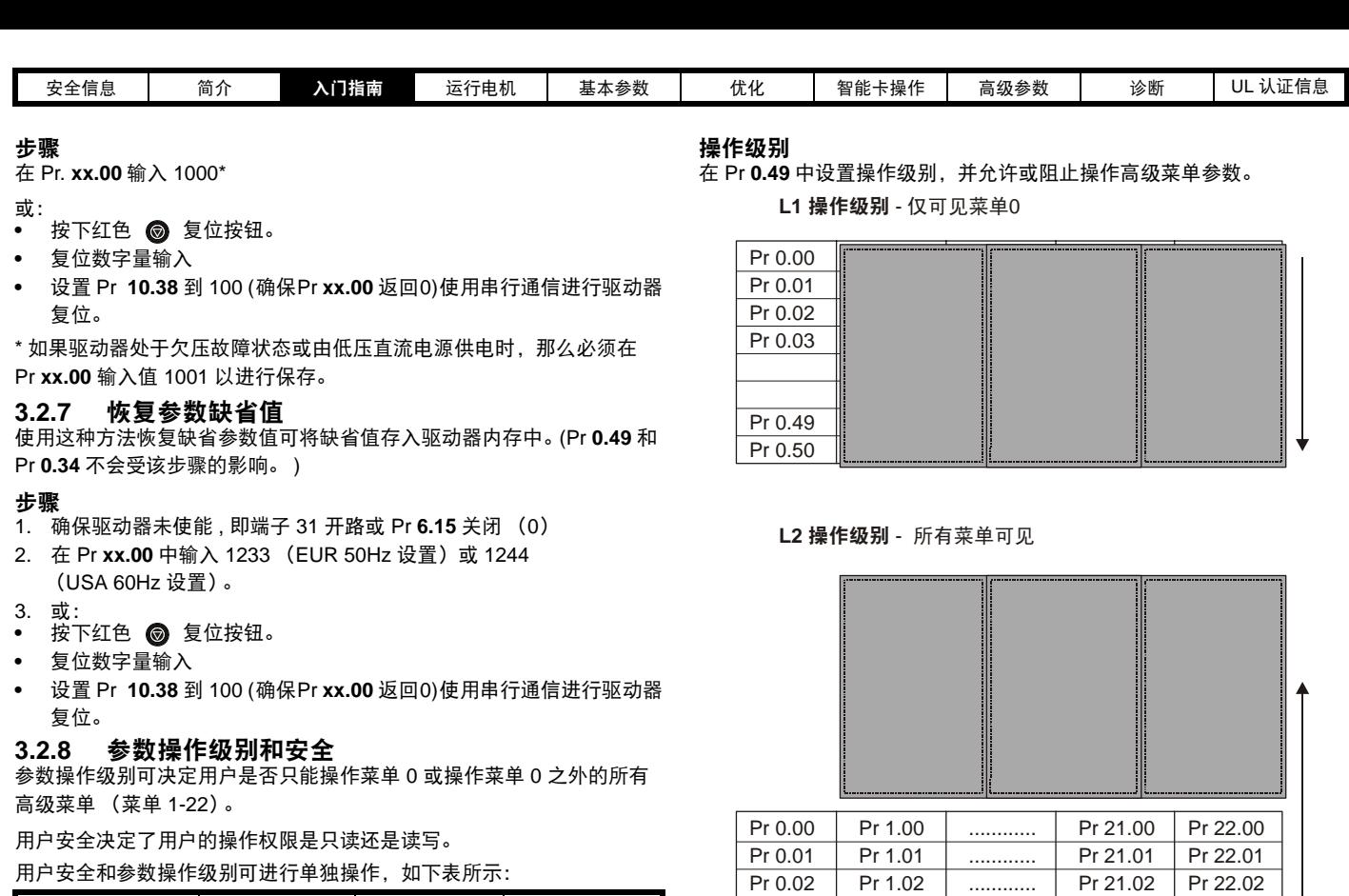

更改操作级别

Pr 0.03

Pr 0.49 Pr 0.50

操作级别取决于如下 Pr **0.49** 的设置:

Pr 1.03

Pr 1.49 Pr 1.50

即使已设置用户安全,还可通过键盘更改操作级别。

字符串 数值 2008年 1000 文应 L1 0 只可操作菜单 0

L2 | 1 | 操作所有菜单 (菜单 0-22)

............ ............ ............ ............ ............ Pr 22.03

Pr 21.03

Pr 21.30 Pr 21.31

Pr 22.28 Pr 22.29

RW = 读写操作权限 RO = 只读操作权限

的菜单 0 有读写操作权限,不可见。

驱动器的缺省设置是参数操作级别 L1 和用户安全开放,即对带高级菜单

<span id="page-13-1"></span><span id="page-13-0"></span>参数操作级别 | 用户安全 | 菜单 0 状态 | 高级菜单状态 L1 | 开 | RW | 不可见 L1 | 关闭 | RO | 不可见 L2 | 开 | RW | RW L2 | 关闭 | RO | RO

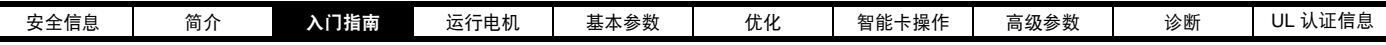

## **3.2.9** 用户安全

用户安全一旦被设定,则可防止对任何菜单任何参数的写操作 (除 Pr. **0.49** 和 Pr **11.44** 操作级别 外)

用户安全开放 - 所有菜单: 可读可写

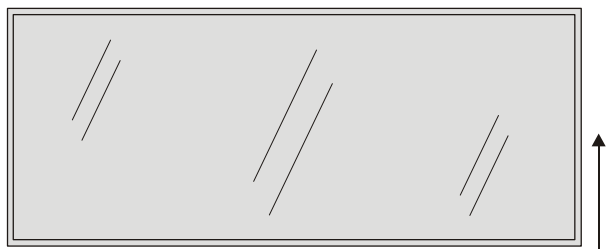

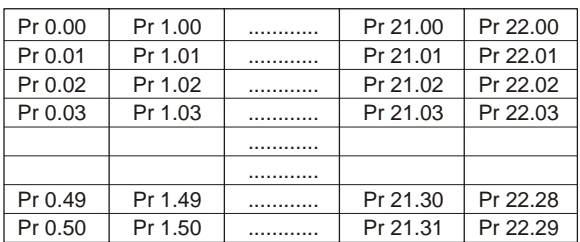

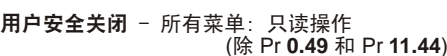

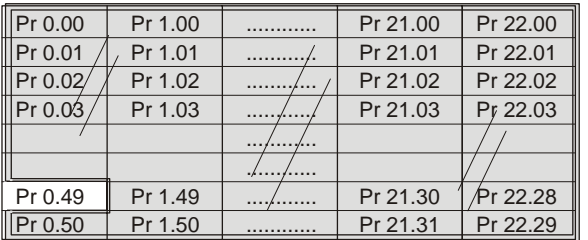

#### 设置用户安全

在参数 Pr 0.34 中输入 1 到 999 之间的数值,按下 <sup>1</sup> 按钮; 安全代码已 经被设置到该数值。为了启用用户安全,必须将 Pr **0.49** 中的操作级别设 置为 Loc。驱动器复位时,安全代码将被启用并且驱动器返回到操作级别 L1。 Pr **0.34** 数值将回到 0,目的是隐藏安全代码。此时,唯一可以被用 户更改的参数是操作级别 Pr **0.49**。

#### 解锁用户安全

选择一个可编辑的读写参数, 并按下 3 按钮; 显示器将显示 CodE。 使用箭头按钮设置安全代码并按下 1 按钮。

输入正确的安全代码后,显示器将显示在编辑模式下选择的参数。 输入错误的安全代码后,显示器将显示在浏览模式下的参数。

若要锁定用户安全 , 设置 Pr **0.49** 为 Loc 并按下 复位按钮。

#### 禁用用户安全

对上面详细描述的安全代码进行解锁。将 Pr **0.34** 设置为 0 并按下 按钮。用户安全已经被禁用并且每次驱动器上电时无需再进行解锁就可 直接对参数读写。

# <span id="page-14-0"></span>**3.3** 只显示非缺省值参数

在 Pr **xx.00** 输入 12000, 用户只能看到具有非缺省值的参数。无需通过 复位设备来使这些功能有效。为使该功能失效 , 返回 Pr **xx.00** 并输入 数值 0。

请注意该功能受启用的操作级别影响。如需了解操作级别的更多详情, 请参见第 3.2.8 节[参数操作级别和安全](#page-13-0)。

# <span id="page-14-1"></span>**3.4** 只显示目标参数

在 Pr **xx.00** 输入 12001, 用户只能看到目的参数。无需通过复位设备来使 这些功能有效。为使该功能失效 , 返回 Pr **xx.00** 并输入数值 0。

请注意该功能受启用的操作级别影响。如需了解操作级别的更多详情, 请参见第 3.2.8 节[参数操作级别和安全](#page-13-0)。

# <span id="page-14-2"></span>**3.5** 通讯

#### **3.5.1** 简介

Digitax ST 有一标准两线 EIA485 接口 (串口),通过该串口使用 PC 或 PLC 可对驱动器进行设置、操作和监控。因此,可以通过串行通信对驱 动器进行完全控制而无需键盘或其它控制接线。通过参数设置, Digitax ST 支持两种协议:

- **•** Modbus RTU
- **•** CT ANSI

Modbus RTU 被设置为缺省协议,它可以和随机附带的 CD ROM 上的 PC 工具设置软件配合使用。

驱动器的通信端口是 RJ45 插座,该插座和功率级电路以及其它控制端子 隔离。

该通信口对通信网络相当于 2 个负载单元。

#### **USB/EIA232** 和 **EIA485** 通信

外部 USB/EIA232 硬件接口比如 PC 不能直接和驱动器的 2 线接口使用。 因此,要求用一合适的变换器。

可从 Control Techniques 获得合适的 USB 到 EIA485 以及 EIA232 到 EIA485 隔离变换器 :

- **•** CT USB 通信电缆 (CT 部件号 4500-0096)
- **•** CT EIA232 通信电缆 (CT 部件号 4500-0087)

当在 Digitax ST 上使用上述任何一种变换器或其它合适变换器时,建议 在网络上不要连接终端电阻。可能需要 ' 连接 ' 变换器内部的终端电阻, 具体取决于变换器类型。在变换器的用户手册中一般会给出如何连接终 端电阻的信息。

### **3.5.2** 通信设置参数

以下参数需要根据系统要求设置。

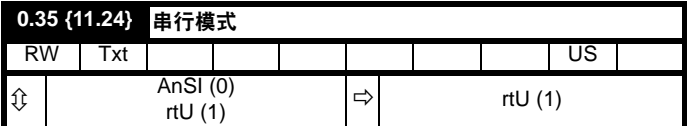

该参数定义驱动器的 485 通信端口使用的通信协议。可通过驱动器键 盘、解决方案模块或通过通信接口本身更改该参数。若通过通信接口更 改,命令响应使用原始协议。主机需等待 20ms 以上才能使用新协议发 送新信息。(注意: ANSI 使用 7 个数据位、 1 个停止位与偶校验, Modbus RTU 使用 8 个数据位、 2 个停止位, 无奇偶校验。)

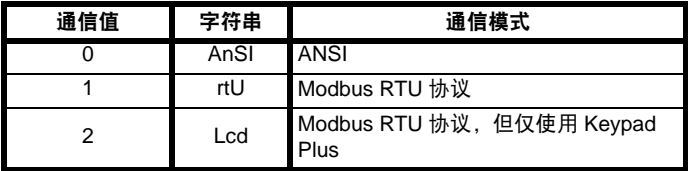

#### **ANSIx3.28** 协议

有关 CT ANSI 通信协议的详细信息在*高级用户手册* 中描述。

#### **Modbus RTU** 协议

有关 CT 实施 Modbus RTU 通信协议的详细信息,请参见*高级用户手册*。

#### **Modbus RTU** 协议,但仅使用 **SM-Keypad Plus**

SM-Keypad Plus 用作硬件加密锁时, 该设置用于禁止通信访问。如需更 多详情,请参见*高级用户指南*。

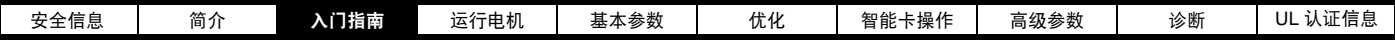

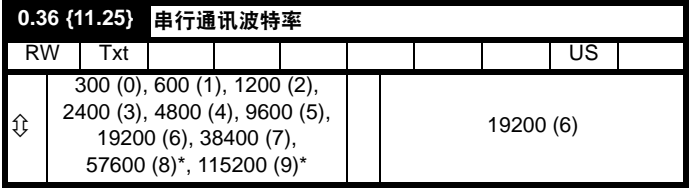

\* 仅适用于 Modbus RTU 模式。

可通过驱动器键盘、解决方案模块或通过通信接口本身更改该参数。若 通过通信接口更改,命令响应使用原始波特率。主机需等待 20ms 以上 才能使用新波特率发送新信息。

### 注意

当使用 CT EIA232 通信电缆时, 波特率被限制在 19.2k bps。

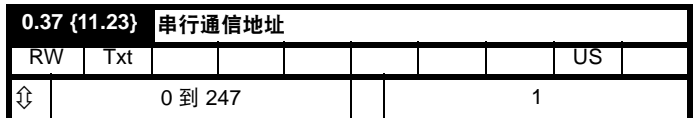

用于定义驱动器串口的唯一地址。该驱动器始终为从机。

#### **Modbus RTU**

当使用 Modbus RTU 协议时,允许使用 0 与 247 之间的地址。地址 0 用 于访问所有从机,因此不应在该参数中设置此地址。

#### **ANSI**

当使用 ANSI 协议时, 第一位为群, 第二位为群内地址。最大允许群数量 是 9, 最大允许群地址是 9。因此, 在该模式下, Pr 0.37 限制为 99。值 00 用于访问所有从机, x0 用于定位群 x 的所有从机的地址, 因此, 不应 在该参数中设置这些地址。

<span id="page-16-1"></span><span id="page-16-0"></span>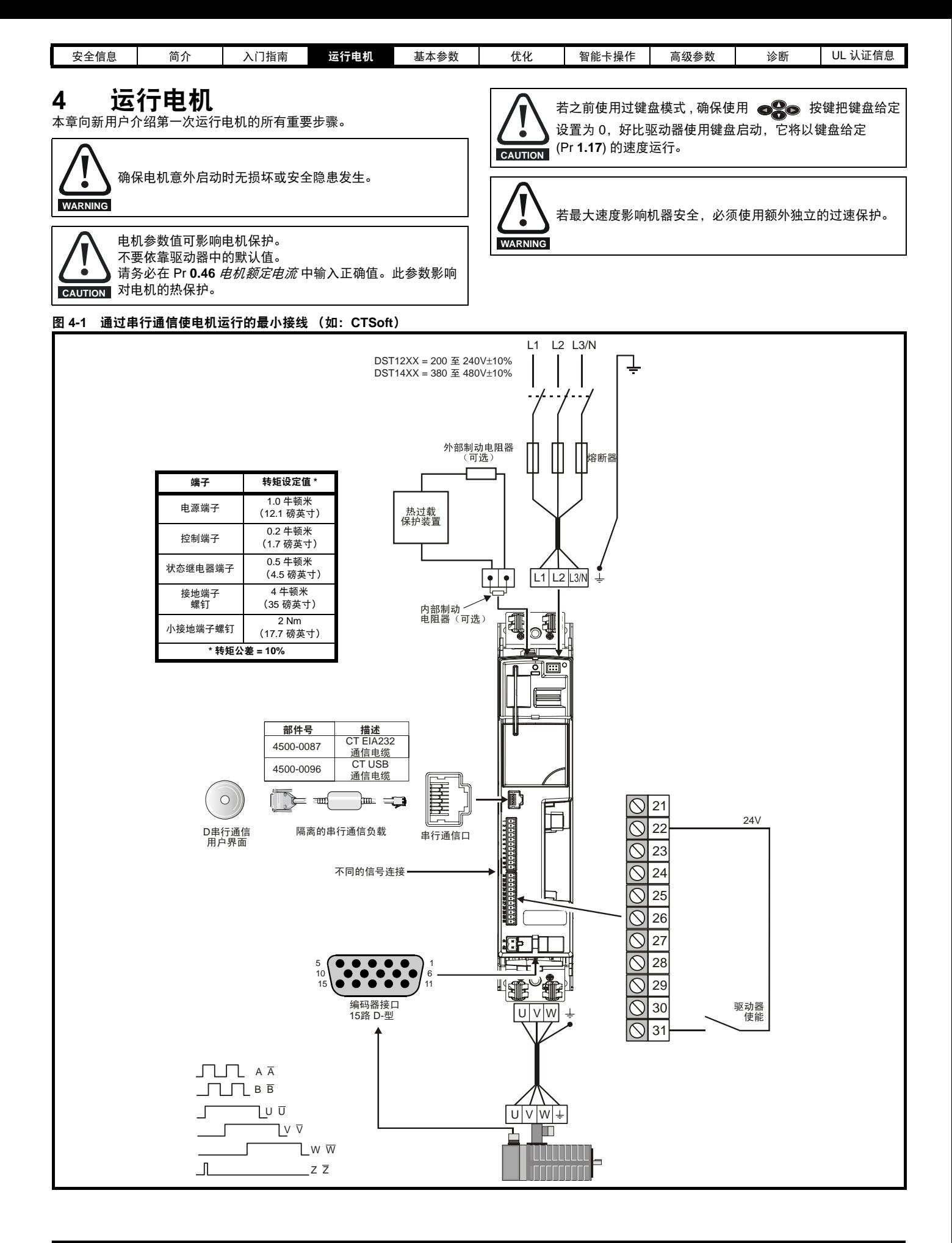

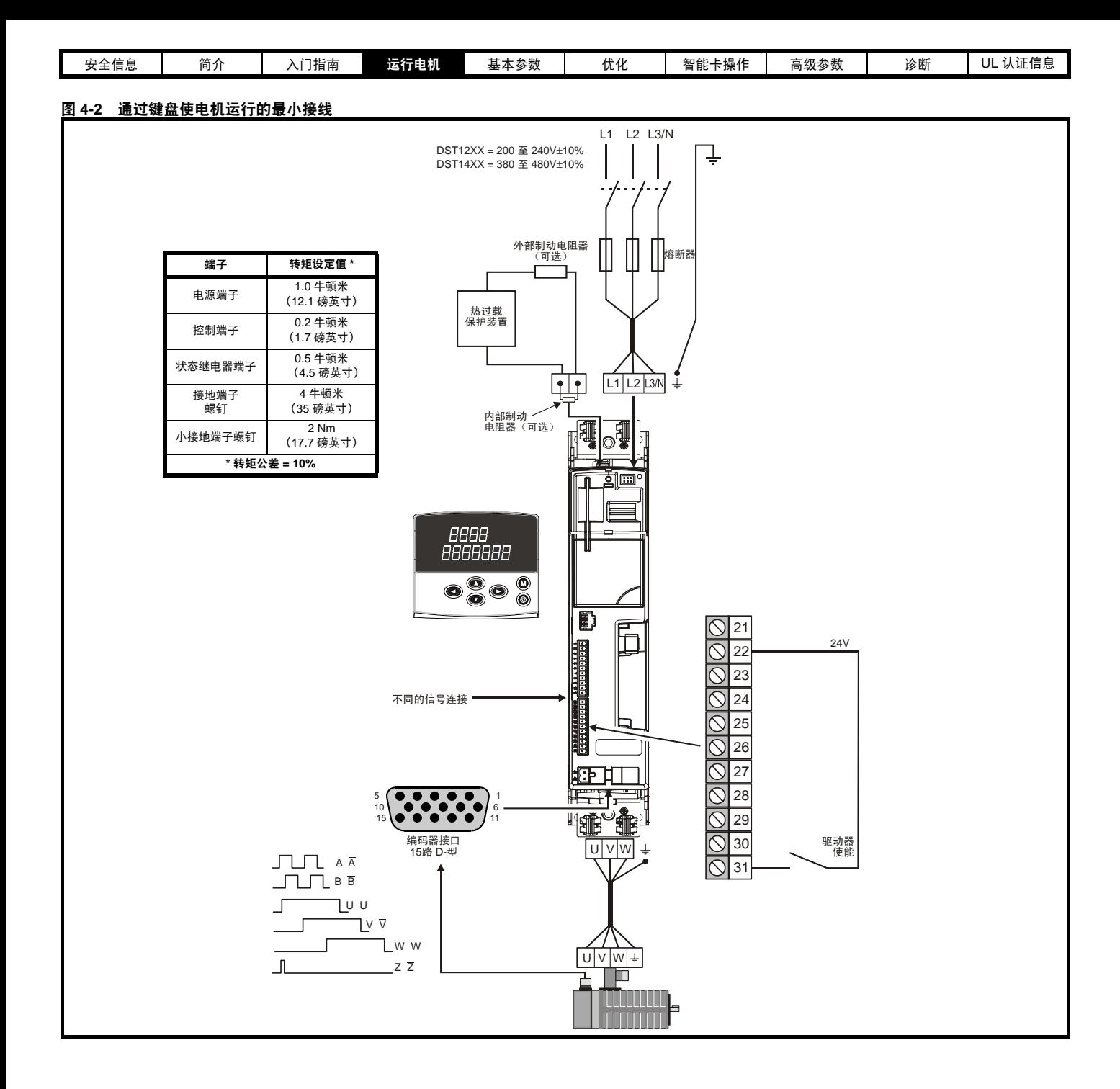

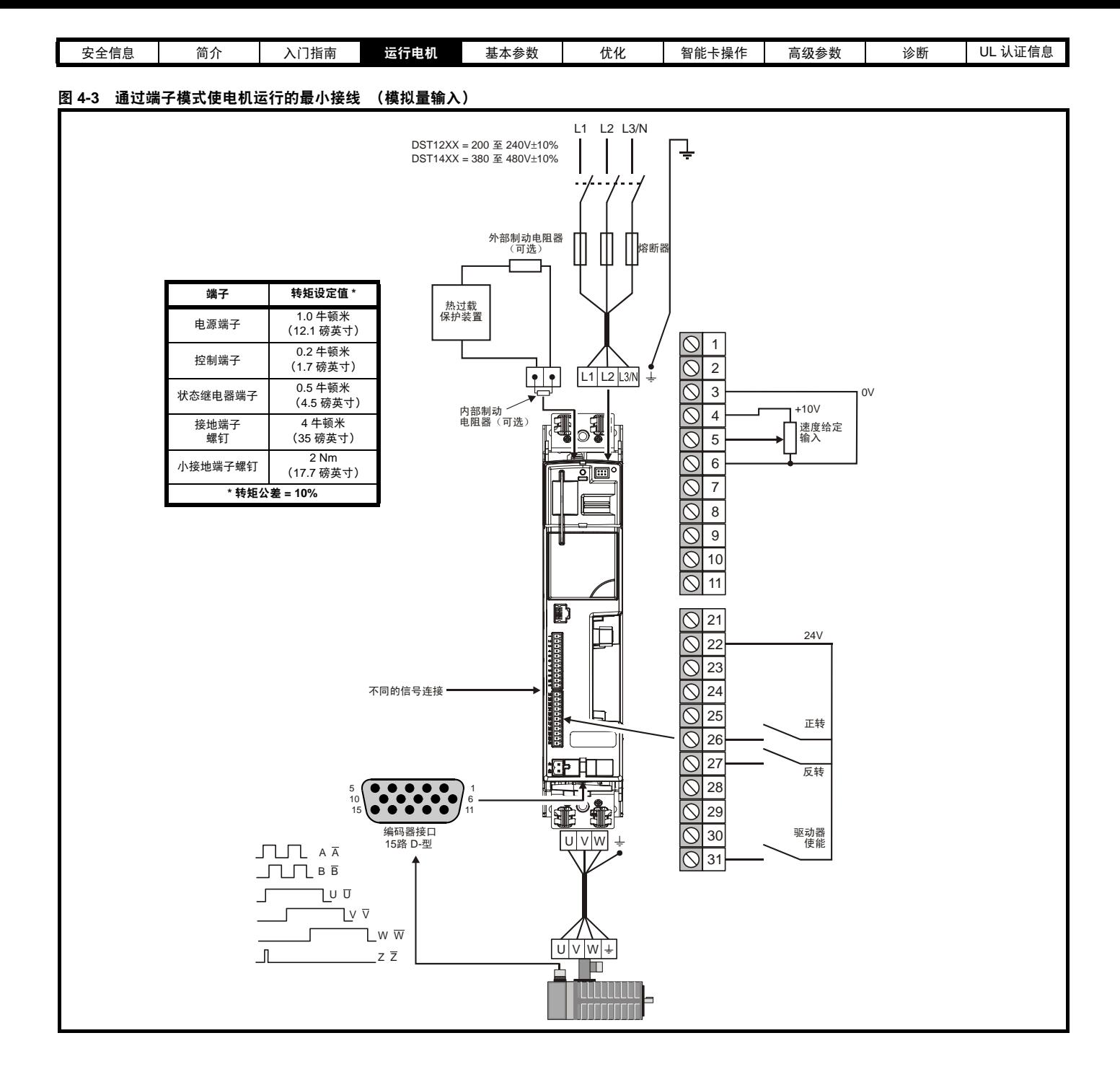

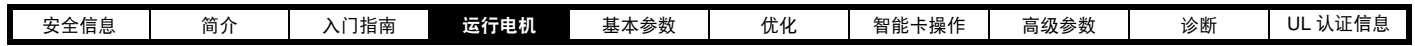

# <span id="page-19-0"></span>**4.1** 快速启动设置

为了便于说明,这里只考虑一个增量正交编码器。如需设置驱动器支持的其他速度反馈装置的信息,请参见第 21 页上的第 4.2 节*[设置反馈装置](#page-20-0)*。

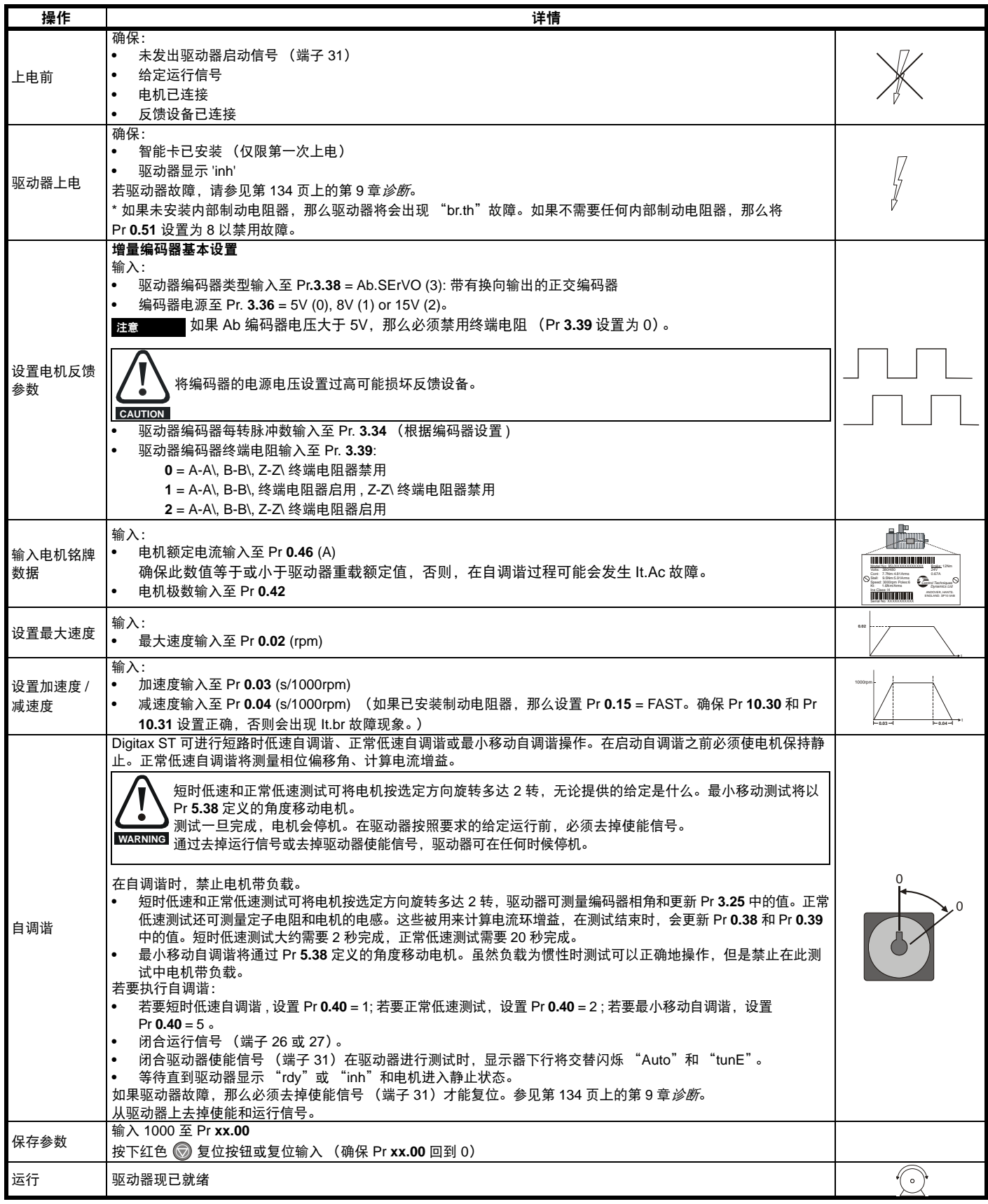

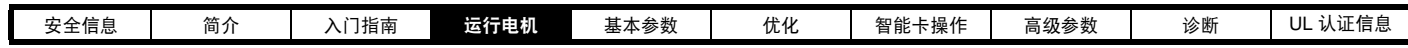

# <span id="page-20-0"></span>**4.2** 设置反馈装置

本节显示了 Digitax ST 驱动器连接各种兼容编码器时的必要参数设置。如需这些参数的更多信息,请参见*高级用户指南*。

### **4.2.1** 概述

#### <span id="page-20-1"></span>表 **4-1** 反馈设备设置所需的参数

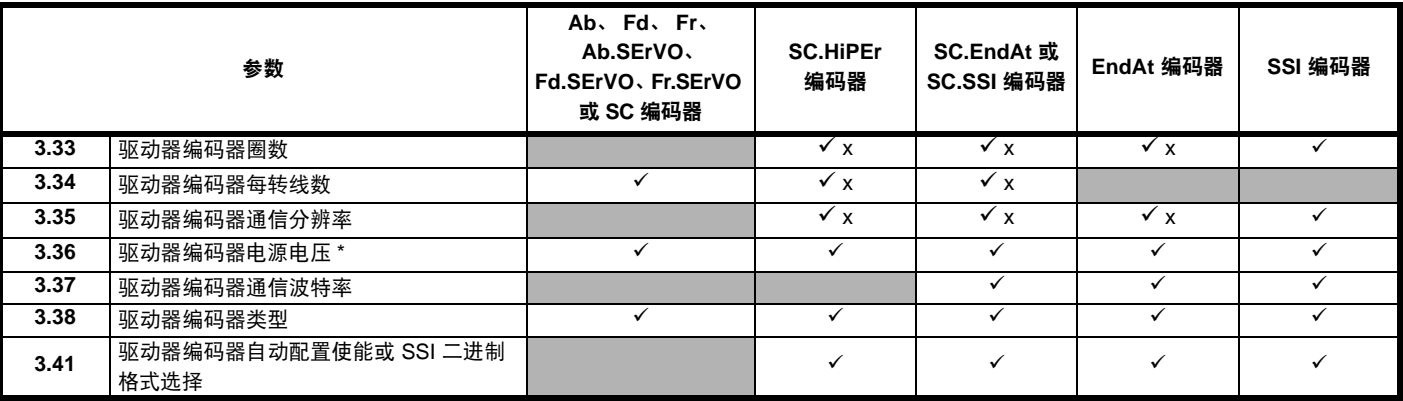

✔ 所需信息

x 参数可由驱动器通过自动配置自动设置。

\* Pr **3.36**: 如果 A + B >5V,那么禁用终端电阻器

表 [4-1](#page-20-1) 显示设置每个反馈设备所需的参数汇总。以下是更多详细信息。

# **4.2.2** 详细的反馈设备设置信息

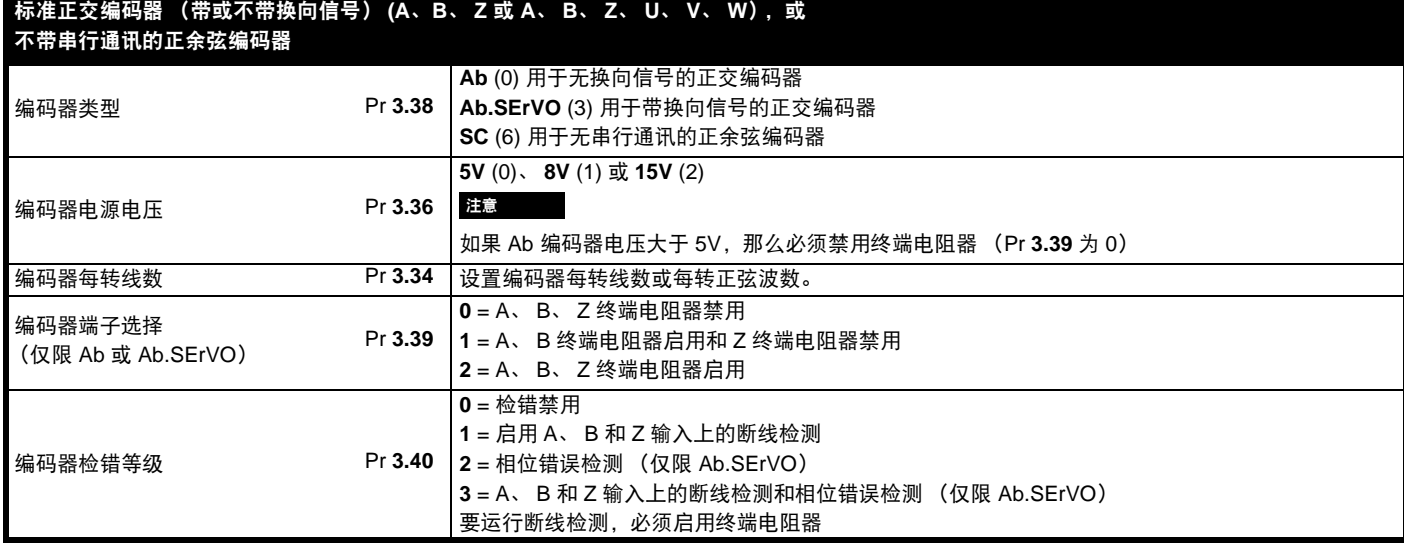

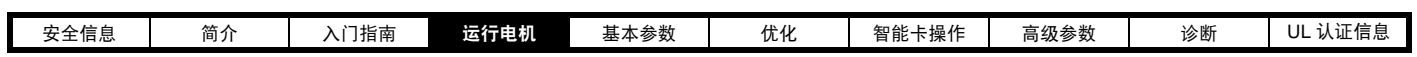

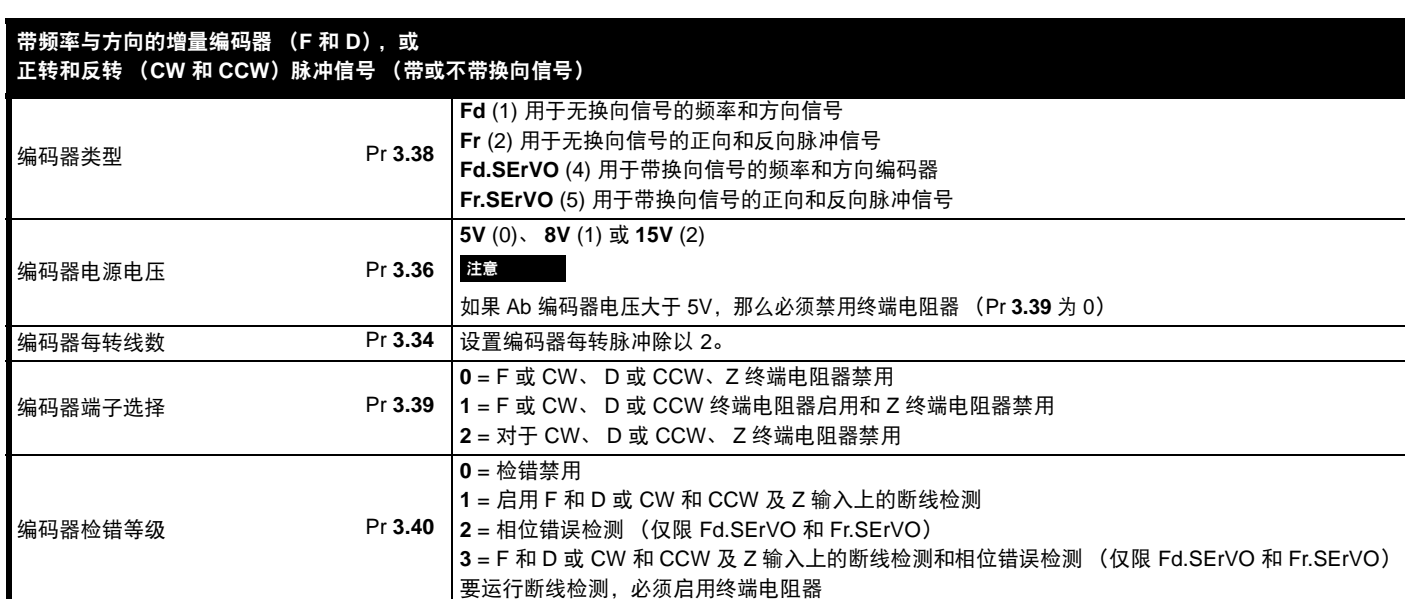

### 带 **Hiperface** 或 **EnDat** 串行通讯的绝对正余弦编码器,或 只有绝对 **EnDat** 通讯编码器

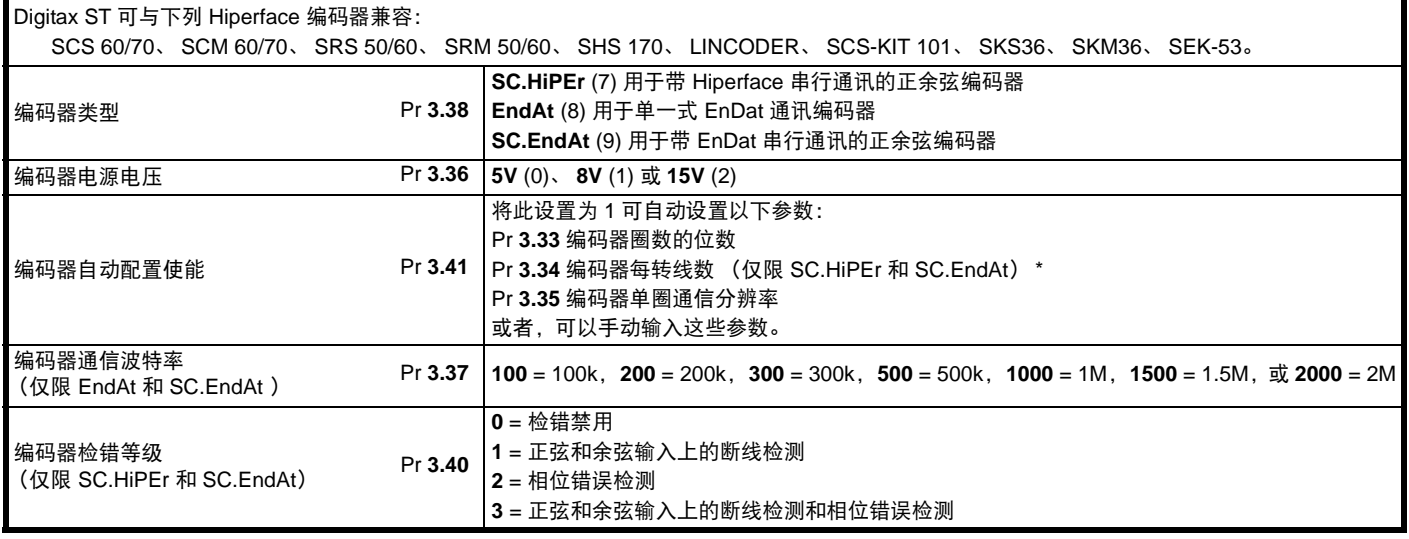

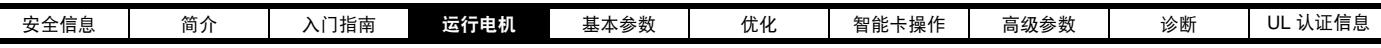

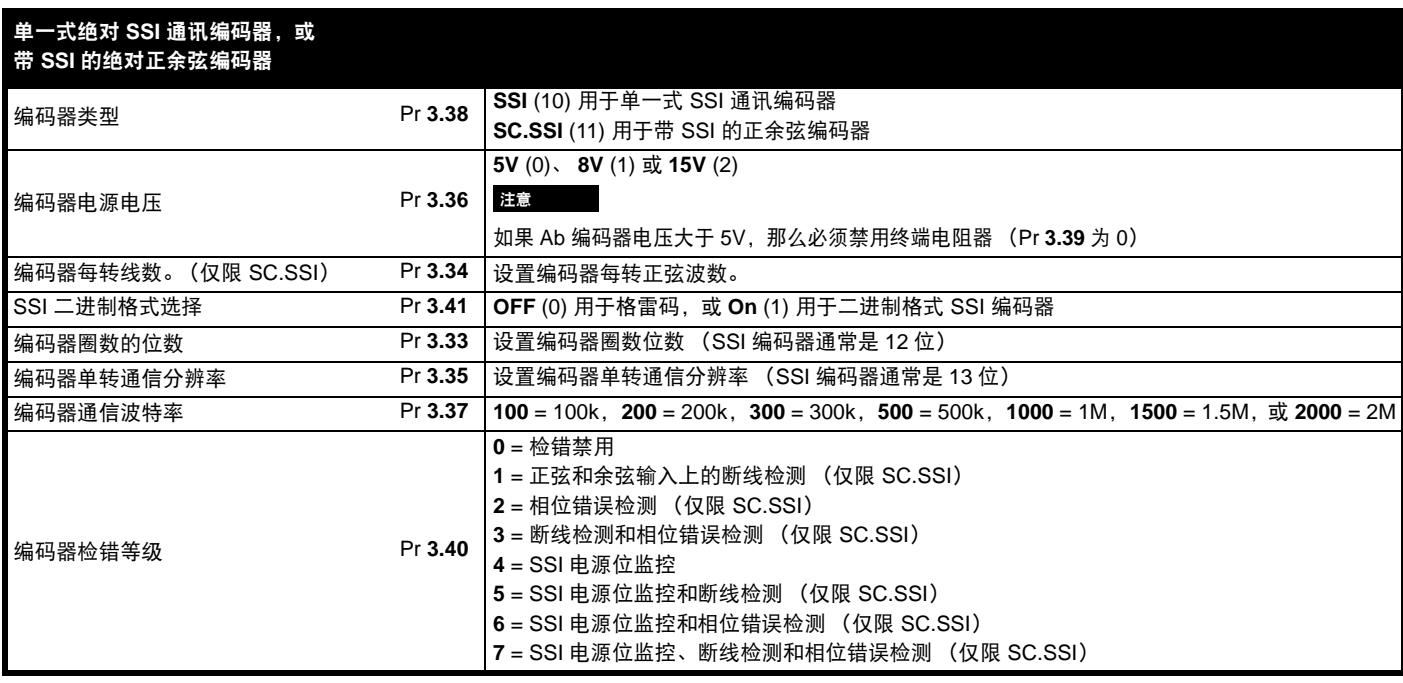

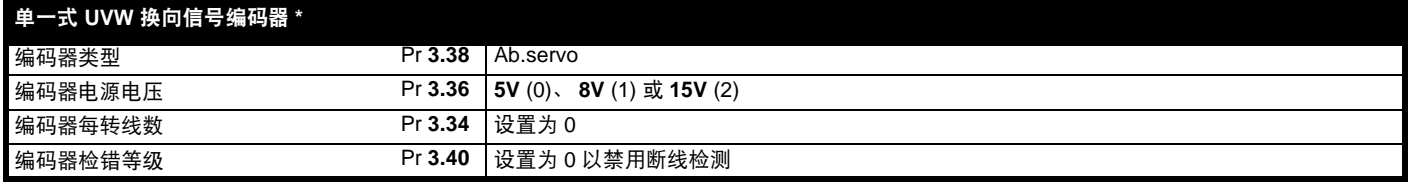

\* 该反馈设备可提供很低的分辨率反馈,不应用于要求高性能级别的应用场合。

# <span id="page-22-0"></span>**4.3** 缓冲编码器输出设置

Digitax ST 有一个缓存冲编码器输出,源于驱动器编码器输入。 缓冲编码器输出来源于驱动器编码器输入,可以是任何增量类型或任何 正余弦类型。

#### 注意

————————————————————<br>若只使用 EndAt 或单一式 SSI 通讯编码器, 则没有任何输出。

若使用正余弦作为来源,缓存冲输出来自正弦波的零相交,且不包括插 值信息。缓冲编码器输出可从驱动器编码器输入提供最小延迟的输出 (最大延迟为 0.5s)。如果编码器源没有 Marker 脉冲, 那么从缓冲编码 器输出不能得到任何 Marker 脉冲。

本节显示了缓冲编码器输出所需的参数设置。

Pr 3.54 选择缓冲编码器输出类型, 如表 [4-2](#page-22-1) 所示:

#### <span id="page-22-1"></span>**Table 4-2**

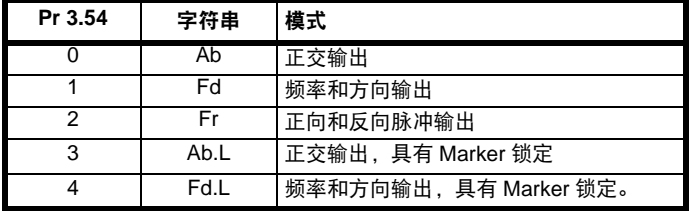

缓冲编码器输出可使用 Pr **3.52** 标定,如下表所示:

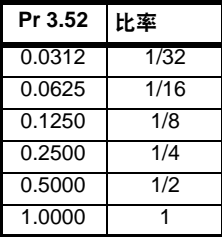

如需上述参数的更多信息,请参见高级用户指南。

<span id="page-23-2"></span>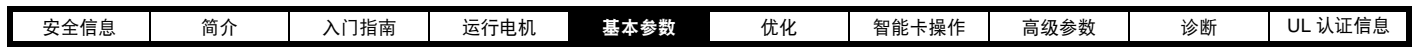

# <span id="page-23-0"></span>**5** 基本参数

菜单 0 被用来汇集各种公用参数, 从而使驱动器基本设置更加容易。菜单 0 的所有参数都出现在驱动器的其他菜单中 (如 {...} 所示) 。 菜单 11 和菜单 22 可用来更改菜单 0 中的大部分参数。菜单 0 通过设置菜单 22 可包含多达 59 个参数。

# <span id="page-23-1"></span>**5.1** 单行说明

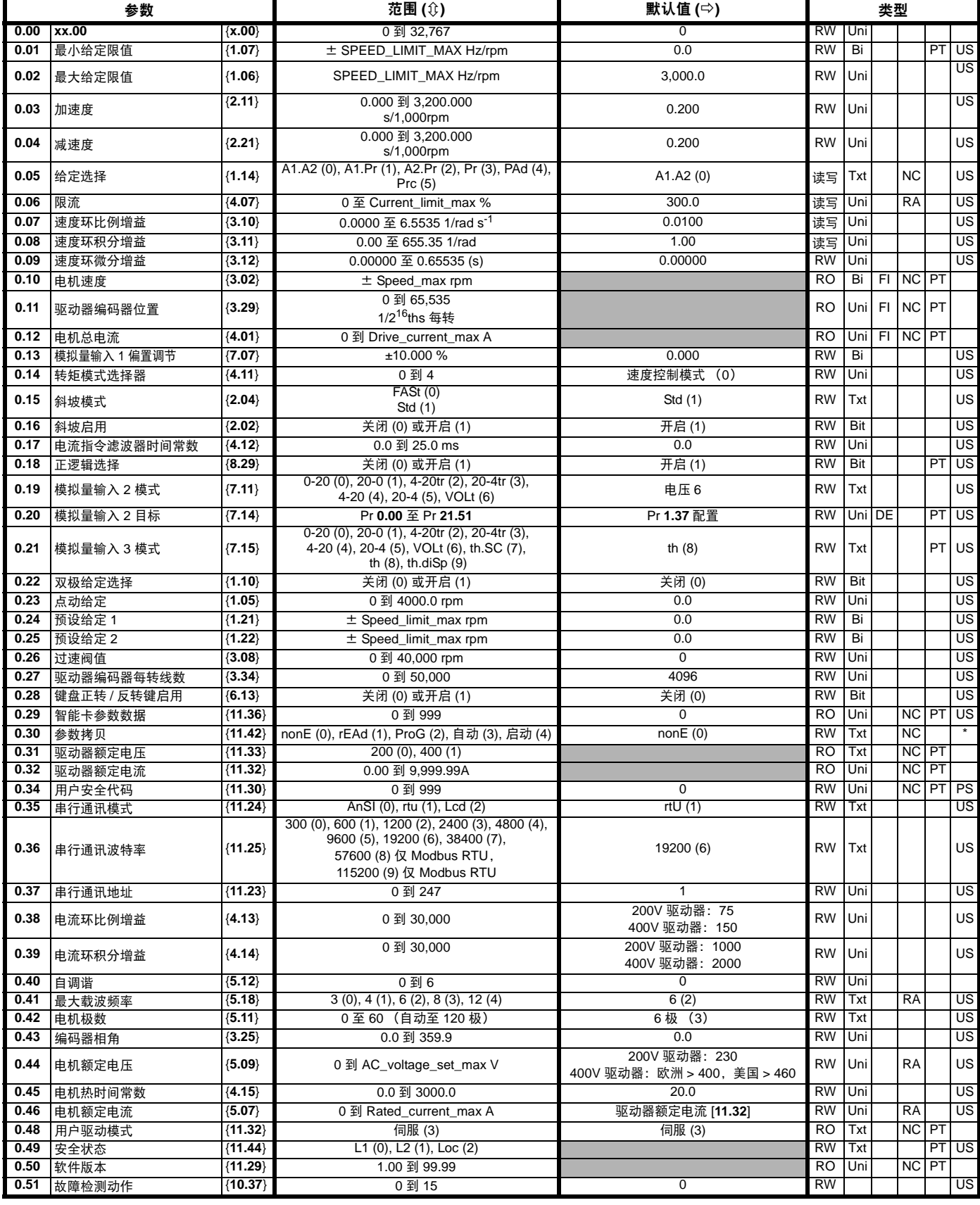

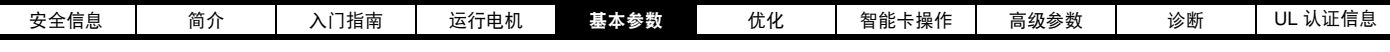

### 按键 **:**

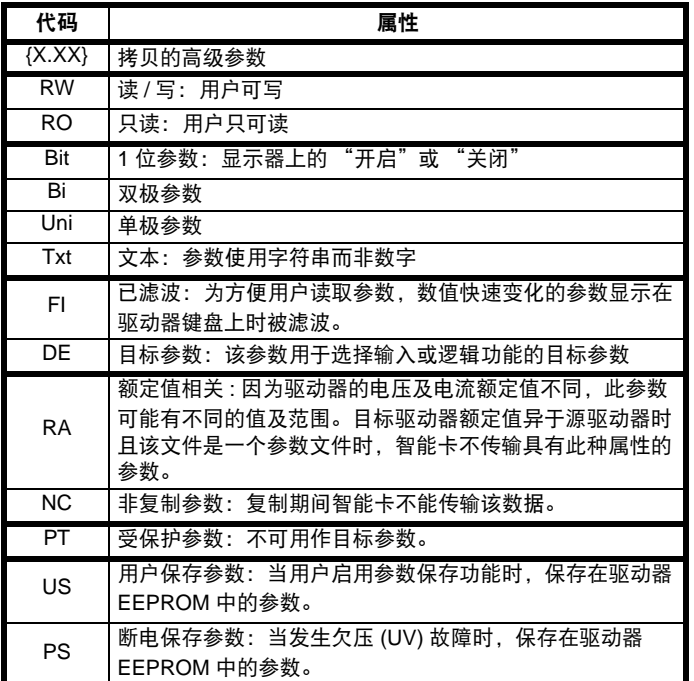

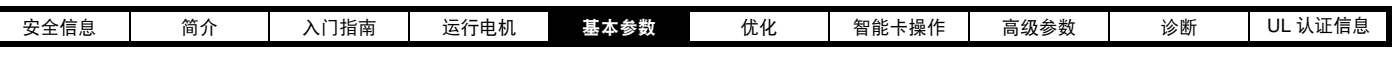

## 图 **5-1** 菜单 **0** 逻辑图 **ram**

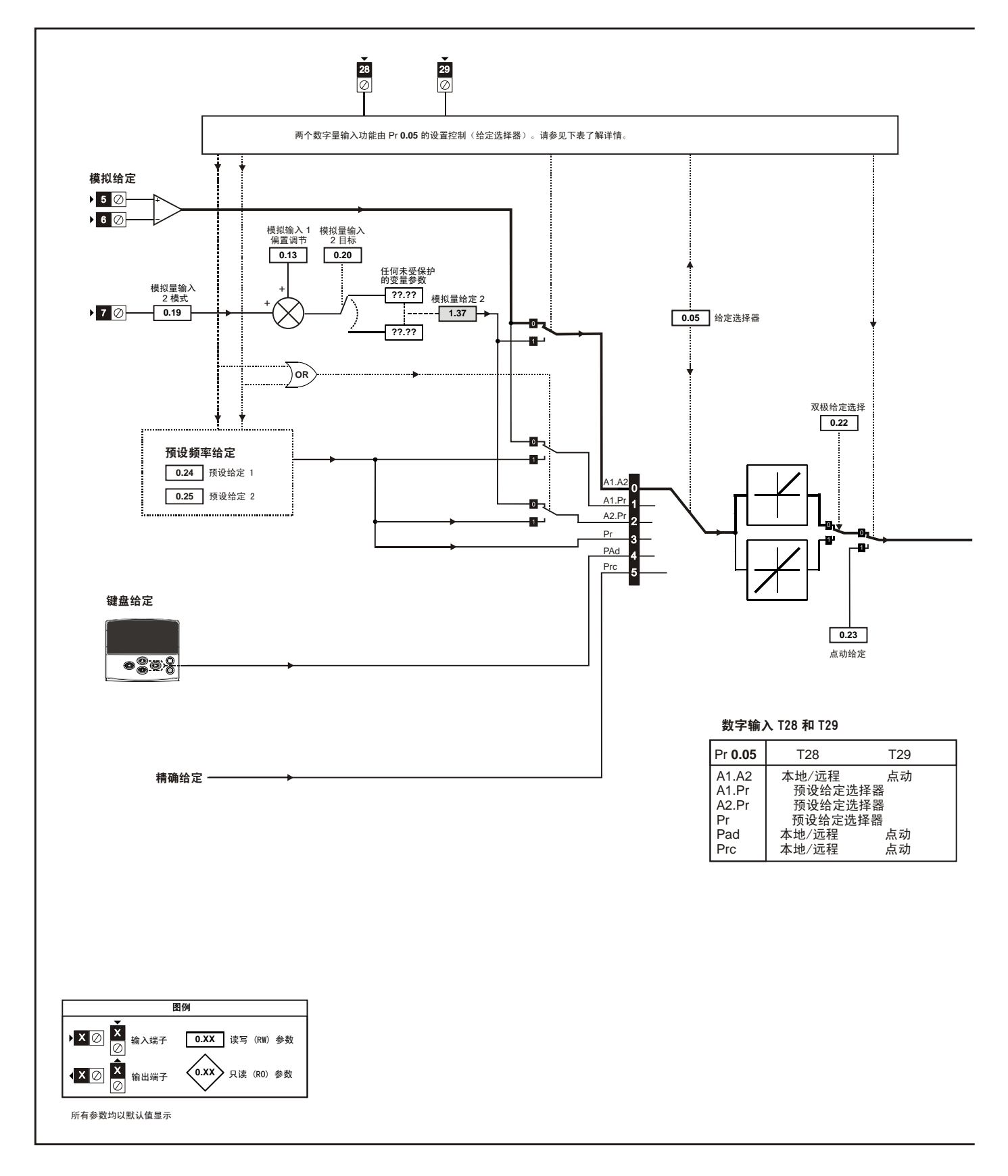

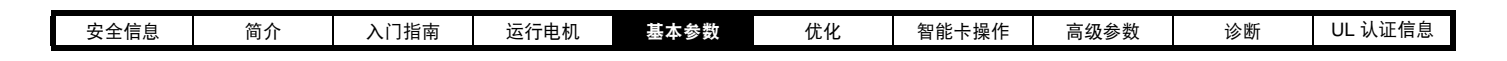

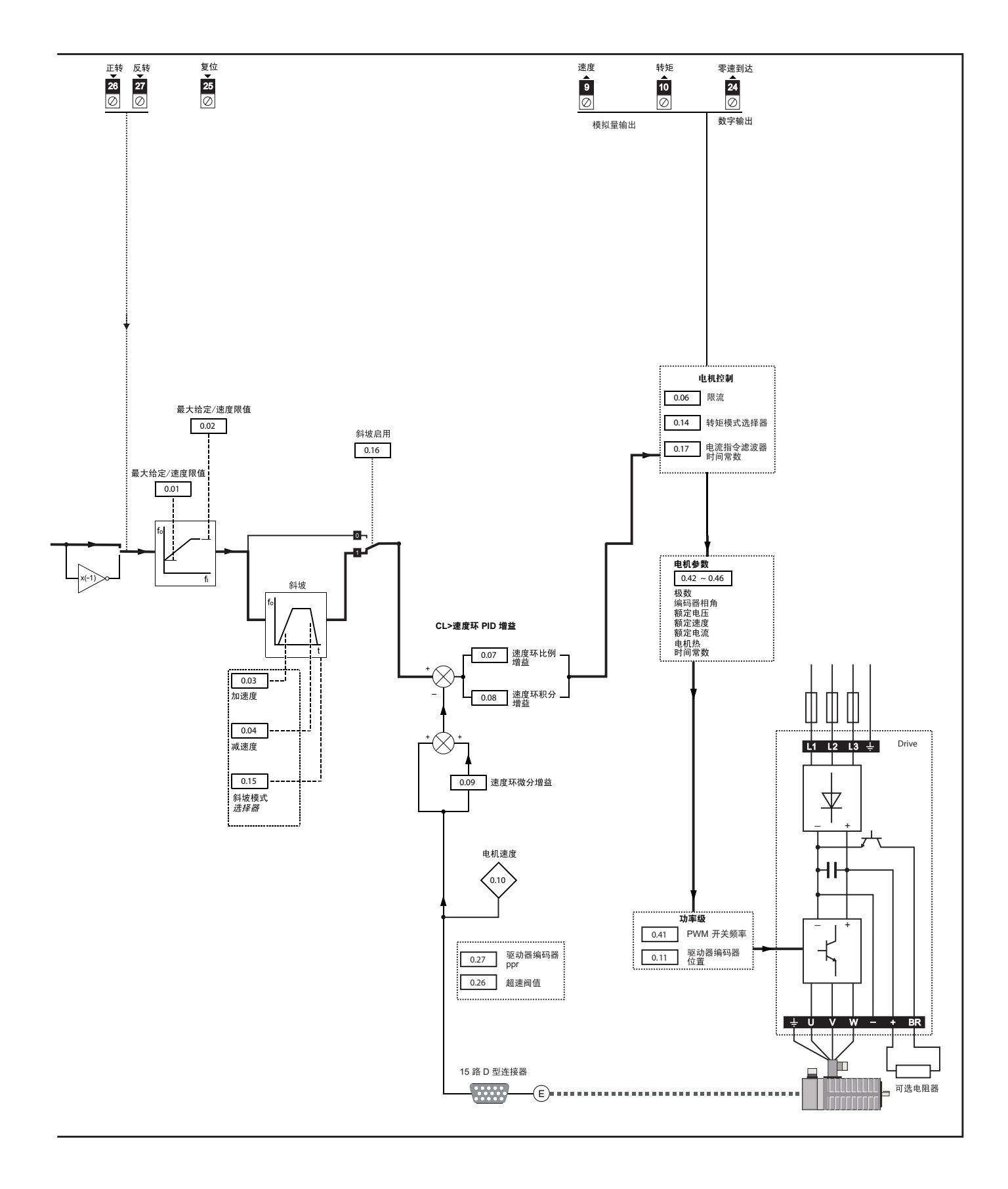

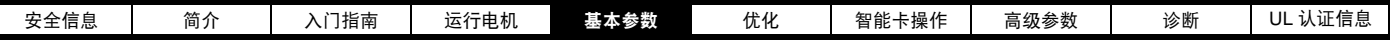

# <span id="page-27-0"></span>**5.2** 完整描述

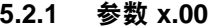

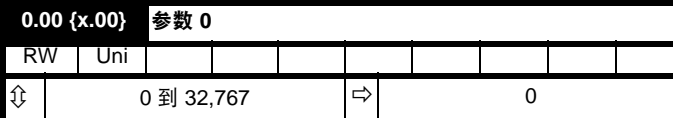

所有菜单都有 Pr x.00 参数,该参数具有以下功能。

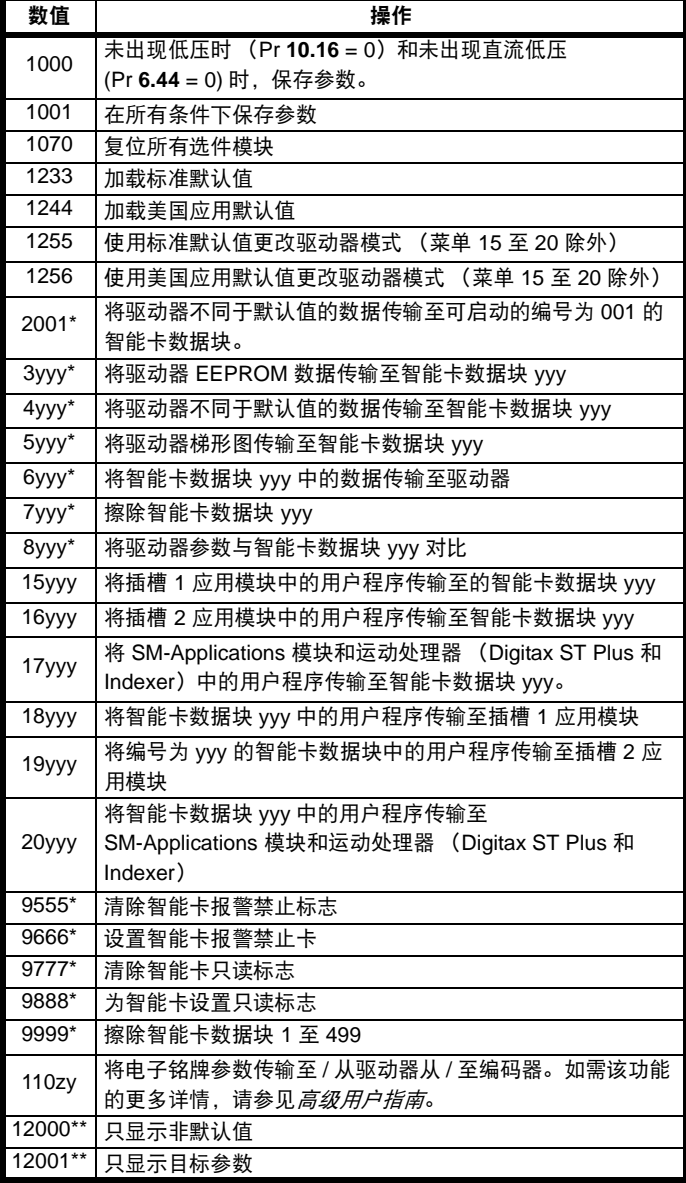

\* 参见第7 章*[智能卡操作](#page-35-2)* 了解这些功能的更多信息。

\*\* 无需通过复位设备来使这些功能有效。所有其它功能都需要通过复位 设备来使这些功能有效。

## **5.2.2** 速度限制

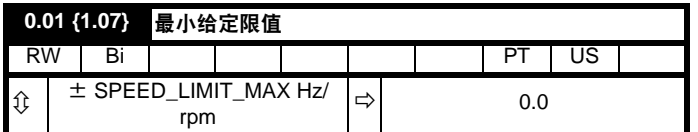

(当驱动器处于点动状态时, [**0.01**] 无效。)

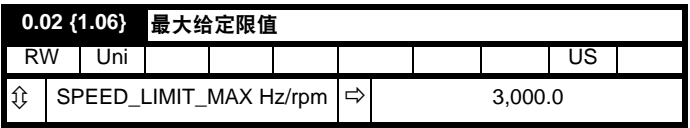

( 驱动器具有额外的电机过速保护功能。 )

## **5.2.3** 斜坡、速度给定选择、电流限制

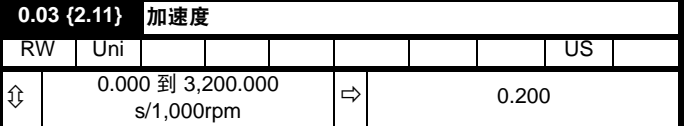

以所需加速度设置 Pr **0.03**。

注意大数值会产生较低的加速度。该加速率适用于两个旋转方向。

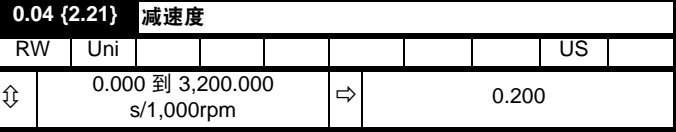

以所需减速度设置 Pr **0.04**。

注意大数值会产生较低的减速度。该减速率适用于两个旋转方向。

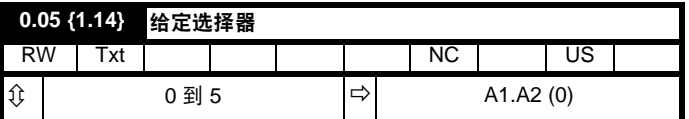

使用 Pr **0.05** 以选择如下所需的频率 / 速度给定 :

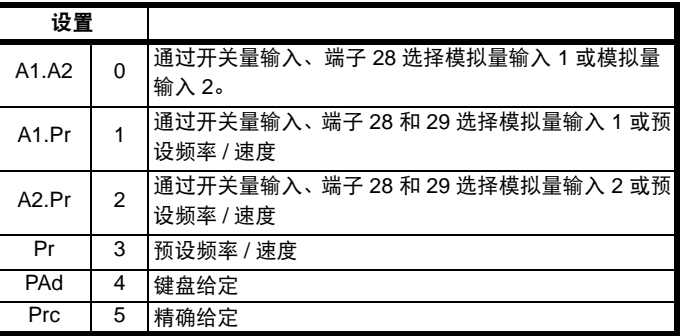

设置 Pr **0.05** 为 1、 2 或 3 将会重新配置 T28 和 T29。请参见 Pr **8.39** (OL 中的 Pr **0.16**)以禁用此功能。

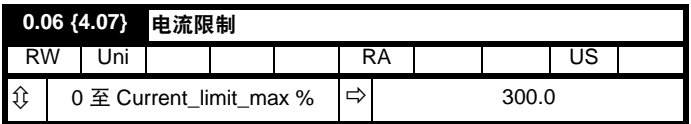

Pr 0.06 可限制驱动器的最大输出电流 (进而最大电机转矩)以保护驱动 器和电机免于过载。

以所需最大转矩对于电机额定转矩的百分比设置 Pr 0.06, 如下:

$$
[0.06] = \frac{T_R}{T_{RATED}} \times 100\,(%)
$$

其中:

**TR** 所需最大转矩 **TRATED** 电机额定转矩

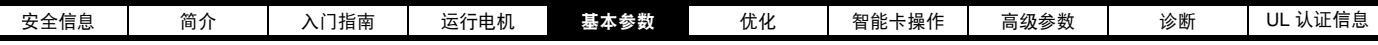

或者,以所需最大有功 (转矩产生)电流对于电机额定有功电流的百分 比设置 Pr 0.06, 如下:

$$
[0.06] = \frac{I_R}{I_{RATED}} \times 100\,\text{(%)}
$$

其中:

**IR** 所需最大有功电流 **IRATED** 电机额定有功电流

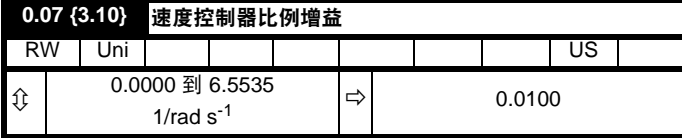

Pr **0.07** (**3.10**) 在驱动器速度控制环的前馈路径上工作。参见 第 56 [页上](#page-55-1) [的图](#page-55-1) 8-3 了解速度控制器的原理图。关于速度控制器增益的设置信息, 请参考 第6章[优化](#page-33-2)。

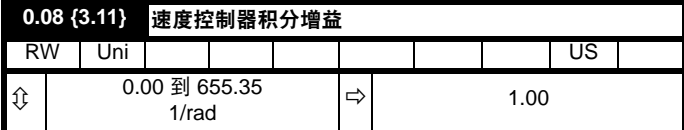

Pr **0.08** (**3.11**) 在驱动器速度控制环的前馈路径上工作。参见第 56 [页上的](#page-55-1) 图 [8-3](#page-55-1) 了解速度控制器的原理图。关于速度控制器增益的设置信息, 请 参考第 6 章[优化](#page-33-2)。

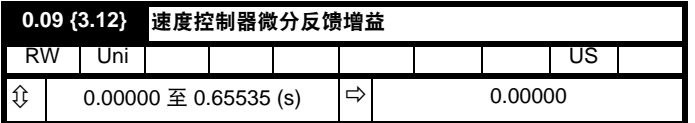

Pr **0.09** (**3.12**) 在驱动器速度控制环的反馈路径上工作。参见第 56 [页上](#page-55-1) [的图](#page-55-1) 8-3 了解速度控制器的原理图。关于速度控制器增益的设置信息, 请参考第 6 章[优化](#page-33-2)。

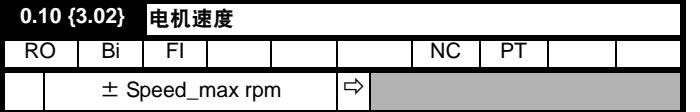

Pr **0.10** (**3.02**) 表示从速度反馈获取的电机速度值。

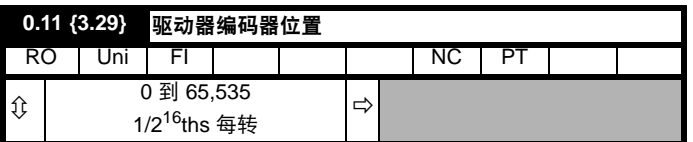

Pr **0.11** 显示编码器位置在 0 到 65,535 中的机械数值。一个机械旋转有 65,536 个单位。

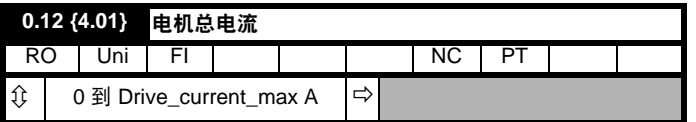

Pr **0.12** 显示在驱动器三相中各相输出电流的均方根值。相电流由有功分 量与无功分量组成,可形成如下图所示的合成电流矢量。

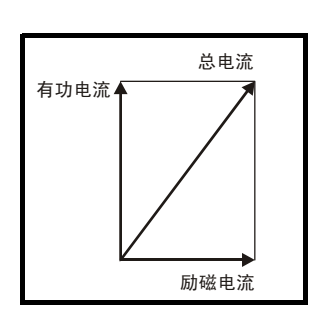

有功电流为产生转矩的电流,无功电流为励磁电流或磁通产的生电流。

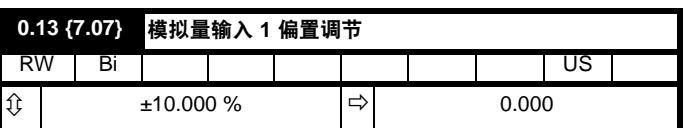

Pr **0.13** 可用于调节用户信号到模拟量输入 1 的任何偏置。

## **5.2.4** 点动给定、斜坡模式选择器、停机和转矩模式选择器

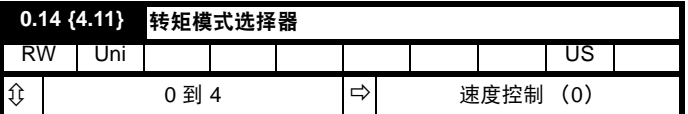

Pr **0.14** 用来选择驱动器所需控制模式如下:

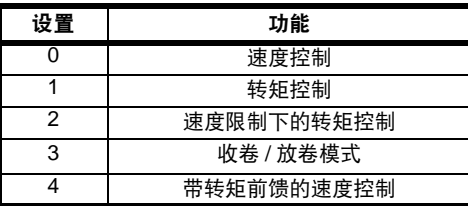

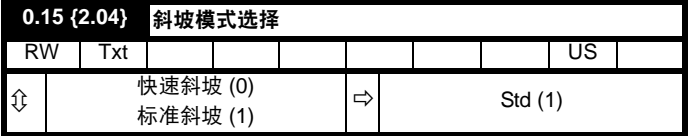

Pr **0.15** 可设置驱动器斜坡模式,如下所示:

#### **0:** 快速斜坡

在电流限制下的编程减速率时,使用快速斜坡。若连接了制动电阻,,必 须使用该模式。

#### **1:** 标准斜坡

减速期间,若电压升至标准斜坡水平 (Pr **2.08**)它会促使控制器运行,其 输出会改变电机的负载电流。控制器控制直流母线电压,电机减速会随着 速度接近零速度而增加。电机减速度达到编程减速度时,控制器停止运 行,驱动器继续以编程速率减速。若设置的标准斜坡电压 (Pr 2.08)低于 标称直流总线水平,驱动器不会减速电机,但它会惯性减速至停机。当激 活时,斜坡控制器的输出为是指令电流,这个电流被反馈到电流控制器 (伺服模式时)以产生转矩。电流控制器的增益可使用 Pr **4.13** 和 Pr **4.14** 修改。

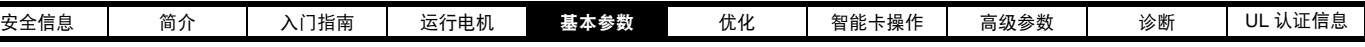

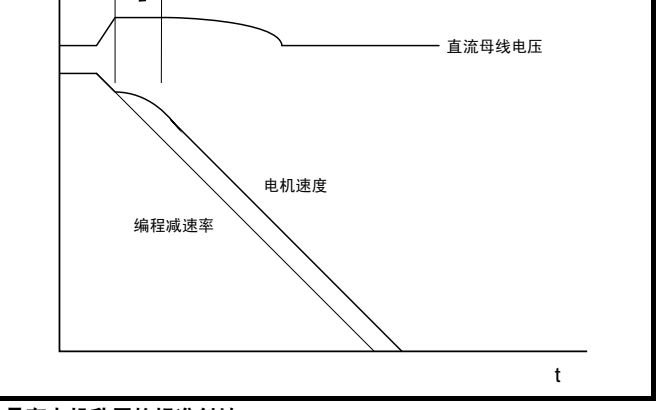

#### **2:** 具有电机升压的标准斜坡

除电机电压上升了 20% 外,该模式与正常标准斜坡模式相同。这会增加 电机的损耗,发热产生更快的减速会消耗一些机械能量。

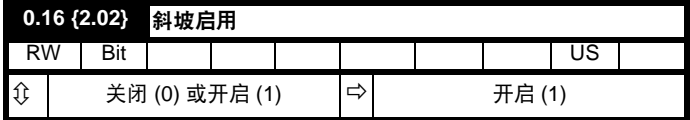

将 Pr **0.16** 设置为 0 禁用斜坡。这通常在要求驱动器严格遵循速度给定 ( 其已包括加速和减速斜坡 ) 时使用。

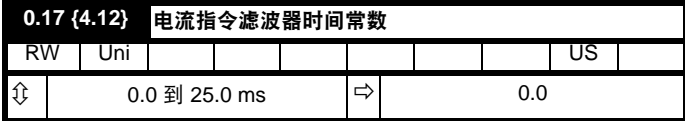

在电流指令上提供一个一阶滤波器,其时间常数由 Pr0.17 设置,以减少 由位置反馈量化误差产生的噪音和振动。滤波器在速度环中引入滞后, 因而随着滤波器时间常数的增加可能需要减少速度环增益以维持稳定性。

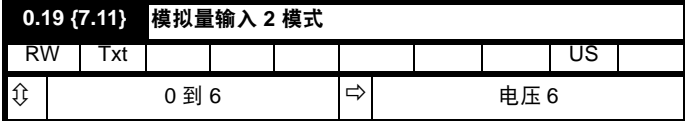

在模式 2 与 3 下, 若电流低于 3mA, 则会发生电流环丢失故障。 在模式 2 与 4 下,若输入电流低于 4mA,模拟量输入水平达到 0.0%。

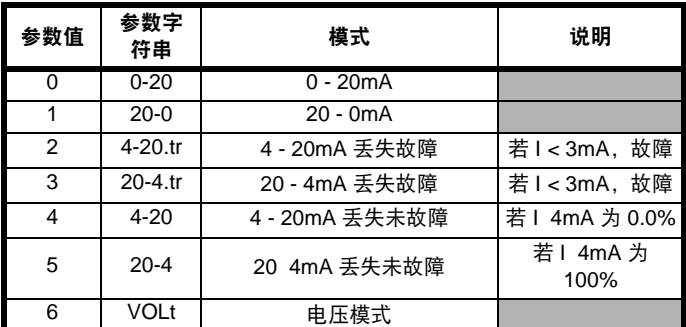

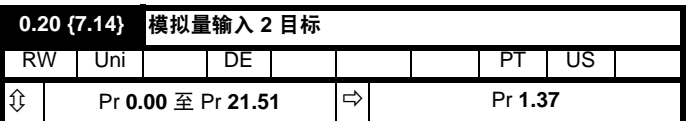

Pr **0.20** 设置模拟量输入 2 的目标。

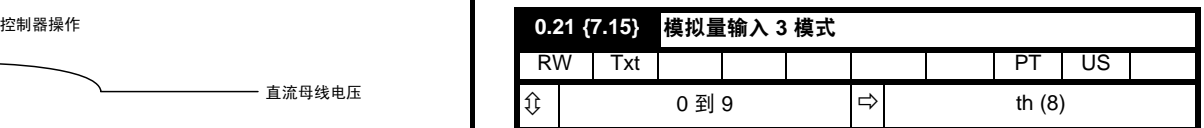

在模式 2 与 3 下,若电流低于 3mA,则会发生电流环丢失故障。

在模式 2 与 4 下,若输入电流低于 4mA,模拟量输入水平达到 0.0%。

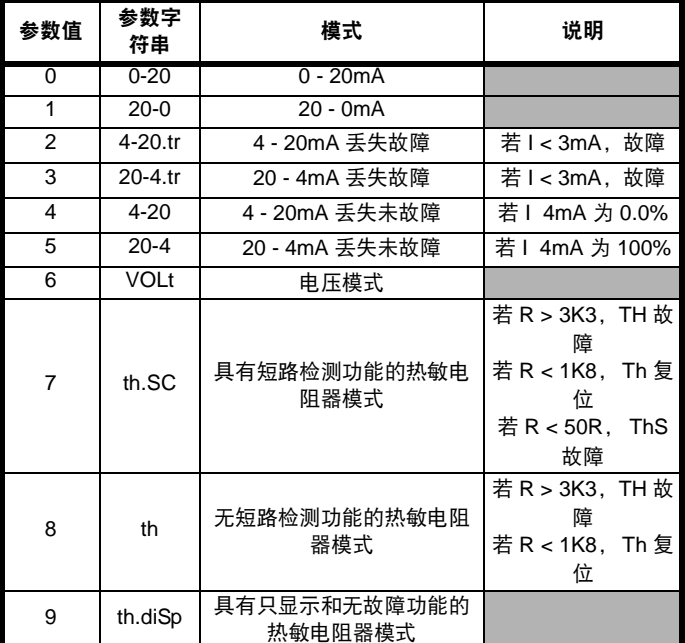

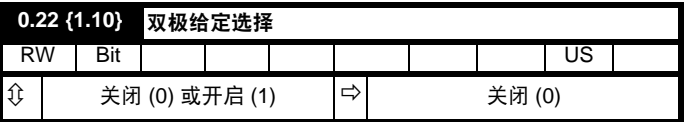

Pr **0.22** 决定给定是单极还是双极如下:

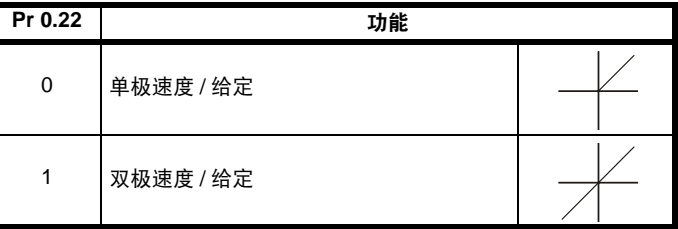

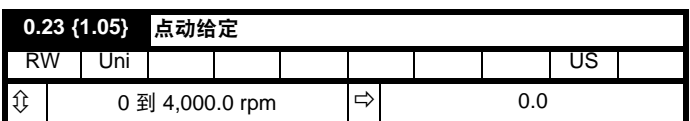

输入点动 / 速度的所需值

点动时速度限制会影响驱动器如下:

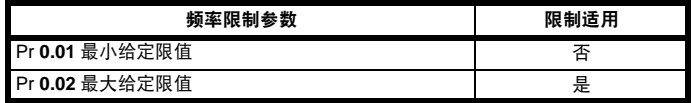

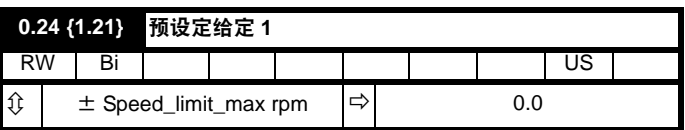

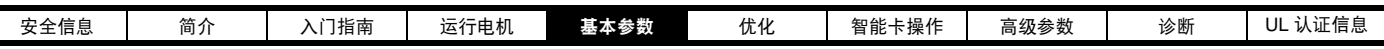

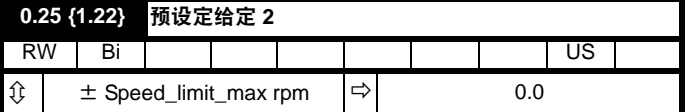

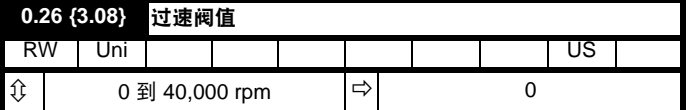

若速度反馈 (Pr 3.02) 在任一方向超过该水平, 则会发生过速故障。若 该参数设置为 0, 过速阀值会自动设置为 120% x SPEED MAX。

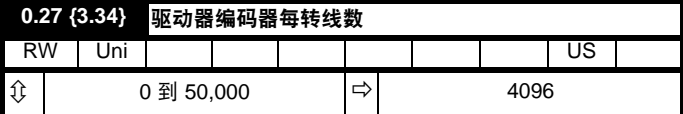

在 Pr **0.27** 中输入驱动器编码器的每转线数。

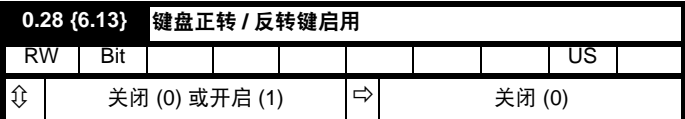

安装键盘后,该参数会启用正转 / 反转键。

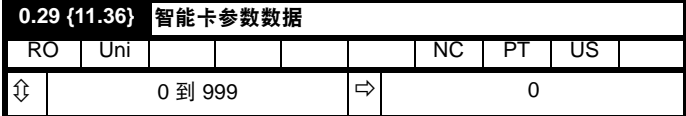

该参数显示上一次由智能卡传输至驱动器的数据块编号。

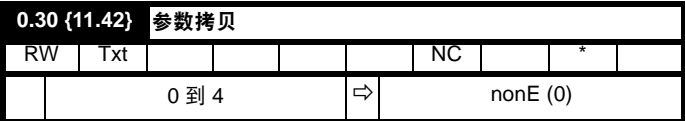

\* 模式 1 与 2 为非用户保存,模式 0、 3 与 4 为用户保存。

#### 注意

*N*

若 Pr 0.30 等于 1 或 2, 该数值不会被传输到 EEPROM 或驱动器中。若 Pr **0.30** 设置为 3 或 4, 该数值会被传输。

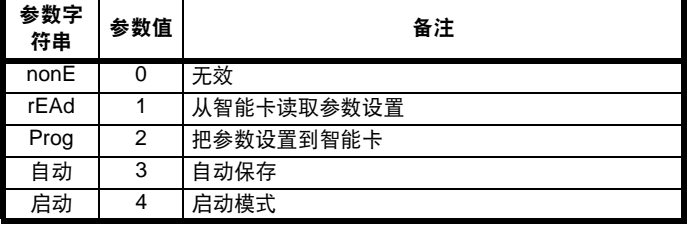

更多信息,请参见第7章*[智能卡操作](#page-35-2)*。

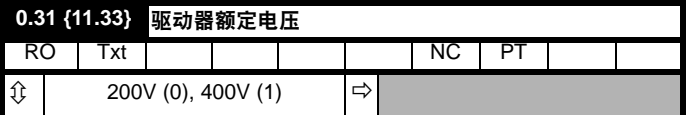

Pr **0.31** 指示驱动器额定电压。

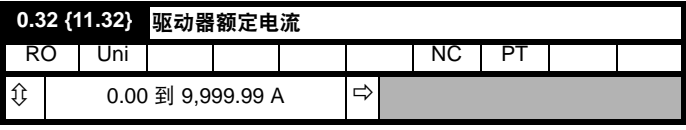

Pr **0.32** 指示额定电流 (允许 300% 过载)。

若 0 以外的任何值写入至该参数,用户安全将启用,此时通过键盘只能 调整参数 **0.49**。若该参数通过键盘读取,它显示为 0。

关于详细信息,请参见第 3.2.8 节*[参数操作级别和安全](#page-13-1)*。

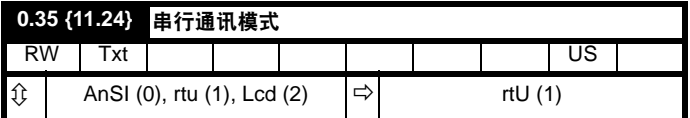

该参数定义驱动器的 EIA485 通信端口使用的通信协议。可通过驱动器键 盘、解决方案模块或通过通信接口本身更改该参数。若通过通信接口更 改,命令响应使用原始协议。主机需等待 20ms 以上才能使用新协议发 送新信息。(注意: ANSI 使用 7 个数据位、 1 个停止位与偶校验, Modbus RTU 使用 8 个数据位、 2 个停止位, 无奇偶校验。)

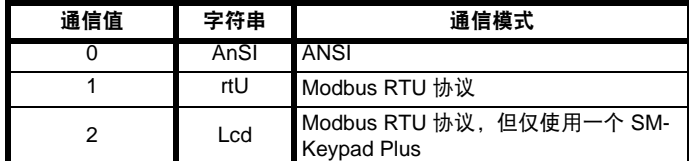

#### **ANSIx3.28** 协议

有关 CT ANSI 通信协议的详细信息,请参见*高级用户手册*。

#### **Modbus RTU** 协议

有关 CT 对 Modbus RTU 通信协议的实施的详细信息,请参见*高级用户* 手册。

#### **Modbus RTU** 协议,但仅使用一个 **SM-Keypad Plus**

该设置用于禁用 SM-Keypad Plus 用作硬件加密锁时的通信访问。如需 更多详情,请参见 *Keypad Plus* 用户指南。

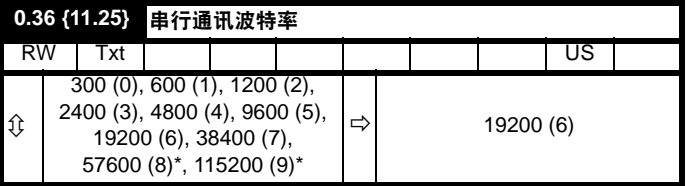

\* 仅适用于 Modbus RTU 模式。

可通过驱动器键盘、解决方案模块或通过通信接口本身更改该参数。若 通过通信接口更改,命令响应使用原始波特率。主机需等待至少 20ms 以上才能使用新波特率发送新信息。

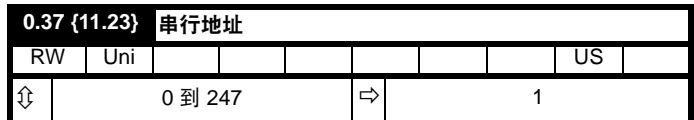

用于定义驱动器串口的唯一地址。驱动器始终为从机。

## **Modbus RTU**

当使用 Modbus RTU 协议时,允许使用 0 与 247 之间的地址。地址 0 用 于全面定位所有从机的地址,因此不应在该参数中设置此地址。

# **ANSI**

当使用 ANSI 协议时, 第一位为群, 第二位为群内地址。最大允许群数量 是 9,最大允许群地址是 9。因此,在该模式下, Pr **0.37** 限制为 99。值 00 用于全面定位系统上所有从机的地址,x0 用于定位群 x 的所有从机的 地址,因此,不应在该参数中设置这些地址。

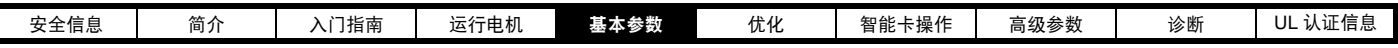

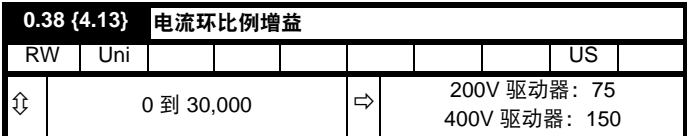

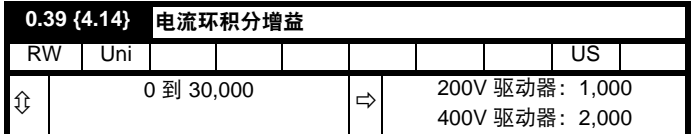

这些参数控制在开环驱动器中使用的电流控制器的比例增益及积分增益。 电流控制器可通过修改驱动器输出频率提供电流限制或闭环转矩控制。 电流环可用于掉电时的力矩控制,或用于驱动器在标准斜坡下减速时控 制流入驱动器的电流。

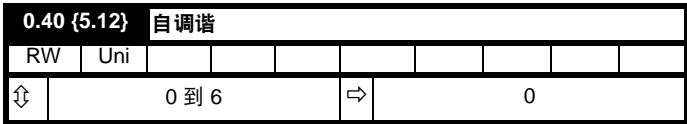

五种自调谐测试可供选择:短时低速测试、正常低速测试、惯量测量测 试、静态测试和最小移动测试。当驱动器测量定子电阻和电机电感时, 应尽可能进行正常低速测试,从这些可以计算出电流环增益。惯量测量 测试应与短时低速或正常低速自调谐分开进行测试。

- **•** 短时低速测试将按正向旋转电机 2 个电气回转 (即,最多两个机械 回转,并测量编码器相角。电机在进行该测试时,必须空载。
- **•** 正常低速测试将按正向旋转电机 2 个电气回转 (即,最多两个机械 回转)。该测试可测量编码器相角、更新其它参数 (包括电流环增 益)。电机在进行该测试时,必须空载。
- **•** 惯量测量测试可测量负载和电机的总惯量。这可用于设定速度环增益 并在需要时在加速过程中提供转矩前馈。在惯量测量测试过程中, 电 机速度在正向  $\frac{1}{3}$  到  $\frac{2}{3}$  额定速度间变化数次。给电机加以恒转矩负 载时,仍可得到精确的测量值,但是,非线性负载和随速度变化的负 载将会导致测量错误。
- **•** 静态测试只能测量电机电阻和电感,更新电流环增益参数。因为该测 试不能测量编码器相角,所以该测试需要与短时低速测试或最小移动 测试一起进行。
- **•** 最小移动测试将通过小角度移动电机以测量编码器相角。当负载为惯 性负载时,测试正确执行,虽然允许少量转矩波动或静态阻力,但该 测试不能用于带载电机。

若要执行自调谐,短时低速测试 Pr **0.40** 设置为 1,正常低速测试设置为 2,惯量测量测试设置为 3,静态测试设置为 4,最小移动测试设置为 5, 然后给驱动器提供使能信号 (端子 31)以及运行信号 (端子 26 或 27)。

自调谐测试完成之后,驱动器将进入禁止状态。驱动器以所需给定运行 前,必须使驱动器处于控制的禁止状态。驱动器可通过卸下端子 31 上的 安全转矩关闭信号, 设置驱动器使能参数 Pr 6.15 至关闭 (0) 或通过控 制字禁用驱动器 (Pr **6.42** 和 Pr **6.43**)进入控制的禁止状态。

将 Pr **0.40** 设置为 6 将会促使驱动器基于之前测量的电机电阻和电感计算 电流环增益。在测试过程中,驱动器可为电机施加任何电压。计算一旦 完成 (约 500ms),驱动器就会将 Pr **0.40** 更改回 0 。

如需更多信息,请参见第 34 页 *[Pr 0.40 {5.12}](#page-33-3)* 自调谐。

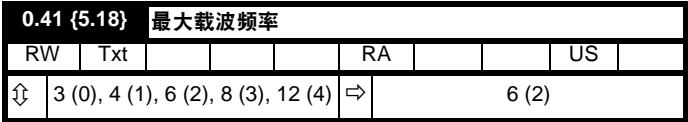

该参数定义所需的载波频率。若功率级过热,驱动器会自动降低实际的 载波频率 (未更改该参数)。 IGBT 接点温度使用基于驱动器输出电流和 载波频率的散热器温度与瞬时温度模型。估算的 IGBT 接点温度显示在 Pr **7.34**。若温度超过 145°C/170°C ( 从属变量),若可能 (即载波频率

>3kHz)将降低载波频率。降低载波频率可减少驱动器损耗,同时降低 Pr **7.34** 中显示的温度值。若负载状况持续,接点温度可能再次继续上升 到高于 145°C/170°C (从属变量),驱动器无法进一步降低载波频率时, 驱动器将会启动 "O.ht1"故障。驱动器将每秒一次尝试恢复载波频率至 在 Pr **0.41** 设置的水平。

#### **5.2.5** 电机参数

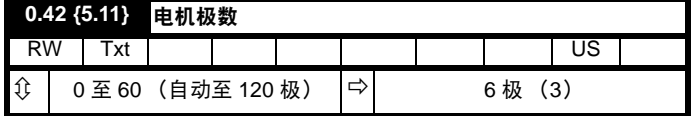

为确保矢量控制算法正确运行,必须正确设置该参数。当选择自动时, 极数设置为 6。

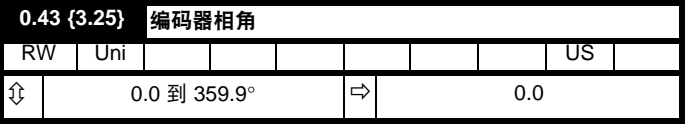

伺服电机转子磁通和编码器位置间的相角是必须的,以使电机正确运行。 若相角是已知的,用户可在该参数中设置相角。或者,驱动器可通过执 行相位测试自动测量相角 (请参见伺服模式 Pr **0.40** 中的自调谐)。该测 试完成后,新数值会写入该参数。编码器相角可随时修改,并可立即生 效。虽然该参数出厂默认值为 0.0,但是用户加载默认值时对它没有任何 影响。

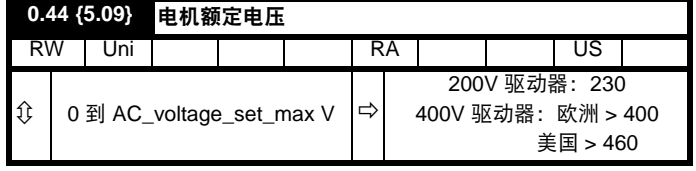

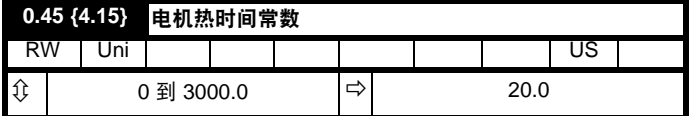

Pr **0.45** 为电机热时间常数,可在为电机应用热保护的电机热模型 (与电 机额定电流 Pr **0.46** 和电机总电流 Pr **0.12** 一起)中使用。 将该参数设置为 0 禁用电机热保护。

**0.46 {5.07}** 电机额定电流 RW Uni RA US ① | 0 到 Rated\_current\_max A | | 驱动器额定电流 [**11.32**]

输入电机额定电流的铭牌值。

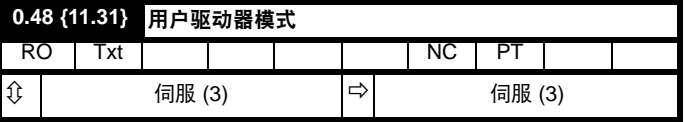

该参数为只读。

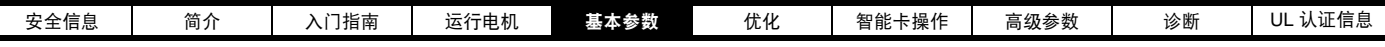

**5.2.6** 状态信息

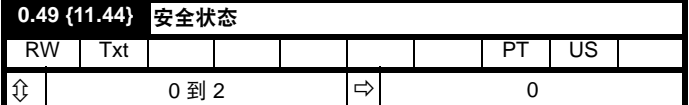

该参数控制着通过驱动器键盘的访问,如下所示:

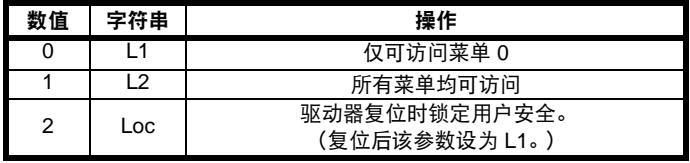

即使用户安全已设置,键盘仍可调整该参数。

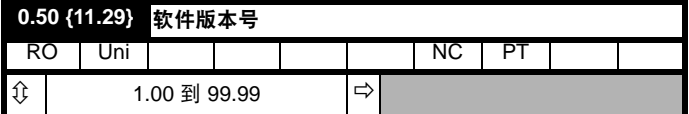

该参数表示驱动器内的软件版本。

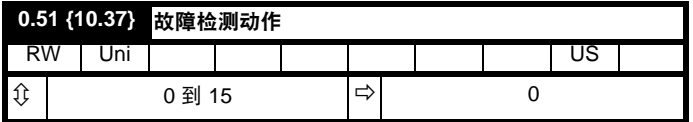

#### 非重要故障停机

如果位 0 设置为 0, 那么在发生非重要故障时驱动器会报告故障。非重要 故障包括: th、ths、Old1、cL2、cL3 与 SCL。如果位 0 设置为 1, 那么 启动以上任一故障时,驱动器将在故障前停机 (除驱动器立即故障的再 生模式以外)。

#### 禁用制动 **IGBT** 故障

如需制动 IGBT 故障模式详情,请参见 Pr **10.31**。

#### 禁用缺相故障

用户可在 200V 驱动器中禁用缺相故障,因为这些驱动器允许单相供电。 若位 2 设置为 0, 则启用缺相故障。若位 2 设置为 1, 则只会禁用 200V 驱动器中的缺相故障。

#### 禁用制动电阻器温度监控故障检测

Digitax ST 可内置安装的制动电阻,带有热敏电阻以检测电阻器过热。若 未安装电阻器,可通过将 Pr **10.37** (**0.51**) 设置为 8 禁用该故障。若已安 装电阻器,则不会发生任何故障,除非热敏电阻发生故障。电阻器安装 后,必须将 Pr **10.37** 设置为 0。

<span id="page-33-2"></span>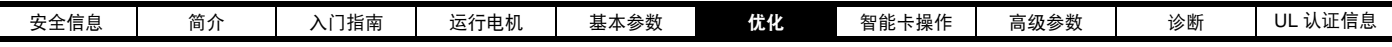

# <span id="page-33-0"></span>**6** 优化

本章向用户介绍优化产品设置、最大化产品性能的方法。驱动器的自调谐功能可简化此任务。

# <span id="page-33-1"></span>**6.1** 电机映射参数

# **6.1.1** 电机控制

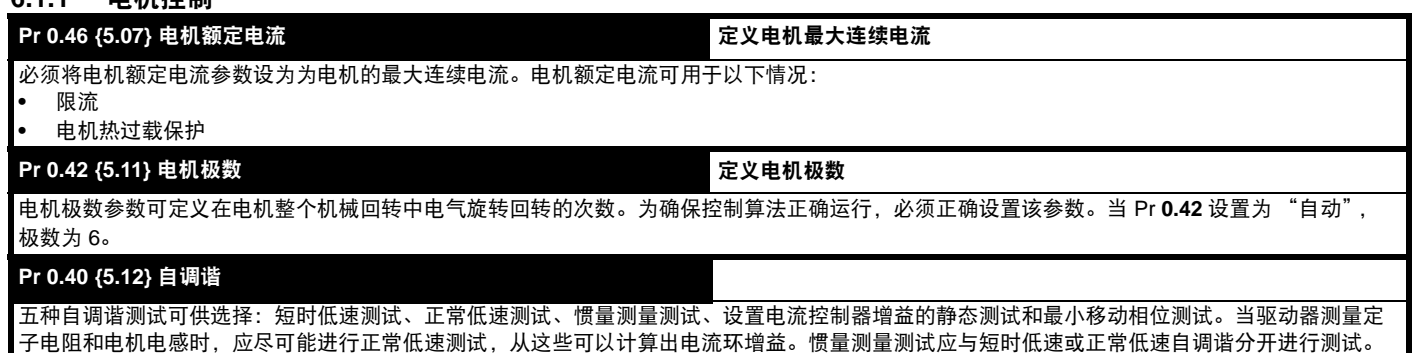

- <span id="page-33-3"></span>**•** 短时低速测试将按选定方向旋转电机 2 个电气回转 (即,最多两个机械回转)。在测试过程中,驱动器向电机施加额定电流,并测量编码器相角 (Pr 3.25)。由于测量相角是在测试结束电机已经停止时进行的,所以要测量正确的相角,电机上不得有任何负载。该测试约需时 2 秒, 仅当转子 短时处于稳定位置时使用。若要进行短时低速自调谐,将 Pr **0.40** 设置为 1,并为驱动器提供启动信号(在端子 31 上)和运行信号(在端子 26 或 27 上)。
- **•** 正常低速测试将按选定方向旋转电机 2 个电气回转 (即,最多两个机械回转)。在测试过程中,驱动器向电机施加额定电流,并测量编码器相角 (Pr **3.25**)。由于测量相角是在测试结束电机已经停止时进行的,所以要测量正确的相角,电机上不得有任何负载。然后,测量电机电阻 (Pr **5.17**)和 电感 (Pr **5.24**),其值用于设置电流环增益 (Pr **0.38** {**4.13**} 和 Pr **0.39** {**4.14**})。整个测试需时约 20 秒,可用于在转动转子后需要时间停止的电机。 在电机电感测量过程中,驱动器向电机施加电流脉冲,产生与永磁体产生的磁通相对的磁通。所施加的最大电流是额定电流 (Pr 0.46)的四分之一。 该电流一般不会影响电机磁铁,但如果该电流水平对磁铁永久去磁,在测试时应将额定电流设置为较低水平,以避免该情况。若要进行正常低速自调 谐,将 Pr 0.40 设置为 2,并为驱动器提供启动信号 (在端子 31 上)和运行信号 (在端子 26 或 27 上)。

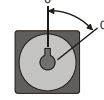

**•** 惯量测量测试可测量负载和电机的总惯量。这可用于设定速度环增益 (请参见速度环增益)并可在加速过程中需要时提供转矩前馈。 在惯量测量测试过程中,驱动器尝试按选定方向加速电机,最高可达  ${}^{3\prime}\! a$  x 额定转速 Rpm,然后又回到停止状态。驱动器使用额定转矩的 1/16,但是如 果电机无法加速至所需速度,驱动器会逐步增加至额定转矩的 <sup>1</sup>/<sub>8</sub>、 <sup>1</sup>/<sub>4</sub>、 <sup>1</sup>/<sub>2</sub> 以及额定转矩。如果最后一并写入 Pr3.18 次尝试不能达到所需速度,测试 将中止,并产生 tunE1 故障。如果测试成功,加速及减速时间将用于计算电机和负载惯量。在进行惯量测量测试前,必须正确输入 Pr **5.32** 的每安培电 机转矩参数值和 Pr **5.08** 的电机额定电压。

若要进行惯量测量自调谐,将 Pr **0.40** 设置为 3,并为驱动器提供启动信号 (在端子 31 上)和运行信号 (在端子 26 或 27 上)。

- **•** 设置电流控制器增益的静态测试可测量定子电阻和电机的瞬态电感、计算电流环增益并可更新电流环增益参数。该测试不会测量编码器相角。只 有在 Pr **0.43** 输入正确的相角时,方可进行该测试。如果相角不正确,电机会移动,结果可能会不正确。若要进行设置电流控制器增益的静态测 试,将 Pr **0.40** 设置为 4,并为驱动器提供启动信号 (在端子 31 上)和运行信号 (在端子 26 或 27 上)。
- **•** 最小移动相位测试可通过小角度移动测量编码器相位偏移角。向电机施加短时电流脉冲,以产生微小移动,然后将电机恢复至原始位置。逐渐增 加脉冲的幅值和时长 (最大可达电机的额定电流)直至移动大约达到 Pr **5.38** 定义的电气角度。该移动将用于估算相角。若要进行最小移动相位 测试,将 Pr 0.40 设置为 5,并为驱动器提供启动信号 (在端子 31 上)和运行信号 (在端子 26 或 27 上)。

自调谐测试完成之后,驱动器将进入禁用状态。驱动器以所需给定运行前,必须使驱动器处于控制的禁用状态。驱动器可通过卸下端子 31 上的安全 转矩关闭信号,设置驱动器使能参数 Pr **6.15** 至关闭 (0)或通过控制字禁用驱动器 (Pr **6.42** 和 Pr **6.43**)进入控制的禁用状态。

## 电流环增益 (**Pr 0.38 {4.13} / Pr 0.39 {4.14}**)

电流环比例增益 (Kp)及积分增益 (Ki)可控制电流环对电流 (转矩)指令变化的响应。默认值适用于大部分电机。但是,为优化动态响应性能, 改变增益是很有必要的。比例增益 (Pr **4.13**) 是控制响应性能最关键的参数。电流环增益值可通过以下方法计算:

- **•** 在静态或旋转自调谐期间 (请参见上面的自调谐 *Pr 0.40*),驱动器可测量电机的定子电阻 (Pr **5.17**)和瞬态电感 (Pr **5.24**),并可计算电流 环增益。
- **•** 将 Pr **0.40** 设置为 6,驱动器将根据参数中设置的定子电阻值 (Pr **5.17**)和瞬态电感 (Pr **5.24**)计算电流环增益。

这将在电流给定发生阶跃变化后作出最小超调阶跃响应。比例增益可增加 1.5 倍,从而带宽将类似增加,但是这将带来约 12.5% 超调的阶跃响应。 积分增益方程式会给出一个守恒值。在驱动器的参考值必须动态跟踪磁通变化的应用场合中(例如高速闭环感应电机应用场合), 积分增益可能会有 明显较高的数值。

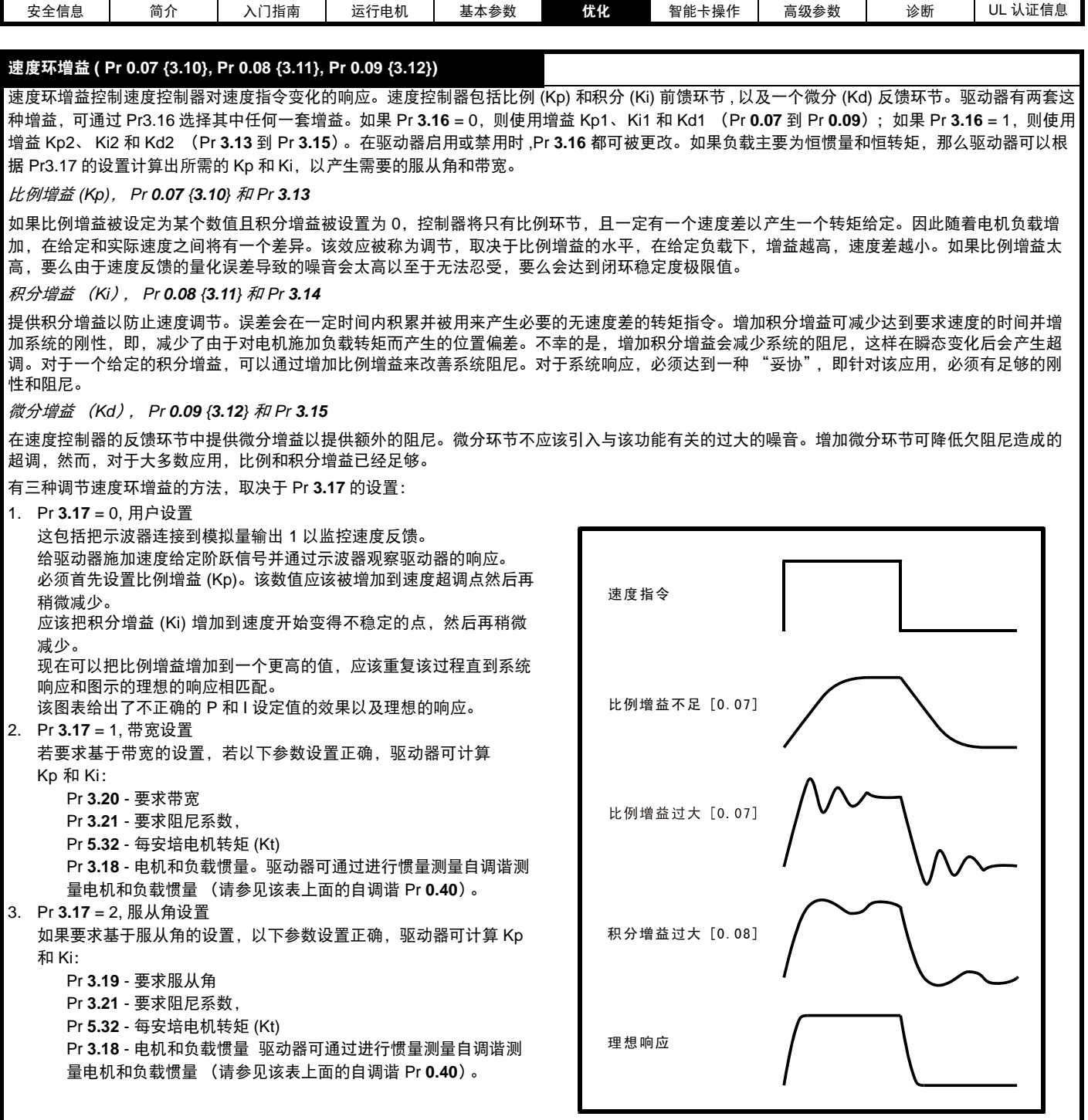

<span id="page-35-2"></span>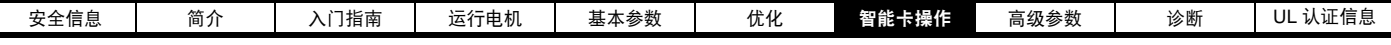

# <span id="page-35-0"></span>**7** 智能卡操作

# <span id="page-35-1"></span>**7.1** 简介

智能卡是一个标配部件,通过智能卡可用多种方式对参数进行简单配置。 智能卡可用于:

- **•** 驱动器之间参数拷贝
- **•** 保存驱动器的整套参数
- **•** 保存 "和缺省值的差异"参数集
- **•** 存储板载 PLC 程序
- **•** 自动保存所有维护目的的用户参数更改
- **•** 加载整套电机映射参数

智能卡位于驱动器显示器 (如安装)下的模块顶部的左侧。确保智能卡 如所示的方式插入。

驱动器只有在接受到读或写的指令时方可与智能卡通信,这意味着该卡 可以 "热插拔"。

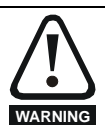

编码器相角 使用任何智能卡传输方法时,将 Pr **3.25** 和 Pr **21.20** 中的编 码器相角复制到智能卡。

## 图 **7-1** 安装智能卡

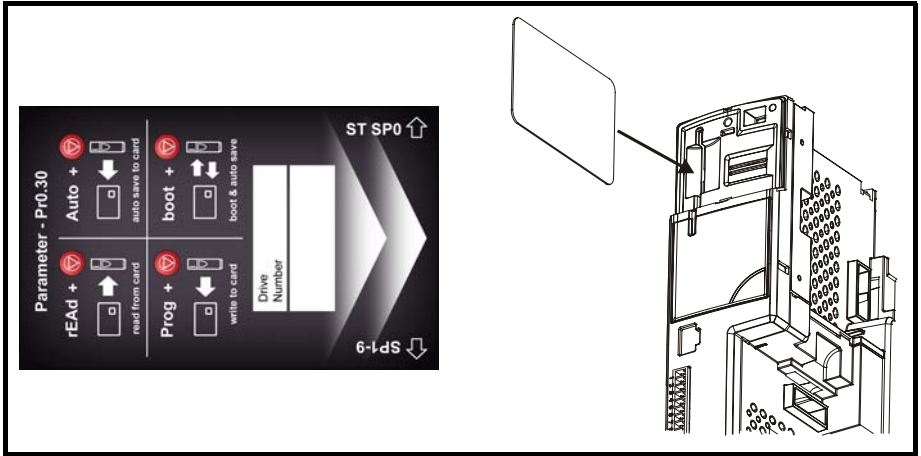

注意

在插入智能卡时, 始终确保 ST SP0 指向上方。

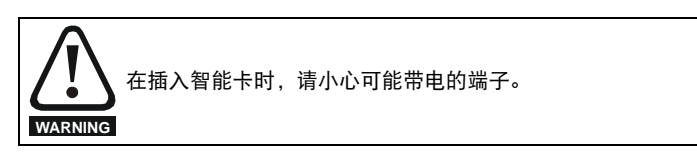
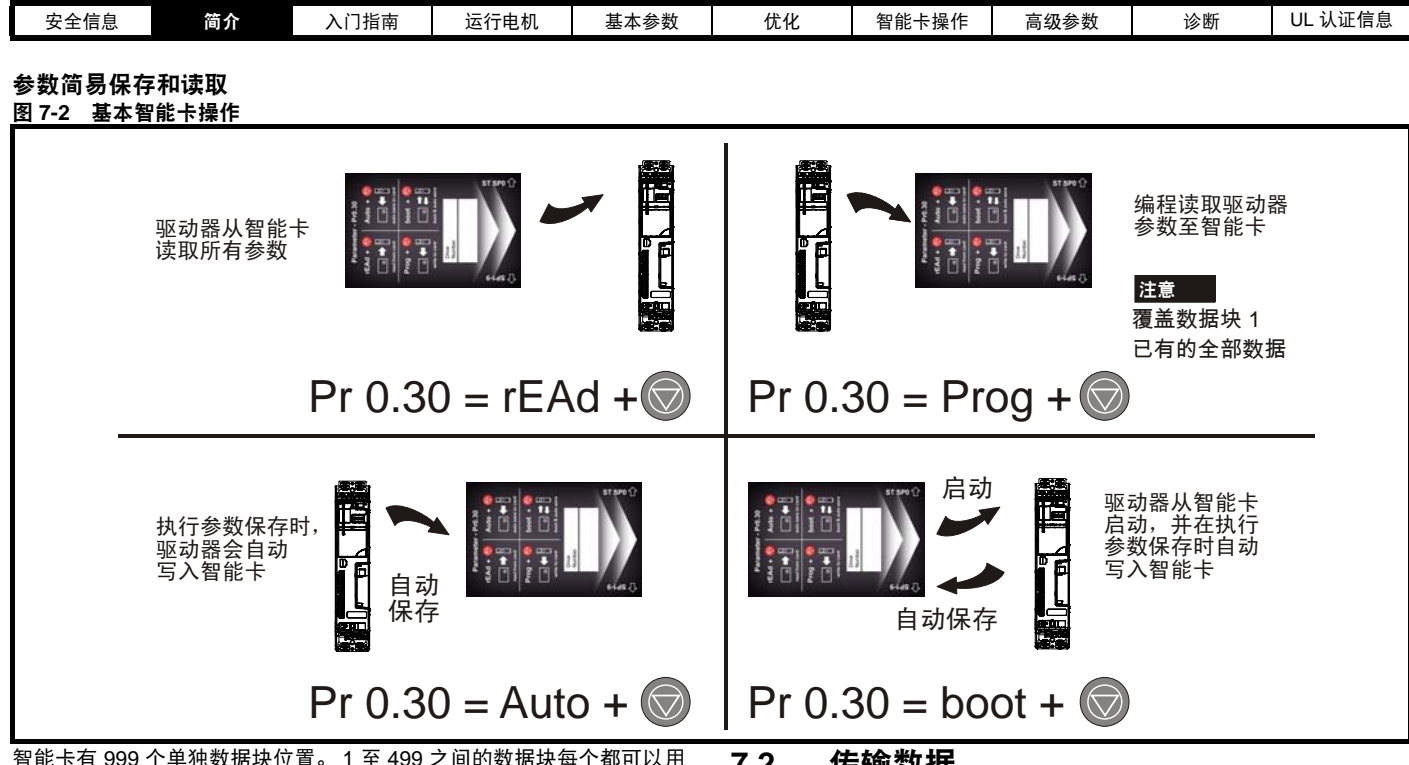

智能卡有 999 个单独数据块位置。 1 至 499 之间的数据块每个都可以用 来存储数据,直至用完智能卡的容量。驱动器能够支持容量为 4kB 到 512kB 的智能卡。

智能卡数据块位置有以下用途:

## <span id="page-36-1"></span>表 **7-1** 智能卡数据块

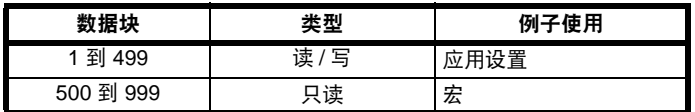

由于 "和缺省值的差异"参数集远小于整个参数集,所以当多数应用场 合只要求从默认设置改变一些参数时占据较小的存储器。

设置只读标志,可保护整个卡免于写入或擦除,如第 39 [页上的第](#page-38-0) 7.2.10 节 *9888 /9777 -* [设置和清除智能卡只读标志](#page-38-0) 所述。

数据传输至智能卡或从智能卡进行数据传输通过以下方式显示:

- **•** Digitax ST: 在顶端显示的第四位之后的小数点将闪烁。
- **•** SM-Keypad Plus: "CC" 将显示在显示器的左侧底部

在数据传输过程中不要拆除数据卡,否则驱动器会产生故障。若发生此 情况,应再次尝试传输,或若是数据卡至驱动器传输,应加载默认参数。

## **7.2** 传输数据

在 Pr **xx.00** 输入代码并复位驱动器,可执行数据传输、擦除和保护信 息,如表 [7-2](#page-36-0) 所示。

#### <span id="page-36-0"></span>表 **7-2** 智能卡代码

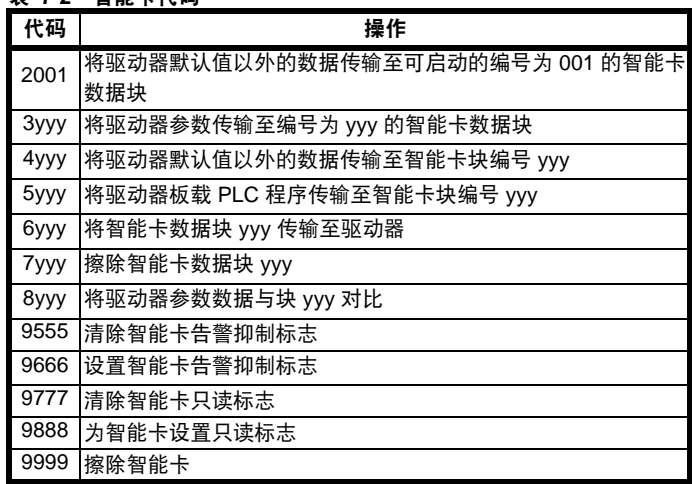

yyy 表示数据块编号 001 - 999, 请参见表 [7-1](#page-36-1) 了解数据块编号的限制。

## 注意

若设置只读标志,则只有 6yyy 或 9777 代码有效。

### **7.2.1** 写数据至智能卡

## **3yyy -** 传输数据至智能卡

数据块包含驱动器完整的参数,即:除 NC 代码位设置的参数外的所有 用户保存 (US) 参数。掉电保存 (PS) 参数不保存至智能卡。

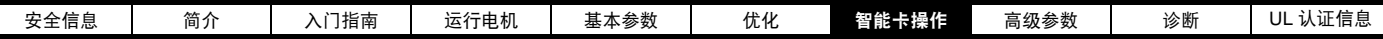

### **4yyy -** 写缺省值之外的数据至智能卡

数据块只包括和上次所上传的缺省设置不同的参数。

各参数差需 6 个字节。数据密度比上一节描述所使用的 3yyy 传输方法 时的要低,但大多数情况下,与缺省设置不同的参数数量小,因此数据 块就更小。该方法用于创建驱动器宏。掉电保存 (PS) 参数不保存至智 能卡。

所有用户保存 (US) 参数 (包括没有默认值的参数 (即 Pr **3.25** 或 Pr 21.20 编码器相角)但不包括 NC (不可复制)代码位设置的参数) 可传输至智能卡。除这些参数外,菜单 20 的所有参数 (除 Pr **20.00** 外) 可传输至智能卡,即使它们不是用户保存参数,并有 NC 代码位设置。

虽然有可能使用不同格式在驱动器间传输参数,但是,数据块对比功能 对不同格式生成的数据不起作用。

### 将参数集写入至智能卡 (**Pr 11.42 = Prog (2)**)

将 Pr 11.42 设置为 Prog (2) 并复位, 驱动器会将参数保存至智能卡, 即 相当于将 3001 写入 Pr **xx.00**。除 "C.Chg" 外,适用于所有智能卡故障。 若数据块已存在,则自动覆盖该数据块。操作完成后,该参数自动复位 为 nonE (0)。

### **7.2.2** 从智能卡读取数据 **6yyy -** 从智能卡读取缺省值之外的数据

当在 Pr **xx.00** 中设置 6yyy 将数据传输回驱动器时,它被传输至驱动器 RAM 与驱动器 EEPROM。断电后保留数据无需参数保存。所有安装的 解决方案模块中的设置数据都存储在数据卡中并被传输至目标驱动器。 若源驱动器和目标驱动器之间的解决方案模块不同,解决方案模块种类 不同的插槽的菜单将无法通过智能卡更改,因此在拷贝操作后它们将包 含其缺省值。如果源驱动器和目标驱动器安装的解决方案模块不同或在 不同插槽,驱动器将产生 "C.Optn" 故障。若将数据传输至具有不同额定 电压或电流的驱动器,驱动器将会出现 "C.rtg" 故障。

在目标驱动器额定值不同于源驱动器且文件为参数文件时 (即使用 3yyy 传输方法创建), 将不会通过智能卡将下列驱动器额定附属参数 (RA 代 码位设置)传输至目标驱动器。但是如果只是电流额定值不同且文件不 同于默认类型文件时 (即使用 4vvv 传输方法创建), 那么将会传输驱动 器额定附属参数。若驱动器额定附属参数不能传输至目标驱动器,则它 们将保持其默认值。

Pr **2.08** 标准斜坡电压 Pr **4.05** 到 Pr **4.07** 和 Pr **21.27** 到 Pr **21.29** 限流 Pr **4.24**, 用户电流最大标定 Pr **5.07**, Pr **21.07** 电机额定电流 Pr **5.09**、 Pr **21.09** 电机额定电压 Pr **5.10**、 Pr **21.10** 额定功率因数 Pr **5.17**、 Pr **21.12** 定子电阻 Pr **5.18** 载波频率 Pr **5.23**、 Pr **21.13** 电压偏置 Pr **5.24**、 Pr **21.14** 瞬态电感 Pr **5.25**、 Pr **21.24** 定子电感 Pr **6.06** 直流注入制动电流 Pr **6.48** 掉电保护检测水平

## 从智能卡读取参数集 **(Pr 11.42 = rEAd (1))**

将 Pr 11.42 设置为 rEAd (1) 并复位, 驱动器会将智能卡的数据传输到驱 动器参数集和驱动器 EEPROM,即相当于将 6001 写入 Pr **xx.00**。适用 于所有智能卡故障。当参数复制完成后,该参数自动复位为 nonE (0)。 该操作完成后,参数保存至驱动器 EEPROM。

#### 注意

只有智能卡里的数据块 1 是整套参数集 (3yyy 传输 ) 并且不是缺省差异文 件 (4yyy 传输) 时, 才执行该操作。若数据块 1 不存在, 则发生 "C.dAt" 故障。

## <span id="page-37-1"></span>**7.2.3** 自动保存参数变化 **(Pr 11.42 = Auto (3))**

该设置将使驱动器自动将菜单 0 参数的任何变化存储到智能卡。驱动器 中最新的菜单 0 参数设置因此将在智能卡中备份。将 Pr **11.42** 设为自动 (3) 并复位, 驱动器将立即把完整的参数集保存至智能卡, 即: 除了 NC 代码位参数外,所有用户保存 (US) 参数。一旦整套参数被保存,只有单 独更改的菜单 0 参数设置被更新。

当 Pr **xx.00** 被设置为 1000 且驱动器复位时高级参数更改只被保存在卡上。 除 C.Chg 外,适用于所有的智能卡故障。若数据块已包含信息,它将自 动被覆盖。

Pr **11.42** 设置为 3 时,若卸下智能卡,则 Pr **11.42** 会自动设置为 nonE (0)。 安装一新的智能卡时,如果仍需设置成自动 (3), Pr **11.42** 必须由用户 被设置回自动(3),且驱动器复位,驱动器把完整的参数集再次保存至新 智能卡。

Pr **11.42** 被设置成自动 (3) 时,驱动器中的参数被保存,同时卡被更新, 因此该智能卡成为驱动器存储配置的备份。

上电时若 Pr **11.42** 设为自动 (3),驱动器将完整参数集保存至智能卡中。 在操作过程中,显示器显示 "cArd"。若在驱动器断电时插入新卡,此 操作可确保新卡将保存正确的数据。

#### 注意

将 Pr **11.42** 设置为自动 (3) 时, Pr **11.42** 设定值本身被保存在驱动器 EEPROM 中而不是智能卡。

<span id="page-37-0"></span>**7.2.4** 每次上电都从智能卡启动 (**Pr 11.42 =** 启动 **(4)**)

将 Pr 11.42 设置为启动 (4) 时, 驱动器与自动模式的运行方式相同, 但 驱动器上电除外。若以下条件为真,智能卡上的参数将在上电时自动被 传输到驱动器:

- **•** 智能卡被插入到驱动器
- **•** 参数数据块 1 已存在于智能卡中
- **•** 数据块 1 中的数据为类型 1 到 5 ( 如 Pr **11.38** 所定义的 )
- **•** Pr **11.42** 在智能卡上被设置为启动 (4)

在操作过程中,显示器显示 "boot"。若驱动器模式与智能卡上的模式 不同,驱动器将产生 "C.Typ"故障,数据不传输。

若 "启动"存储在复制智能卡,则该复制智能卡为主设备。这将提供一 个快速和高效的对一些装置进行再编程的方法。

若数据块 1 包含一个可启动的参数集而数据块 2 包含板载 PLC 程序 (Pr11.38 中定义的类型 17), 则在上电时板载 PLC 程序将随数据块 1 中的 参数集一起被传输到驱动器 .

## 注意

"启动"模式被保存在智能卡中,但当读取卡时, Pr **11.42** 数值未被传输 到驱动器中。

## **7.2.5** 每次上电都从数据卡启动 **(Pr xx.00 = 2001)**

可通过设置 Pr **xx.00** 为 2001 并复位驱动器来建立一个和缺省值启动文 件不同的文件。该文件类型和在启动模式下用 Pr **11.42** 设置的文件,使 驱动器在上电时产生同样的动作。和缺省文件不同的是该文件增加了包 含菜单 20 参数的优点。

将 Pr **xx.00** 设置为 2001 将覆盖智能卡数据块 1 的数据 (若数据已经 存在)。

若数据块 2 存在且包含板载 PLC 程序 (如在 Pr **11.38** 中定义的类型 17) , 在参数被传输后,该程序也将被加载。

与缺省文件的可启动差异只能在一次运行中被创建,并且参数不能增加, 因为它们存储在菜单 0 中。

## **7.2.6 8yyy -** 对比驱动器整个参数集和智能卡数值

在 Pr xx.00 中设置 8yyy, 将把智能卡文件与驱动器内的数据进行对比。 若对比成功, Pr **xx.00** 仅设为 0。若对比失败,将引起 C.cpr 故障。

## **7.2.7 7yyy / 9999 -** 擦除智能卡中的数据

数据可从智能卡一次一个数据块次或一次擦除所有数据块。

- **•** 设置 7yyy 到 Pr **xx.00** 将擦除智能卡数据块 yyy。
- **•** 设置 9999 到 Pr **xx.00** 将擦除所有智能卡数据块。

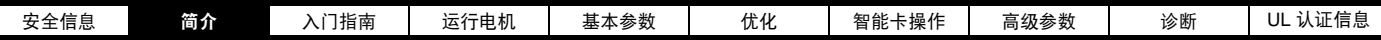

## <span id="page-38-1"></span>**7.2.8 SM-Applications** 模块和运动处理器程序到 **/** 从智 能卡传输系统

以下附加代码可在 Pr **x.00** 中使用,并在发生驱动器复位时启动指定的 行动。

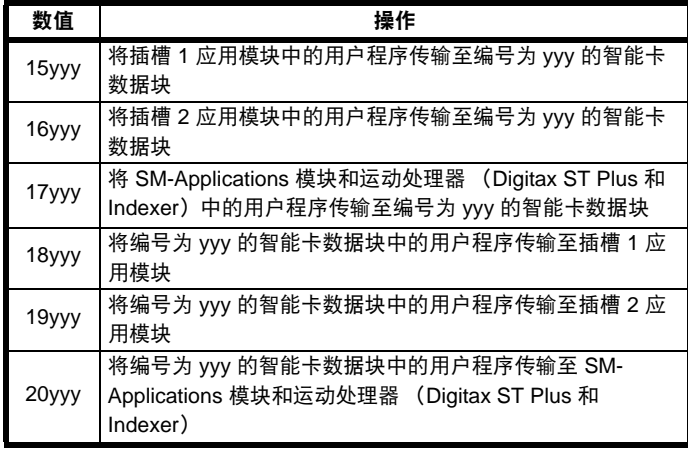

如果此动作因所需插槽中没有应用类模块不可能实现,那么 Pr **x.00** 仍是 用户设置的数值。如果因其他原因此动作不可能实现,那么会发生一次 C.SLx 故障, x 表示插槽号。可能的原因包括:

1. 从卡读取的数据块不存在或数据块类型错误。

- 2. 要写入卡的数据块已经存在。
- 3. 选件模块内发生故障,且它已停止传输过程。
- 4. 要写入卡的数据块无法复制。若要解决此问题,请在 CTSoft 或 SyPTPro 内允许进行复制。
- 5. 智能卡没有足够的可用内存。若要解决此问题,请使用空的智能卡或 大容量智能卡 (64KB)。

## **7.2.9 9666 /9555 -** 设置和清除智能卡告警屏蔽标志

如果源驱动器和目标驱动器安装的解决方案模块不同或在不同插槽,驱 动器将产生 "C.Optn" 故障。若将数据传输至具有不同额定电压或电流的 驱动器,驱动器将会出现 "C.rtg" 故障。可通过设置告警屏蔽标志来屏蔽 这些故障。如果源驱动器和目标驱动器安装的解决方案模块不同或驱动 器的额定值不同,且驱动器已设置有该标志,则驱动器将不产生故障。 解决方案模块或额定值从属参数将不被传输。

- **•** 设置 9666 到 Pr **xx.00** 将设置告警屏蔽标志
- **•** 设置 9555 到 Pr **xx.00** 将清除告警屏蔽标志

## <span id="page-38-0"></span>**7.2.10 9888 /9777 -** 设置和清除智能卡只读标志

可以设置只读标志保护智能卡免于写入或擦除。若设置只读标志后作写 入或擦除数据块尝试,会发生 "C.rdo" 故障。若设置只读标志, 则只有 6yyy 或 9777 代码有效。

- **•** 设置 9888 到 Pr **xx.00** 将设置只读标志
- **•** 设置 9777 到 Pr **xx.00** 将清除只读标志

## **7.3** 数据块标题信息

每个存储在智能卡上的数据块都有标题信息,细节如下:

- **•** 标识数据块的数字 (Pr **11.37**)
- **•** 存储在数据块中的数据类型 (Pr **11.38**)
- **•** 驱动模式,若该数据是参数数据 (Pr **11.38**)
- **•** 版本号 (Pr **11.39**)
- **•** 校验和 (Pr **11.40**)
- **•** 只读标志
- **•** 告警屏蔽标志

每个数据块所使用的标题信息可以在 Pr **11.38** 到 Pr **11.40** 中查看,通过 增加或减少 Pr **11.37** 中设置的数据块号来浏览这些数据块的标题信息。

若 Pr **11.37** 设置为 1000,则校验和参数 (Pr **11.40**)会显示卡上剩余的 16 字节页数。

若 Pr **11.37** 设置为 1001,则校验和参数 (Pr **11.40**)会显示卡上的 16 字节页的总容量。因此,对于 4kB 卡,该参数将显示 254。

若 Pr **11.37** 设置为 1002,则校验和参数 (Pr **11.40**)会显示只读状态 (0 位)和告警屏蔽标志 (1 位)。

软件版本 xx.xx.xx:若 Pr **11.37** 设置为 1003,则校验和参数 (Pr **11.40**)会显示产品识别代码 (255 = Unidrive SP, 1 = Commander GP20,  $2 =$  Digitax ST,  $3 =$  Affinity).

若卡上无数据,则 Pr **11.37** 只能为 0 或 1000 至 1003。

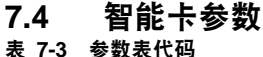

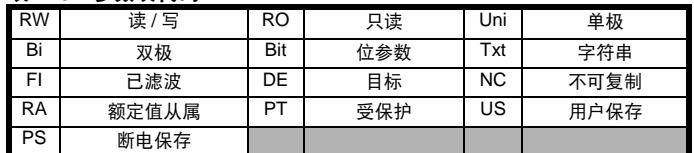

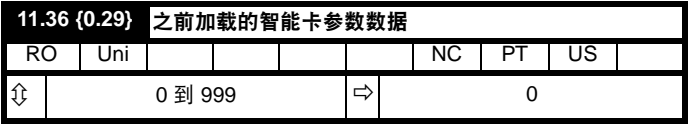

该参数显示上一次由智能卡传输至驱动器的数据块编号。

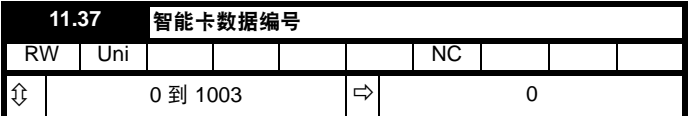

应为该参数输入数据块号,因为用户想在 Pr **11.38**、Pr **11.39** 和 Pr **11.40** 中显示信息。

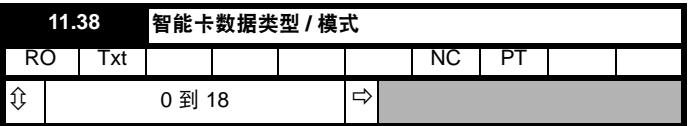

表示使用 Pr **11.37** 选择的数据块类型 / 模式

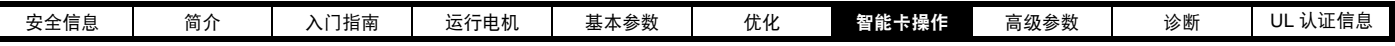

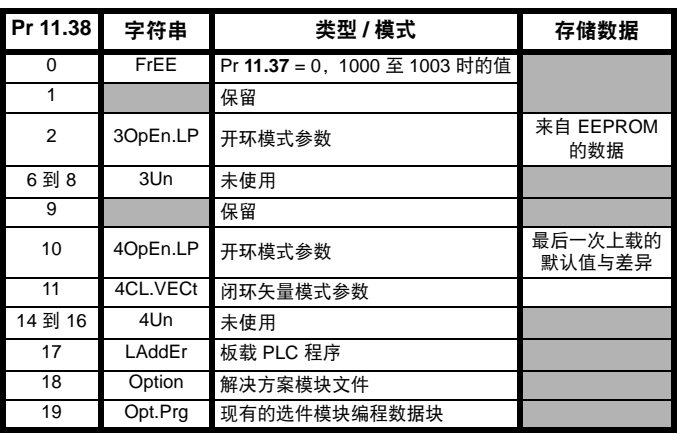

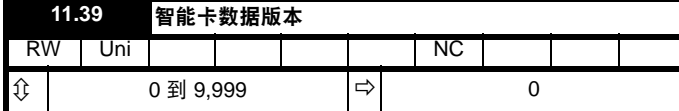

表示使用 Pr **11.37** 选择的数据块版本号。

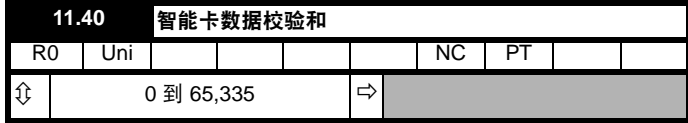

表示使用 Pr **11.37** 选择的数据块校验和。

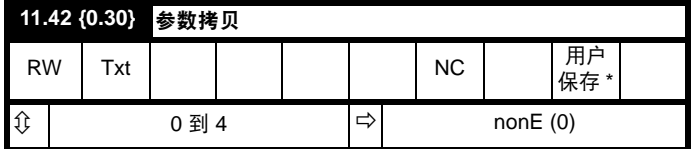

## 注意

 $\overline{\phantom{a}}$ 

若 Pr 11.42 等于 1 或 2, 该数值不会被传输到驱动器中或保存至 EEPROM 。若 Pr **11.42** 设置为 3 或 4, 该数值会被传输。

nonE (0) = 无效

rEAd (1) = 从智能卡读取参数设置 Prog (2) = 把参数设置到智能卡

Auto (3) = 自动保存

- boot (4) = 启动模式
- 

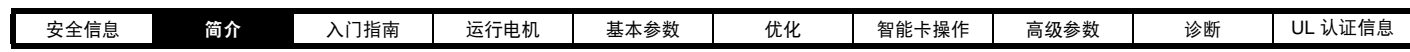

## **7.5** 智能卡故障

试图从智能卡上读取、写入或擦除数据后,若命令有问题,则可能会发生智能卡故障。如表 [7-4](#page-40-0) 所述,下列故障显示了各种问题。

<span id="page-40-0"></span>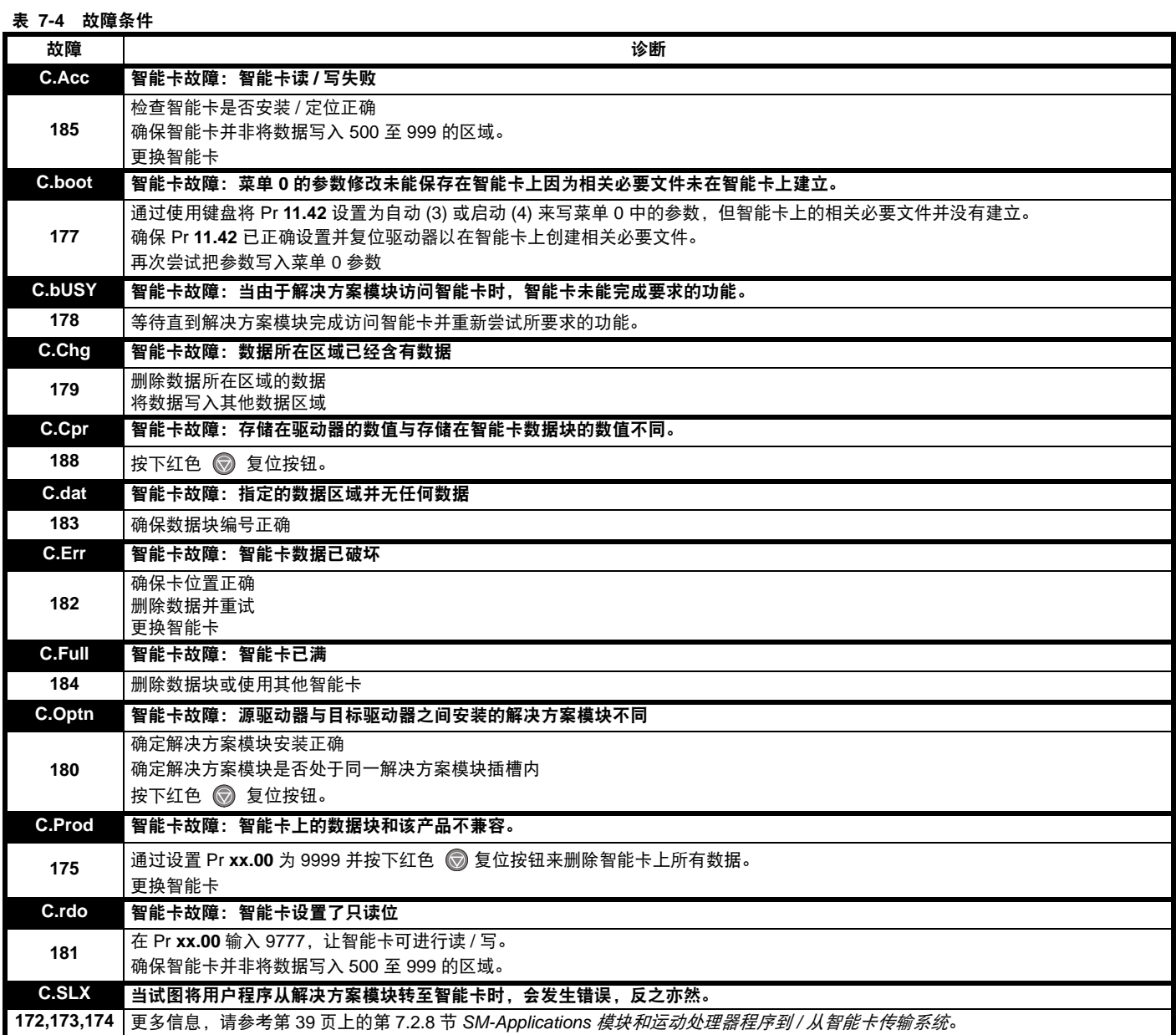

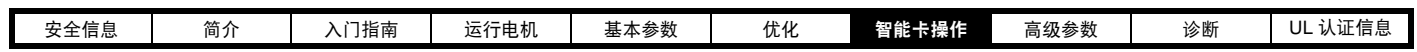

## 表 **7-4** 故障条件

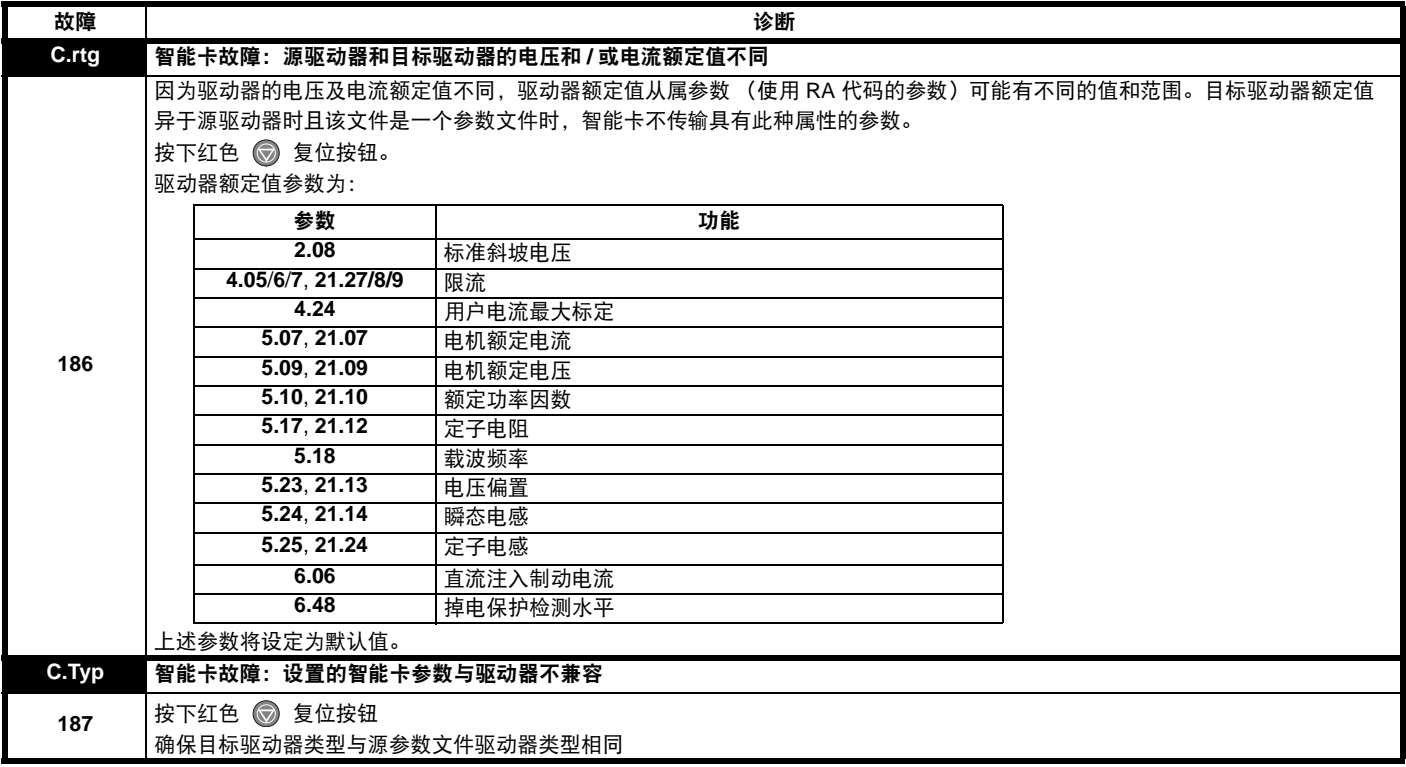

## 表 **7-5** 智能卡状态指示

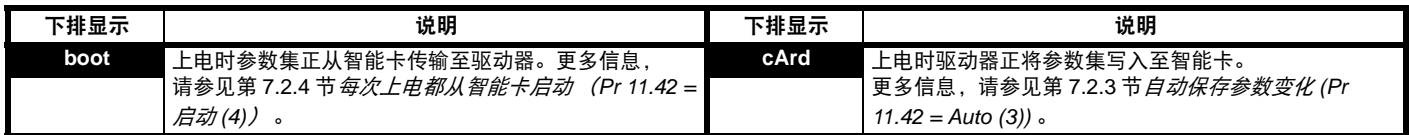

<span id="page-42-0"></span>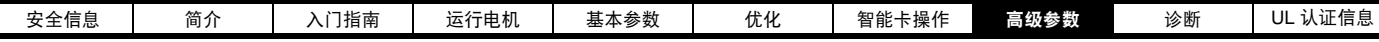

表 **8-2** 参数表代码

# <span id="page-42-1"></span>**8** 高级参数

本章可对驱动器所有参数进行快速查询,包括单位、范围、极限值等, 并用方框图解释参数功能。可在随机附带的 CD ROM 中的*高级用户指南* 中找到完整的参数说明信息。

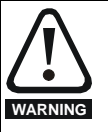

列出这些高级参数仅供参考。本章列表不包括调节这些参数的 详细信息。错误的参数调节会影响系统安全,损坏驱动器和或 外部设备。在试图调整任何参数前,请参考高级用户指南。

### 表 **8-1** 菜单说明

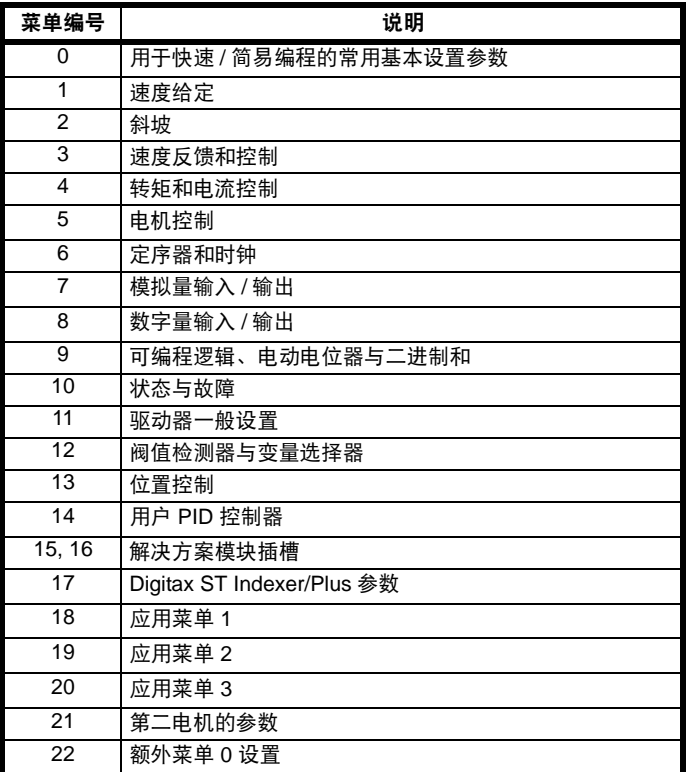

#### 缺省缩写:

EUR> 欧洲默认值 ( 50Hz 交流电源频率) USA> 美国默认值 ( 60Hz 交流电源频率)

## 注意

显示在 {...} 中参数号等同于菜单 0 的参数。

在一些情况下,一个参数的范围或功能受另外一个参数的设定值影响, 该列表中的信息相关于这些参数的缺省条件。

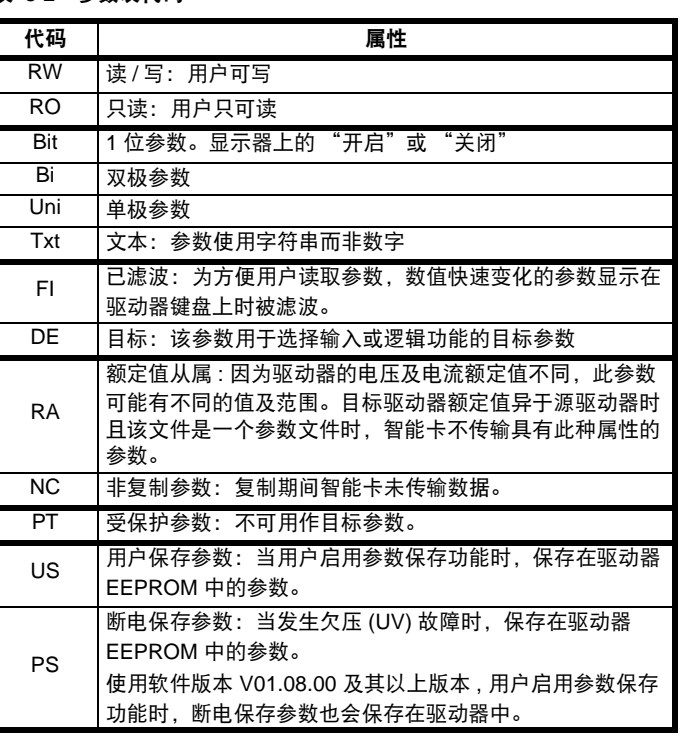

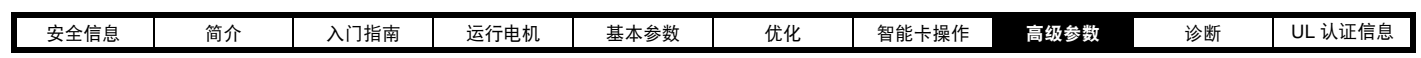

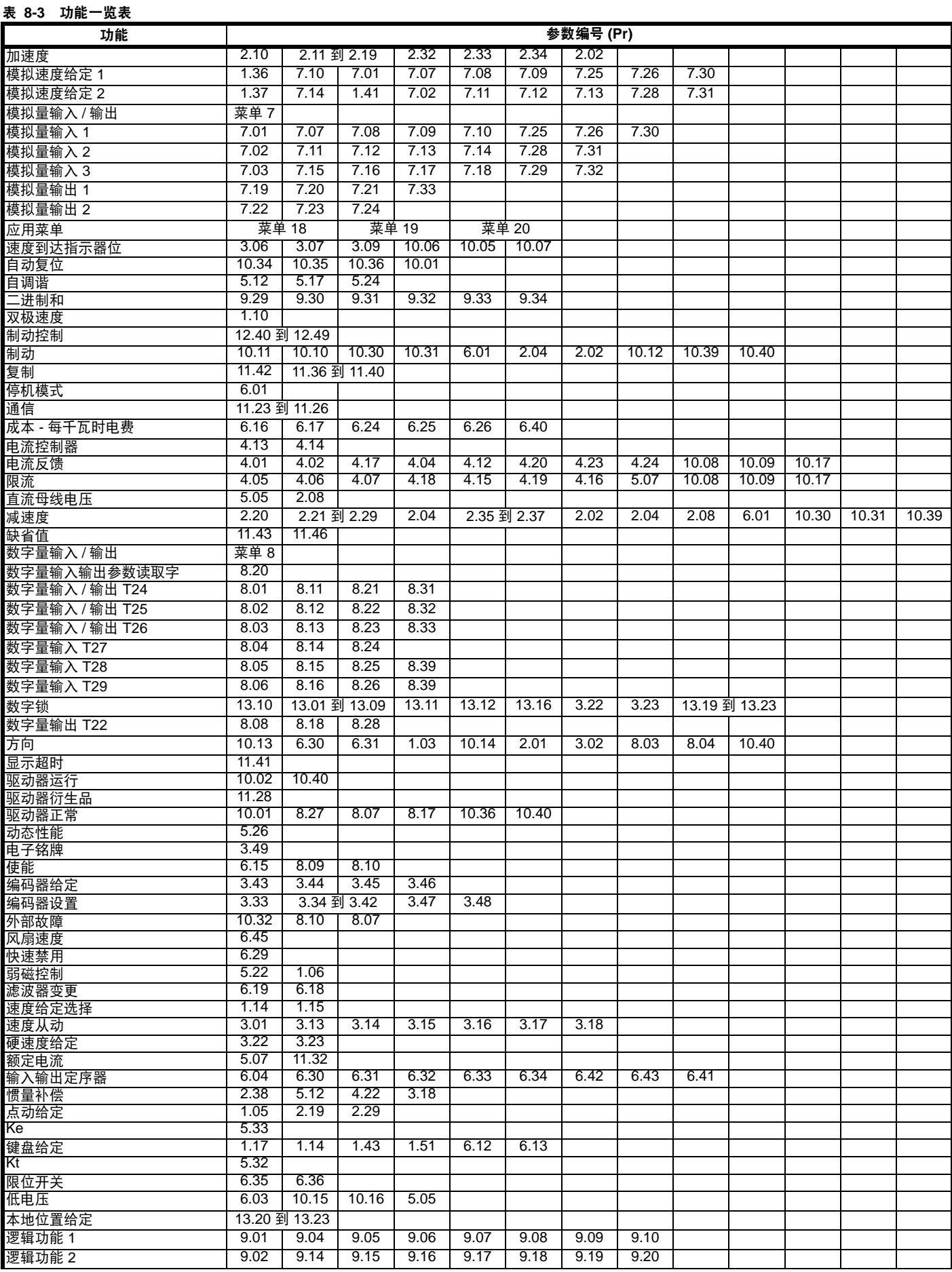

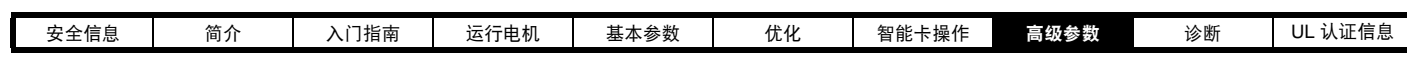

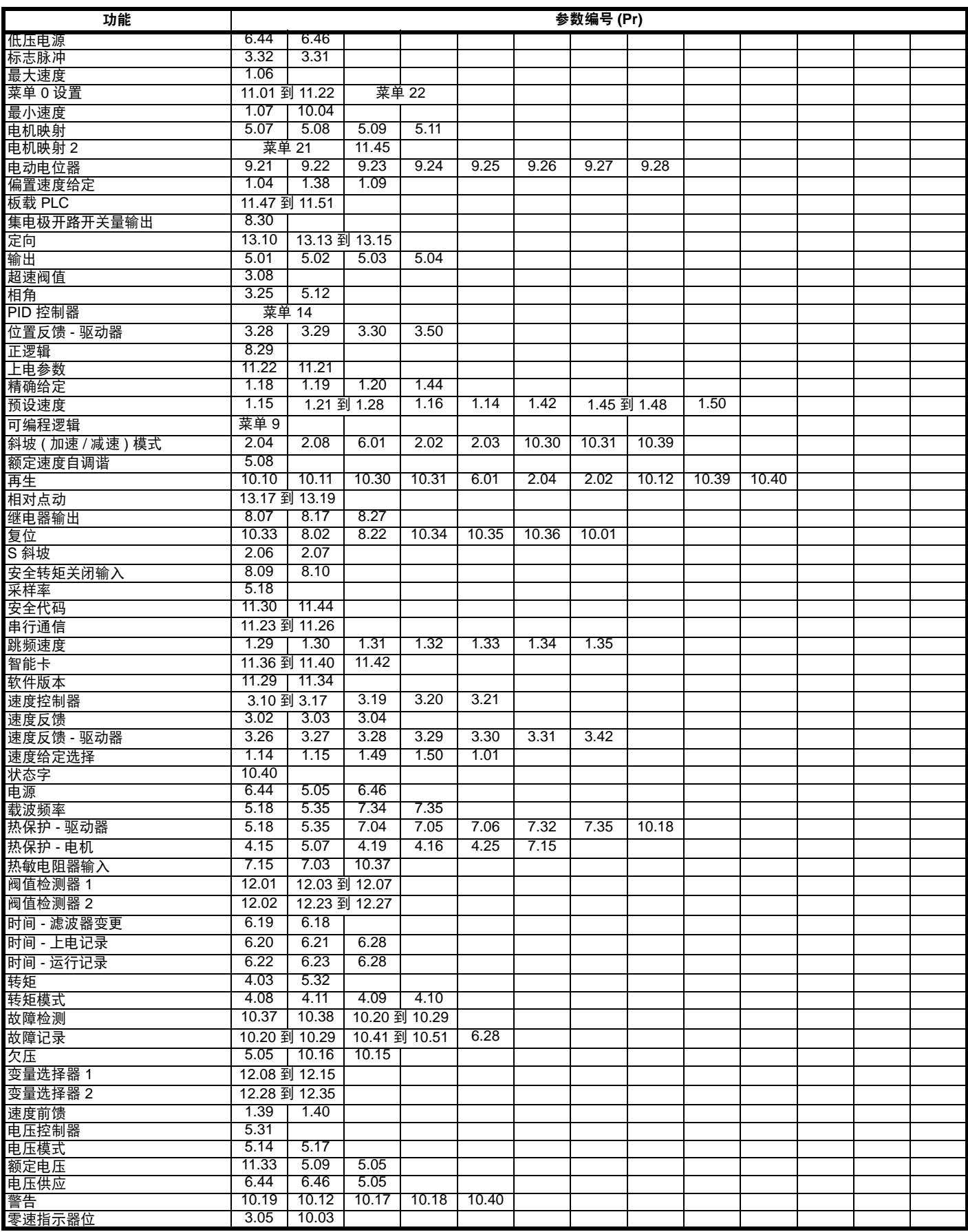

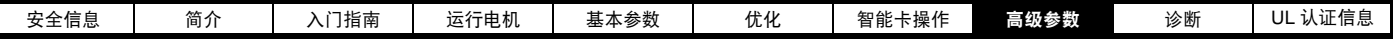

## 参数范围与变量最大值:

提供的两个值定义给定参数的最小与最大值。有时参数范围是变化的,并取决于以下各因素:

- **•** 其它参数
- **•** 驱动器额定值
- **•** 驱动器模式
- **•** 或上述因素之综合

在表 [8-4](#page-45-0) 中列出的值为驱动器中使用的变量最大值。

## <span id="page-45-0"></span>表 **8-4** 参数范围与变量最大值的定义

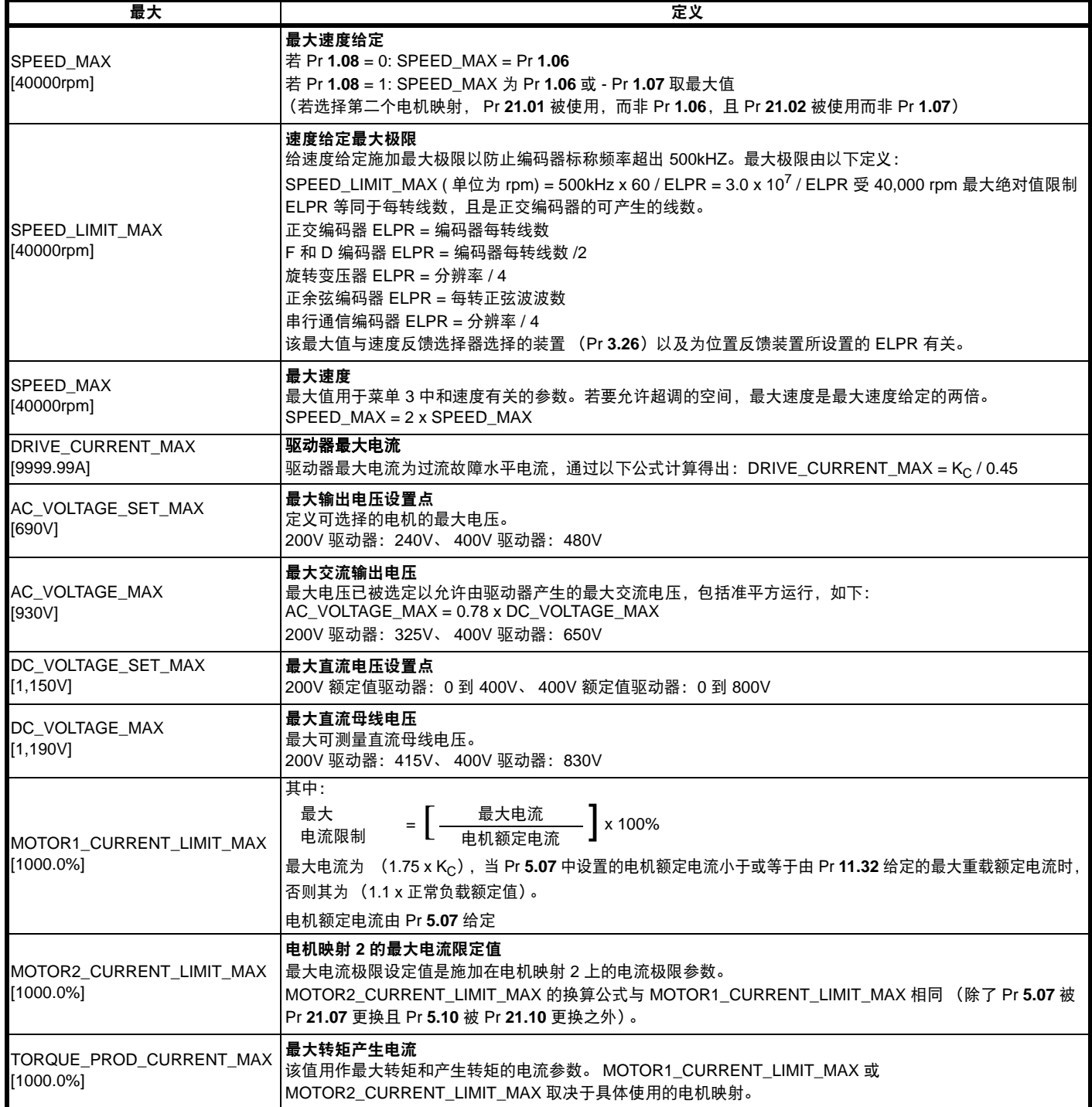

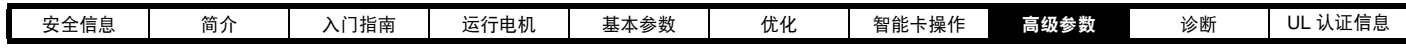

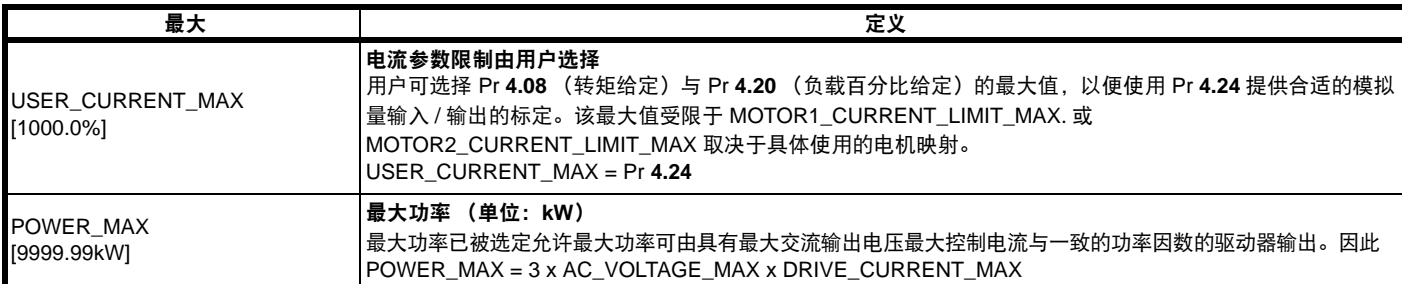

方括号中列出的值表示变量最大值所允许的最大绝对值。

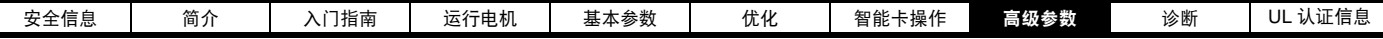

**8.1** 菜单 **1**:速度给定

图 **8-1** 菜单 **1** 逻辑图

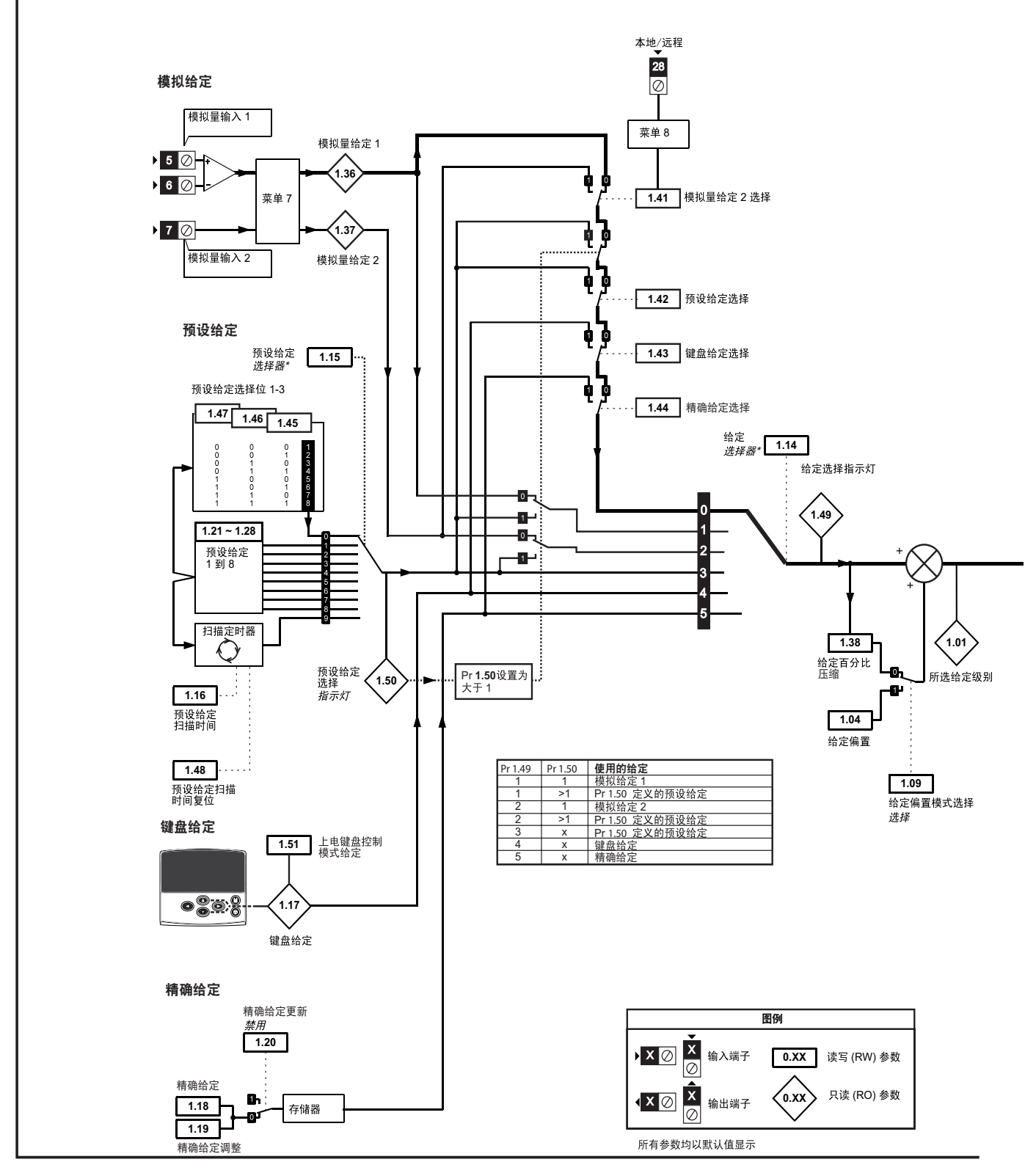

更多信息,请参见第 128 [页上的第](#page-127-0) 8.22.1 节给定模式

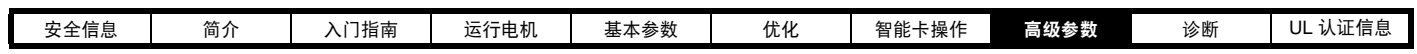

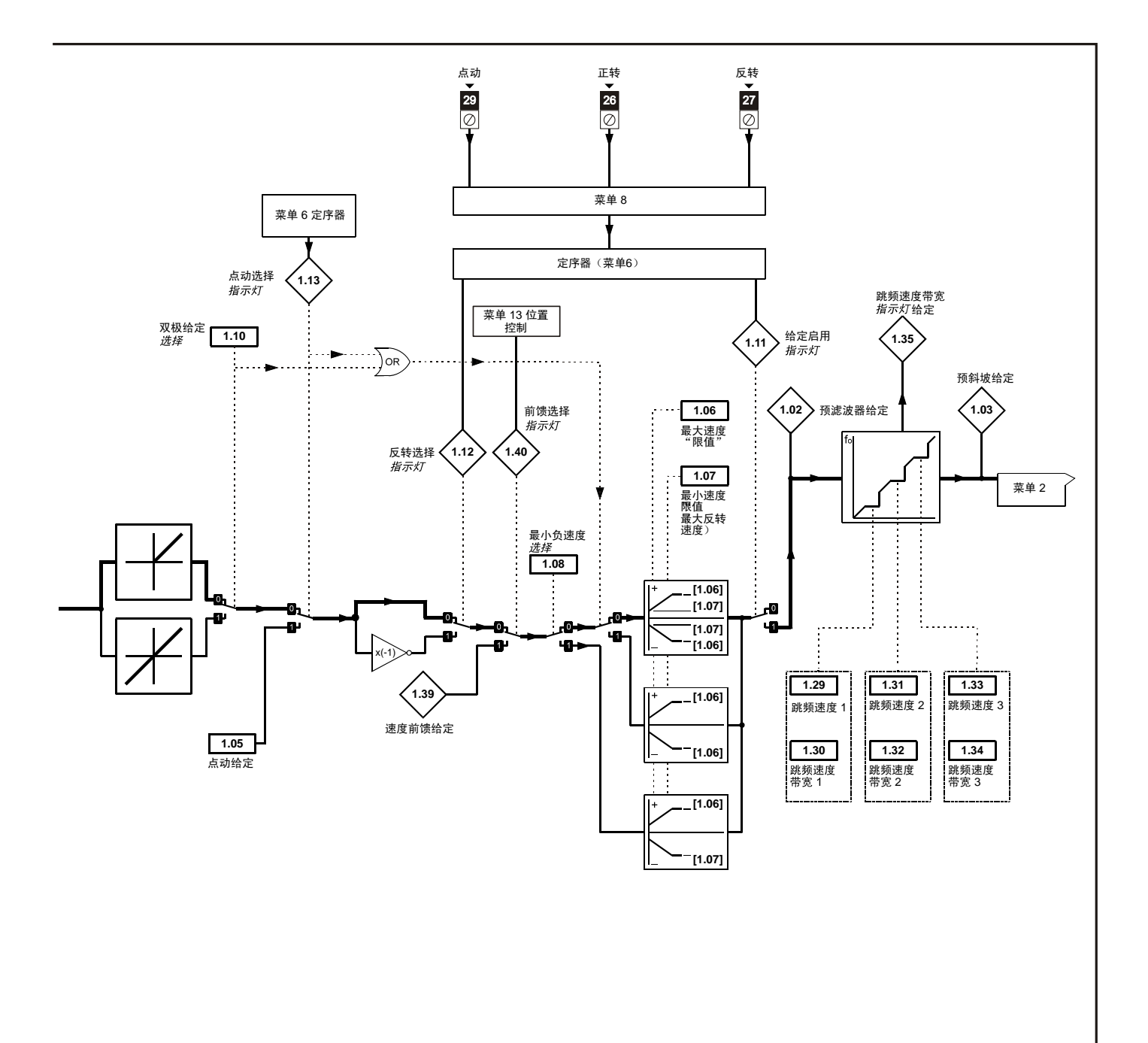

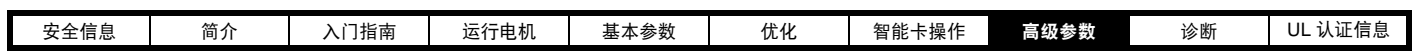

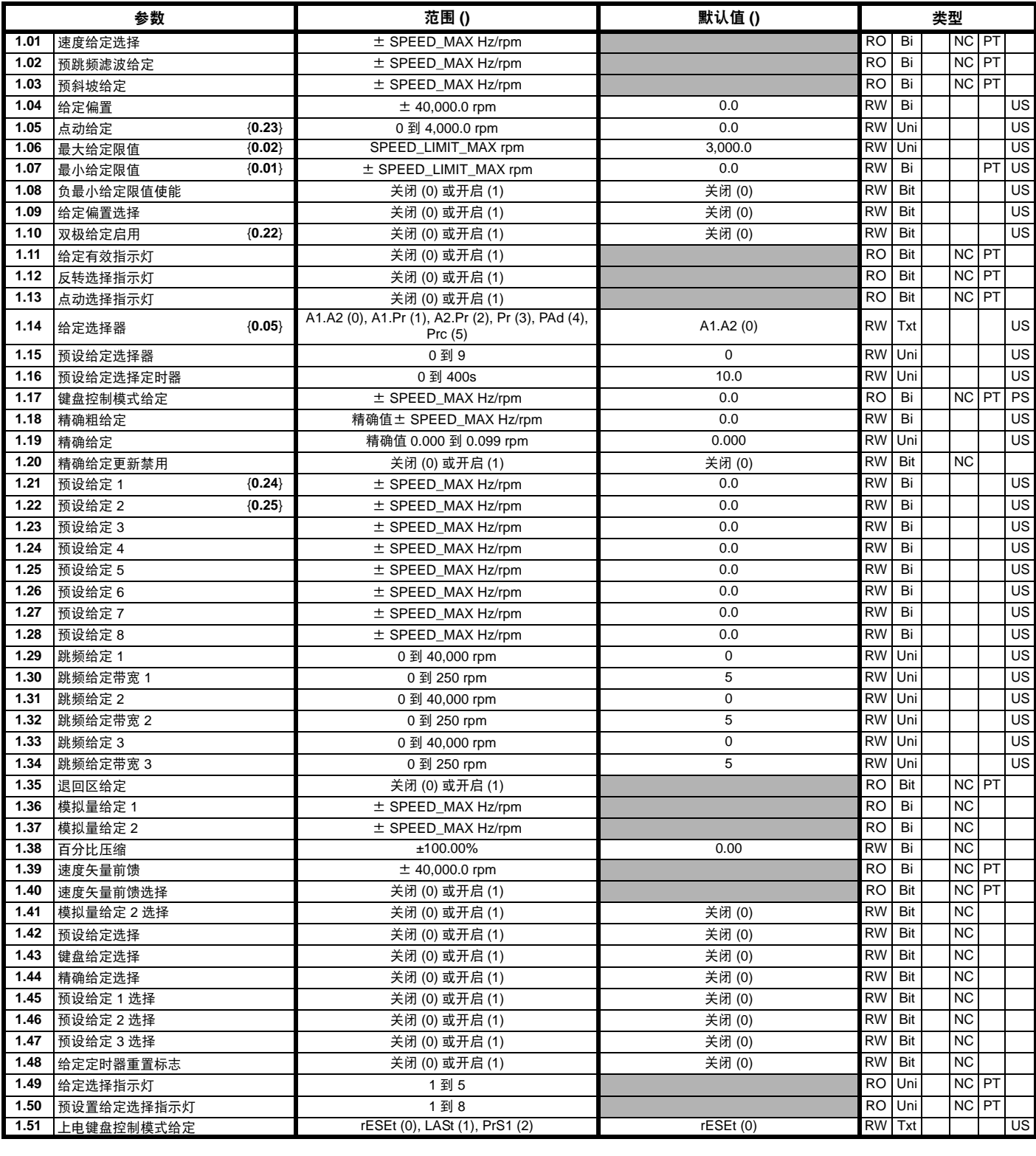

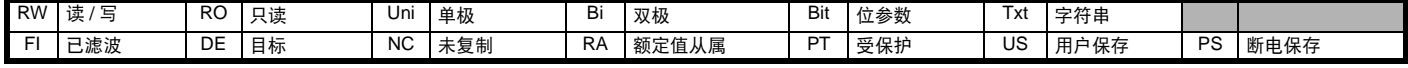

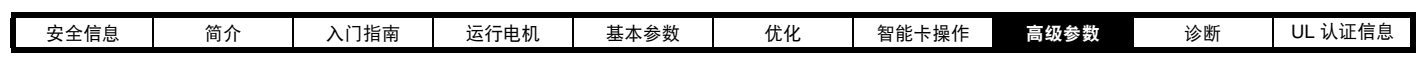

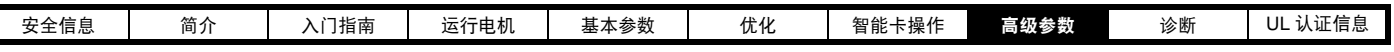

**8.2** 菜单 **2**:斜坡

图 **8-2** 菜单 **2** 逻辑图

ſ

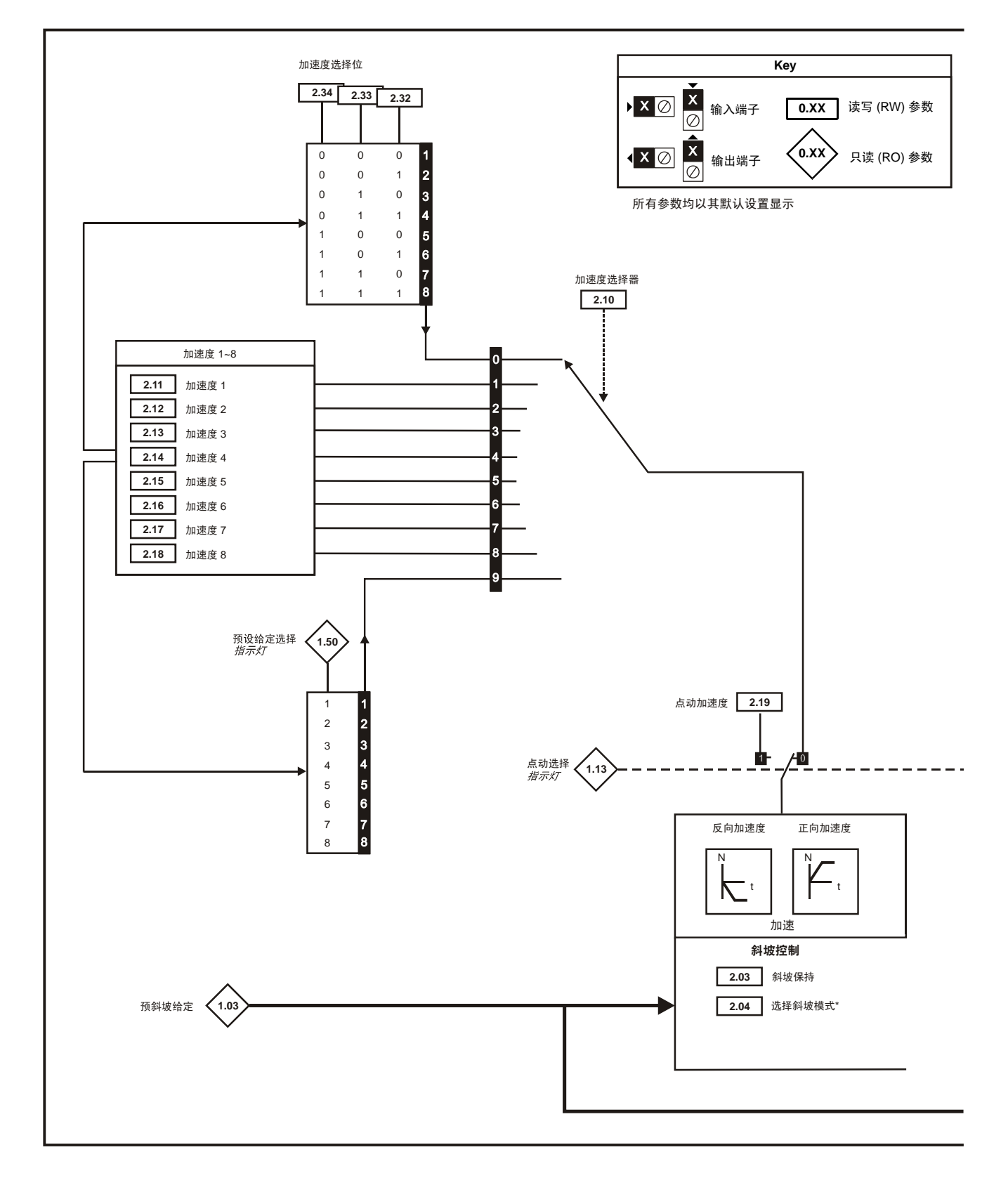

\* 更多信息,请参见第 129 [页上的第](#page-128-0) 8.22.2 节*制动模式*。

\*\* 更多信息,请参见第 129 [页上的第](#page-128-1) 8.22.3 节 *S* 斜坡。

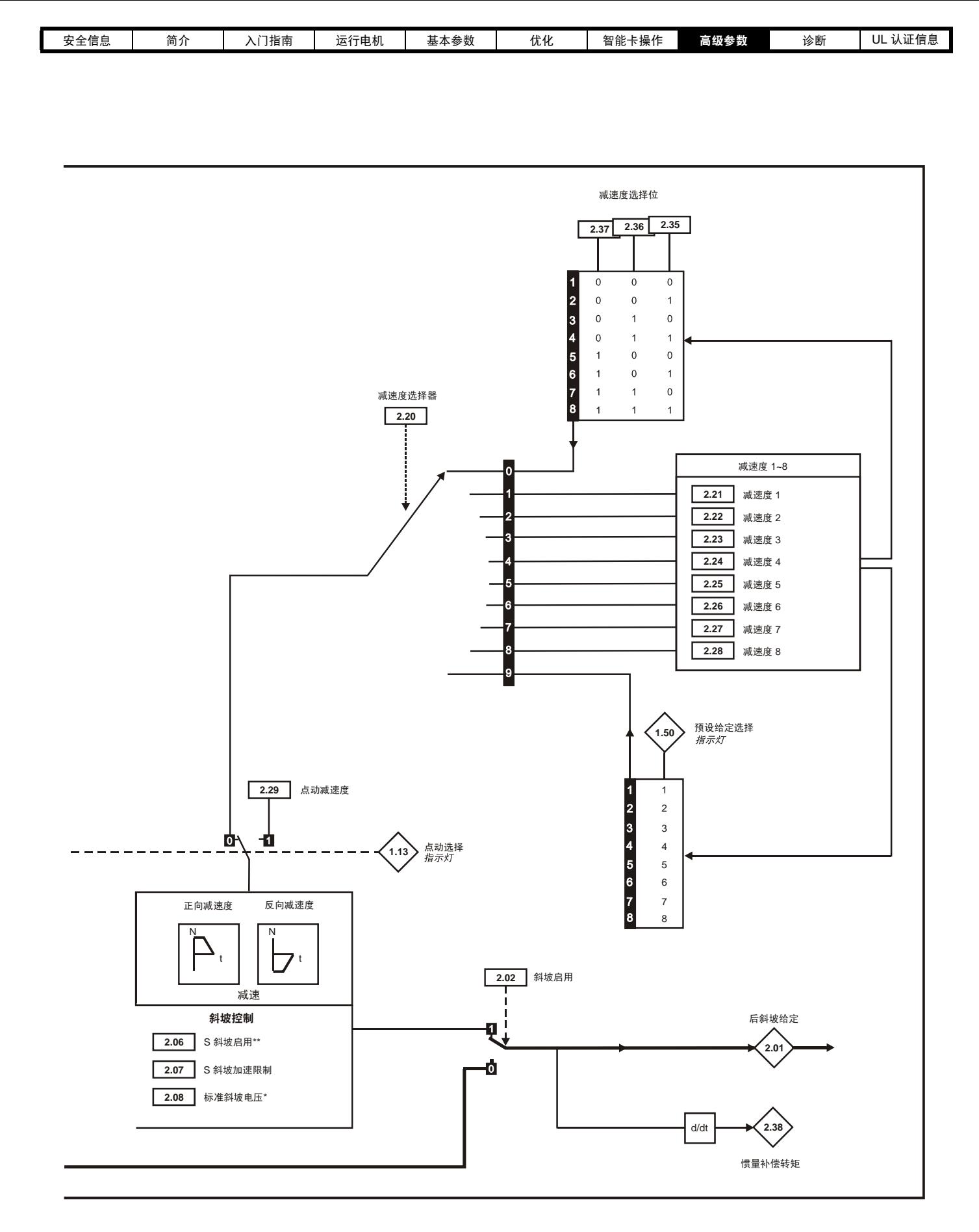

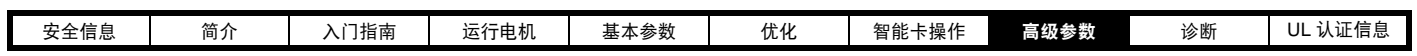

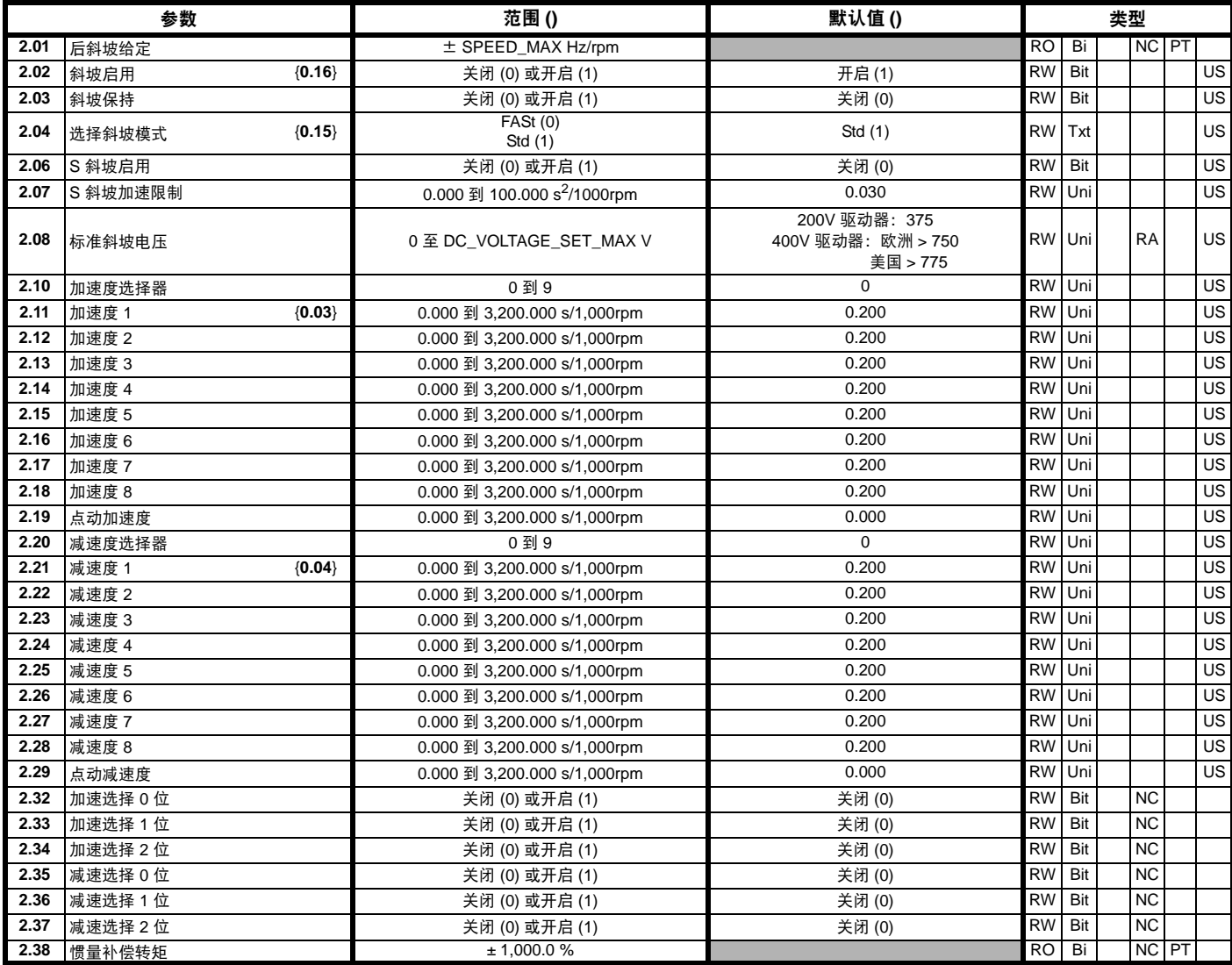

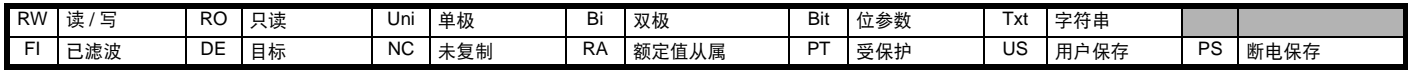

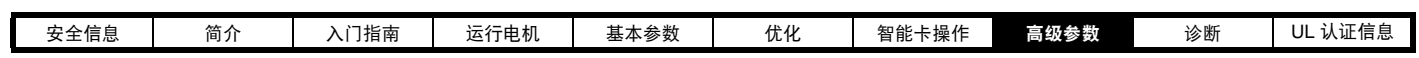

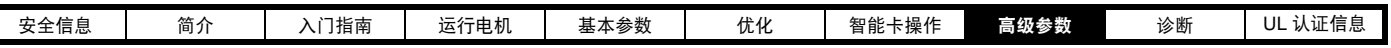

## **8.3** 菜单 **3**:频率从动、速度反馈和速度控制

图 **8-3** 菜单 **3** 逻辑图

 $\Gamma$ 

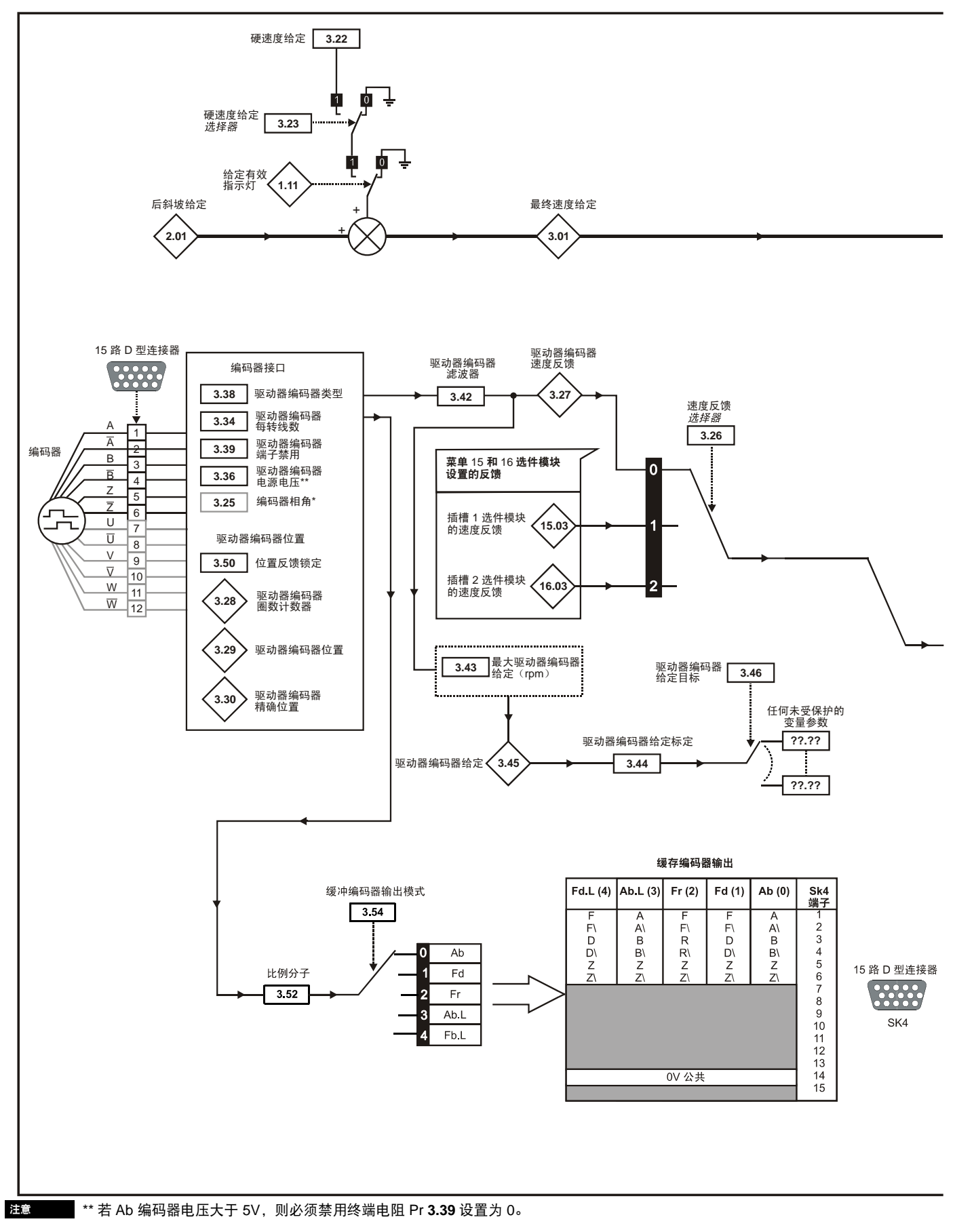

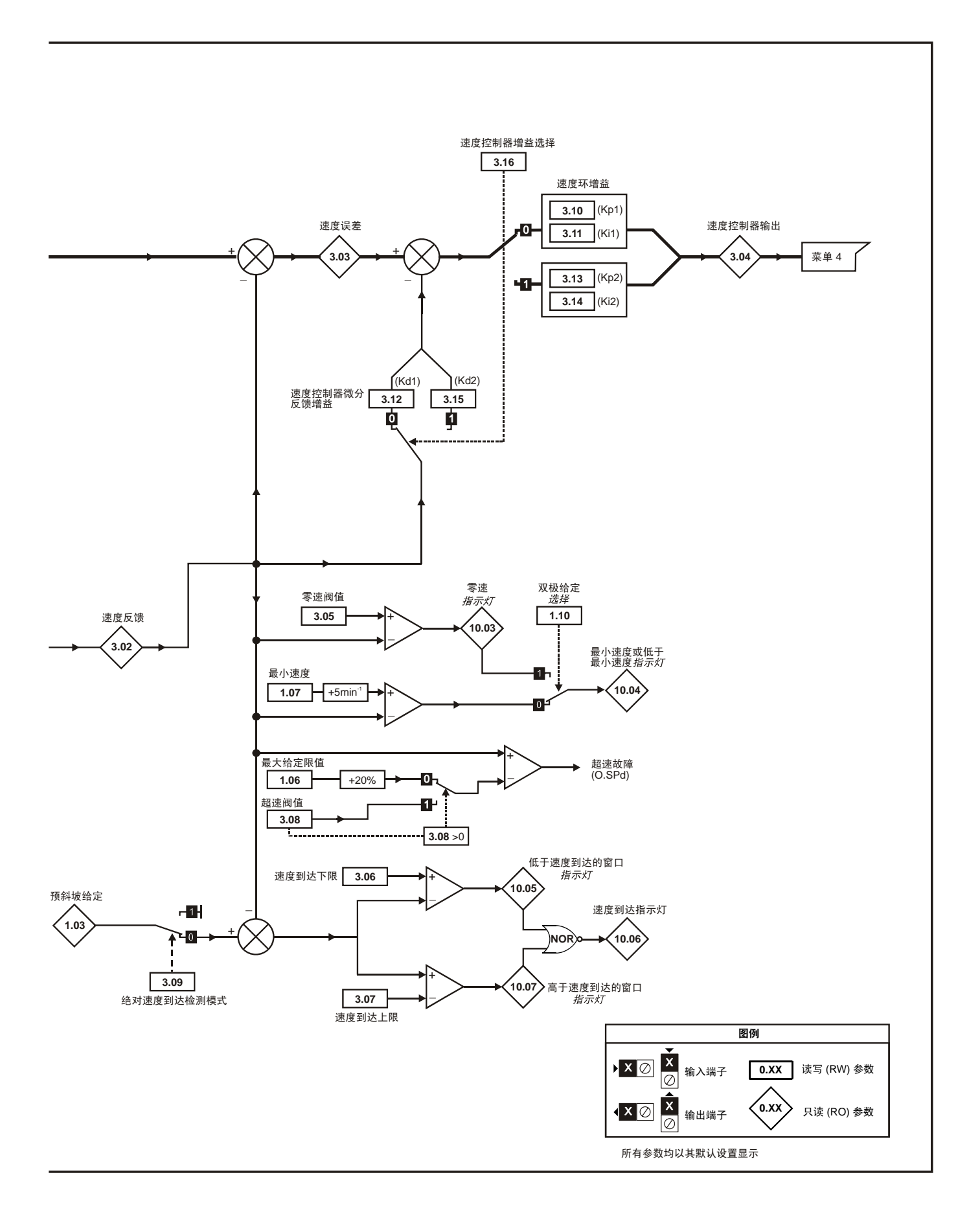

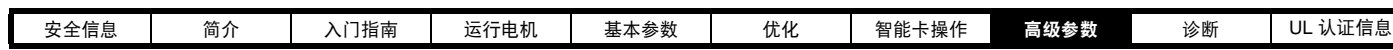

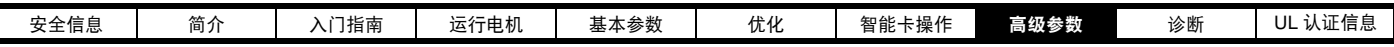

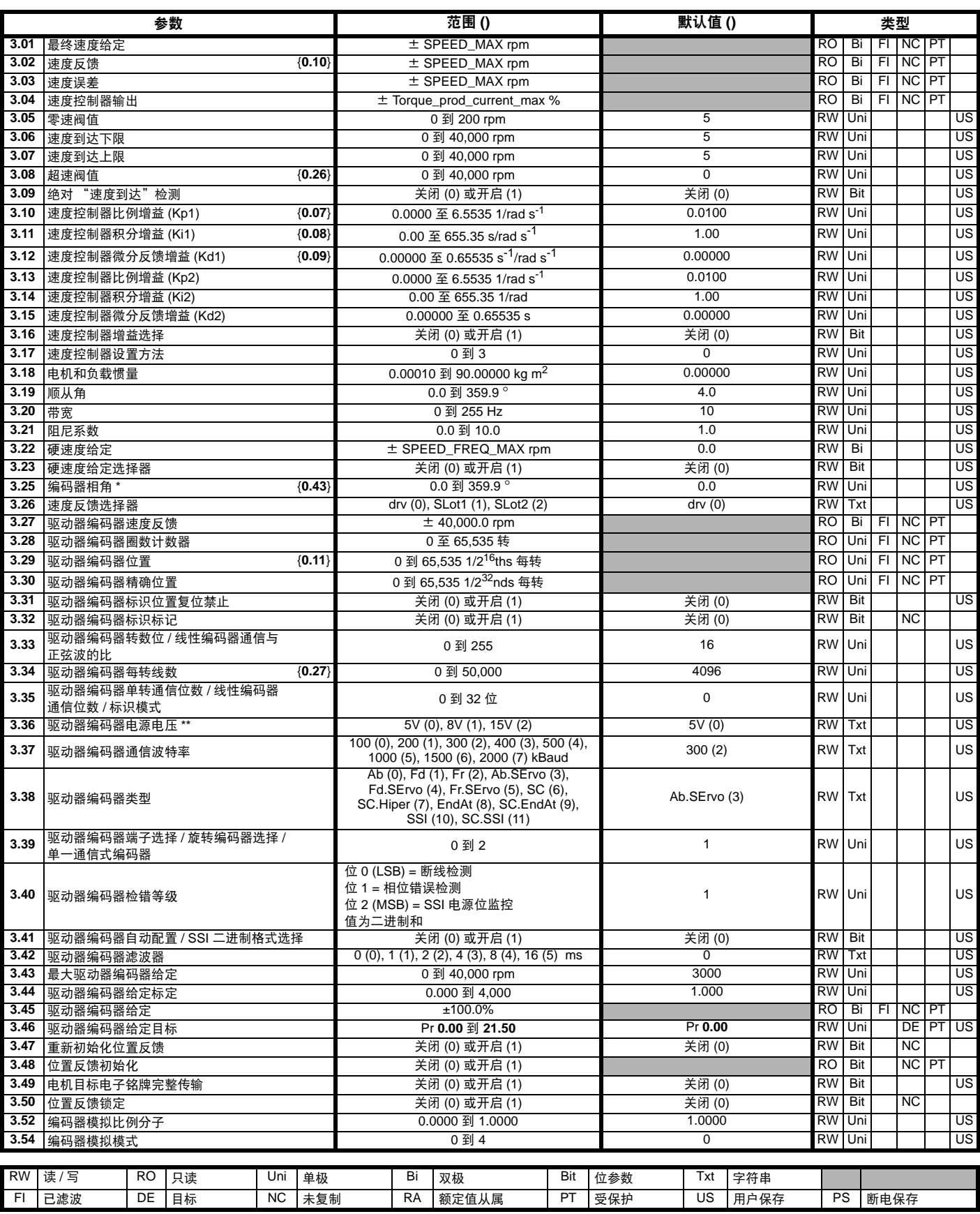

**\*** 编码器相角

使用任何智能卡传输方法时,将 Pr **3.25** 和 Pr **21.20** 中的编

码器相角复制到智能卡。

注意

\*\* 若 Ab 编码器电压大于 5V,则必须禁用终端电阻 Pr **3.39** 设置为 0。

**WARNING**

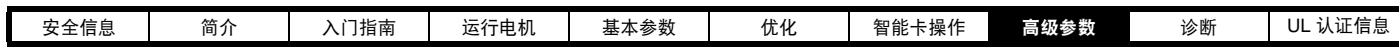

## **8.4** 菜单 **4**:转矩和电流控制

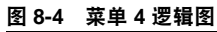

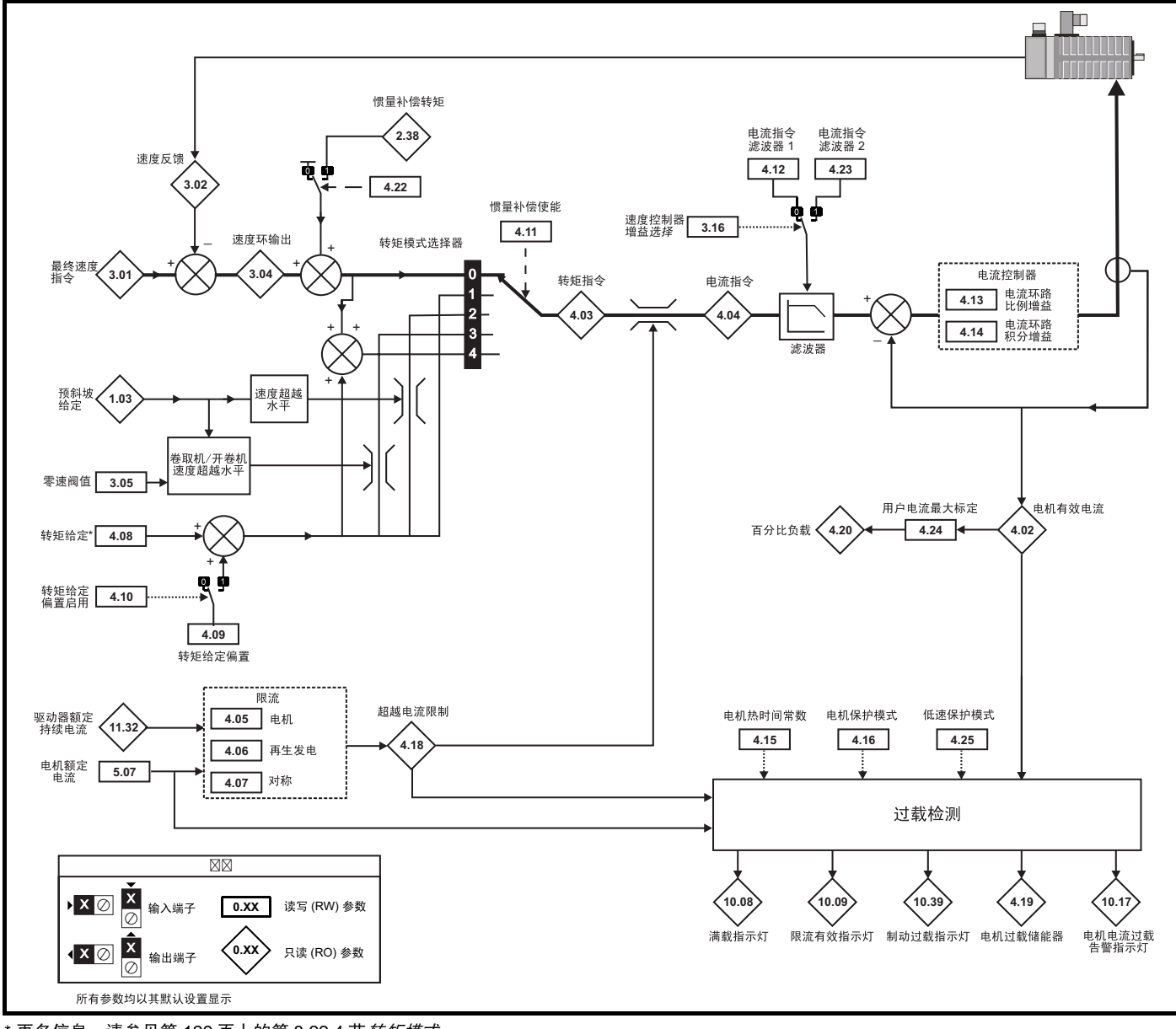

<sup>\*</sup> 更多信息,请参见第 129 [页上的第](#page-128-2) 8.22.4 节*转矩模式*。

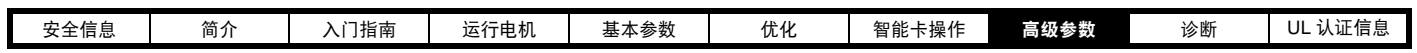

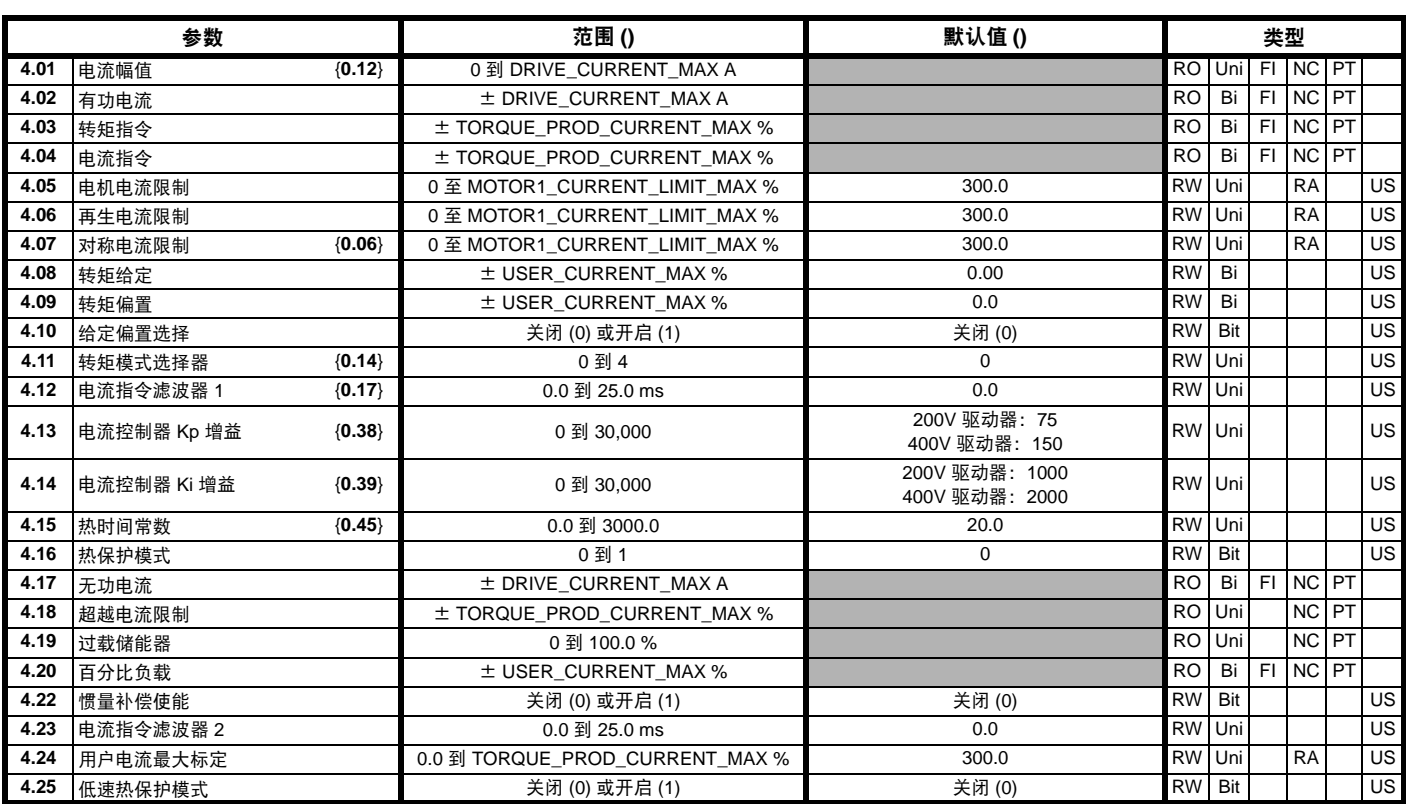

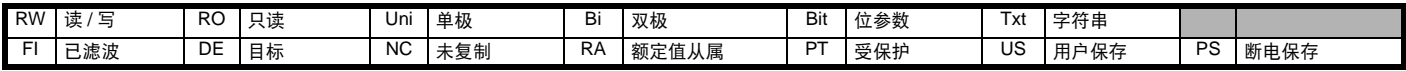

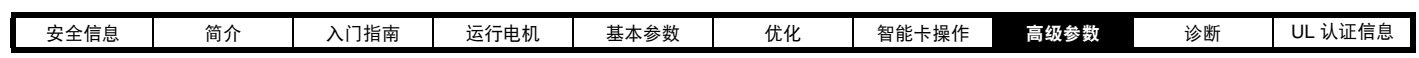

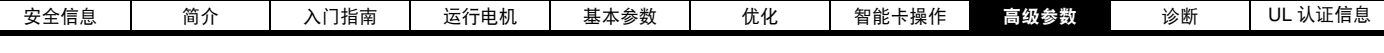

## **8.5** 菜单 **5**:电机控制

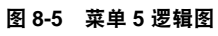

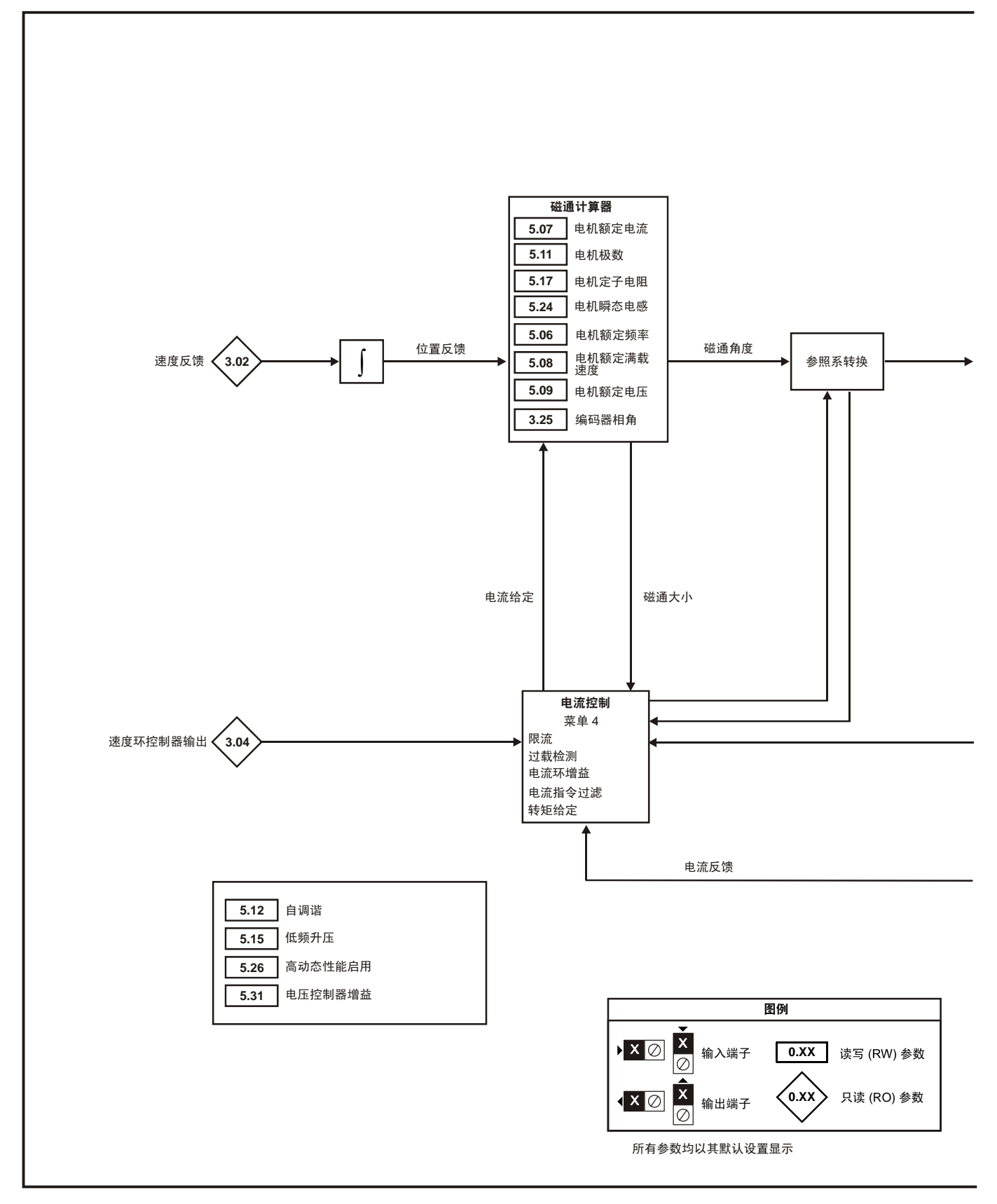

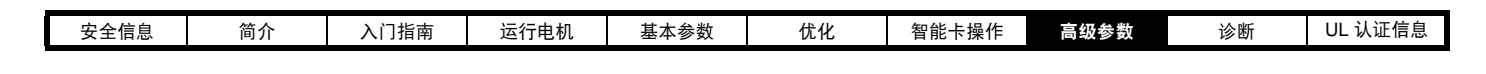

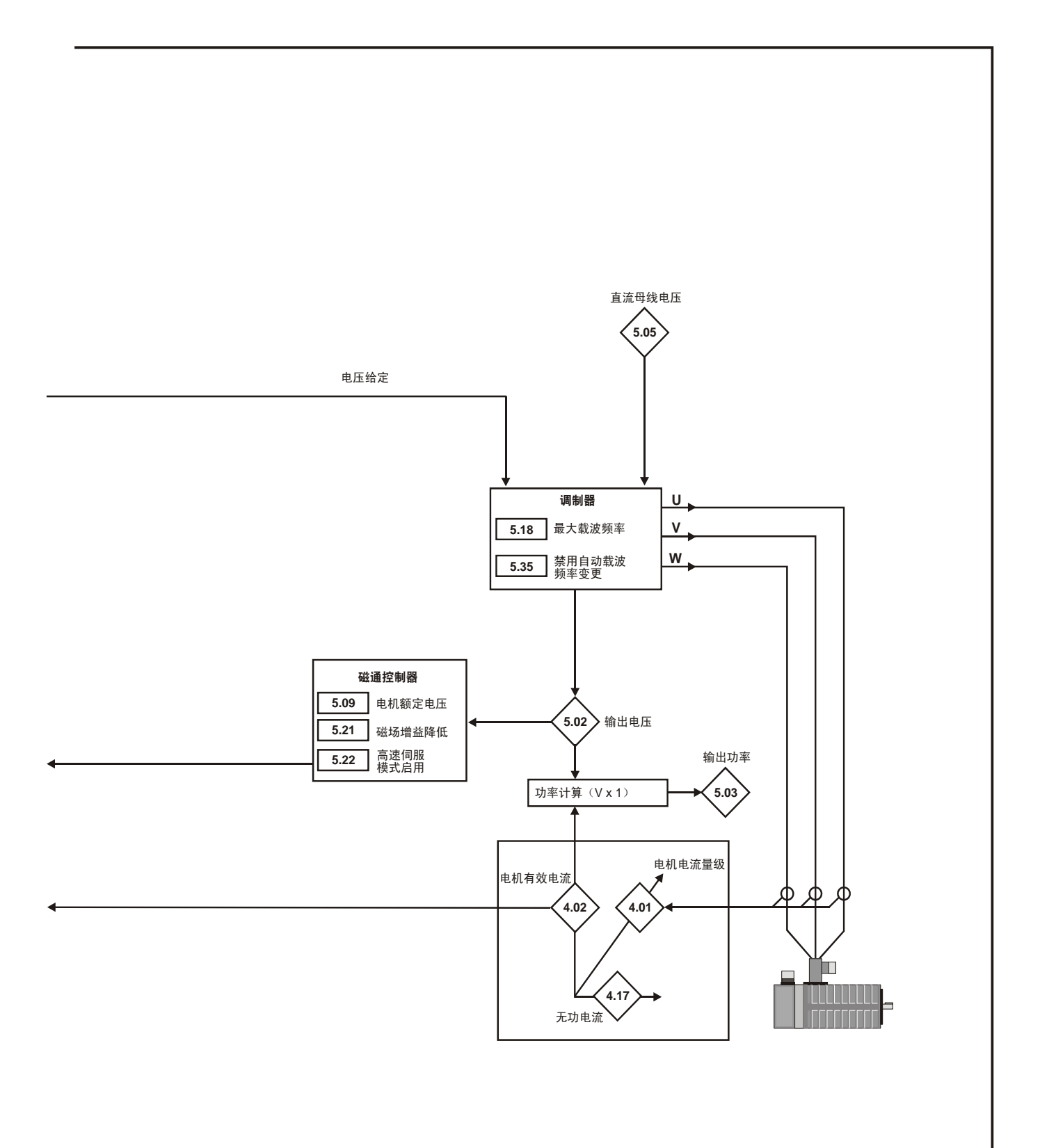

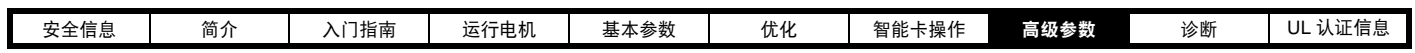

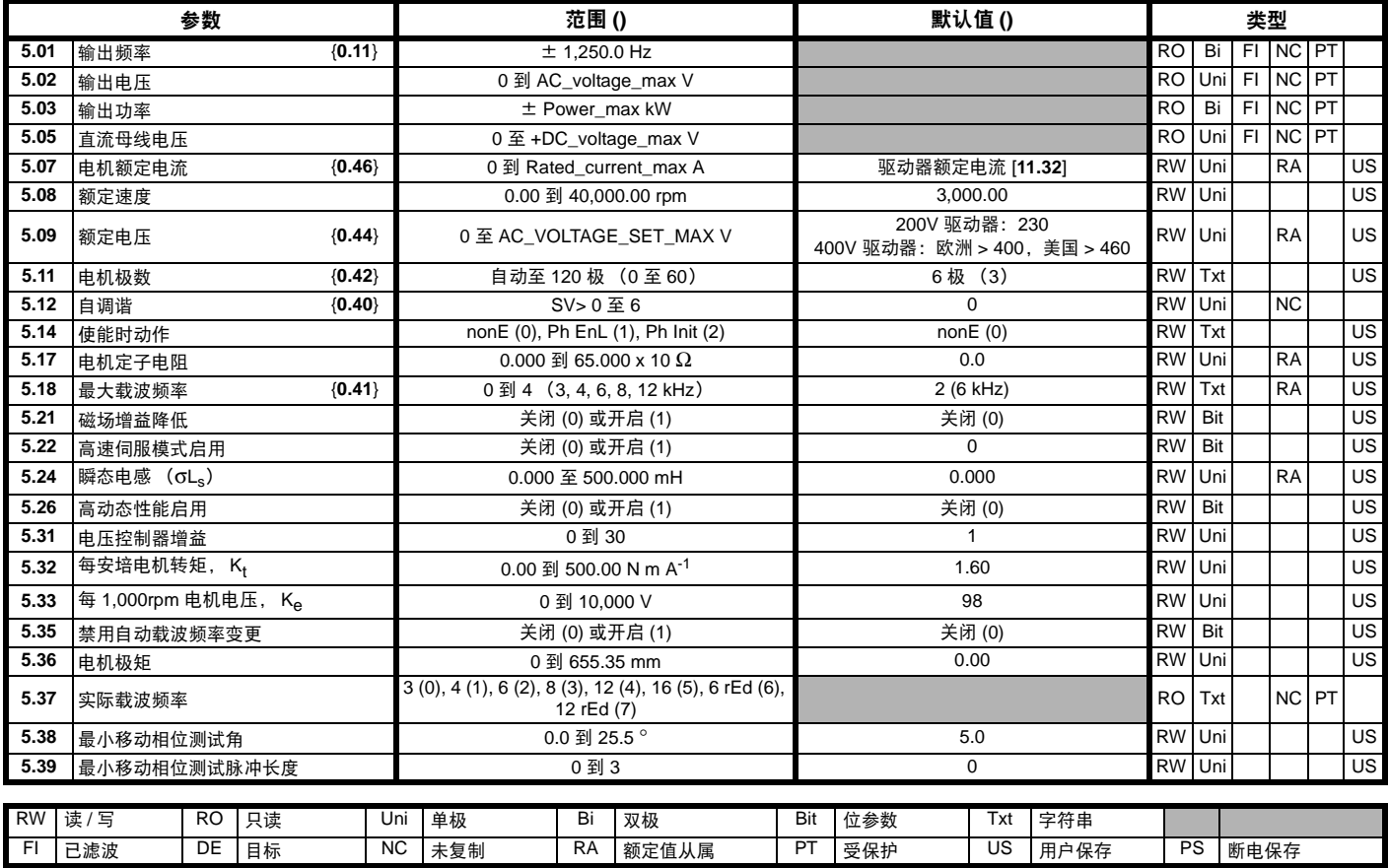

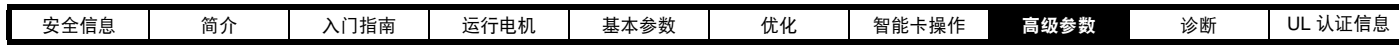

# **8.6** 菜单 **6**:定序器和时钟

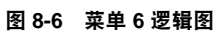

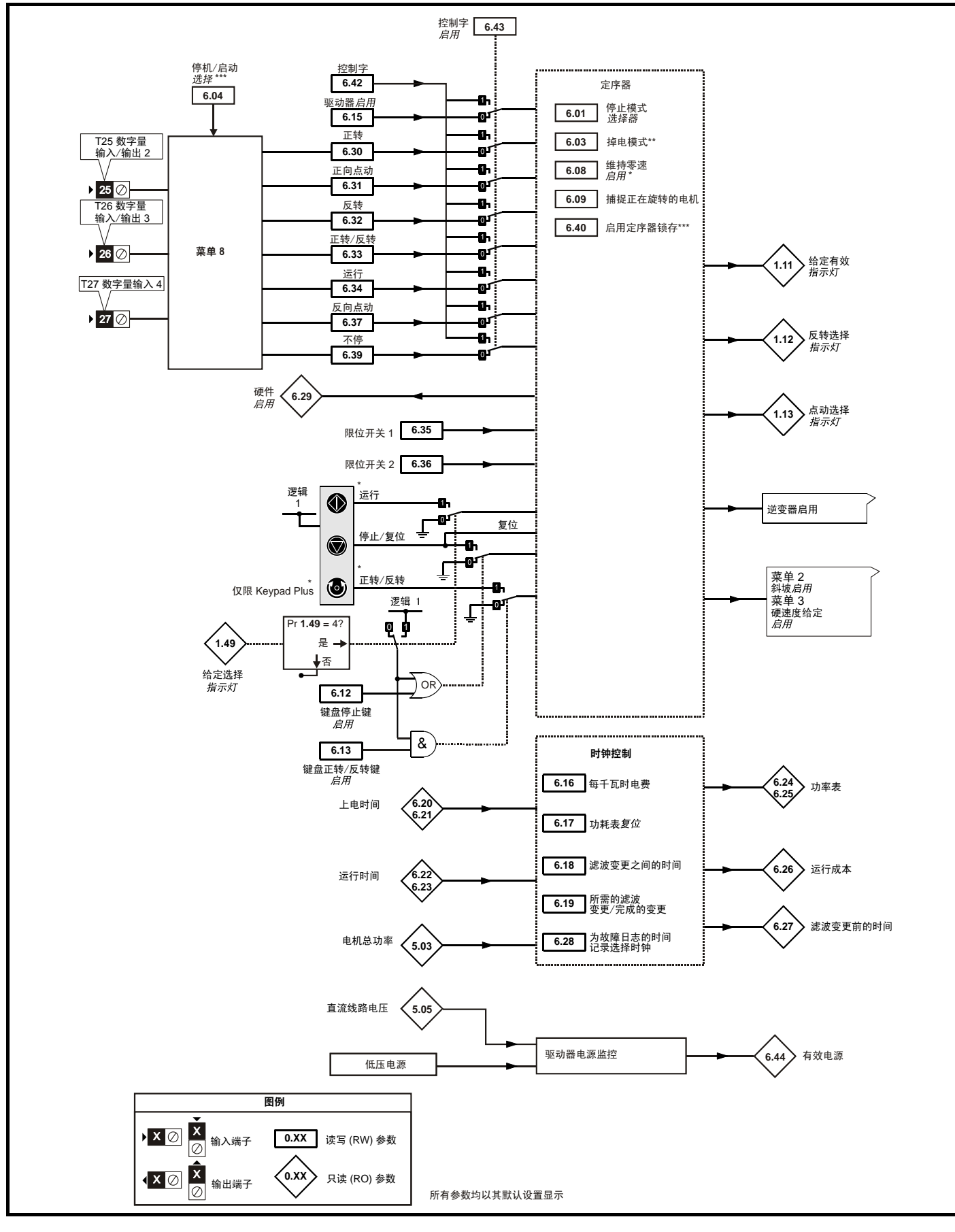

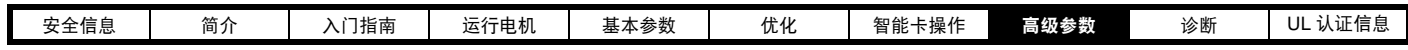

J.

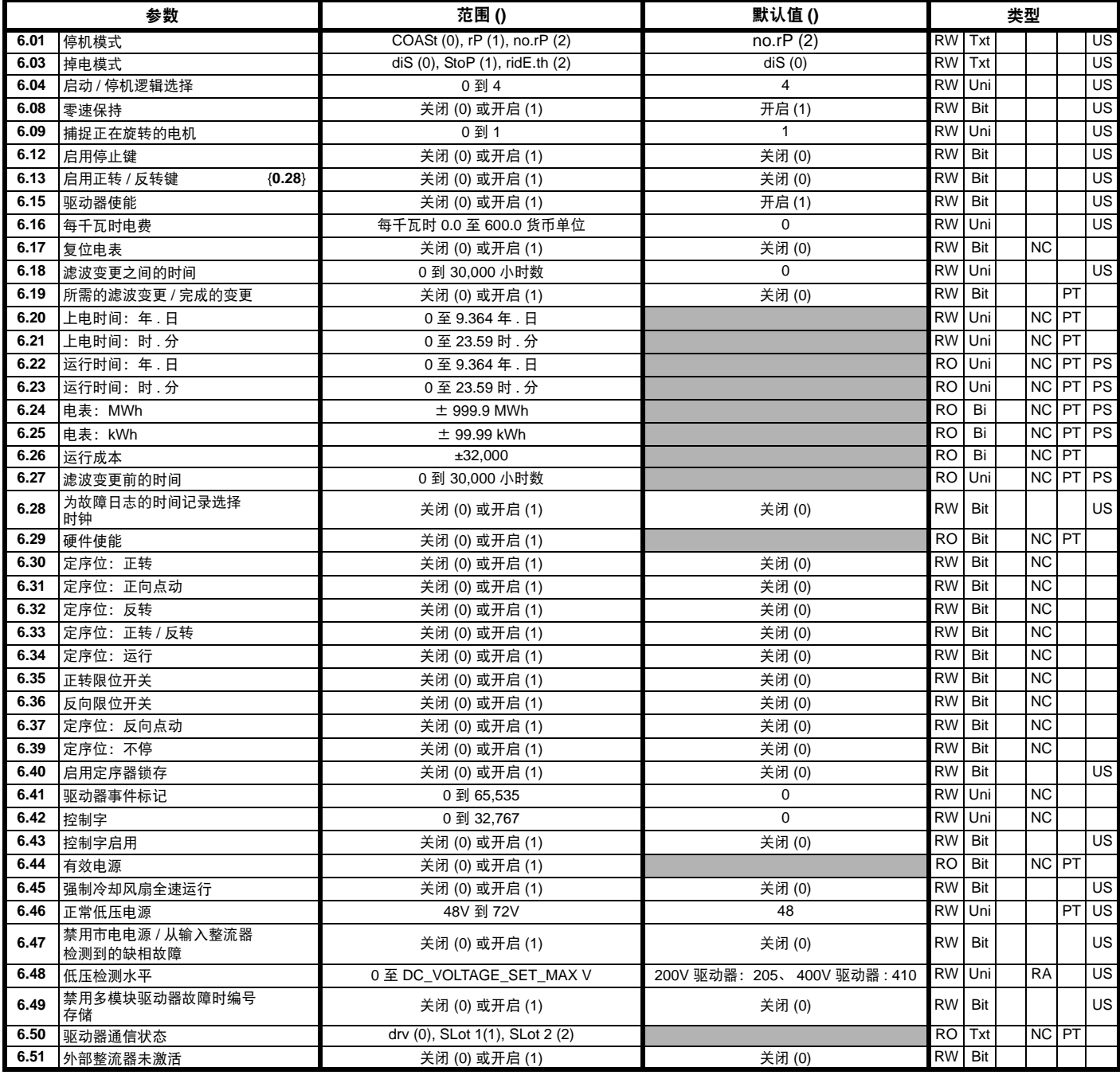

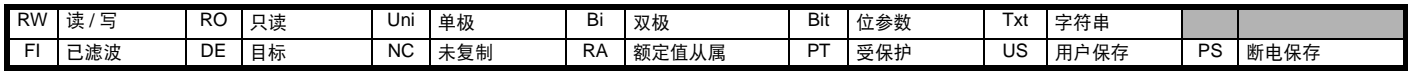

\* 更多信息,请参见第 130 [页上的第](#page-129-0) 8.22.5 节*停机模式*。

\*\* 更多信息,请参见第 131 [页上的第](#page-130-0) 8.22.6 节*掉电模式*。

\*\*\* 更多信息,请参见第 131 页上的第 8.22.7 节*启动 / [停机逻辑模式](#page-130-1)*。

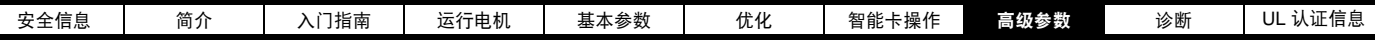

## **8.7** 菜单 **7**:模拟量输入 **/** 输出

图 **8-7** 菜单 **7** 逻辑图

Г

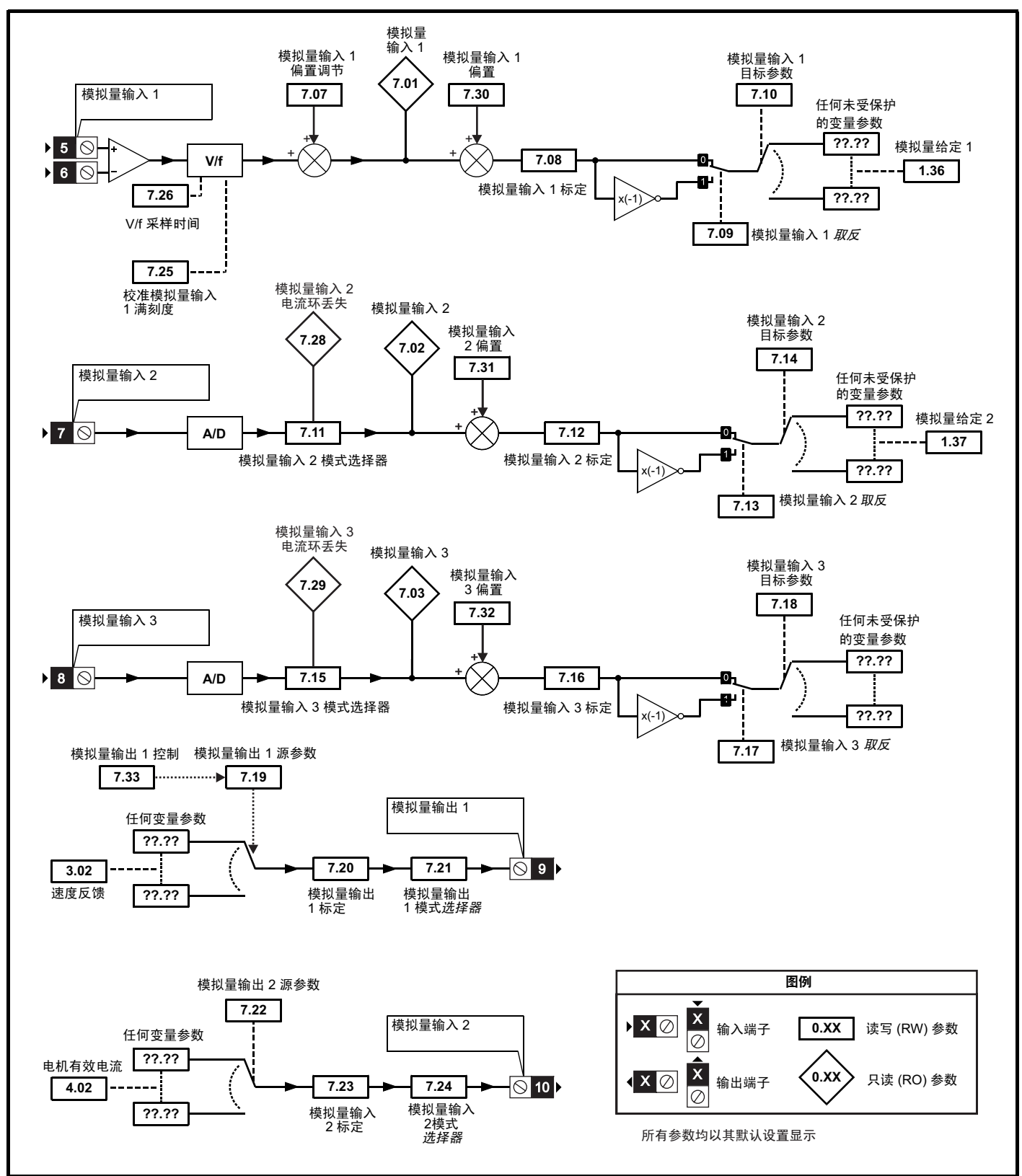

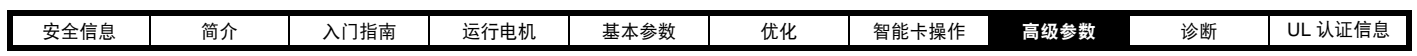

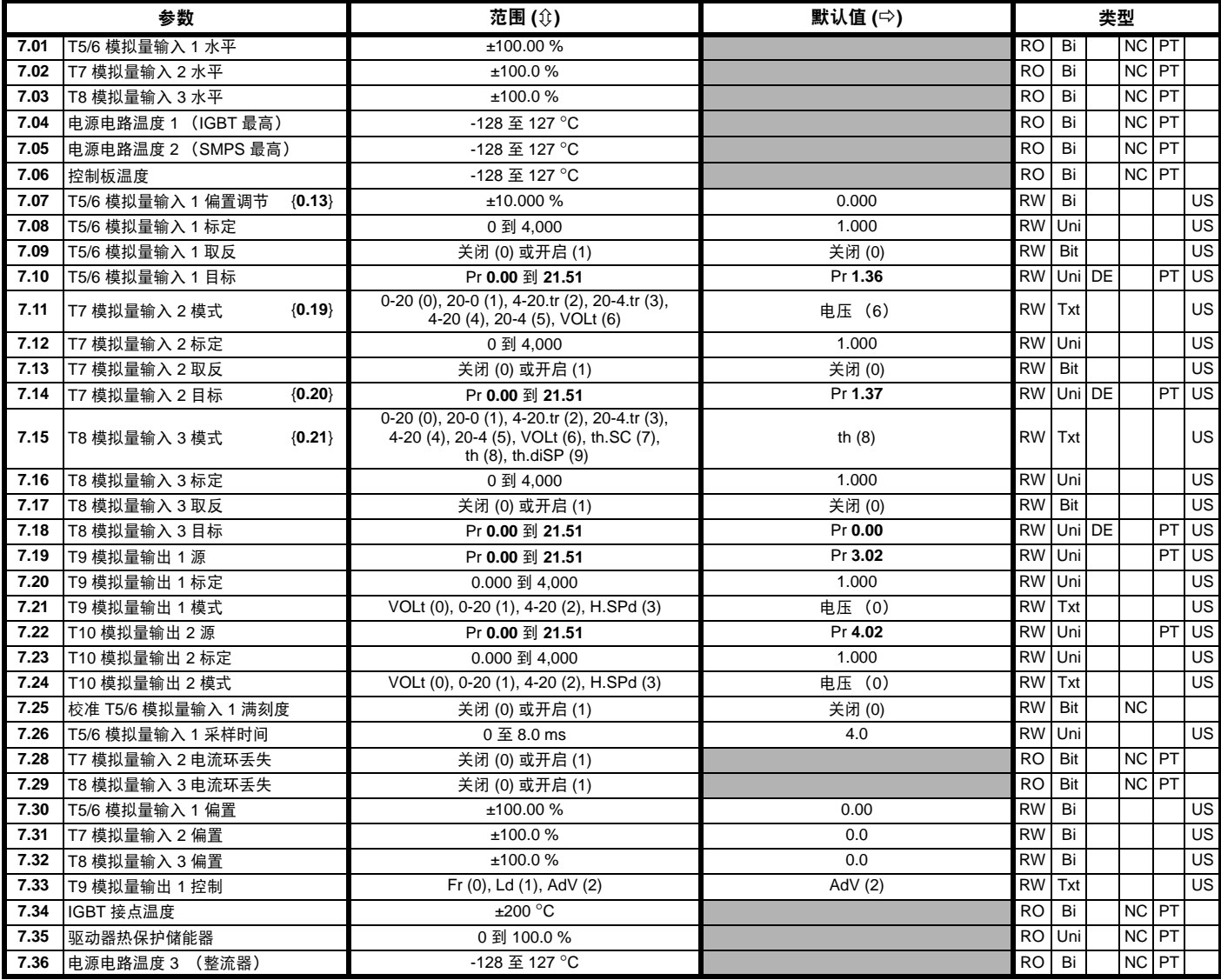

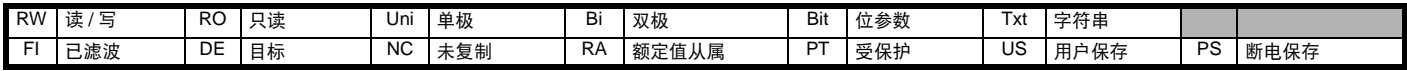

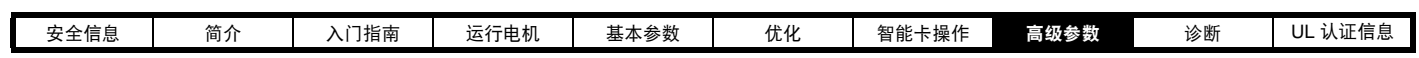

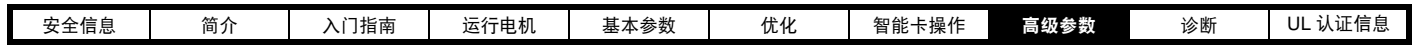

## **8.8** 菜单 **8**:数字量输入 **/** 输出

图 **8-8** 菜单 **8** 逻辑图

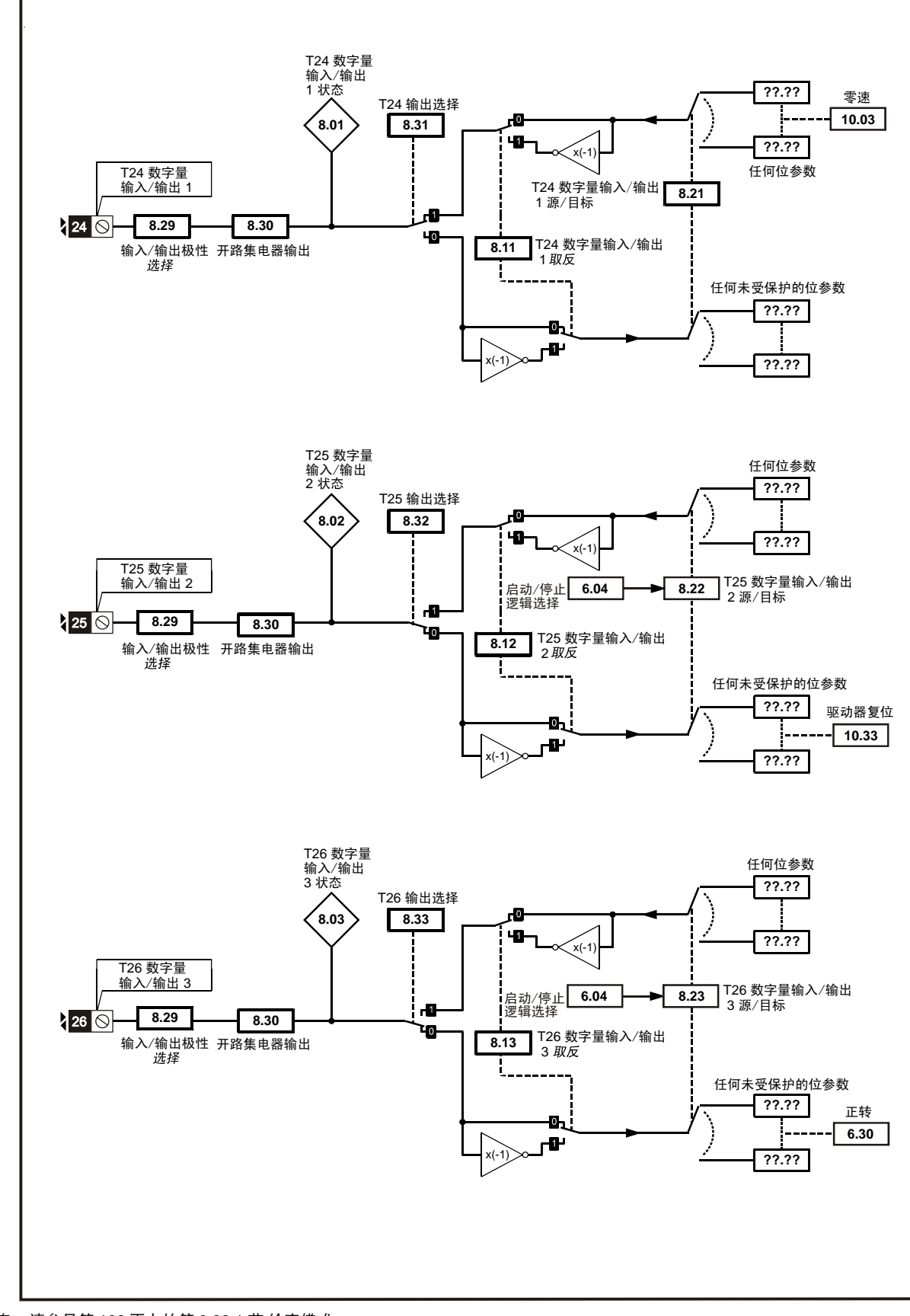

\* 更多信息,请参见第 128 页上的第 8.22.1 节*[给定模式](#page-127-0)* 。

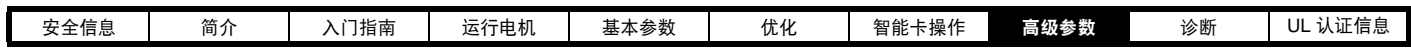

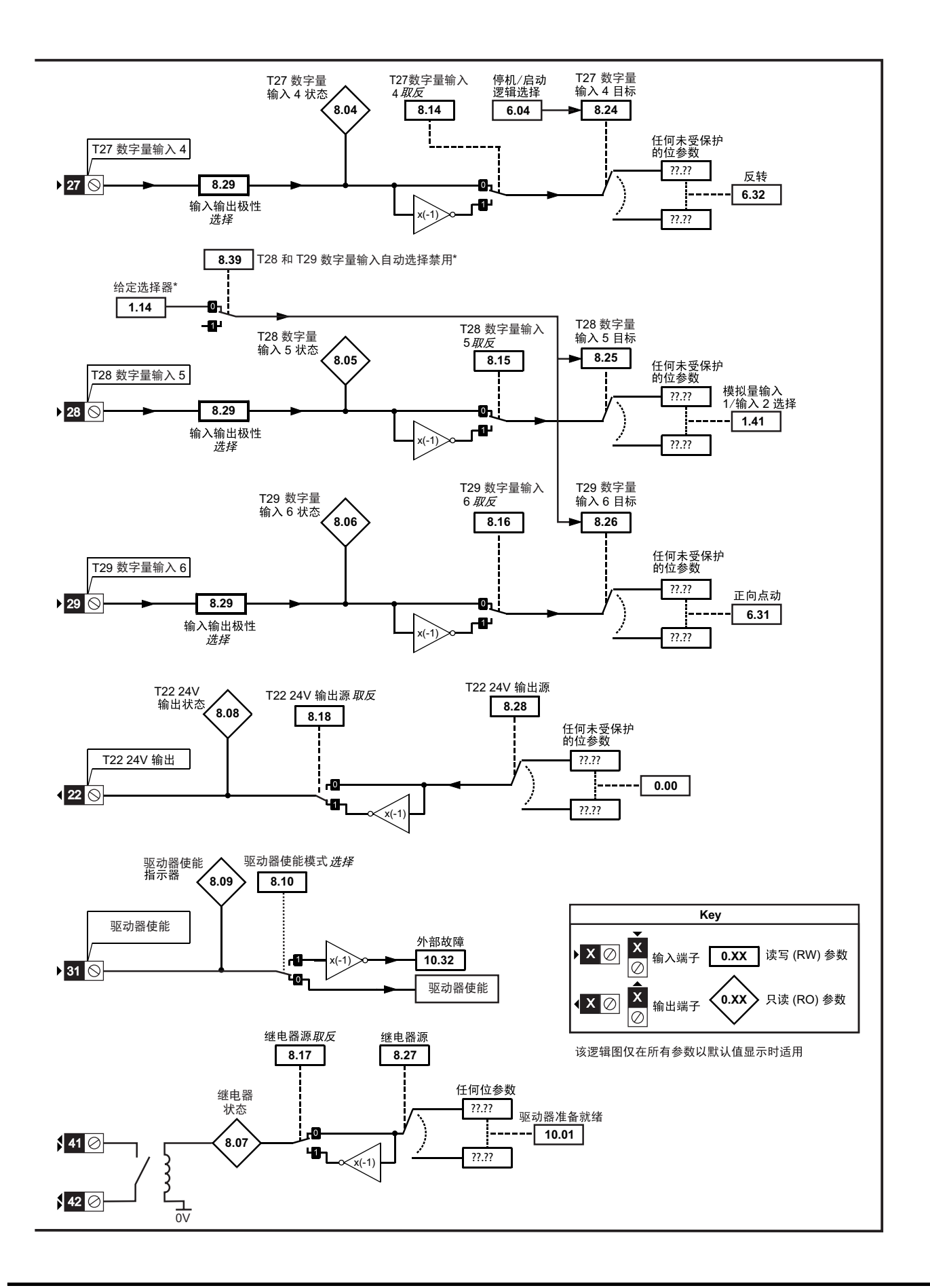

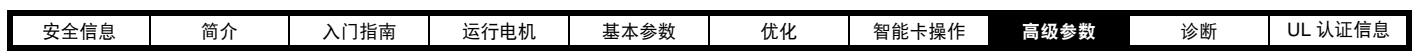

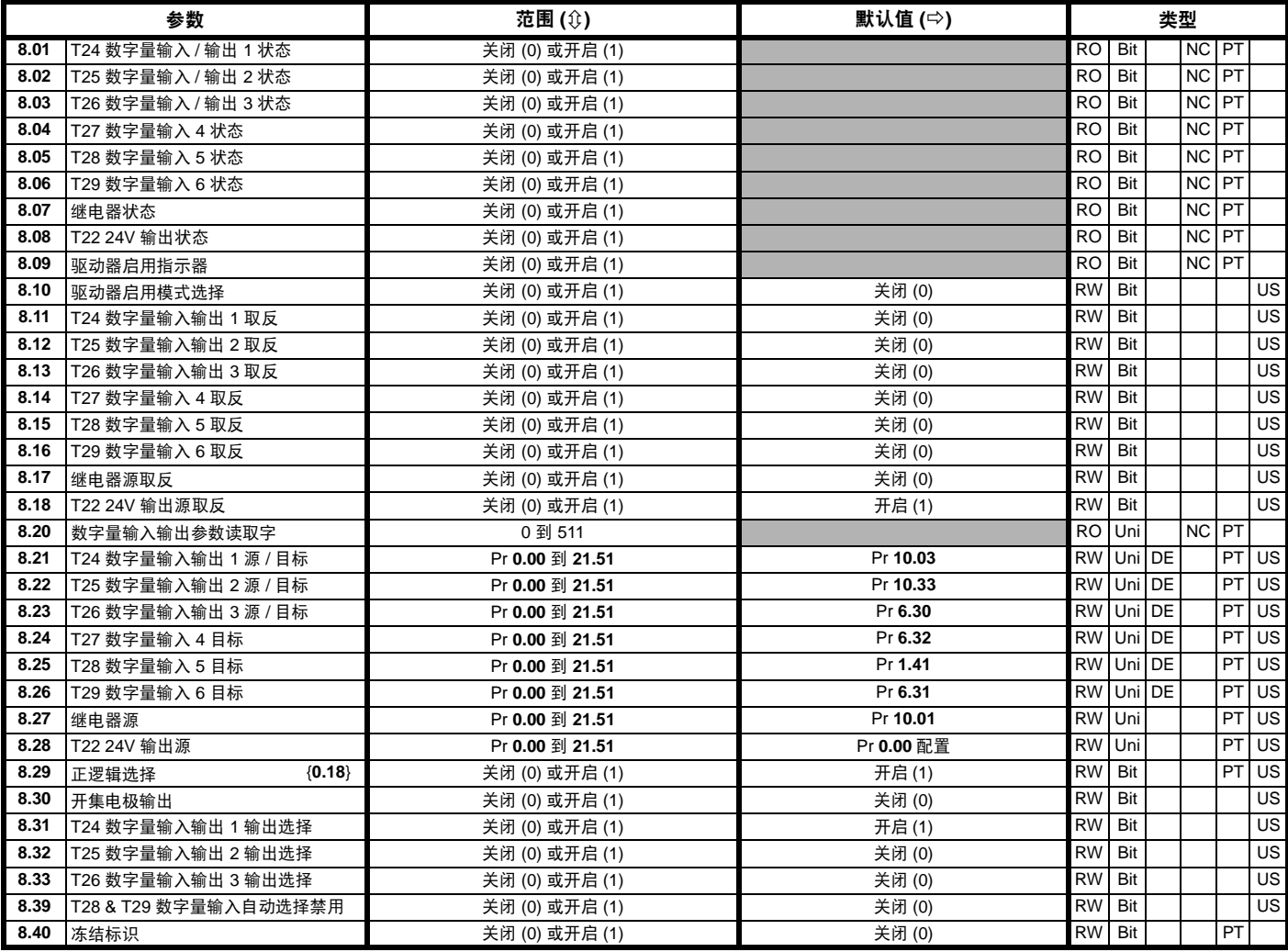

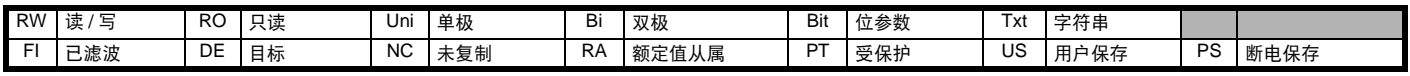
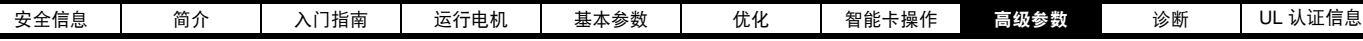

# **8.9** 菜单 **9**:可编程逻辑、电动电位器、二进制和与定时器

图 **8-9** 菜单 **9** 逻辑图:可编程逻辑

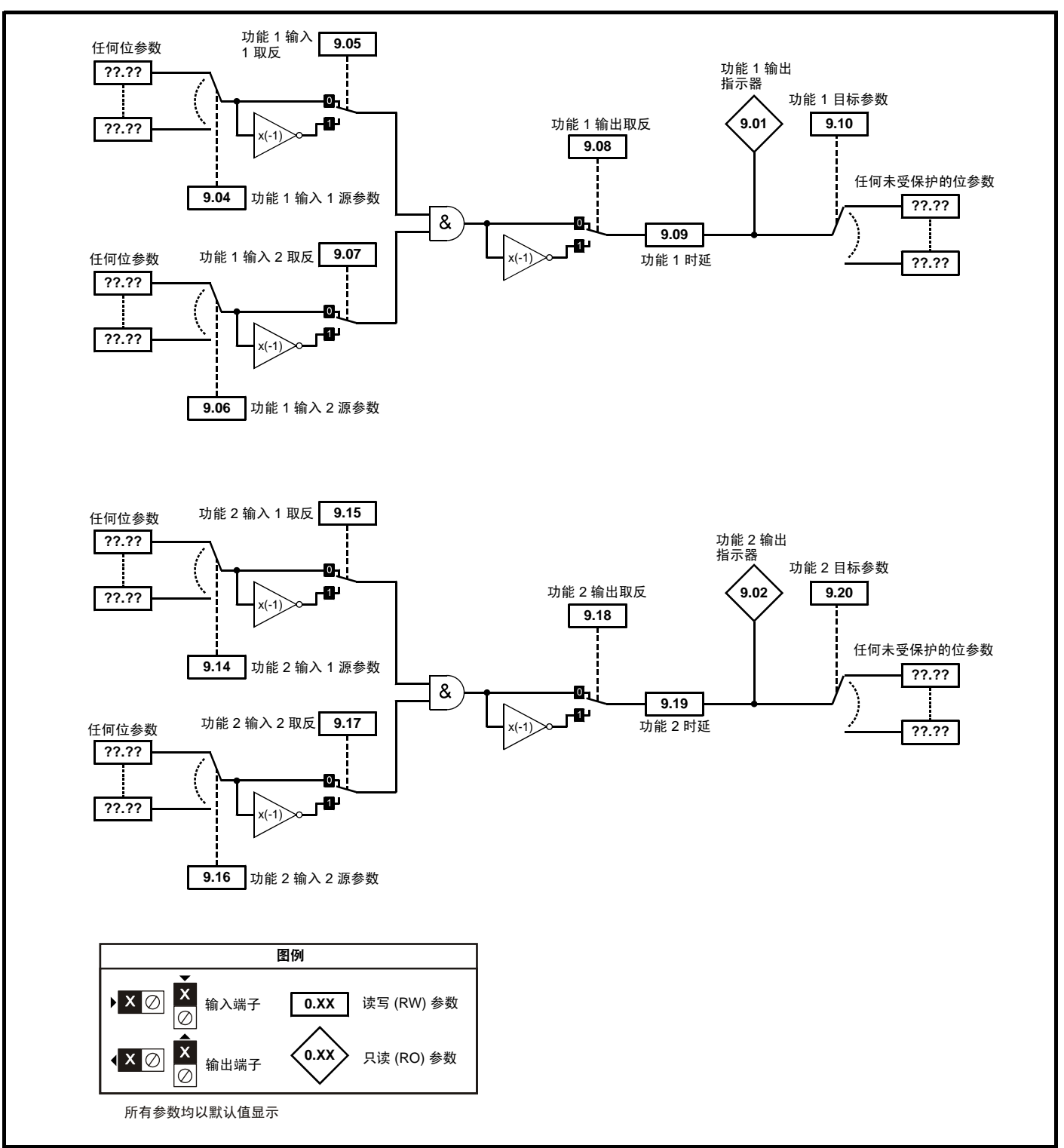

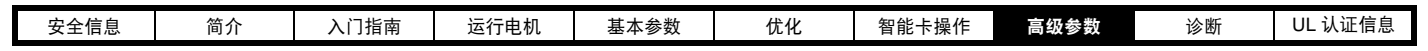

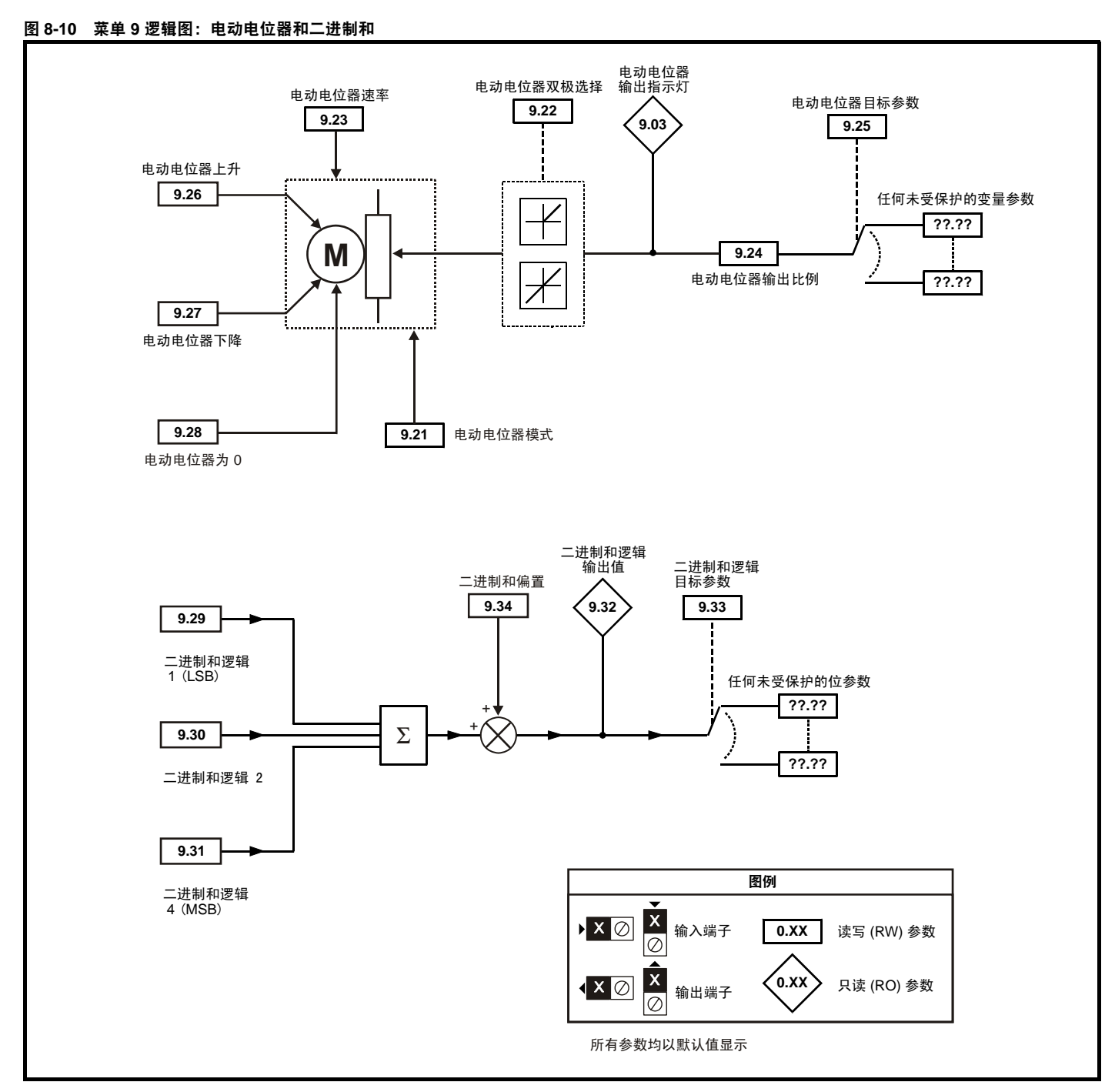

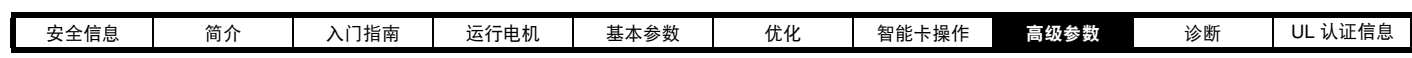

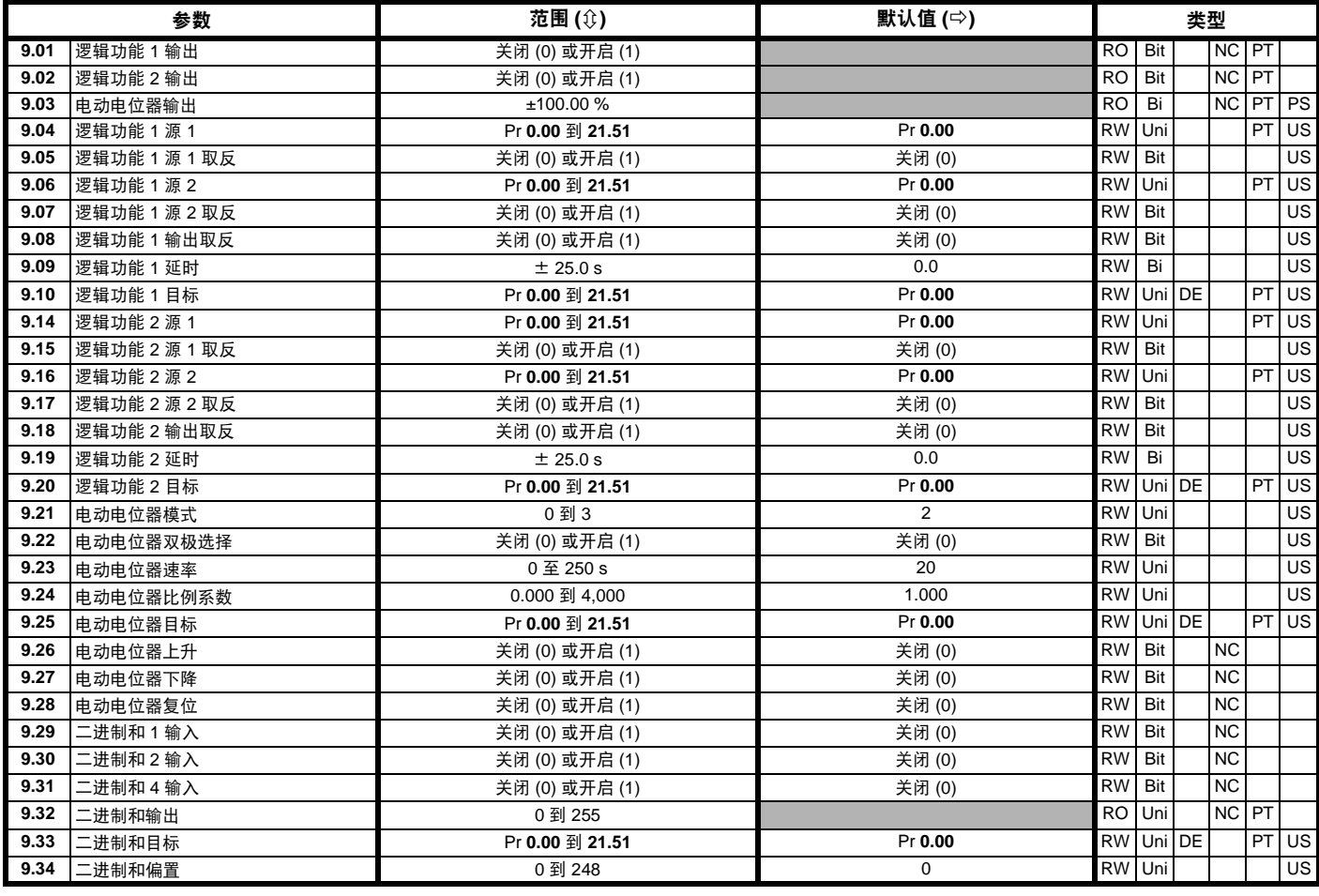

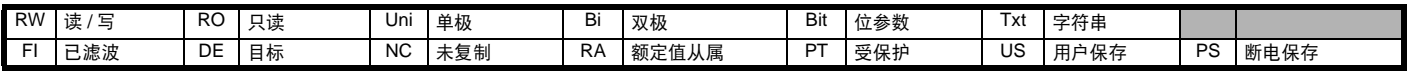

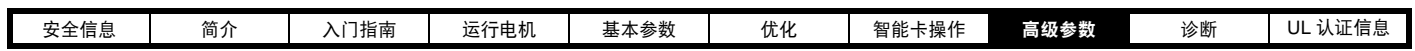

## **8.10** 菜单 **10**:状态与故障

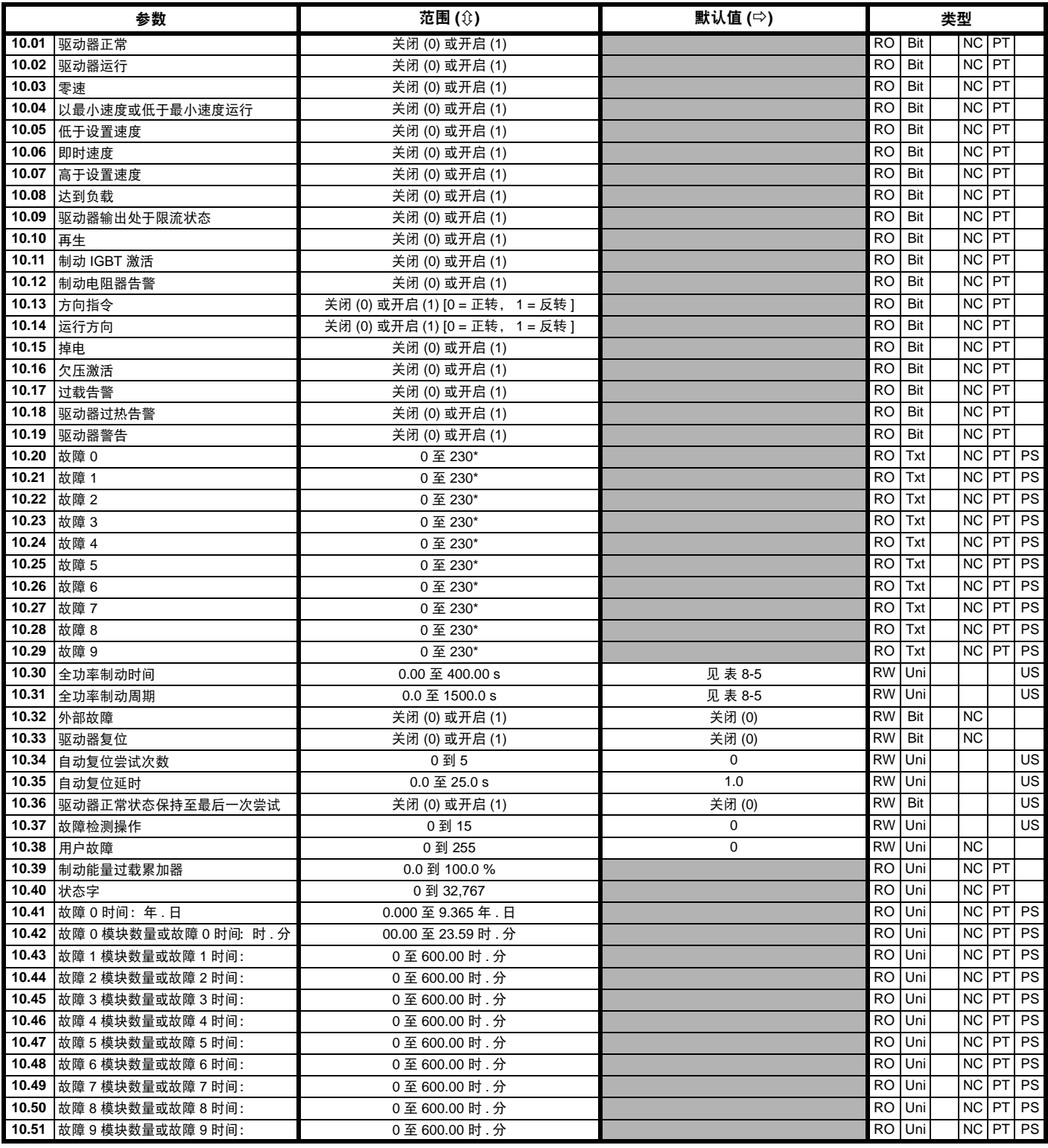

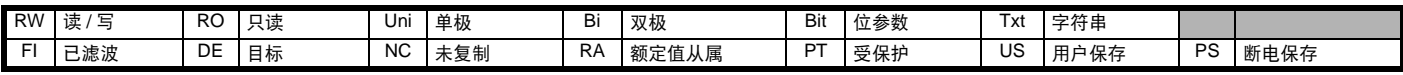

\* 为范围给定的值通过串行通信获取。欲了解驱动器上显示的字符串,见第 134 [页上的第](#page-133-0) 9 章*诊断*。

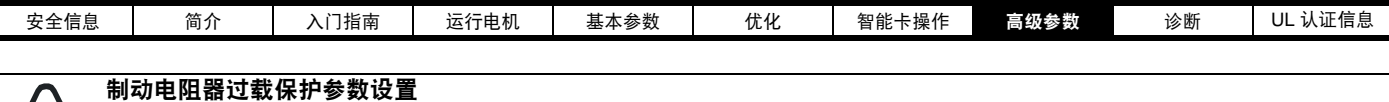

不遵守以下操作可能会损坏电阻器。

<span id="page-76-0"></span>驱动器软件可以对制动电阻器起到过载保护功能。在 Digitax ST 上,该功能默认为启动,以保护内部安装的电阻器。以下为参数设置。

## **CAUTION** 表 **8-5 Pr 10.30** 和 **Pr 10.31** 的默认值

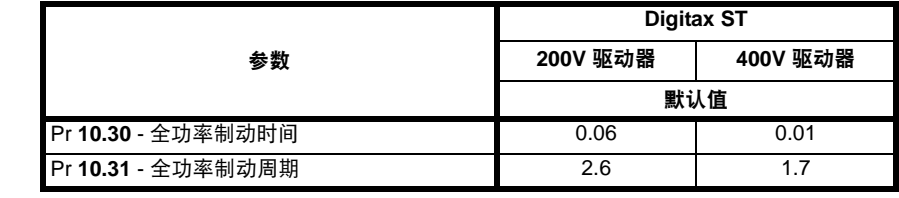

关于制动电阻器软件过载保护的详细信息,请参见高级用户指南中的 Pr **10.30** 和 Pr **10.31** 的完整描述。

若内部安装的制动电阻器使用超出其平均额定功率的一半,那么必须通过将 Pr **6.45** 设置为开启 (1) 而使冷却风扇达到最高速度。

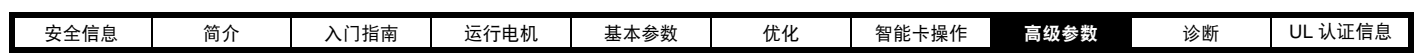

# **8.11** 菜单 **11**:驱动器一般设置

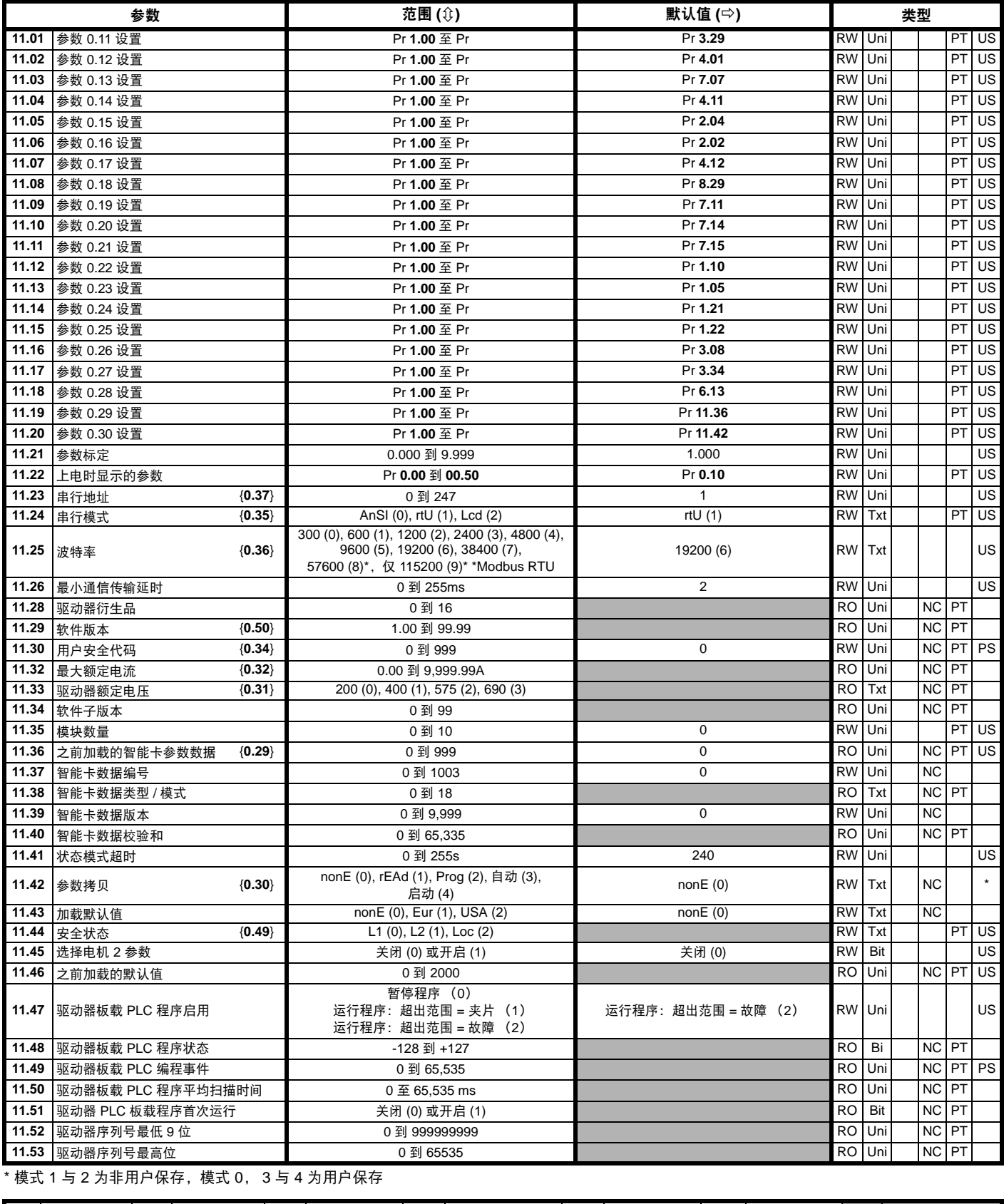

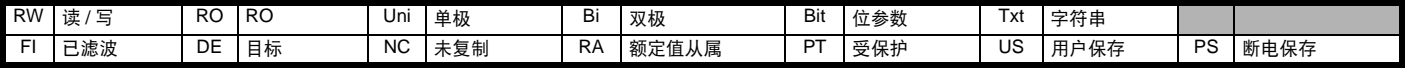

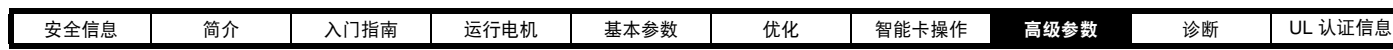

# **8.12** 菜单 **12**:阀值检测器、变量选择器和制动控制功能

图 **8-11** 菜单 **12** 逻辑图

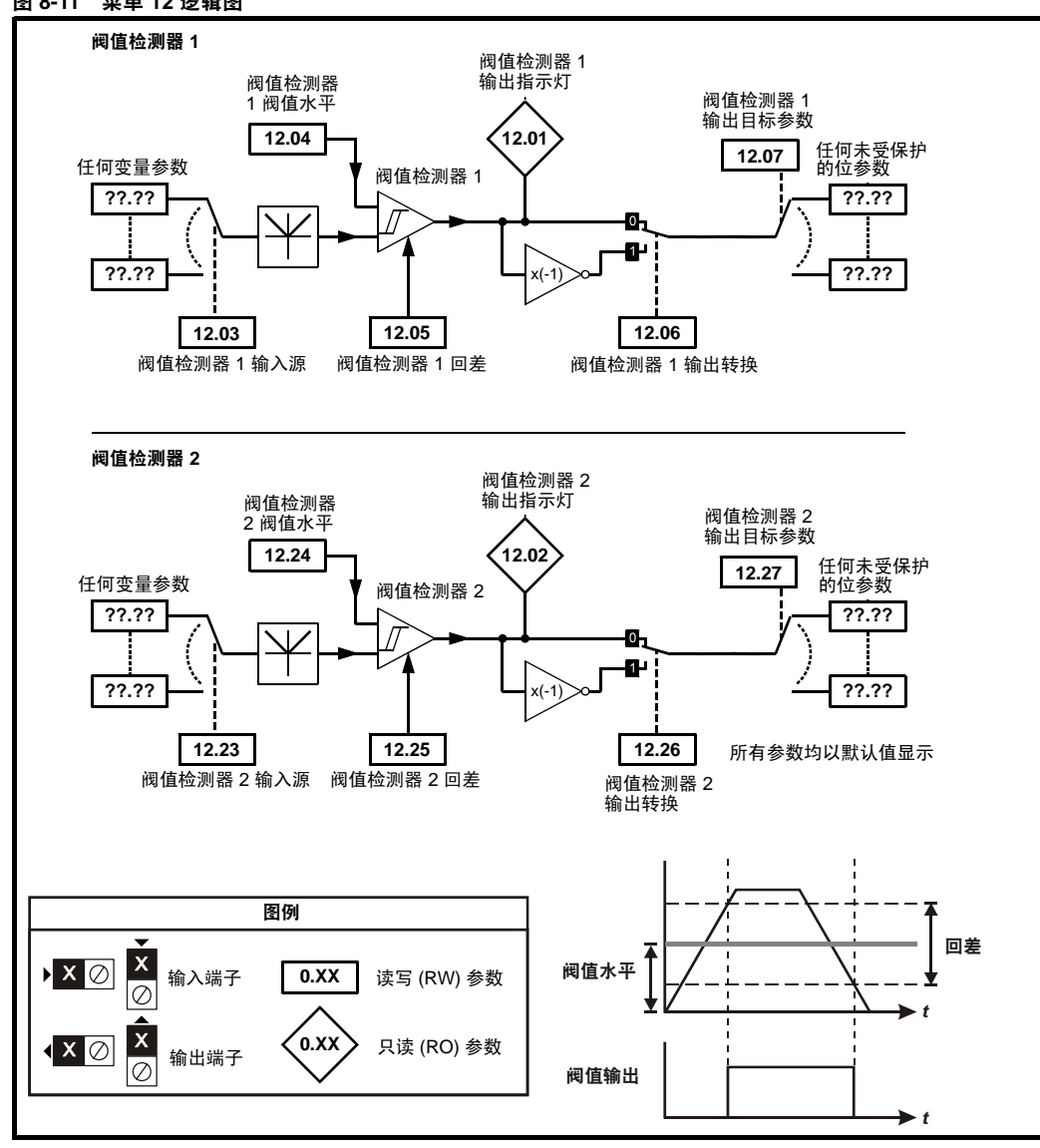

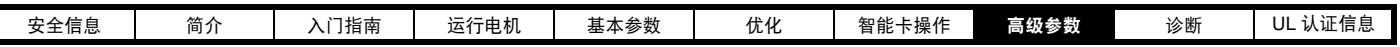

图 **8-12** 菜单 **12** 逻辑图 (续)

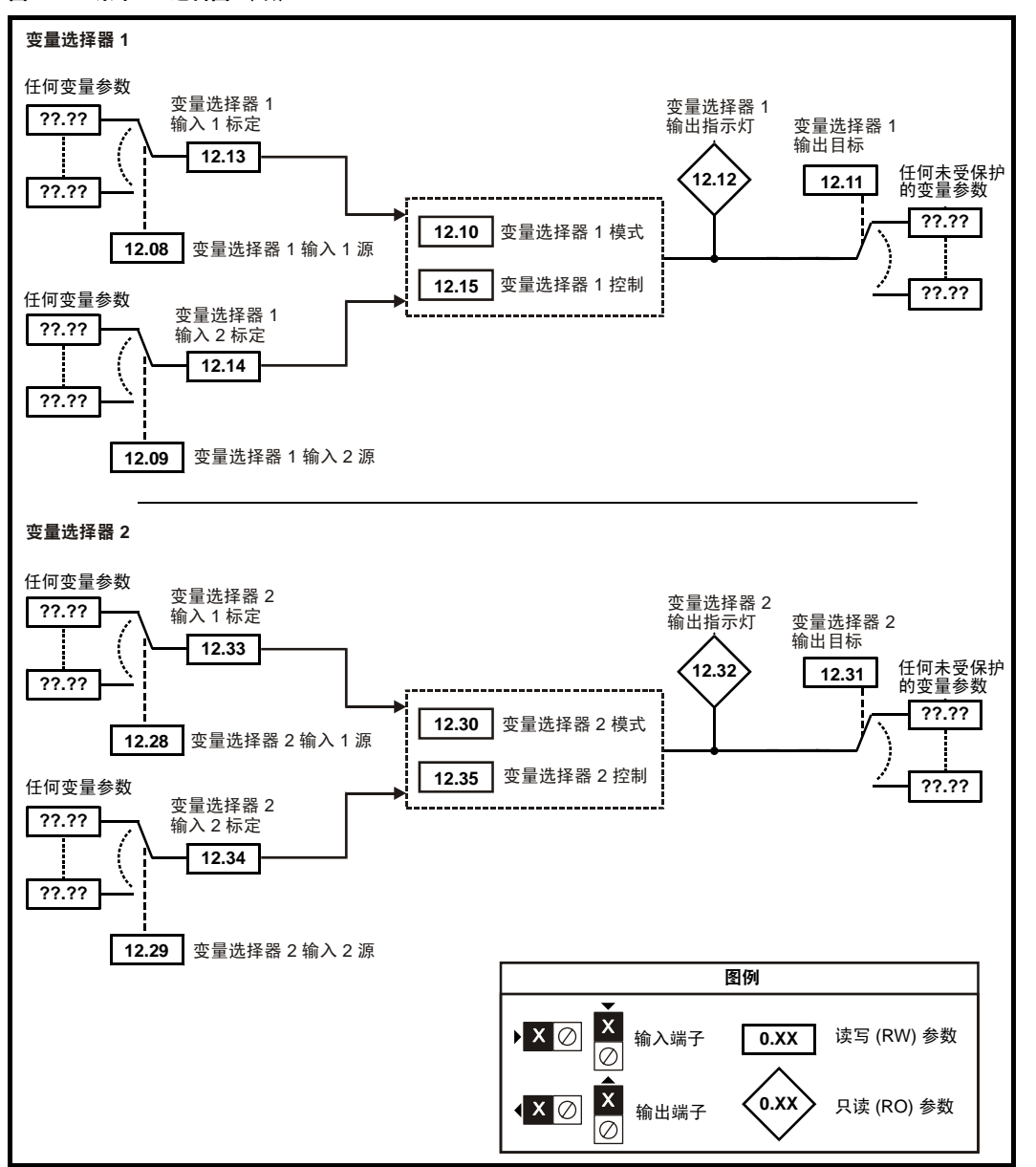

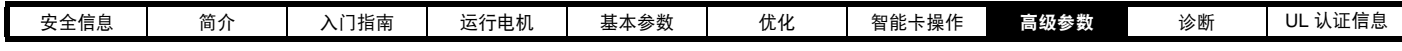

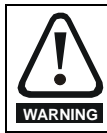

制动控制功能用于允许外部制动与驱动器进行良好的协调运行。虽然硬件和软件具有高标准的质量和稳健性,但是它们不能用为安全功 能,即不能用于错误或故障会导致损伤风险的地方。在制动释放机制的错误操作可能导致损伤的任何场合,必须安装经认证完整性的独立 保护装置。

 $\epsilon$ **WARNING**

可选择控制端子继电器作为输出以释放制动。若驱动器按该方式设置,且已更换驱动器,则可能会在首次上电设置驱动器之前释放制动。 当驱动器端子被设置为非默认设置时,必须考虑错误设置和延时设置情况。在启动模式使用智能卡或 SM-Applications 模块可确保驱动器 参数被立即设置以避免该情况。

## 图 **8-13** 制动功能

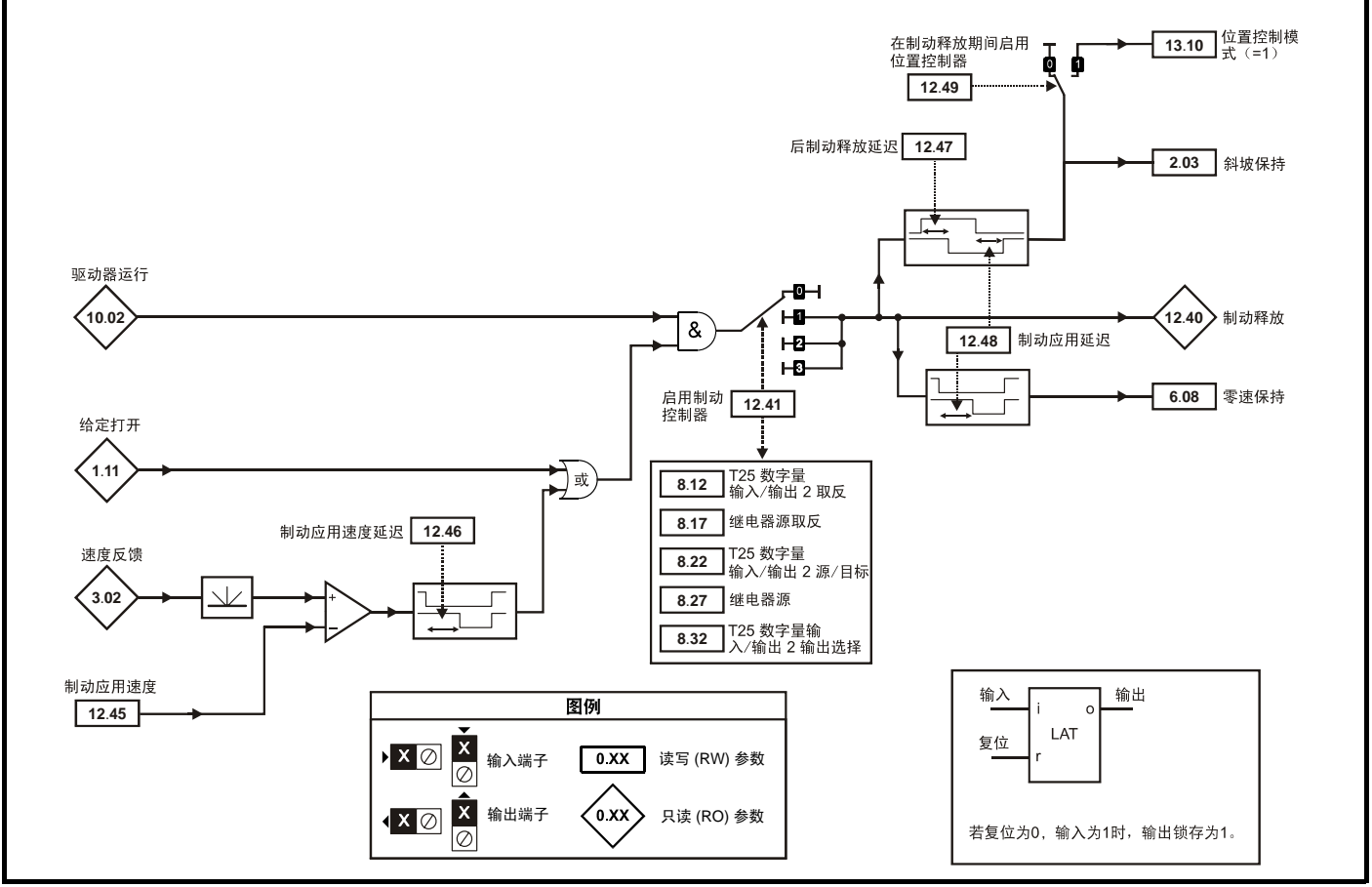

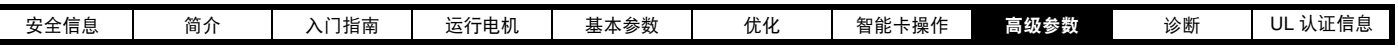

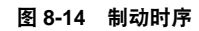

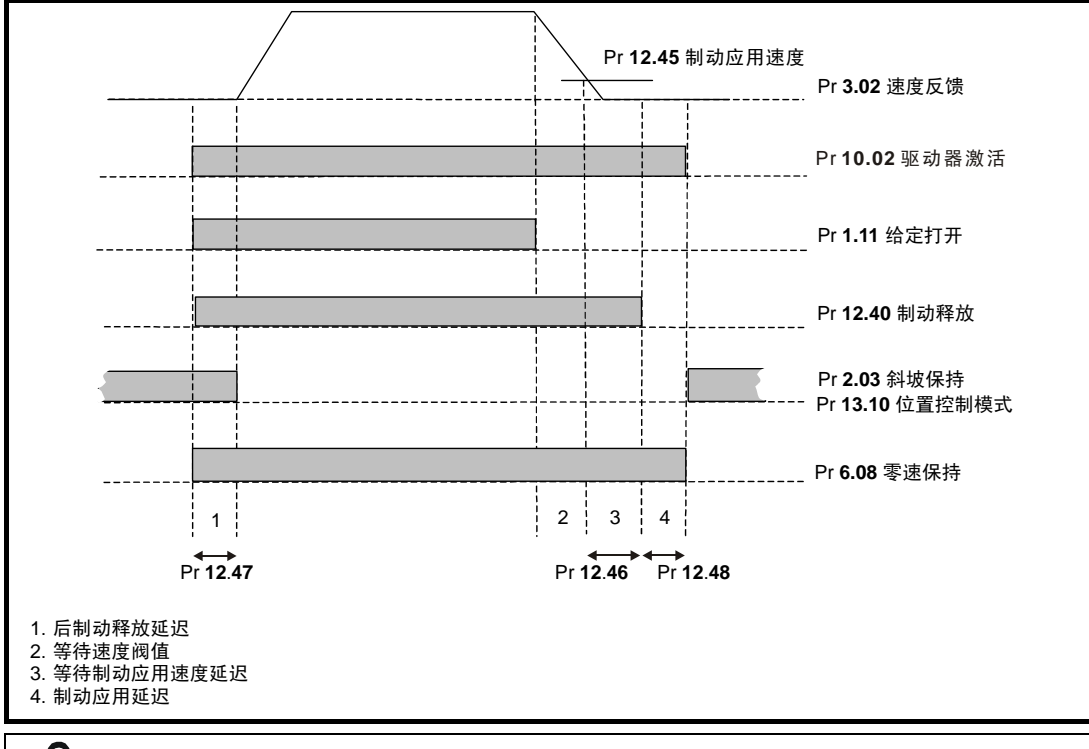

 $\ddot{\bullet}$ **WARNING**

可选择控制端子继电器作为输出以释放制动。若驱动器按该方式设置,且已更换驱动器,则可能会在首次上电设置驱动器之前释放制动。 当驱动器端子被设置为非默认设置时,必须考虑错误设置和延时设置情况。在启动模式使用智能卡或 SM-Applications 模块可确保驱动器 参数被立即设置以避免该情况。

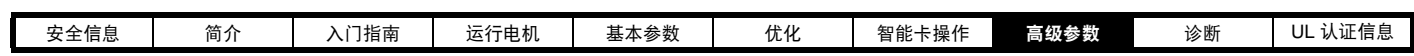

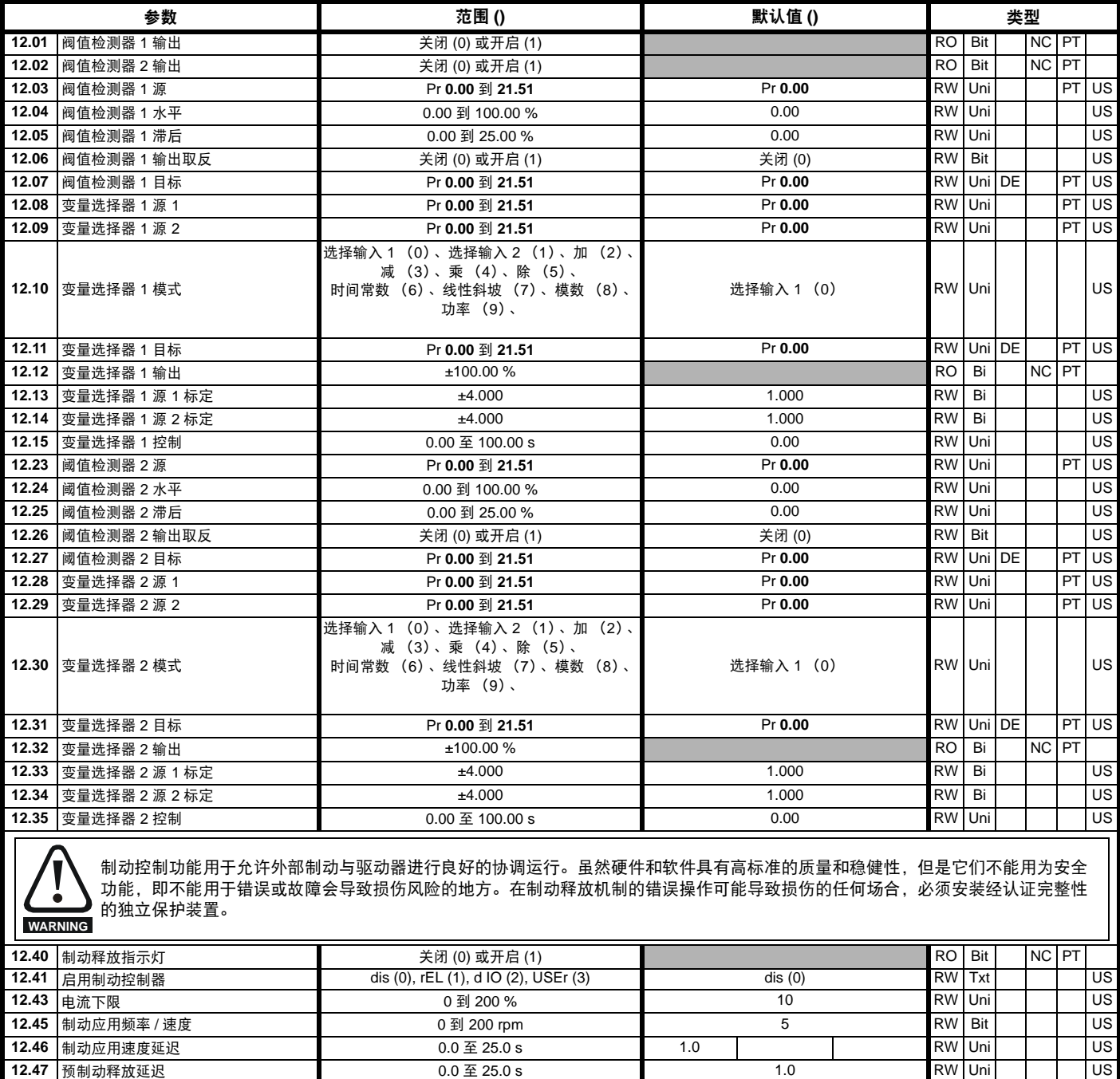

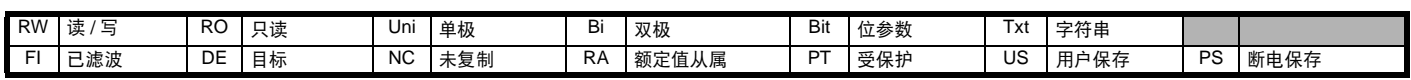

12.48 |制动应用延迟 0.0 至 25.0 s 1.0 RW | Uni | | | | US **12.49** 在制动释放期间启用位置控制器 关闭 (0) 或开启 (1) 关闭 (0) RW Bit US

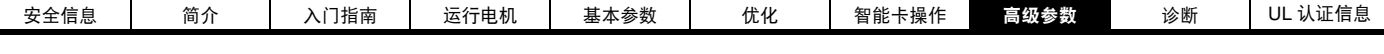

## **8.13** 菜单 **13**:位置控制

图 **8-15** 菜单 **13** 逻辑图

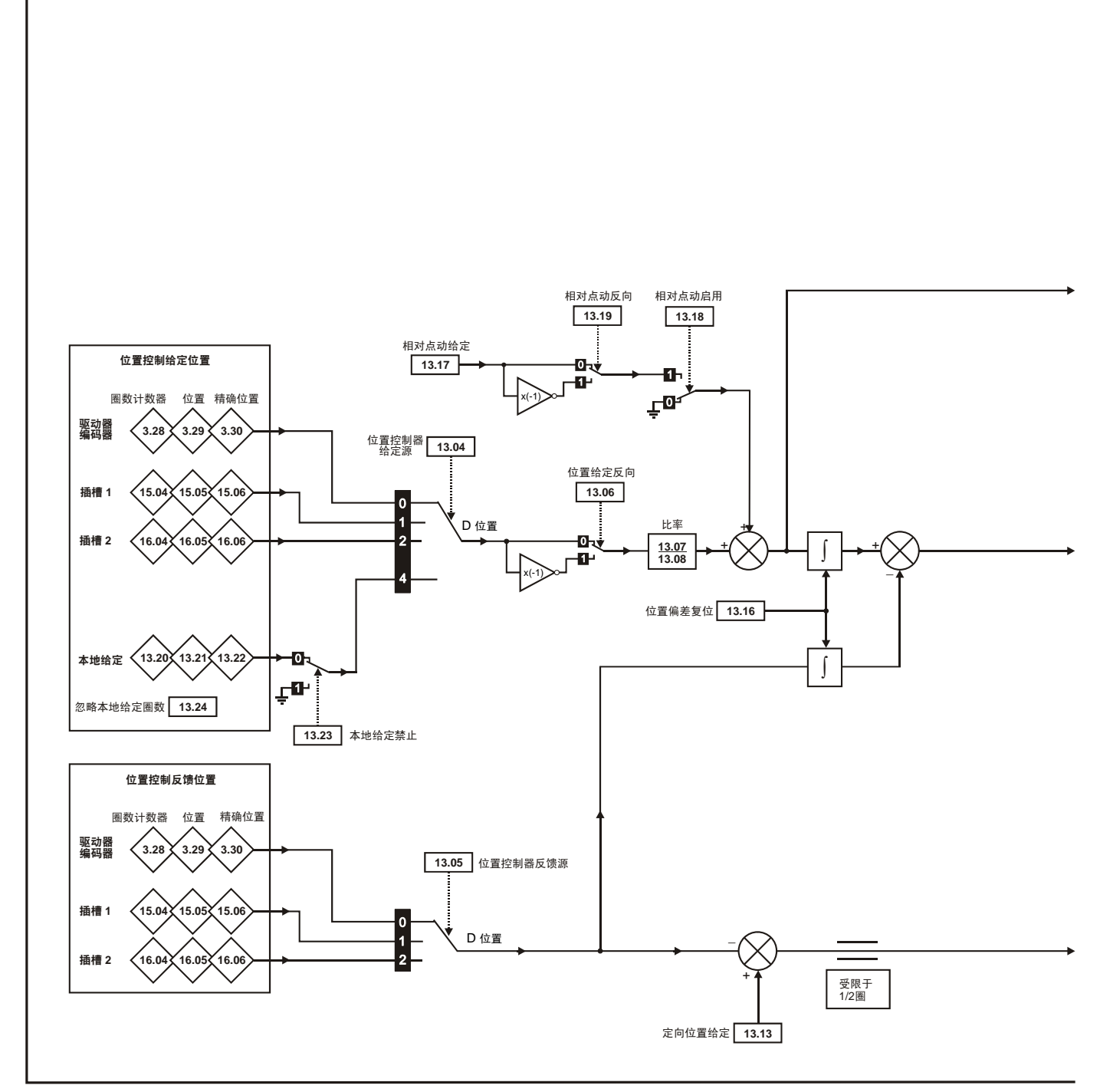

\* 更多信息,请参见第 132 [页上的第](#page-131-0) 8.22.8 节*位置模式*。

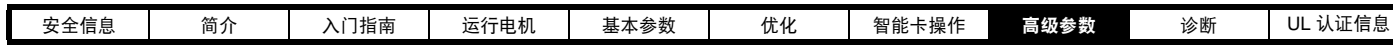

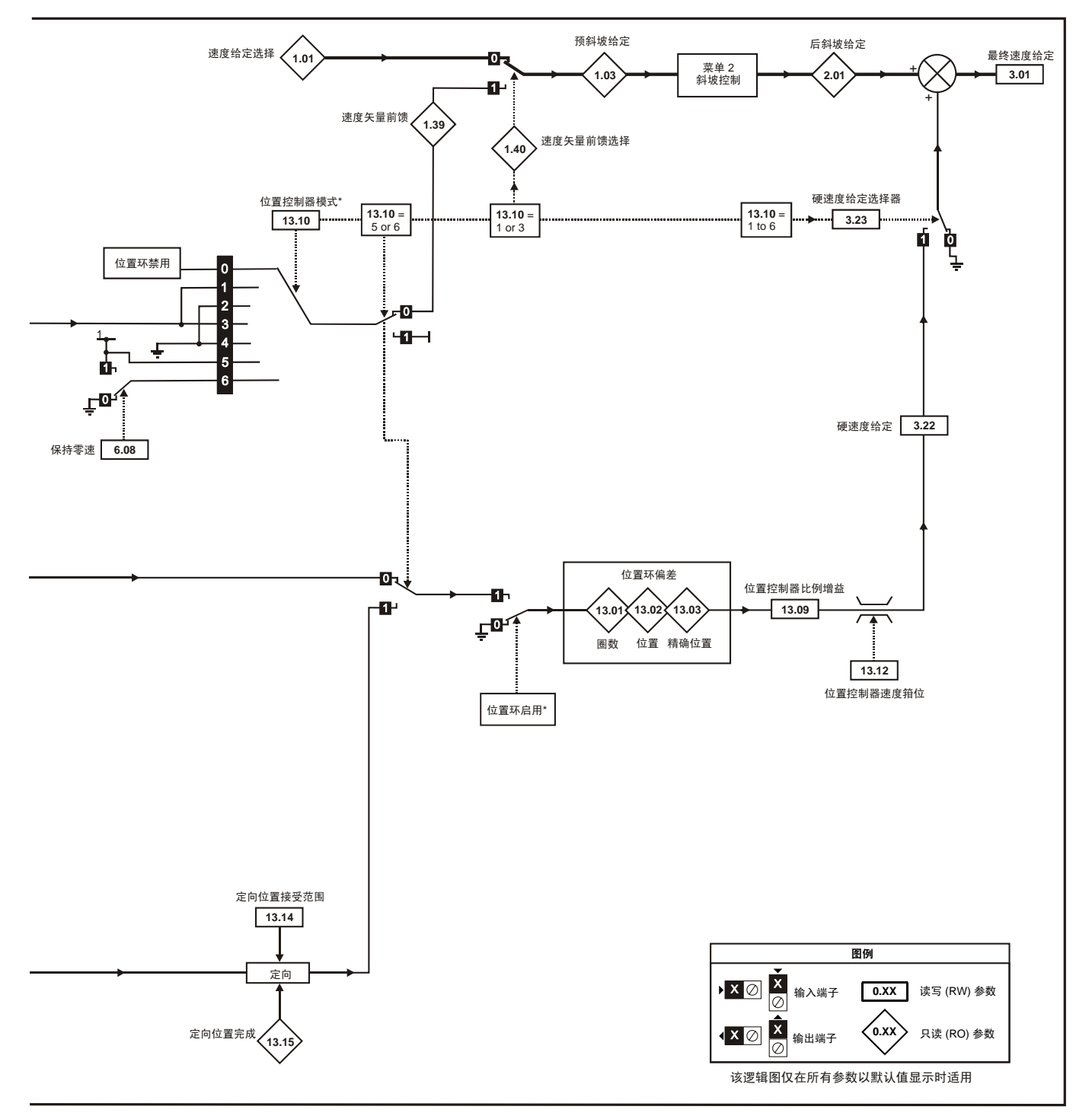

\* 在满足以下条件时,位置控制器被禁用并且偏差积分器被复位:

- 1. 如果驱动器被禁用 (例如:禁止、待机或故障)
- 2. 如果位置控制器模式 (Pr 13.10) 被更改。位置控制器暂时被禁用, 以复位偏差积分器。
- 3. 绝对模式参数 (Pr 13.11)被更改。位置控制器暂时被禁用, 以复位 偏差积分器。
- 4. 其中有一个位置源无效。
- 5. 位置反馈初始化后的参数 (Pr **3.48**)为 0。

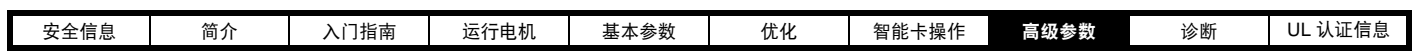

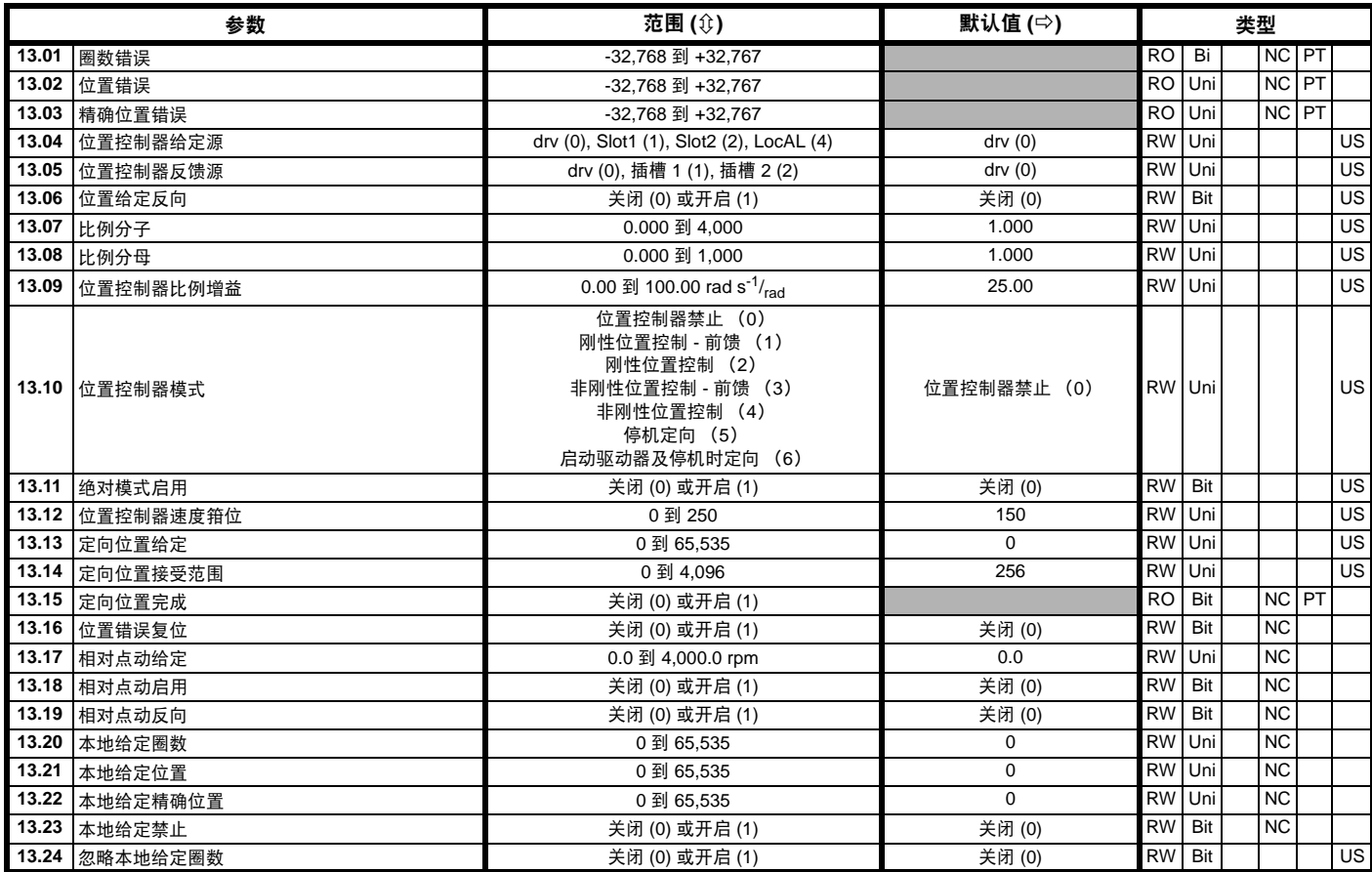

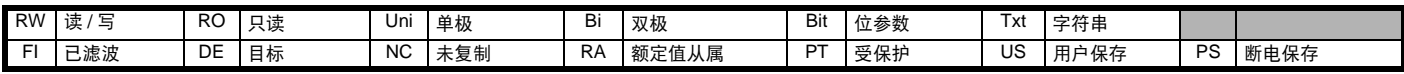

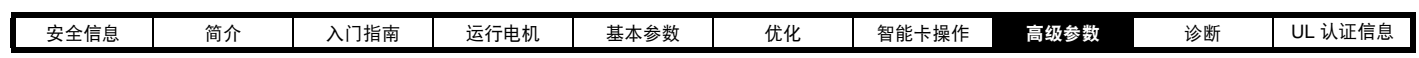

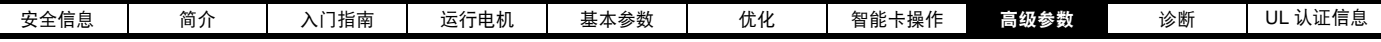

## **8.14** 菜单 **14**:用户 **PID** 控制器

图 **8-16** 菜单 **14** 逻辑图

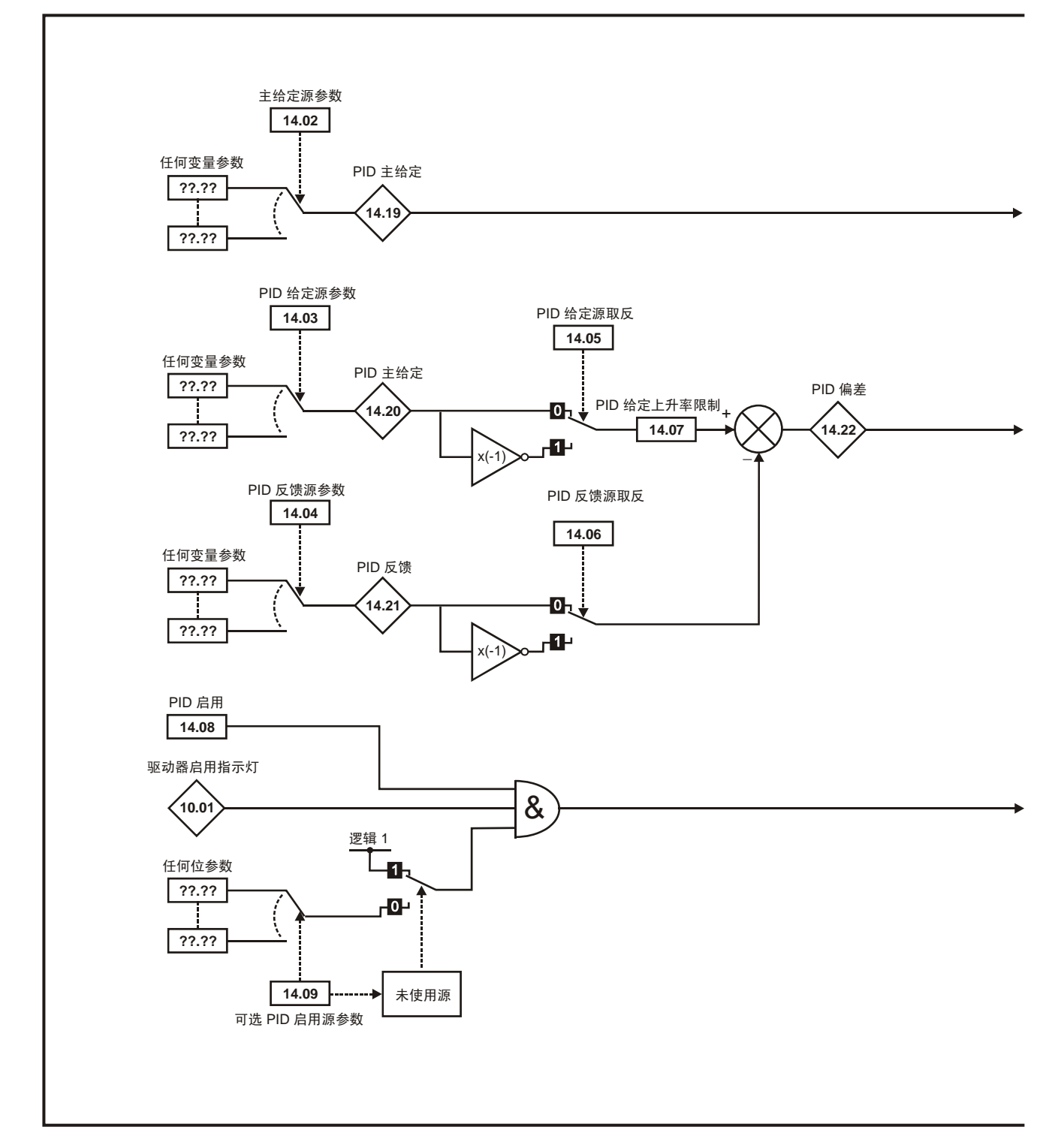

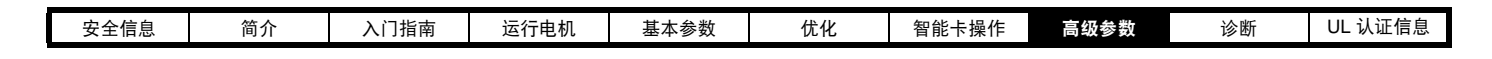

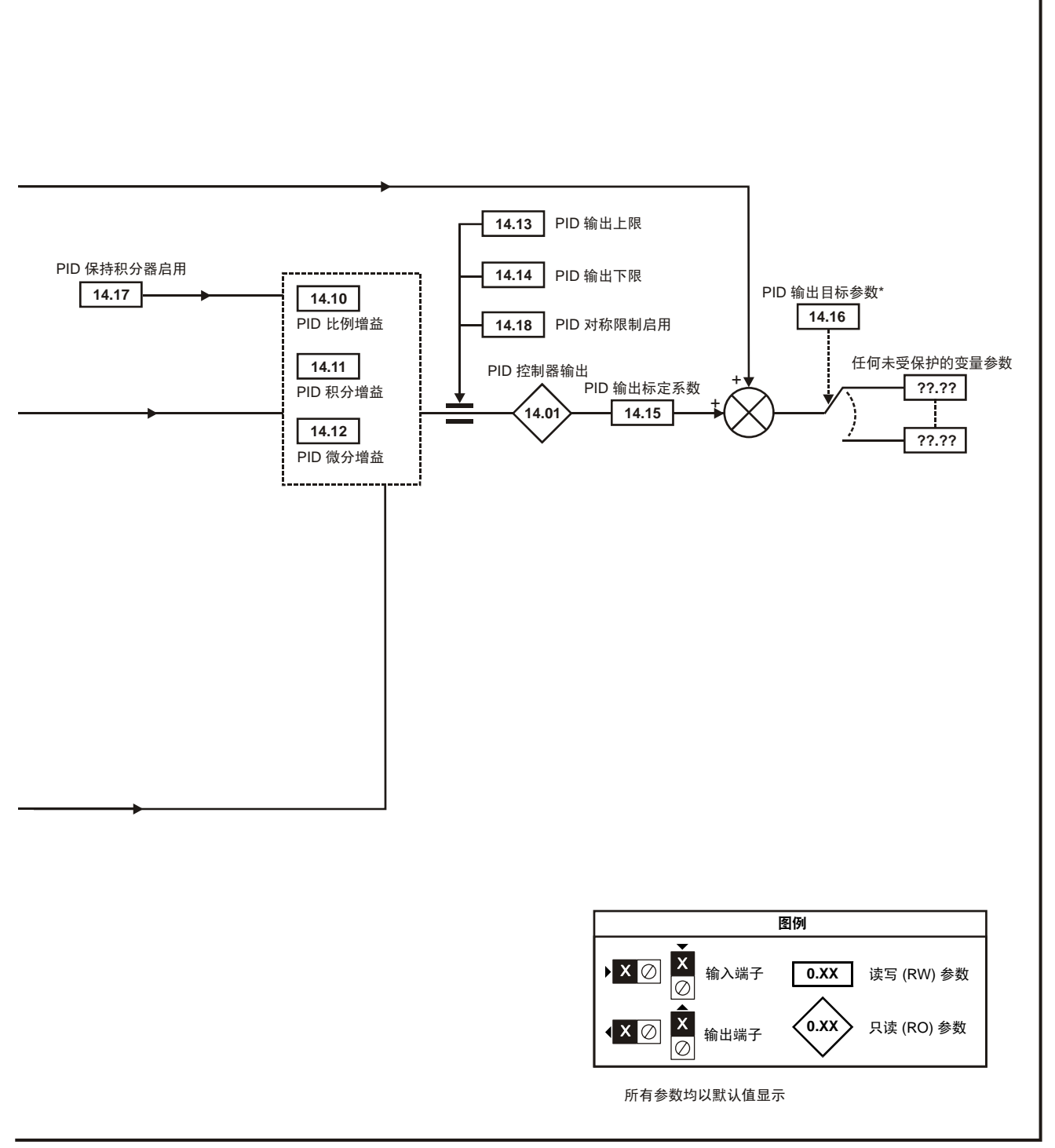

\* 只有当 Pr **14.16** 被设置成一个非 Pr **xx.00** 和一未保护的目标参数时, PID 控制器才被启用。

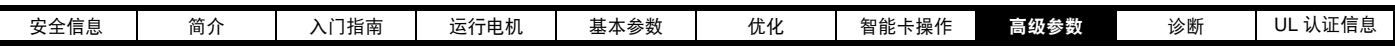

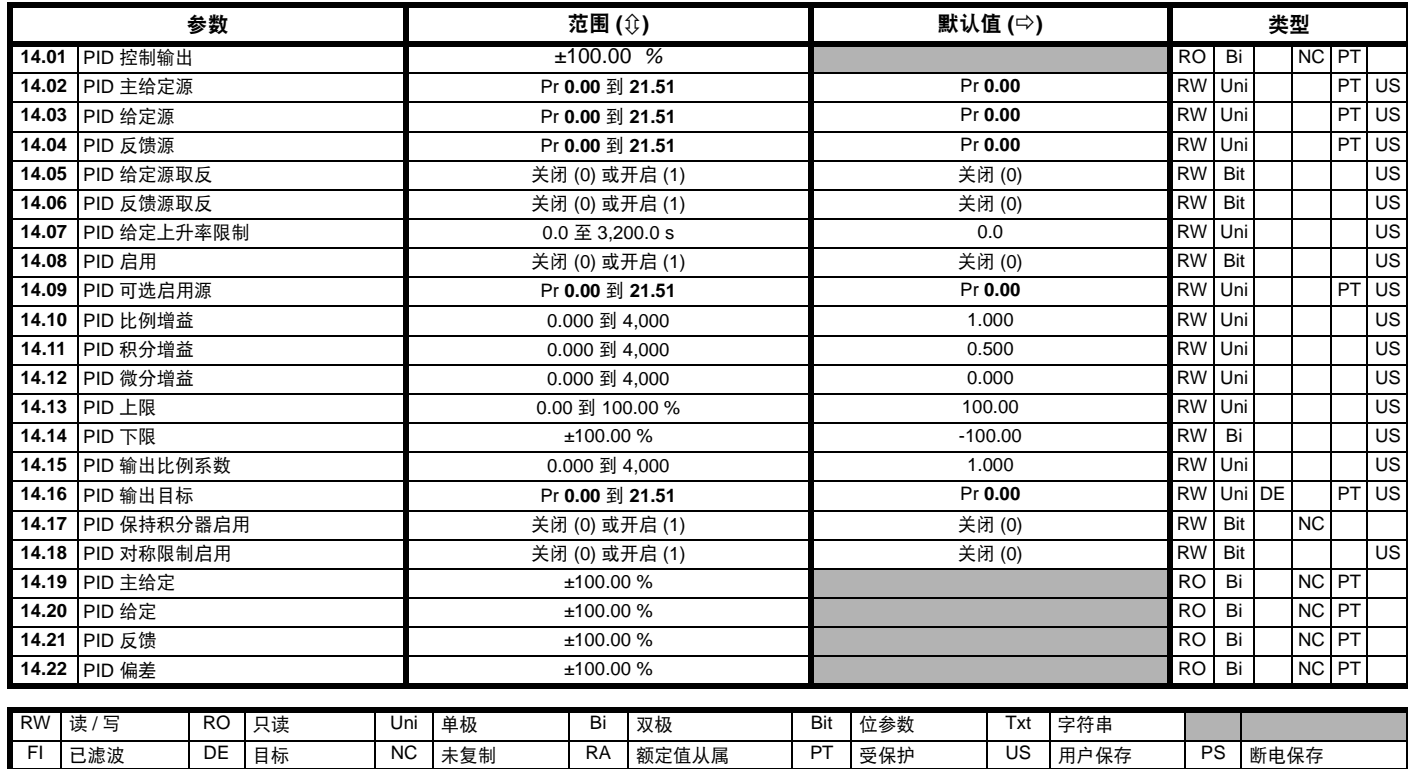

## **8.15** 菜单 **15** 和 **16**:解决方案模块设置

Pr **15.01** 和 Pr **16.01** 显示安装在相应插槽中的模块类型。 解决方案模块软件

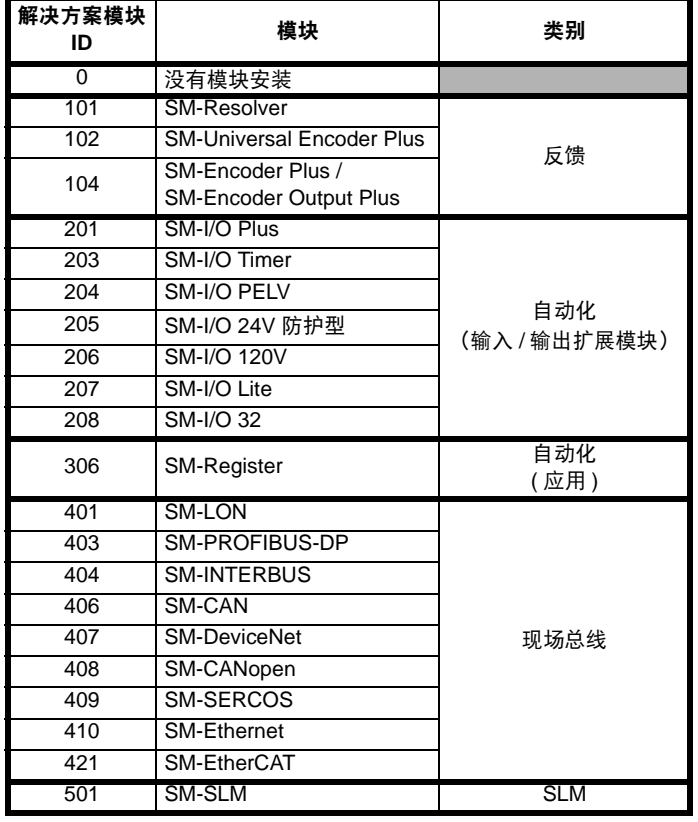

大部分解决方案模块包含软件。可通过查看 Pr **x.02** 和 Pr **x.51** 核对模块 的软件版本。

软件版本采用 xx.yy.zz 的形式, 其中 Pr x.02 显示 xx.yy, 而 Pr x.51 显示 zz,即对于软件版本 01.01.00, Pr **x.02** 将显示 1.01, Pr **x.51** 则显示 0 SM-Resolver、SM-Encoder Plus、SM-Encoder Output Plus 和 SM-I/O Plus 模块不包含任何软件。

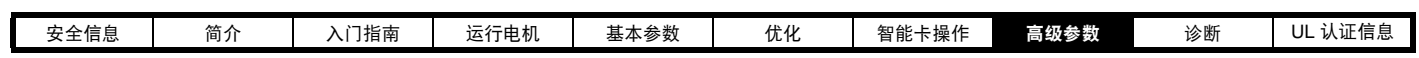

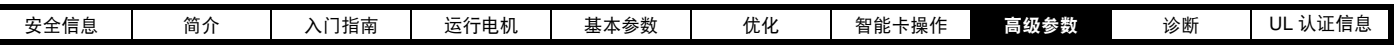

**8.15.1** 反馈模块类别

I

图 **8-17 SM-Universal Encoder Plus** 逻辑图

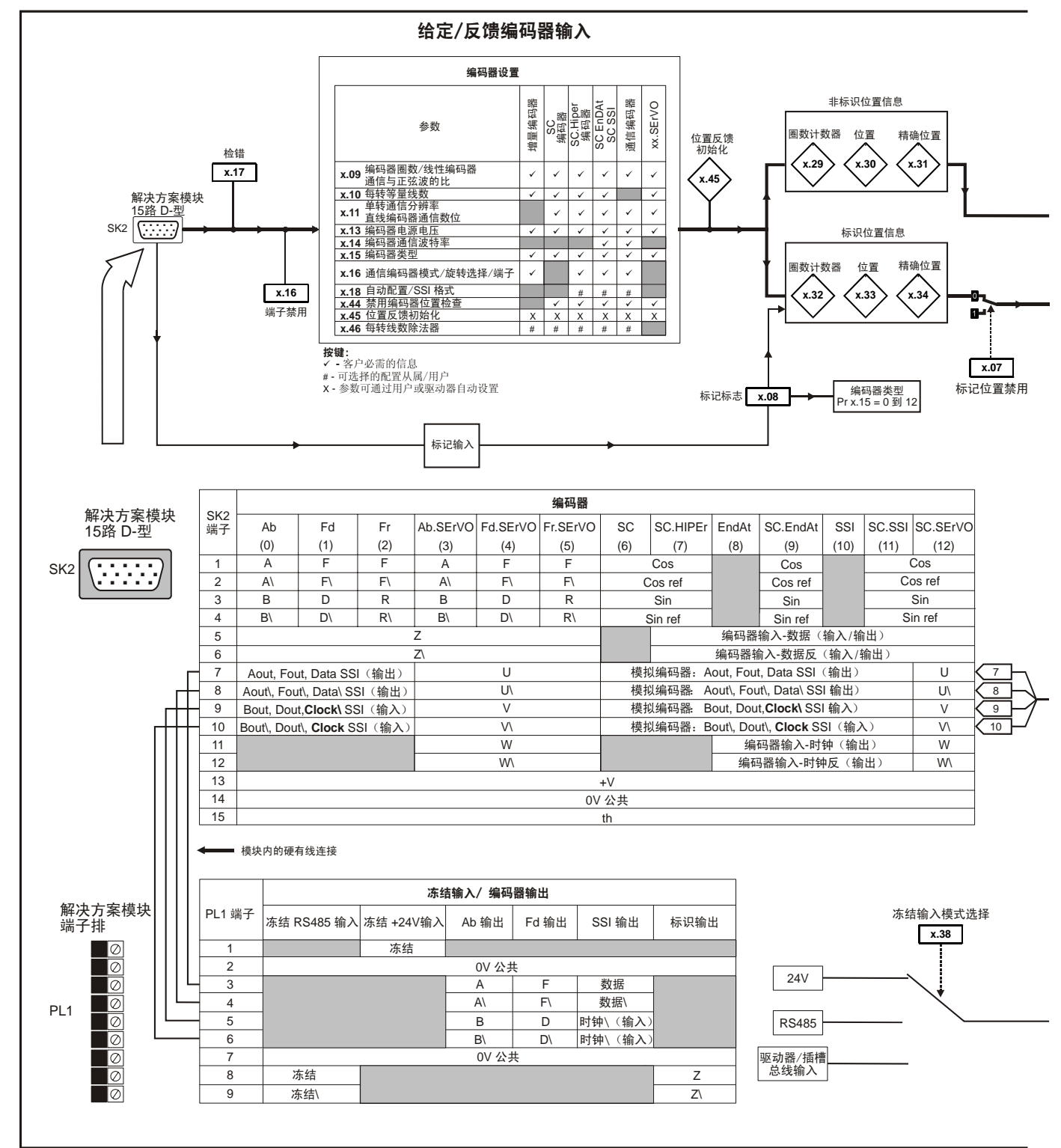

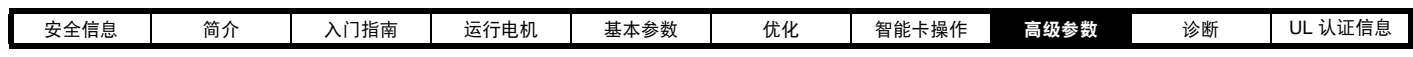

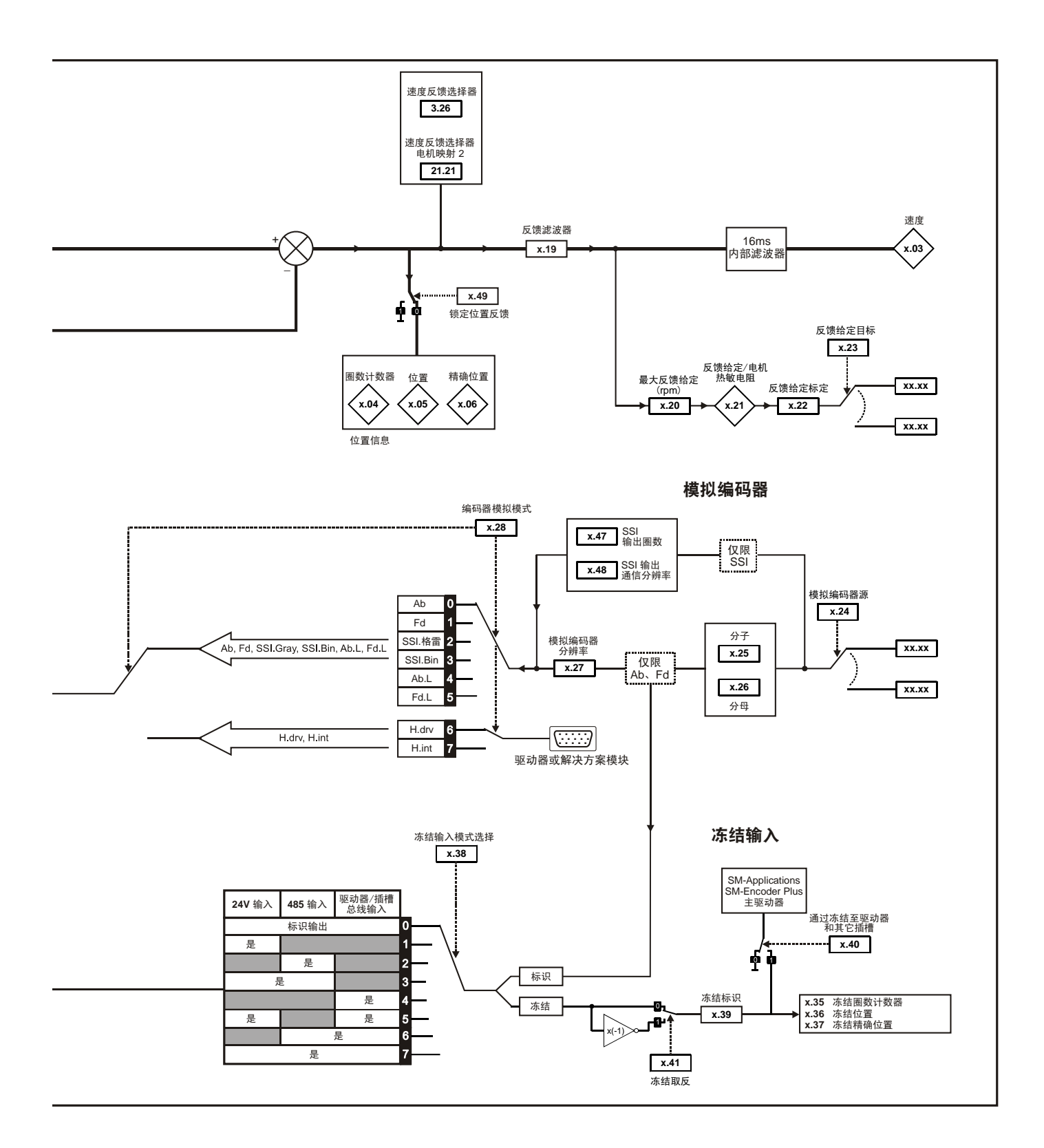

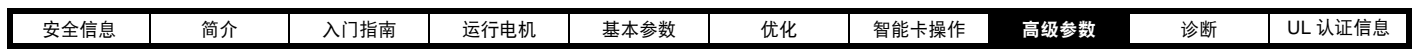

**SM-Universal Encoder Plus** 参数

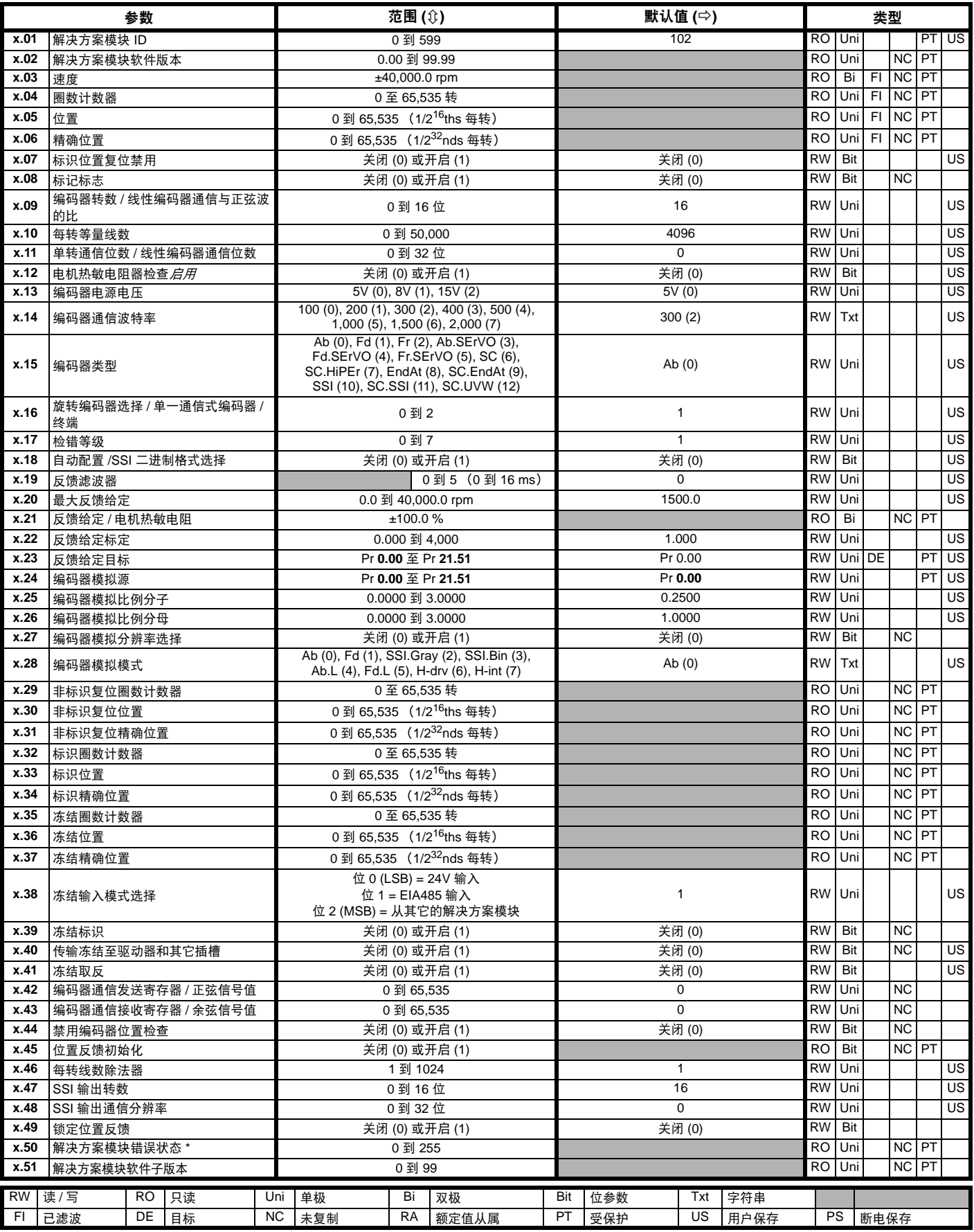

\* 请参见故障 SLX.Er, . 第 140 页*[反馈模块类别](#page-139-0)* 

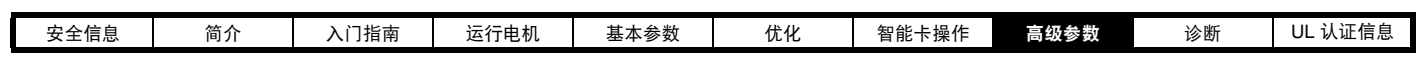

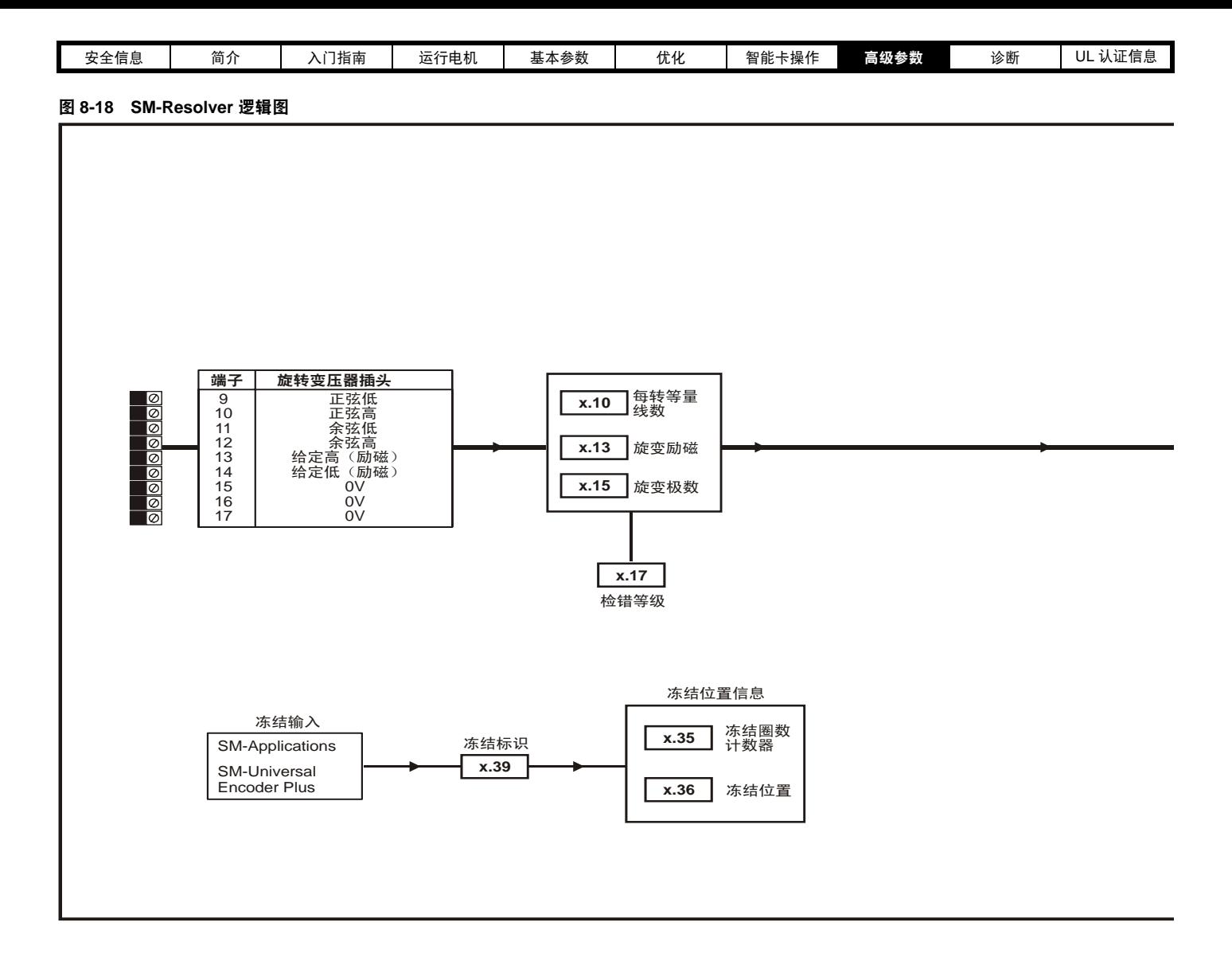

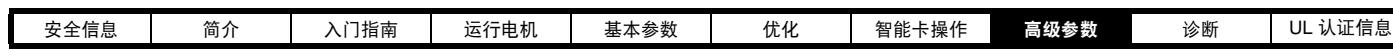

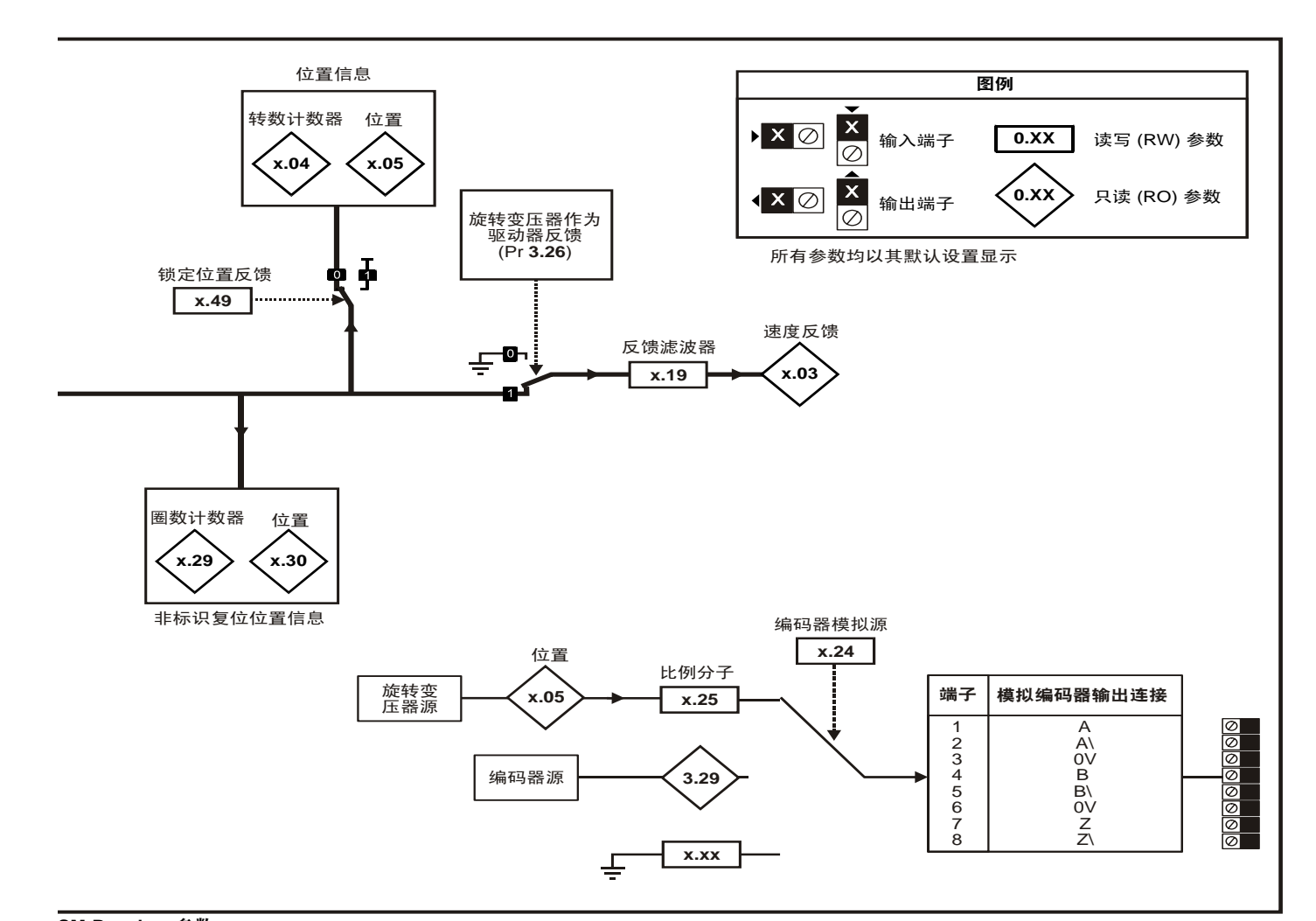

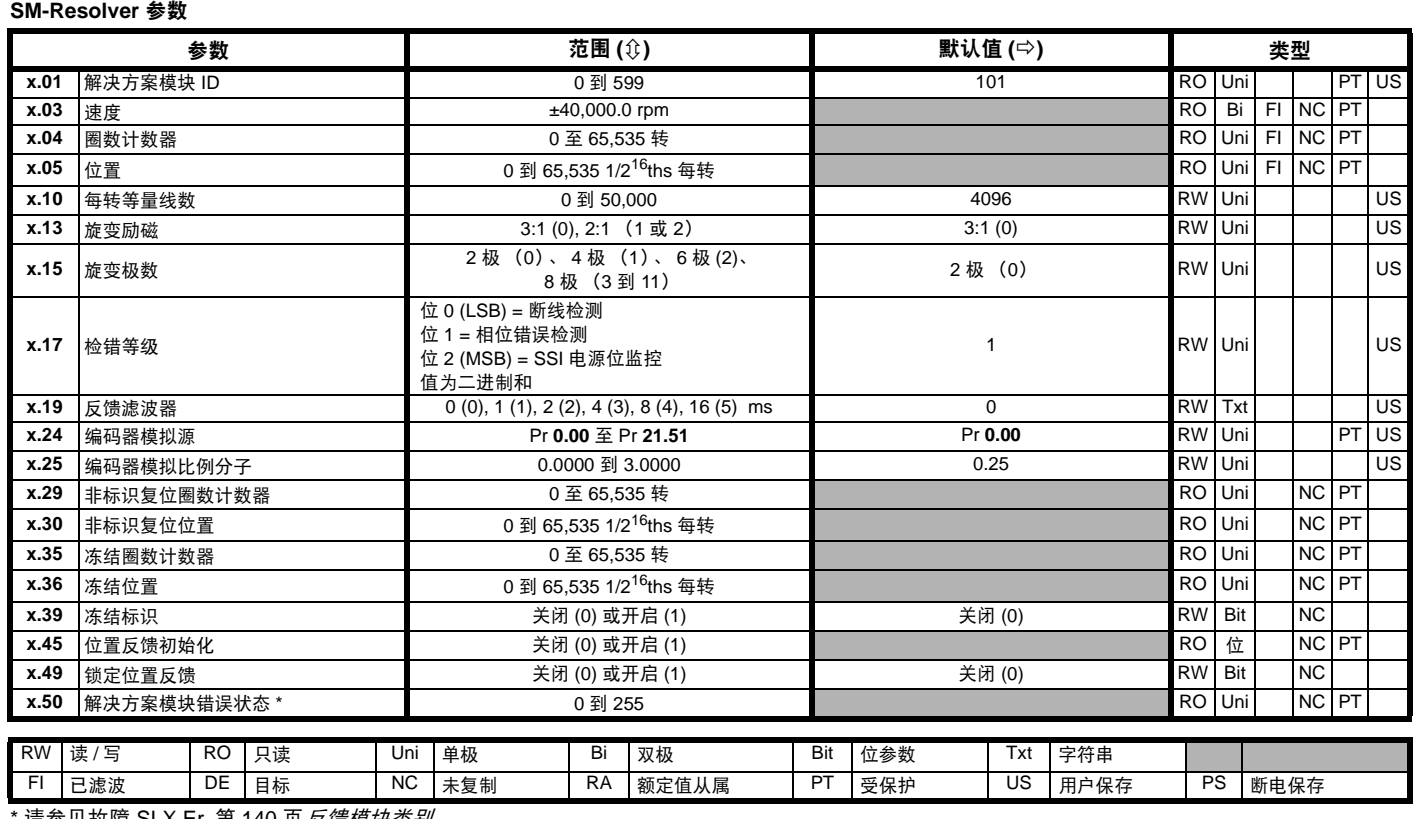

请参见故障 SLX.Er, 第 140 页*[反馈模块类别](#page-139-0)*。

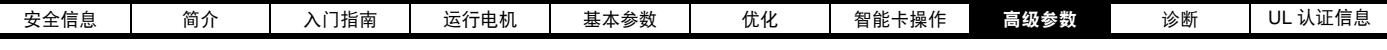

图 **8-19 SM-Encoder Plus** 逻辑图

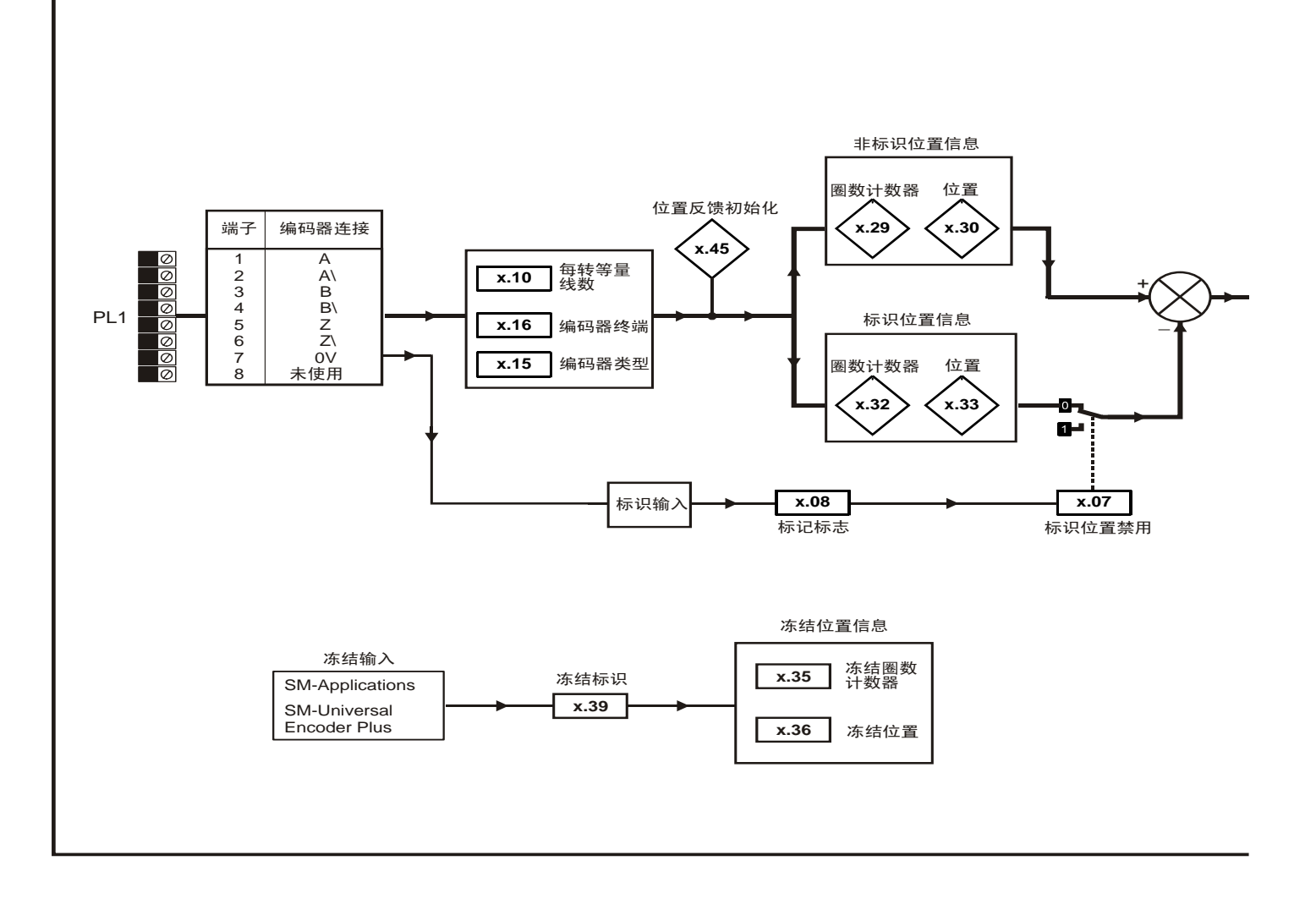

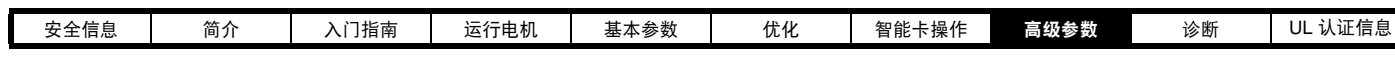

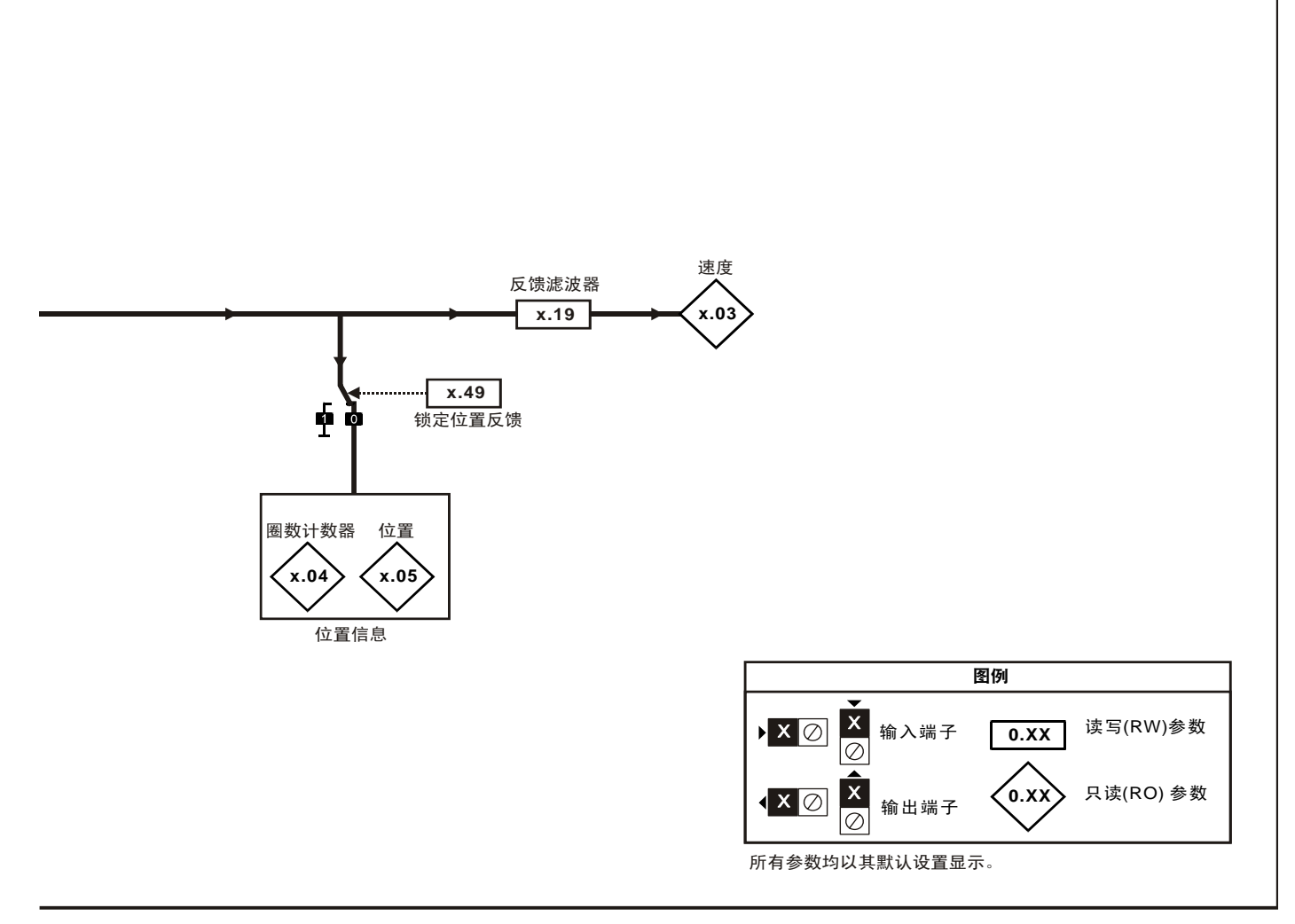

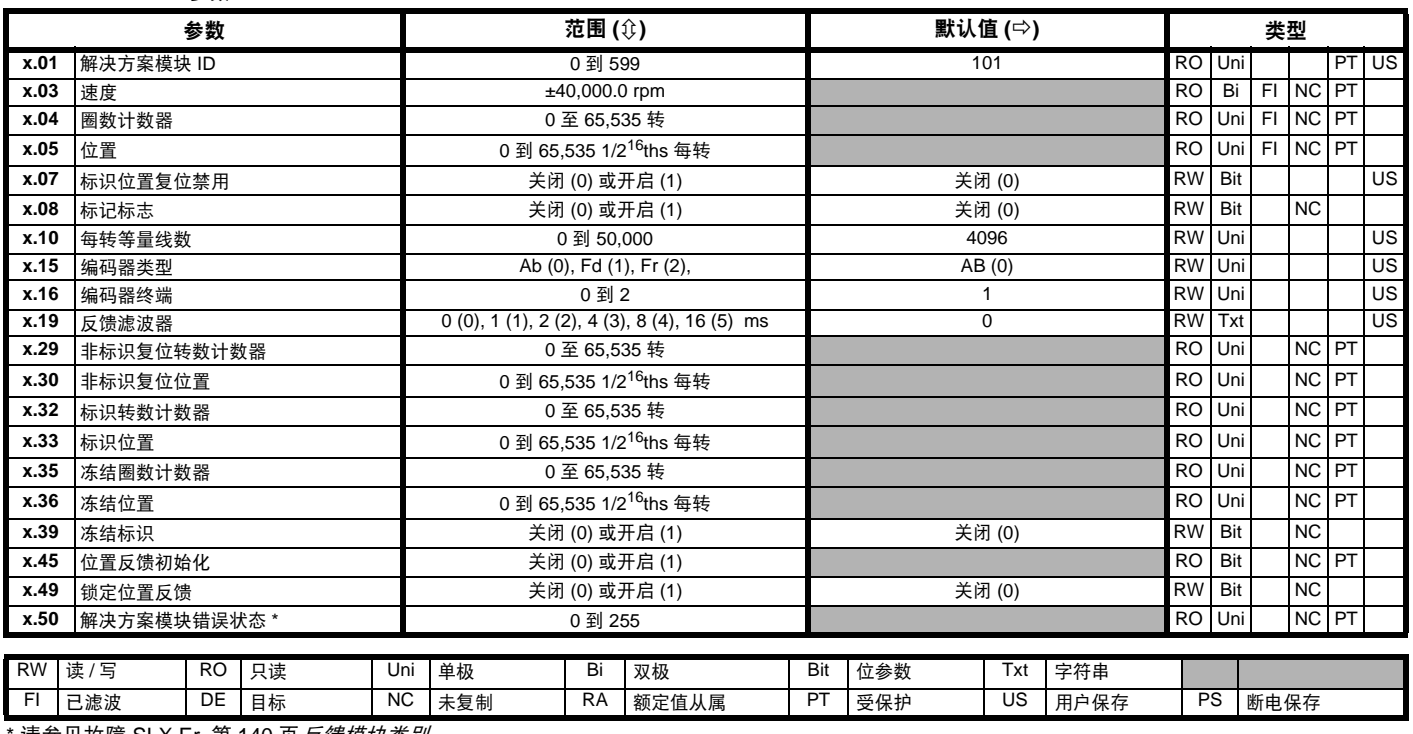

#### **SM-Encoder Plus** 参数

请参见故障 SLX.Er, 第 140 页*[反馈模块类别](#page-139-0)*。

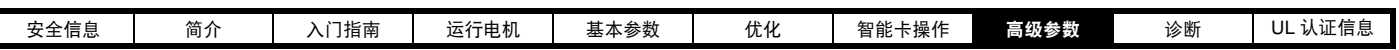

#### **8.15.2** 自动化模块类别 图 **8-20 SM-I/O Plus** 模拟量逻辑图

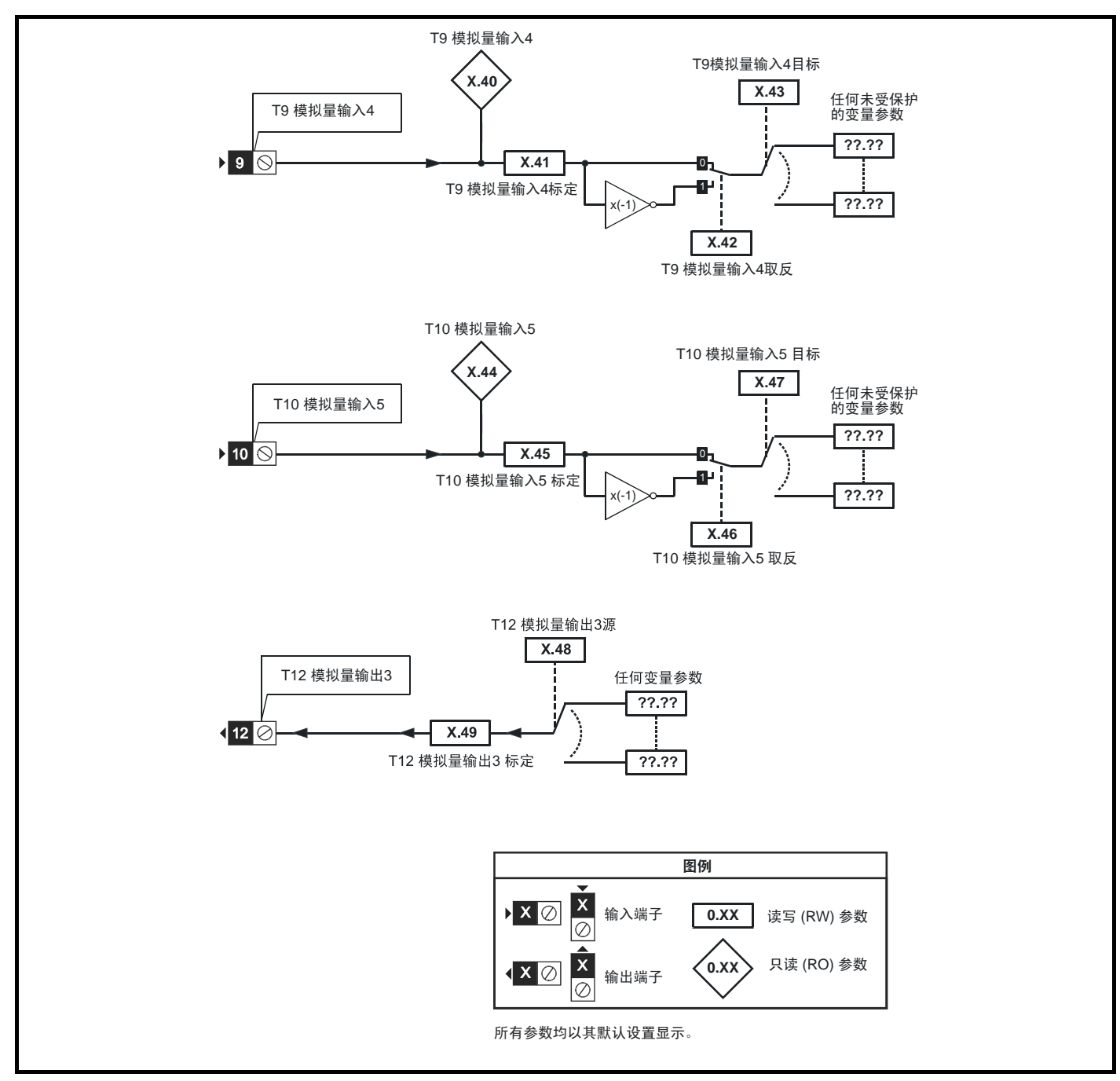

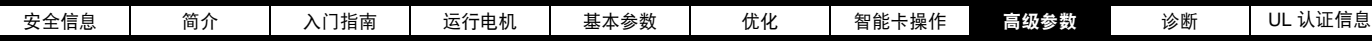

图 **8-21 SM-I/O Plus** 数字量逻辑图 **1**

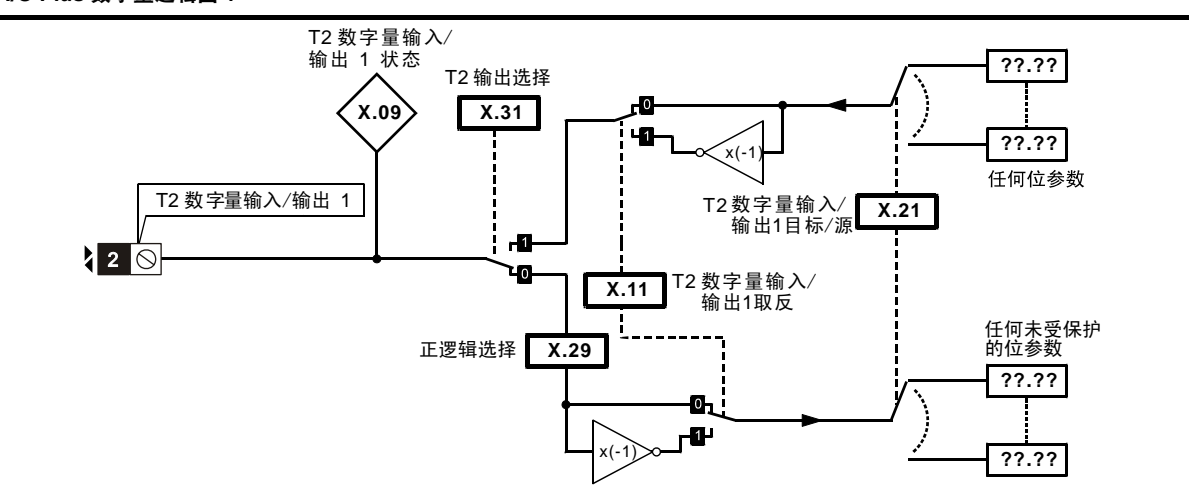

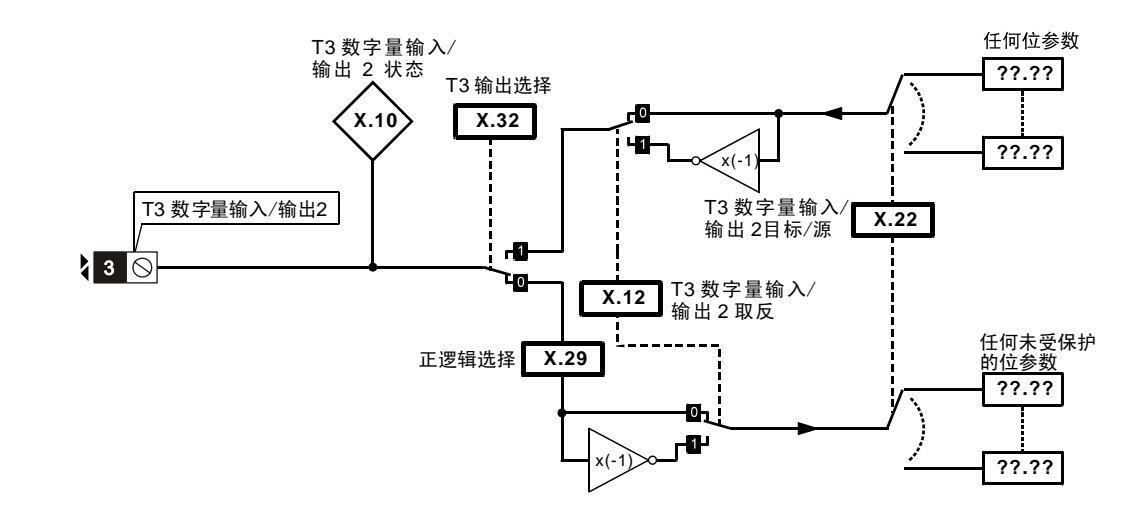

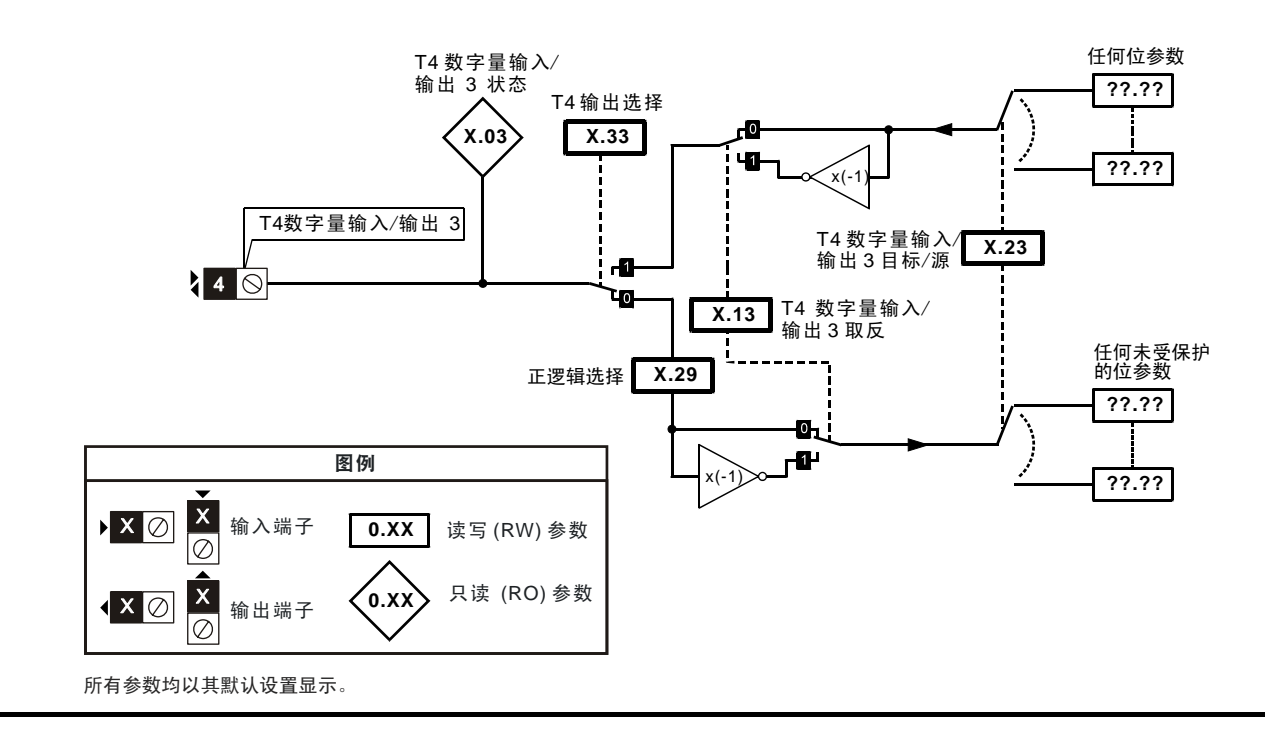

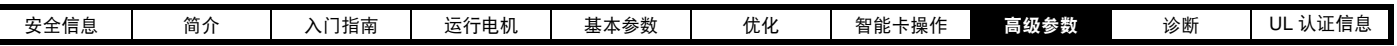

图 **8-22 SM-I/O Plus** 开关量逻辑图 **2**

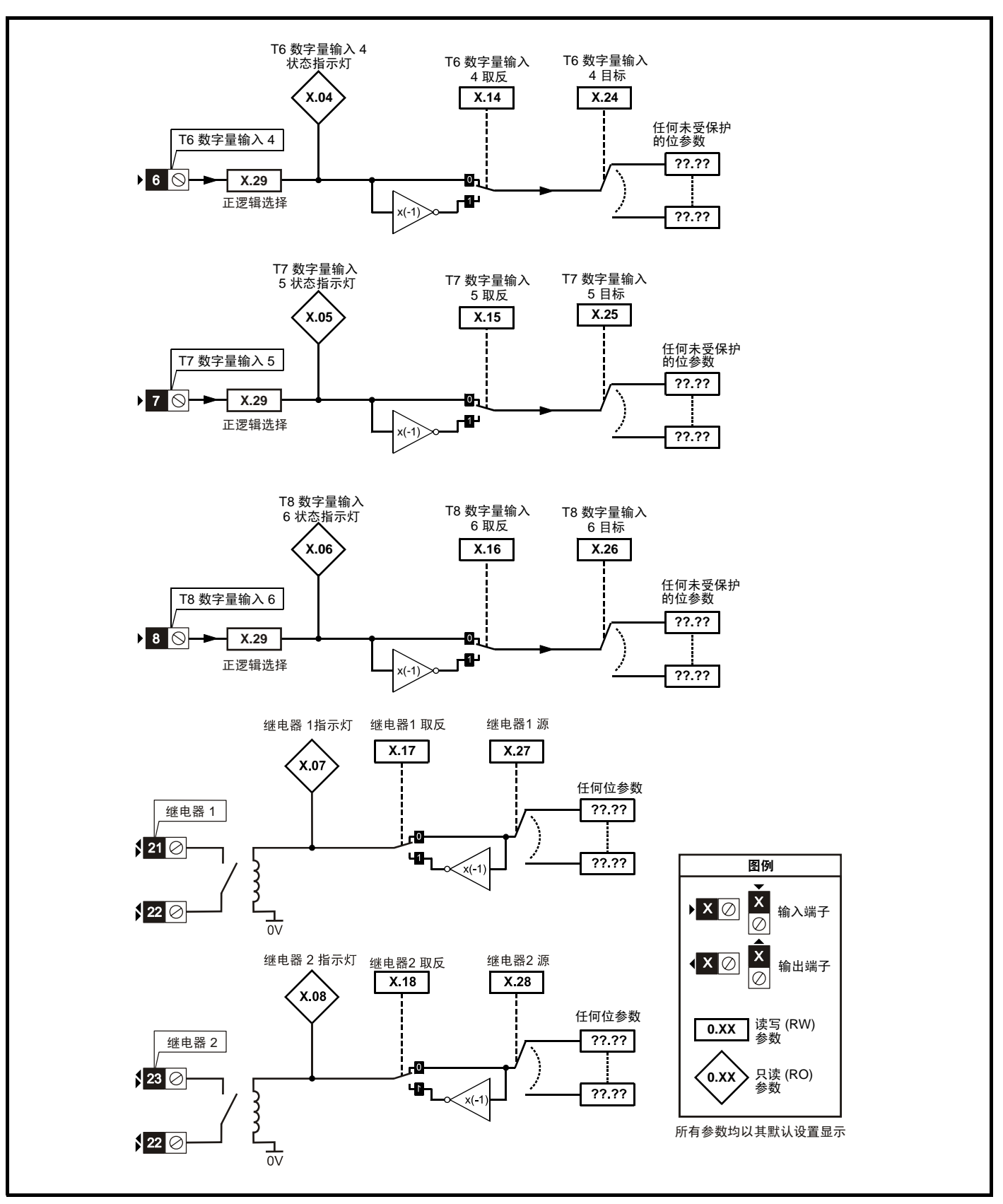

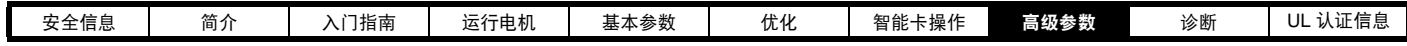

**SM-I/O Plus** 参数

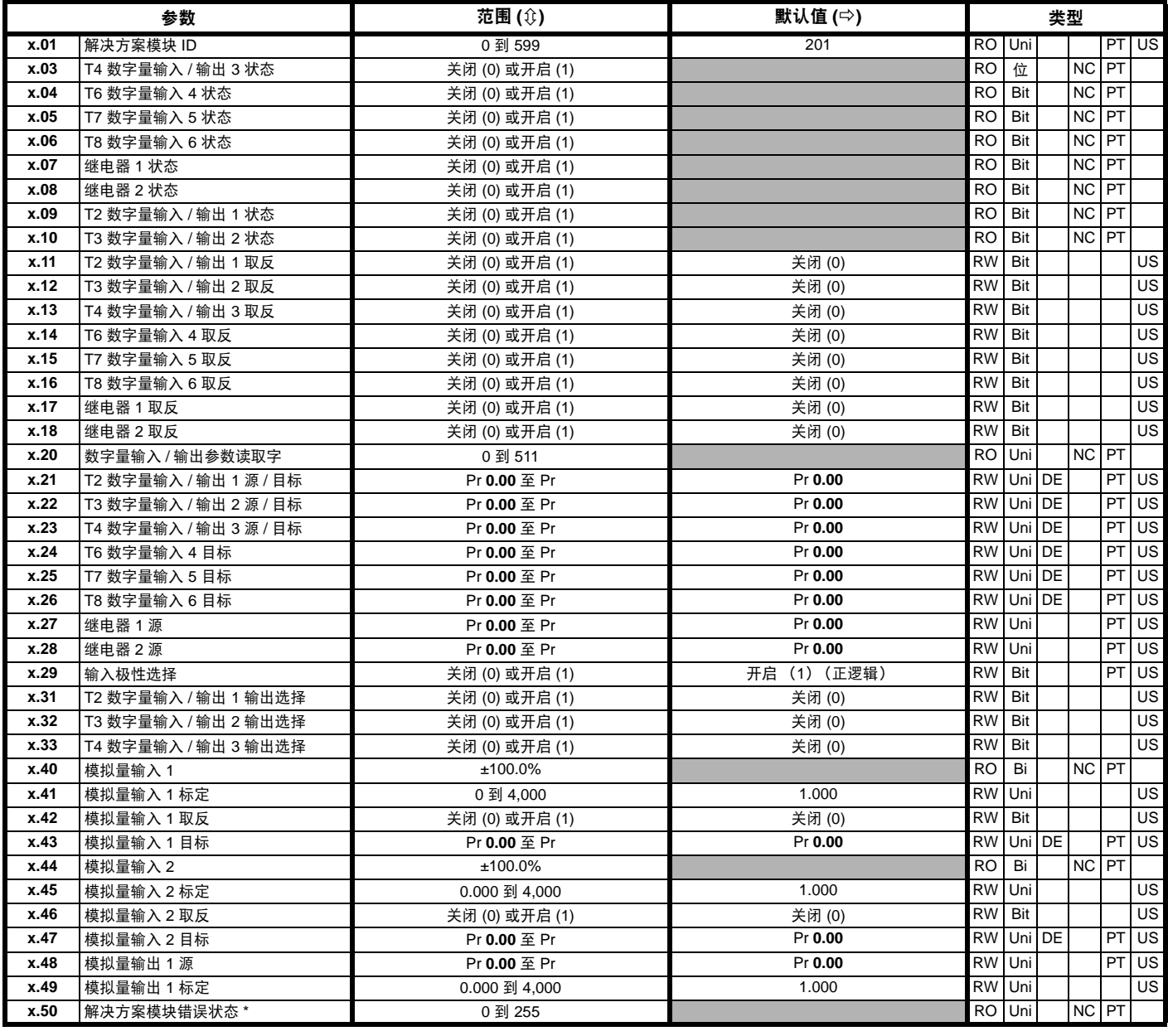

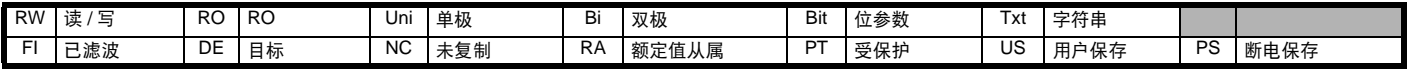

\* 请参见故障 SLX.Er, 第 143 页*自动化 (输入 / [输出扩展模块\)模块类别](#page-142-0)*。

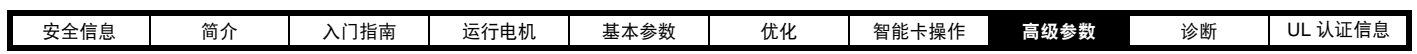

### 图 **8-23 SM-I/O Lite** 和 **SM-I/O Timer** 数字量输入 **/** 输出逻辑图

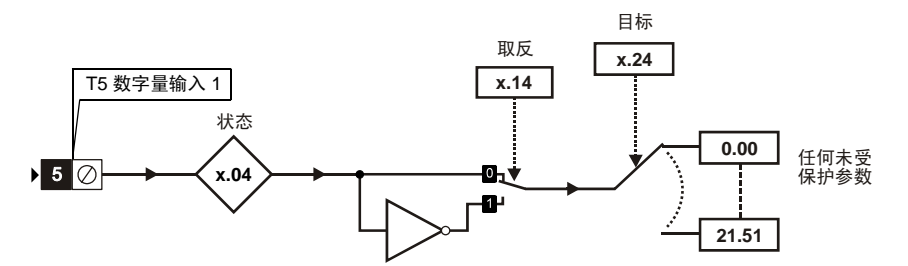

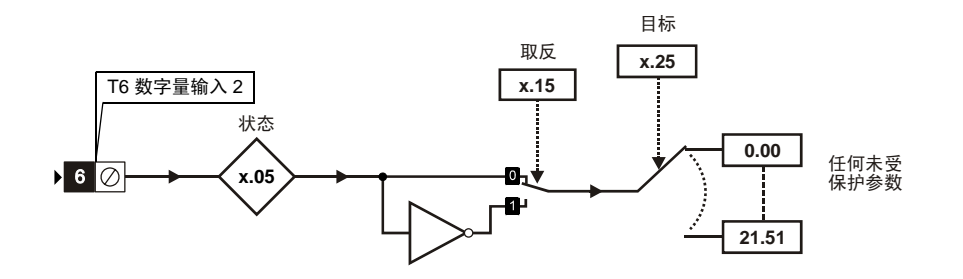

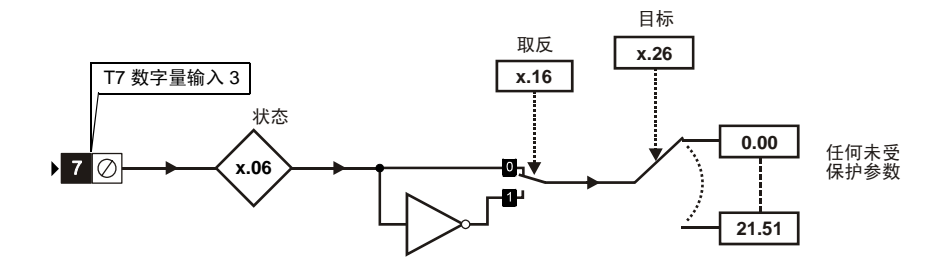

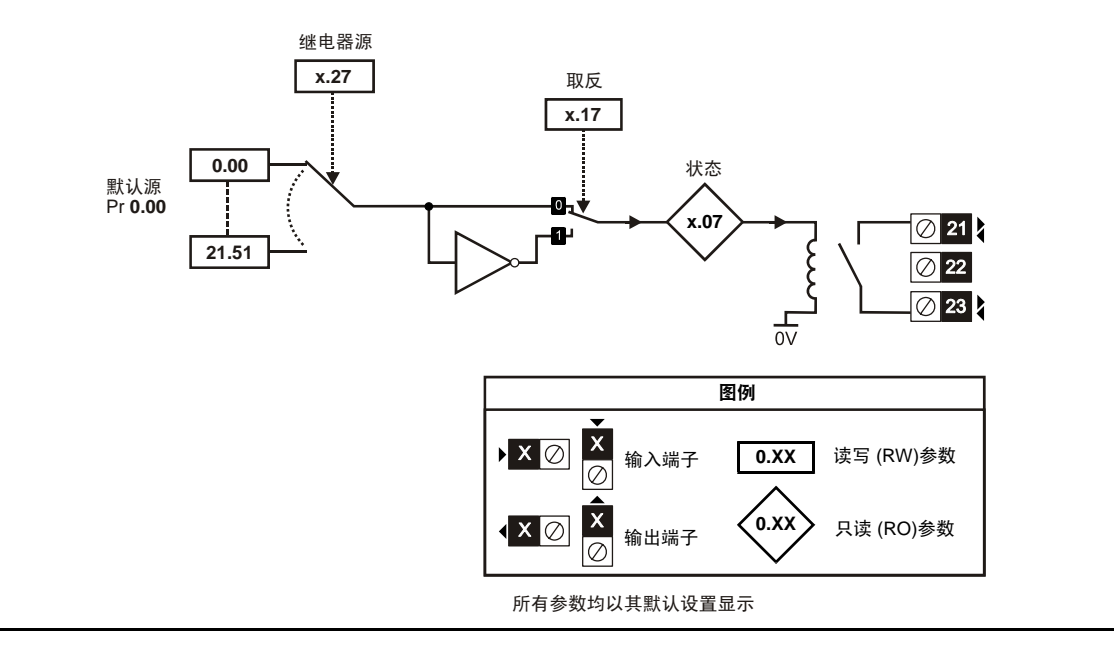

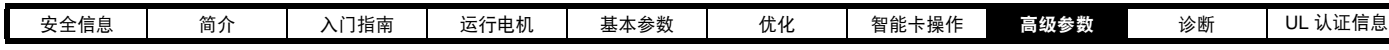

### 图 **8-24 SM-I/O Lite** 和 **SM-I/O Timer** 模拟量输入 **/** 输出逻辑图

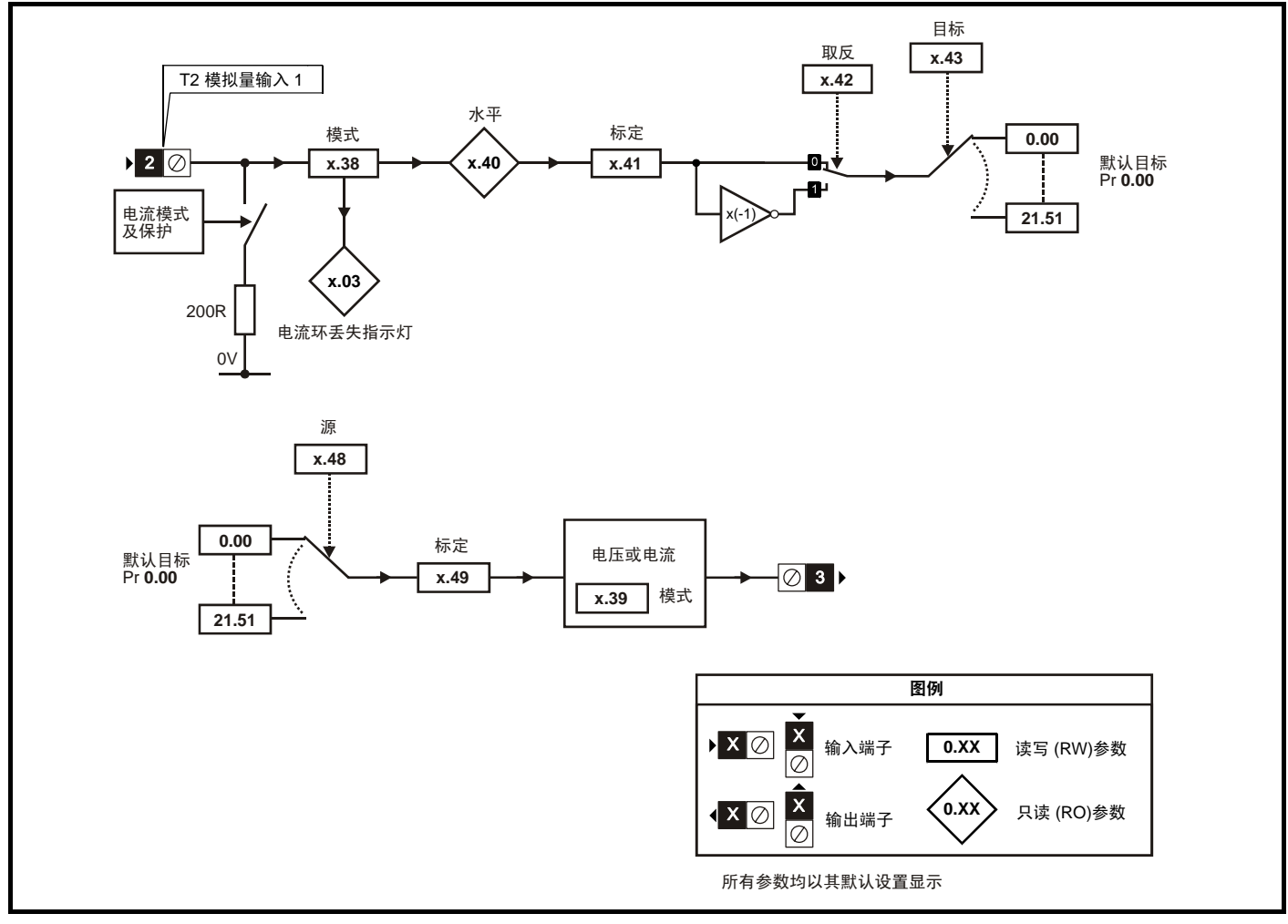

图 **8-25 SM-I/O Timer** 实时时钟逻辑图

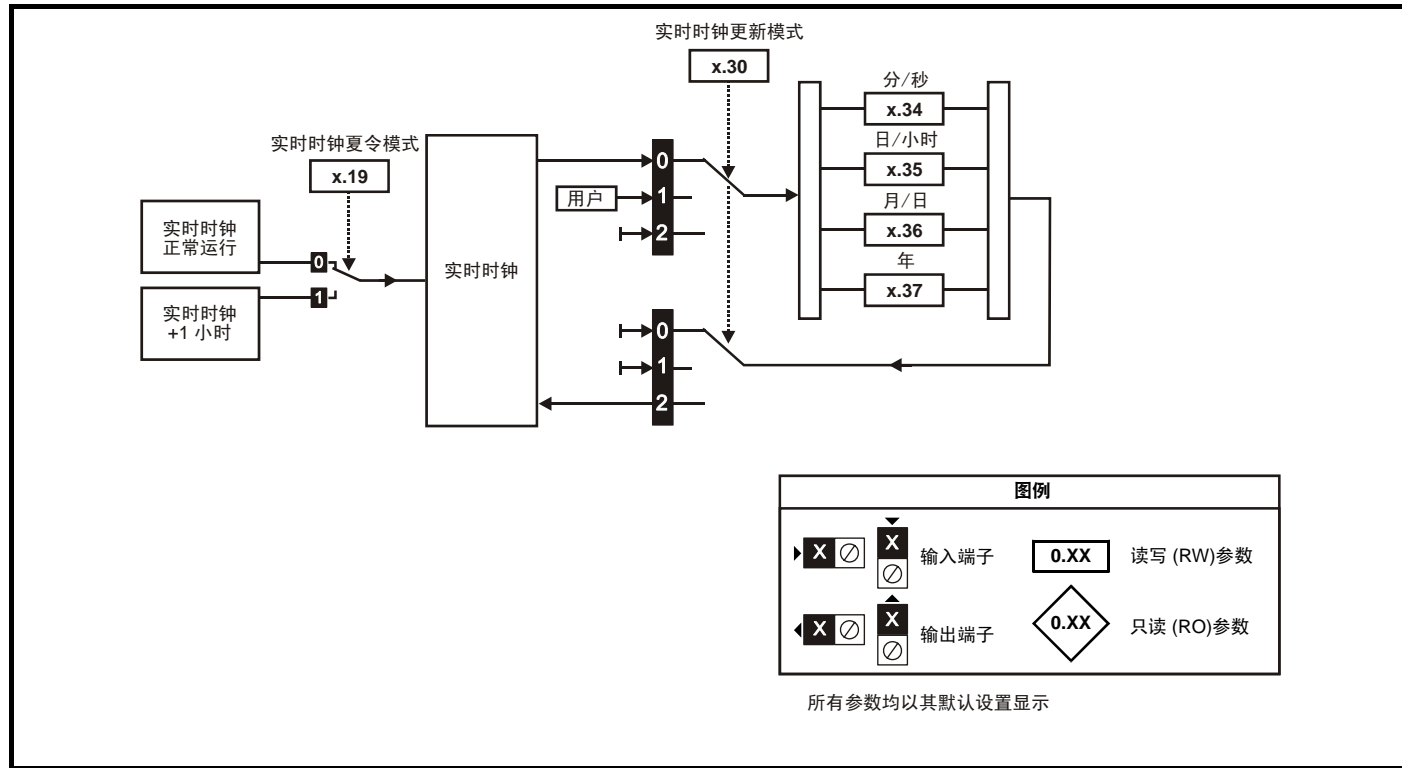

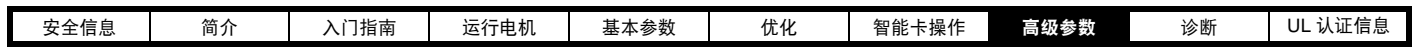

**SM-I/O Lite** 和 **SM-I/O Timer** 参数

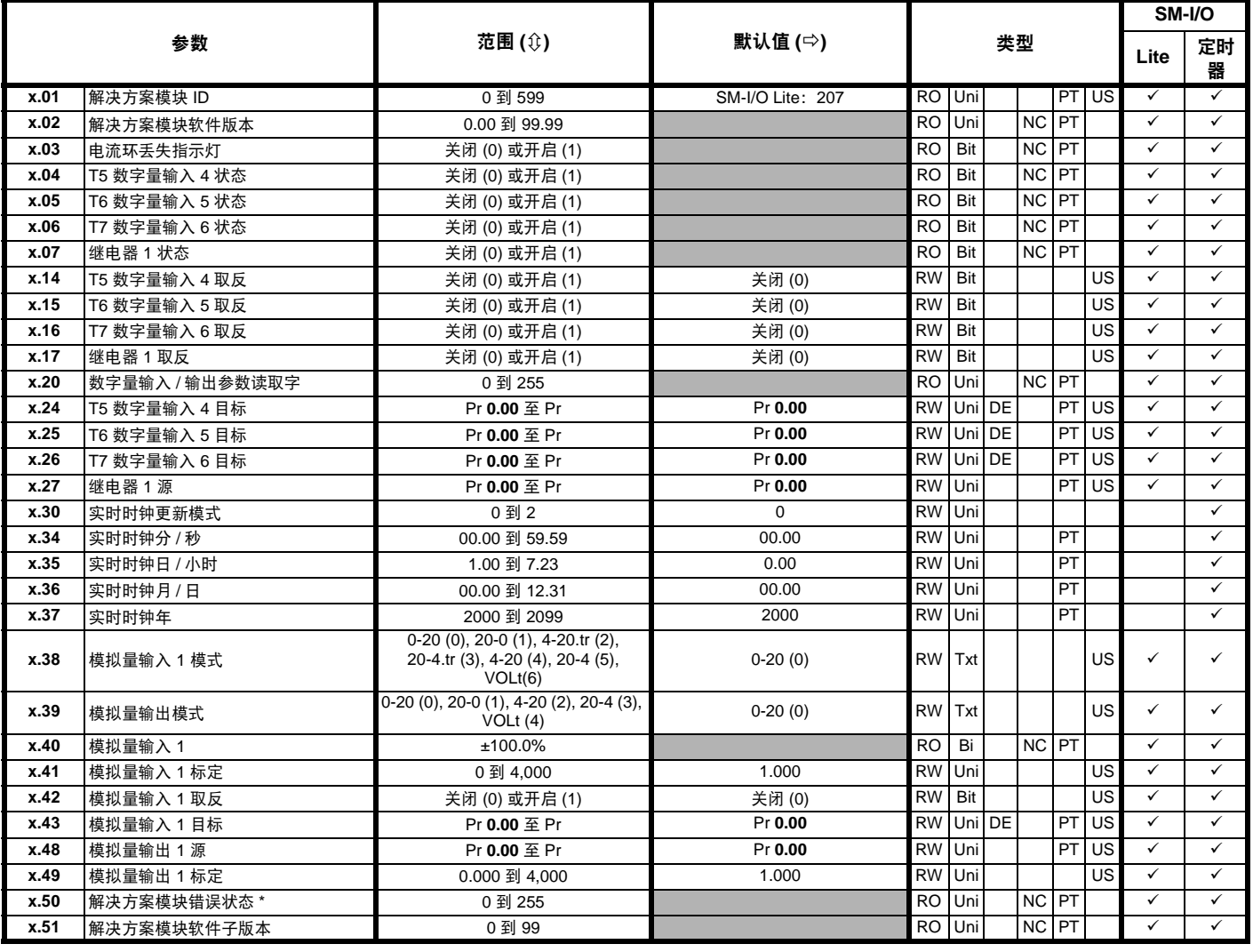

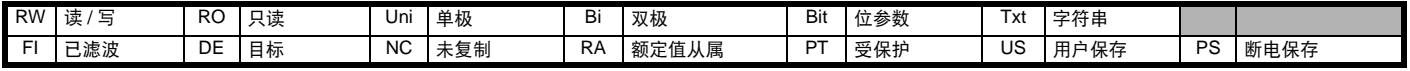

\* 请参见故障 SLX.Er, 第 143 页*自动化 (输入 / 输出扩展模块) 模块类别*。

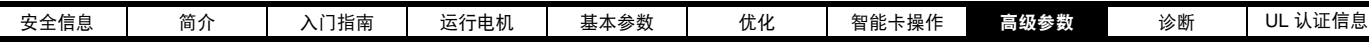

图 **8-26 SM-I/O PELV** 数字量输入 **/** 输出逻辑图

L

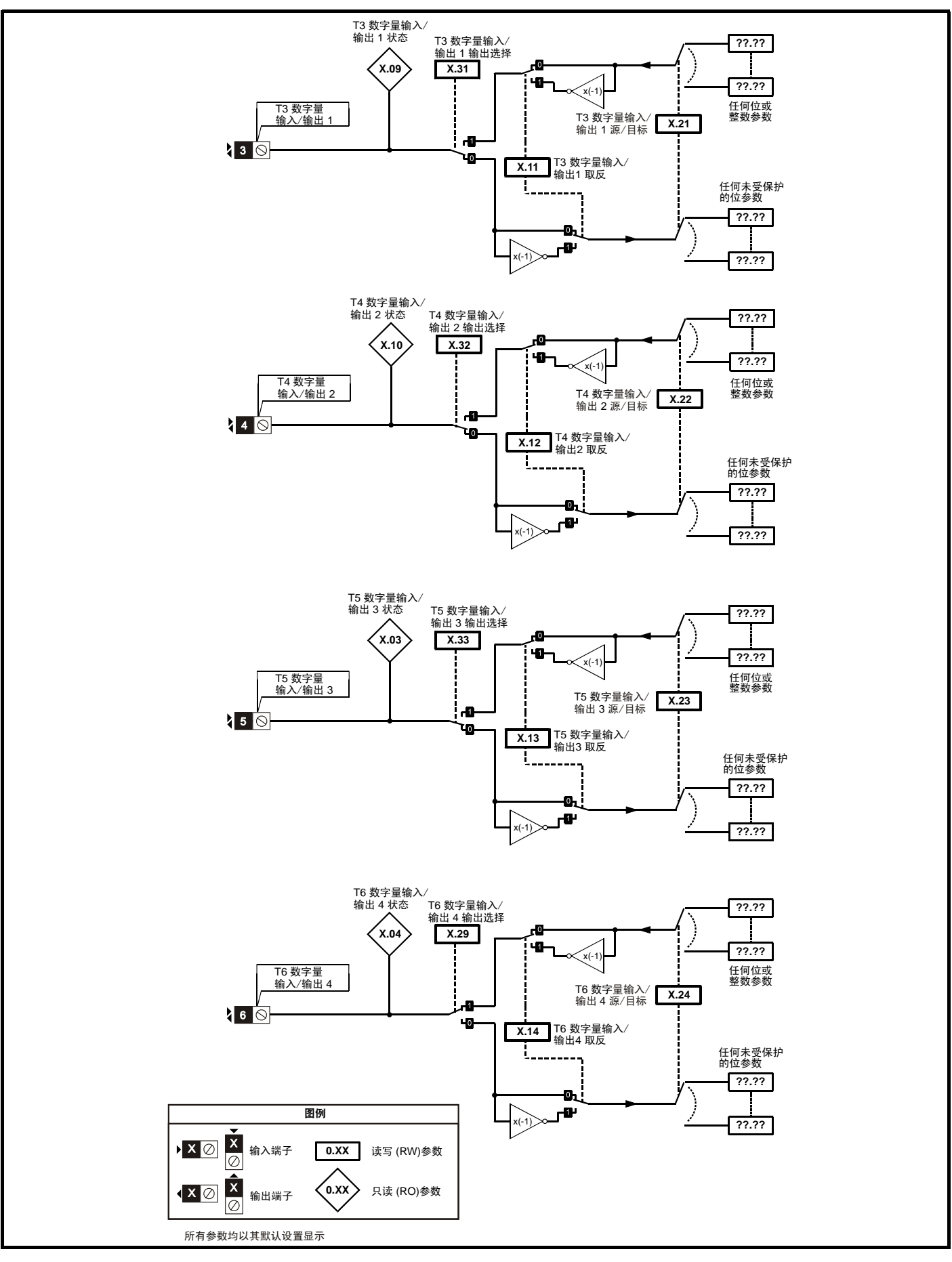

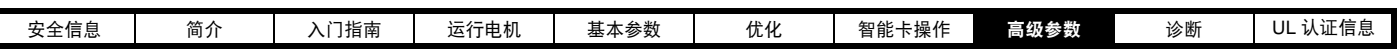

图 **8-27 SM-I/O PELV** 开关量输入逻辑图

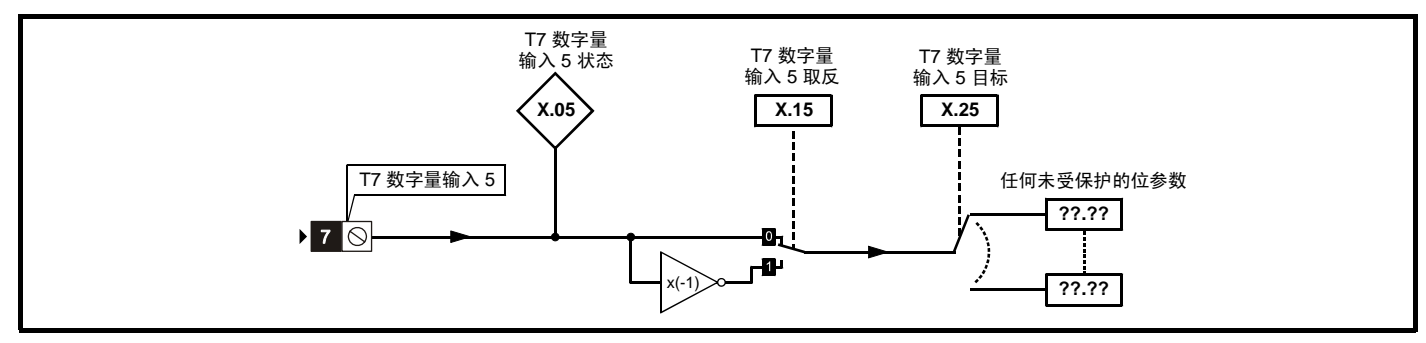

## 图 **8-28 SM-I/O PELV** 继电器逻辑图

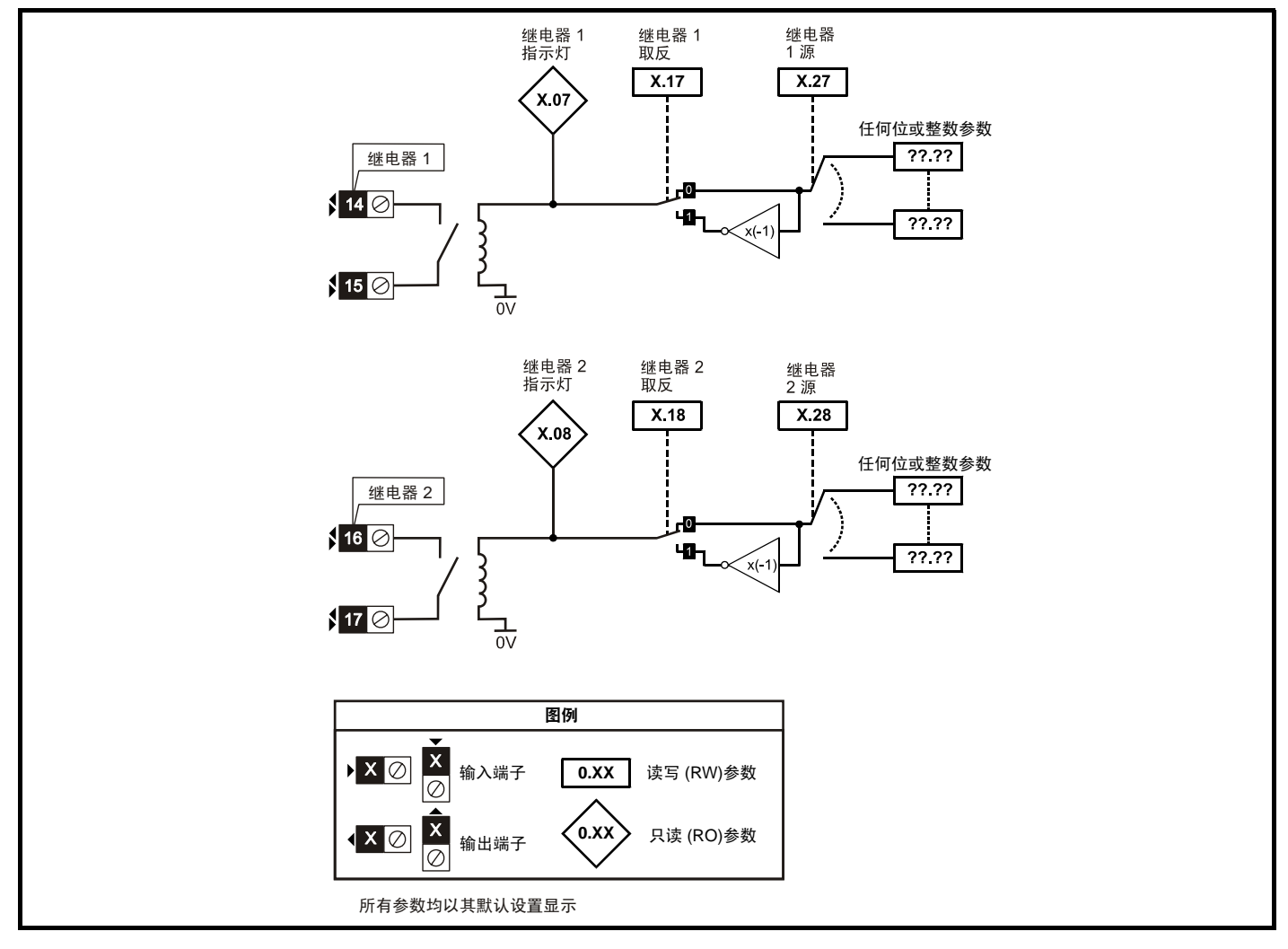
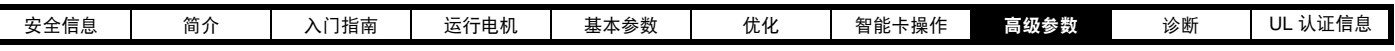

图 **8-29 SM-I/O PELV** 模拟量输入逻辑图

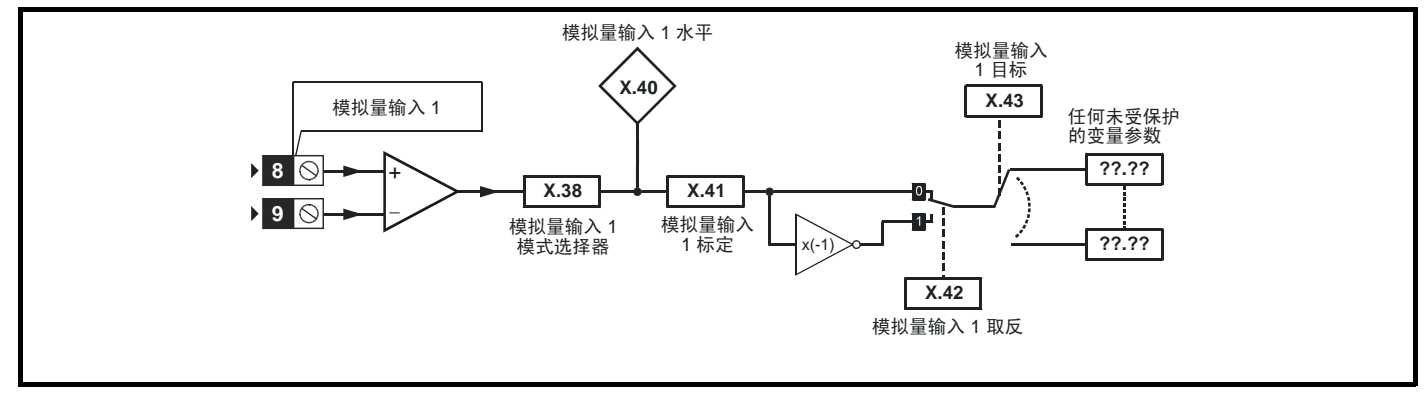

图 **8-30 SM-I/O PELV** 模拟量输出逻辑图

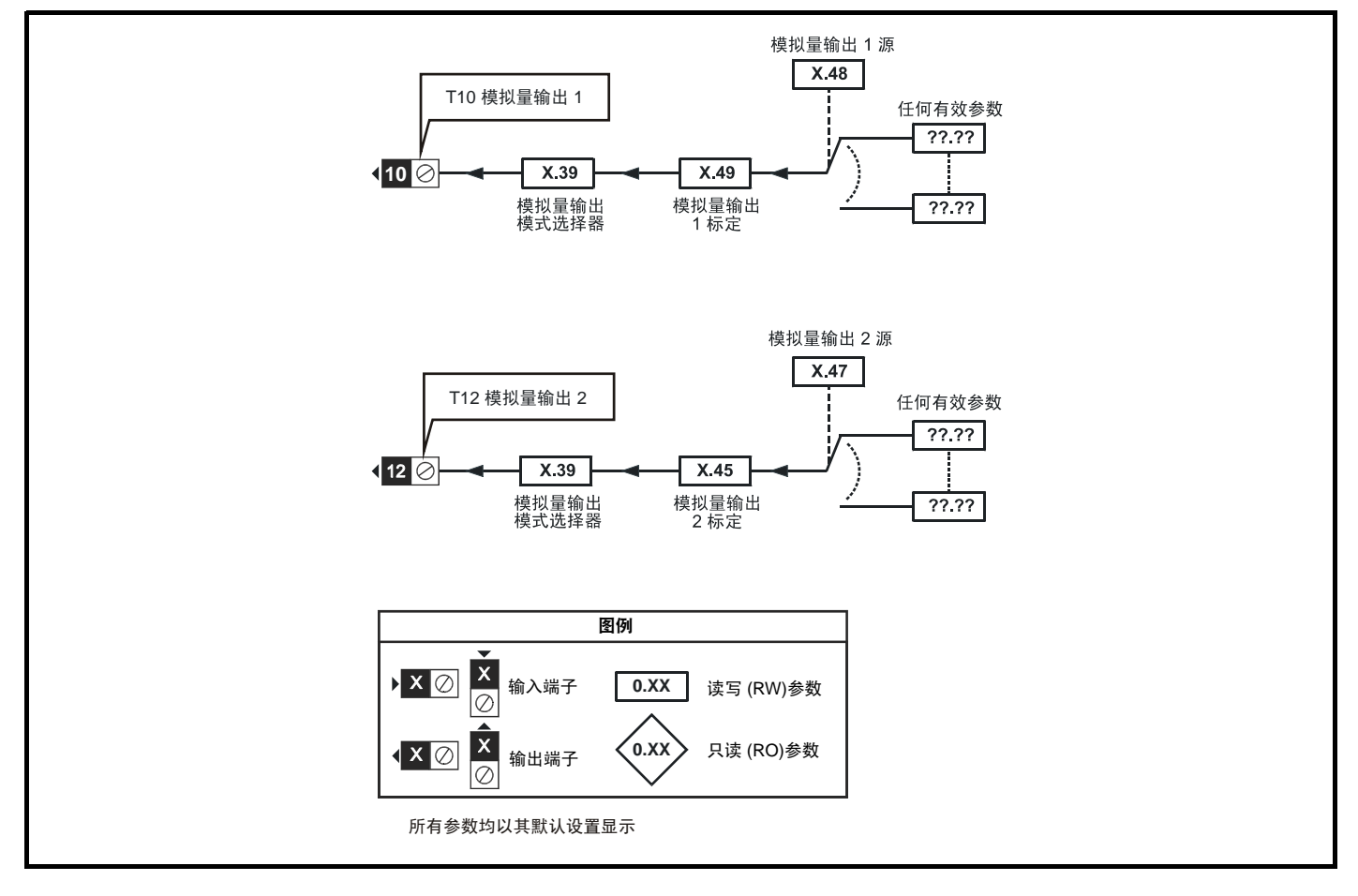

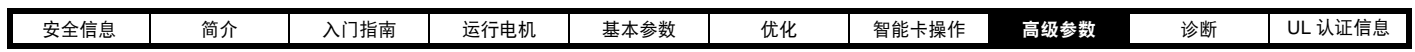

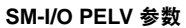

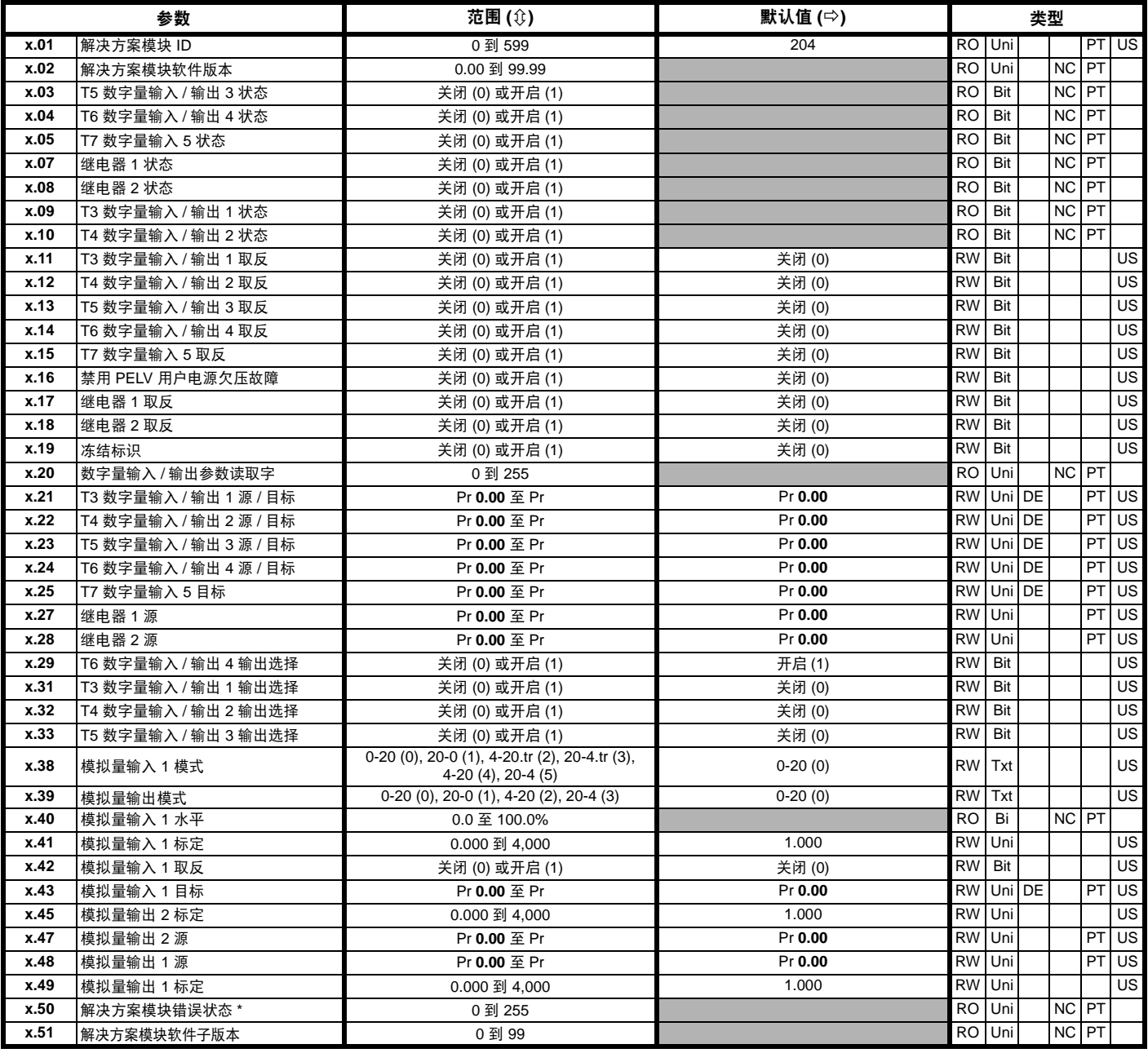

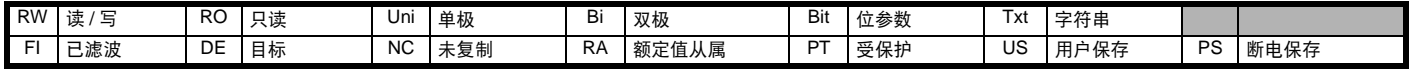

\* 请参见故障 SLX.Er, 第 143 页*自动化 (输入 / 输出扩展模块) 模块类别*。

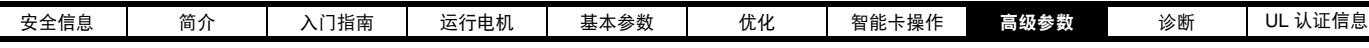

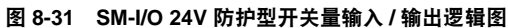

 $\Gamma$ 

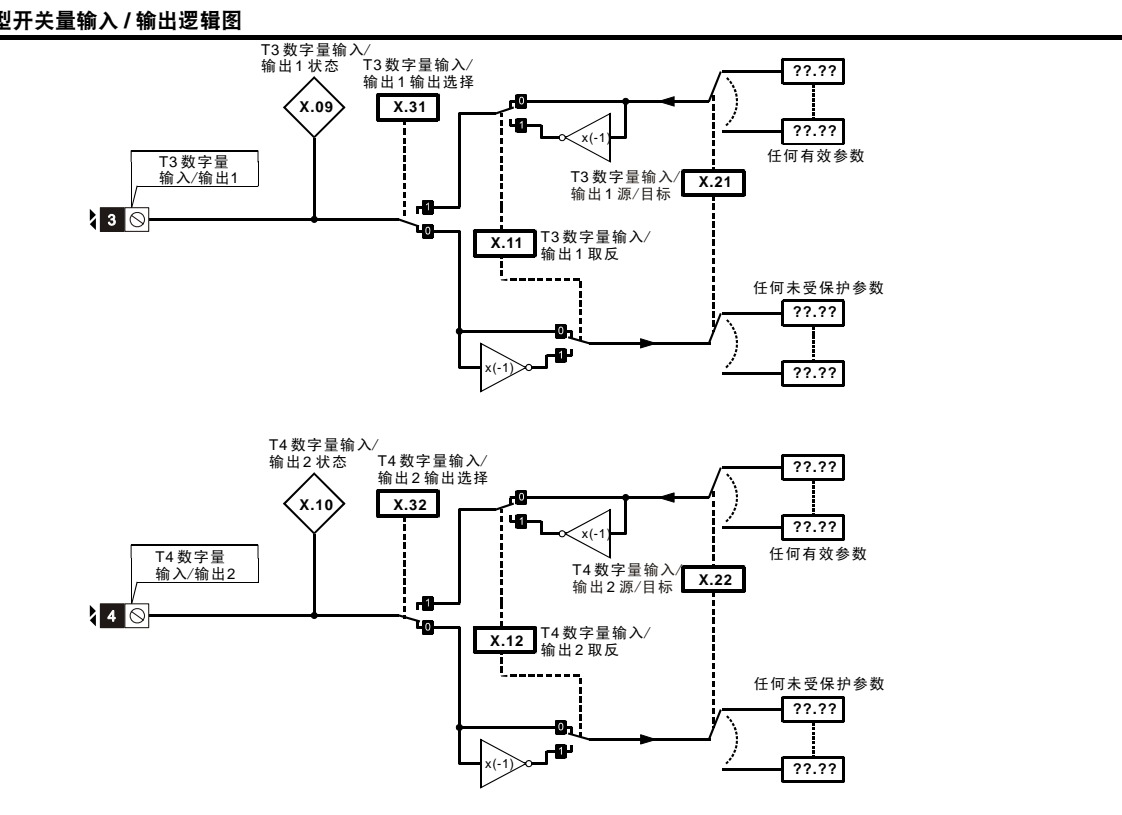

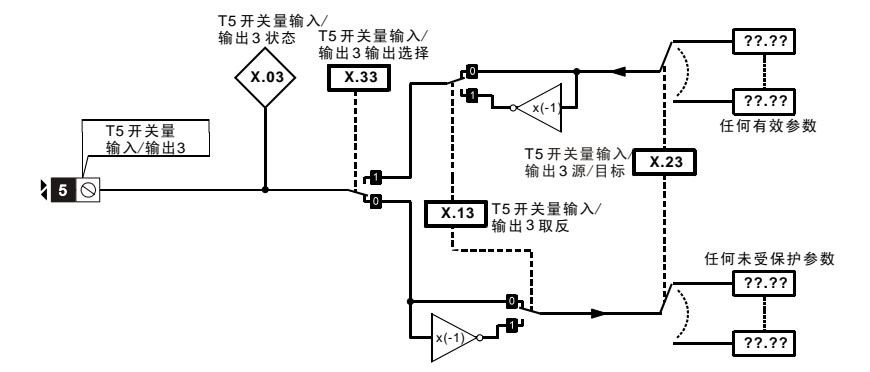

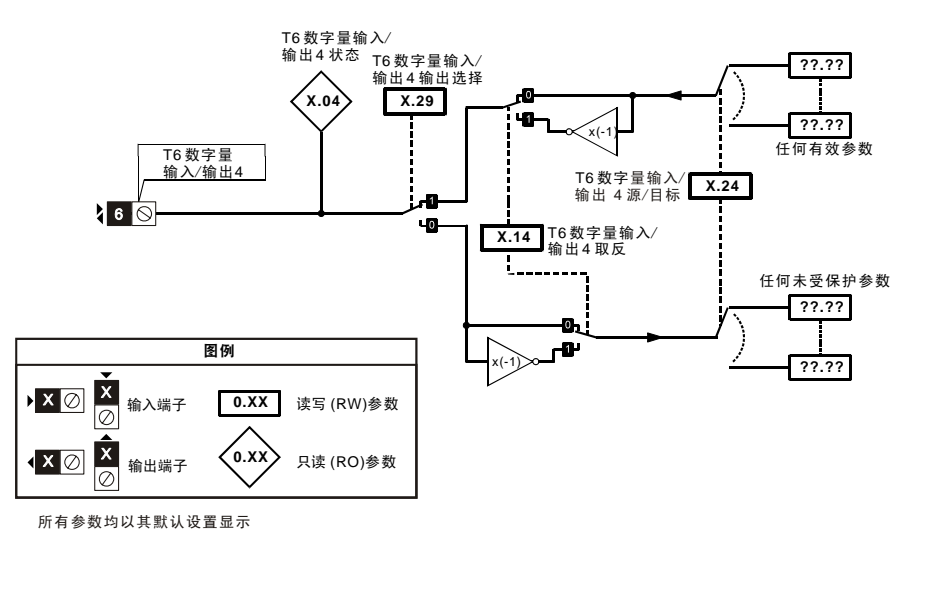

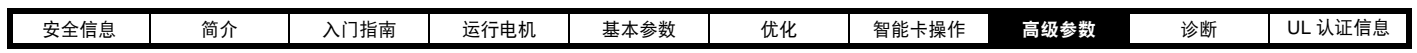

图 **8-32 SM-I/O 24V** 防护型数字量输入 **/** 输出逻辑图

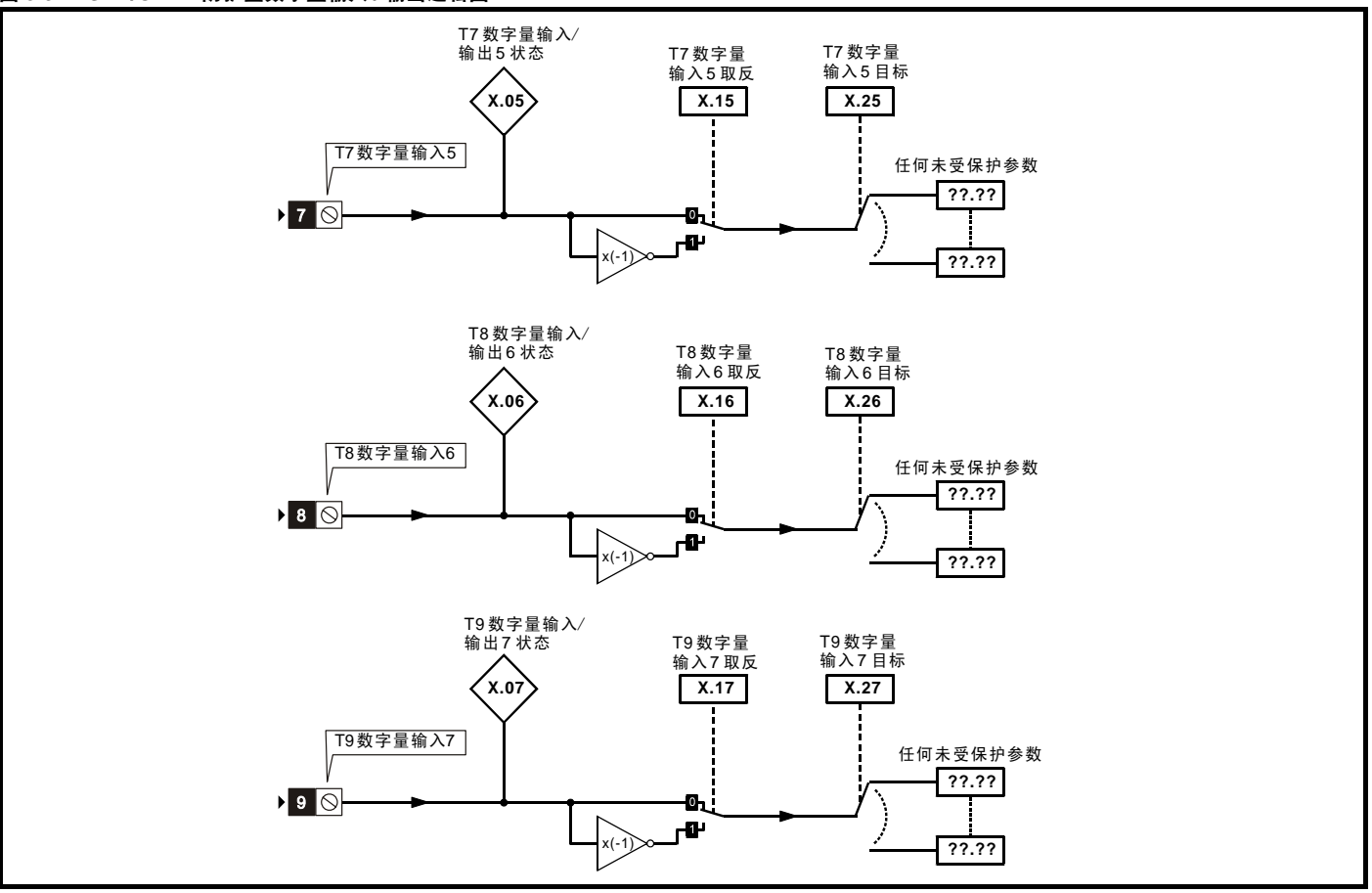

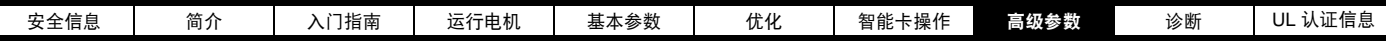

## 图 **8-33 SM-I/O 24V** 防护型继电器逻辑图

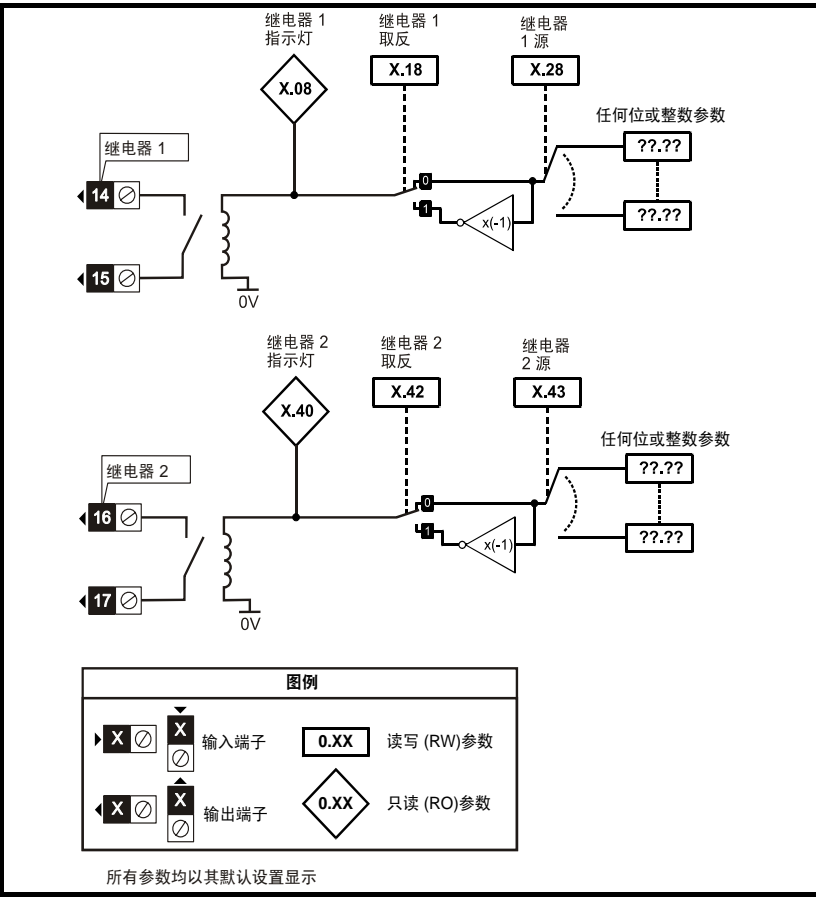

# 图 **8-34 SM-I/O 24V** 防护型模拟量输出逻辑图

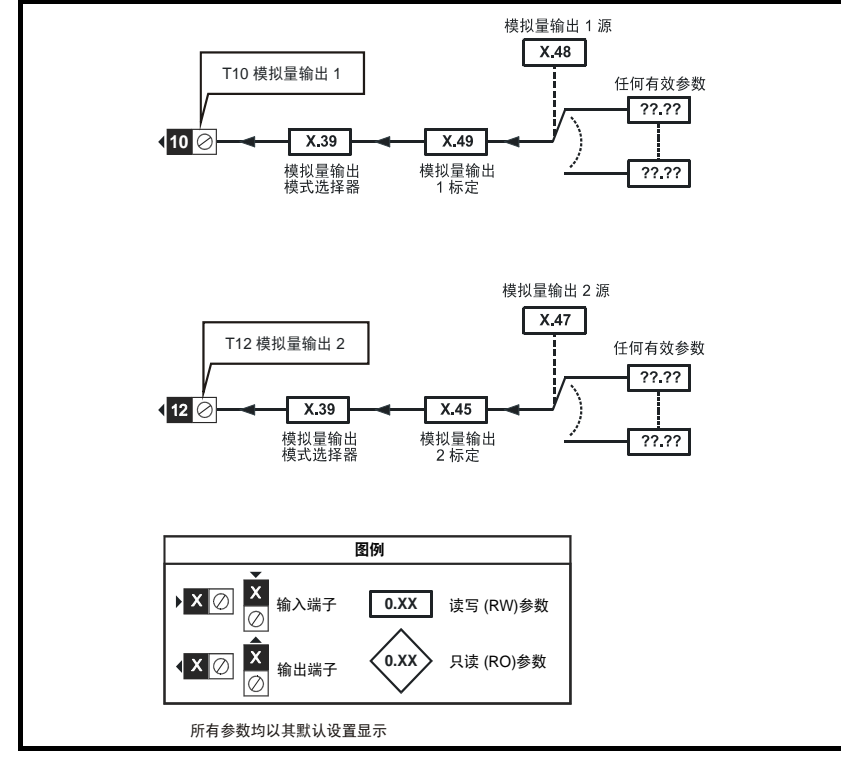

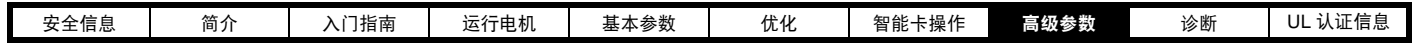

**SM-I/O 24V** 防护型参数

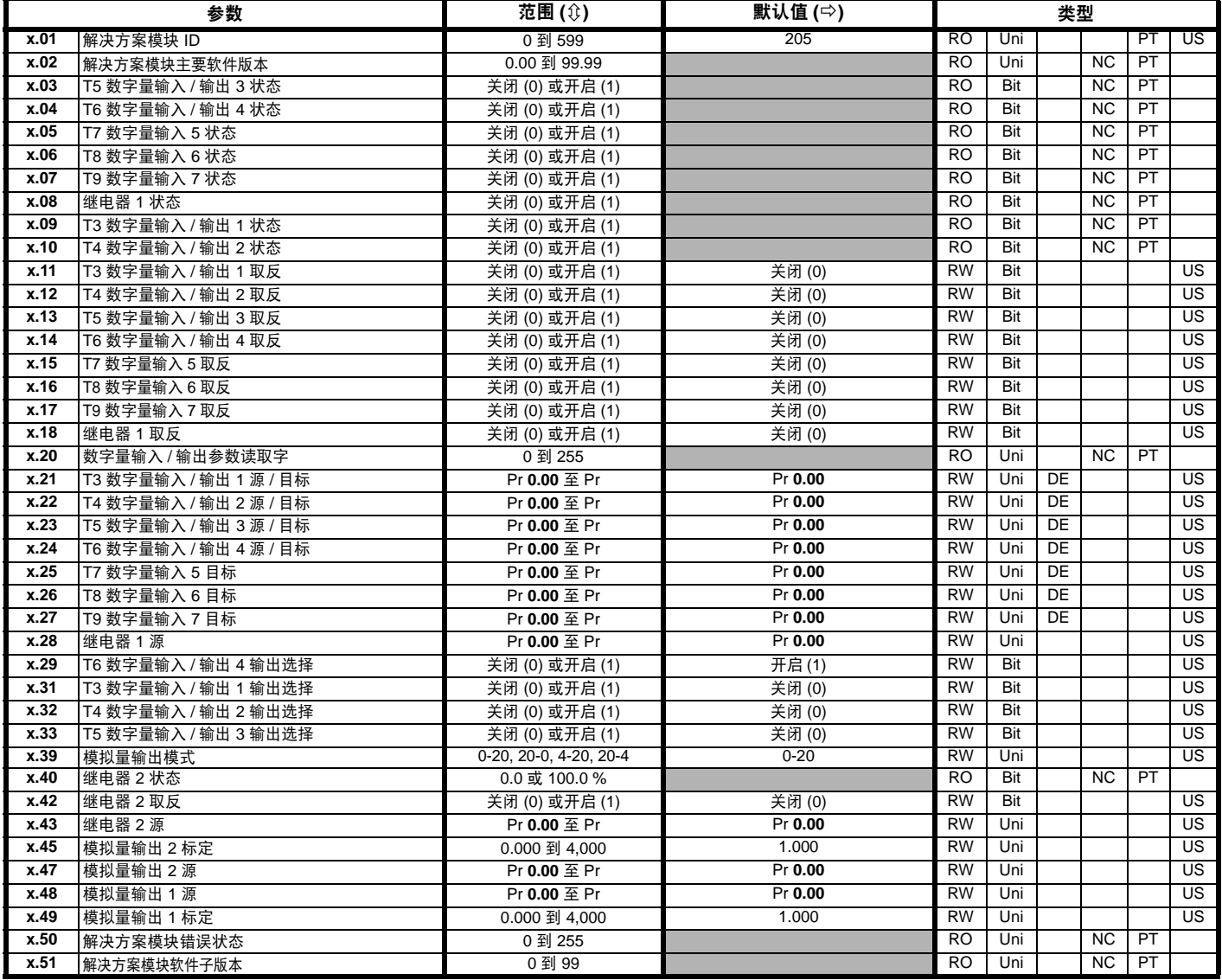

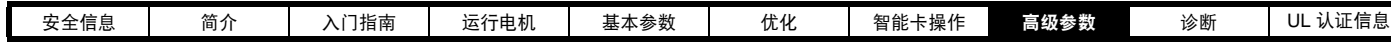

图 **8-35 SM-I/O 120V** 数字量输入逻辑图

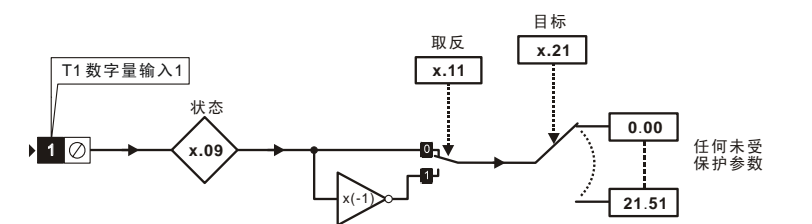

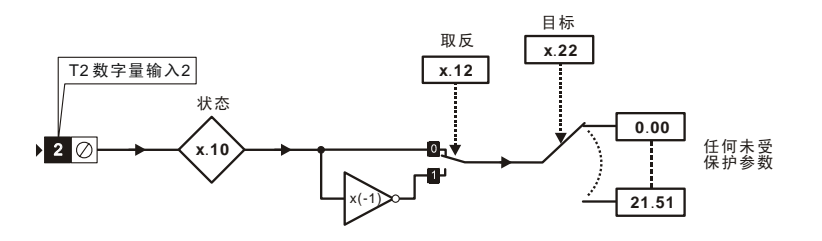

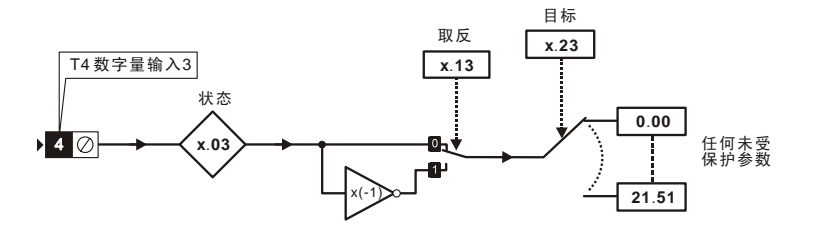

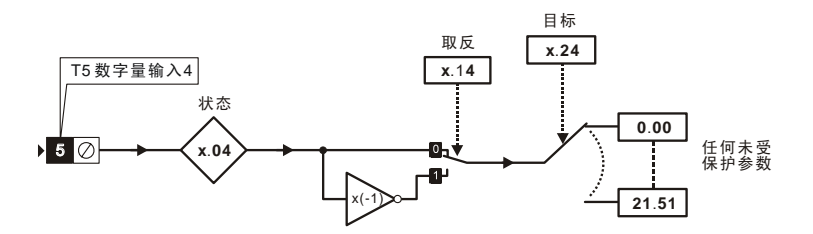

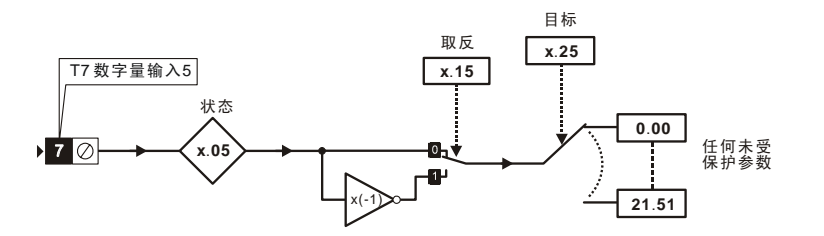

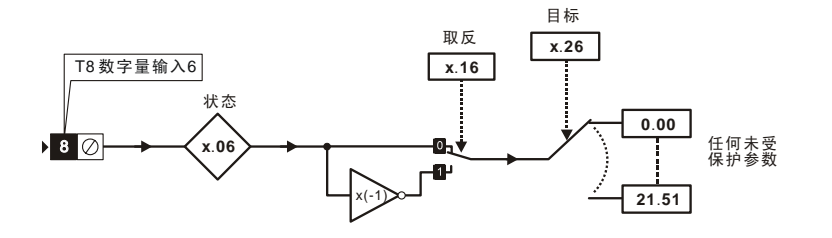

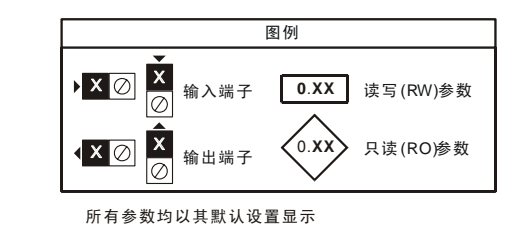

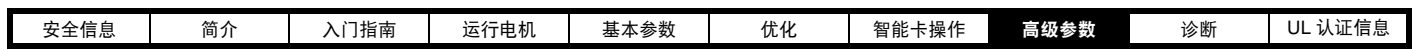

图 **8-36 SM-I/O 120V** 继电器图

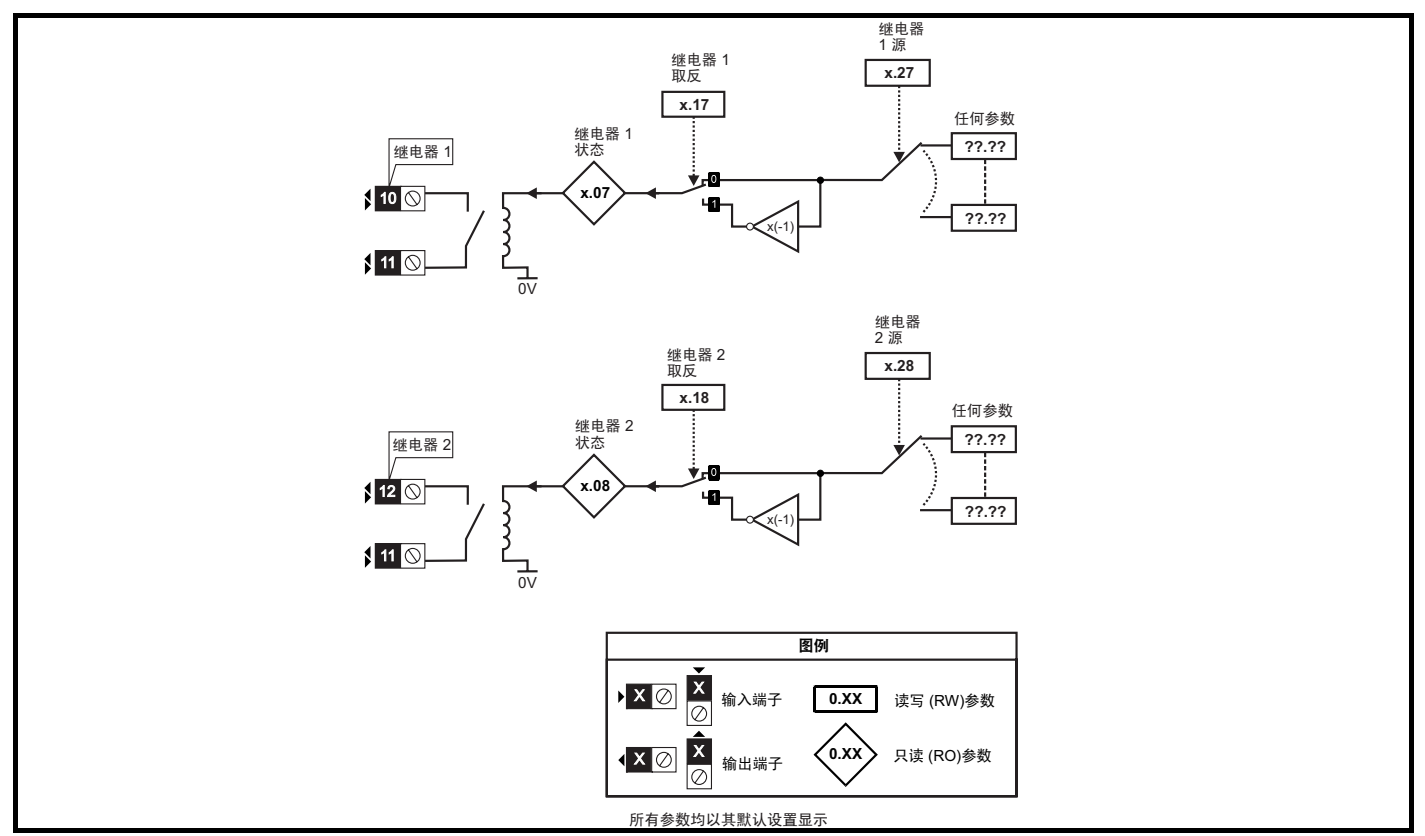

# **SM-I/O 120V** 参数

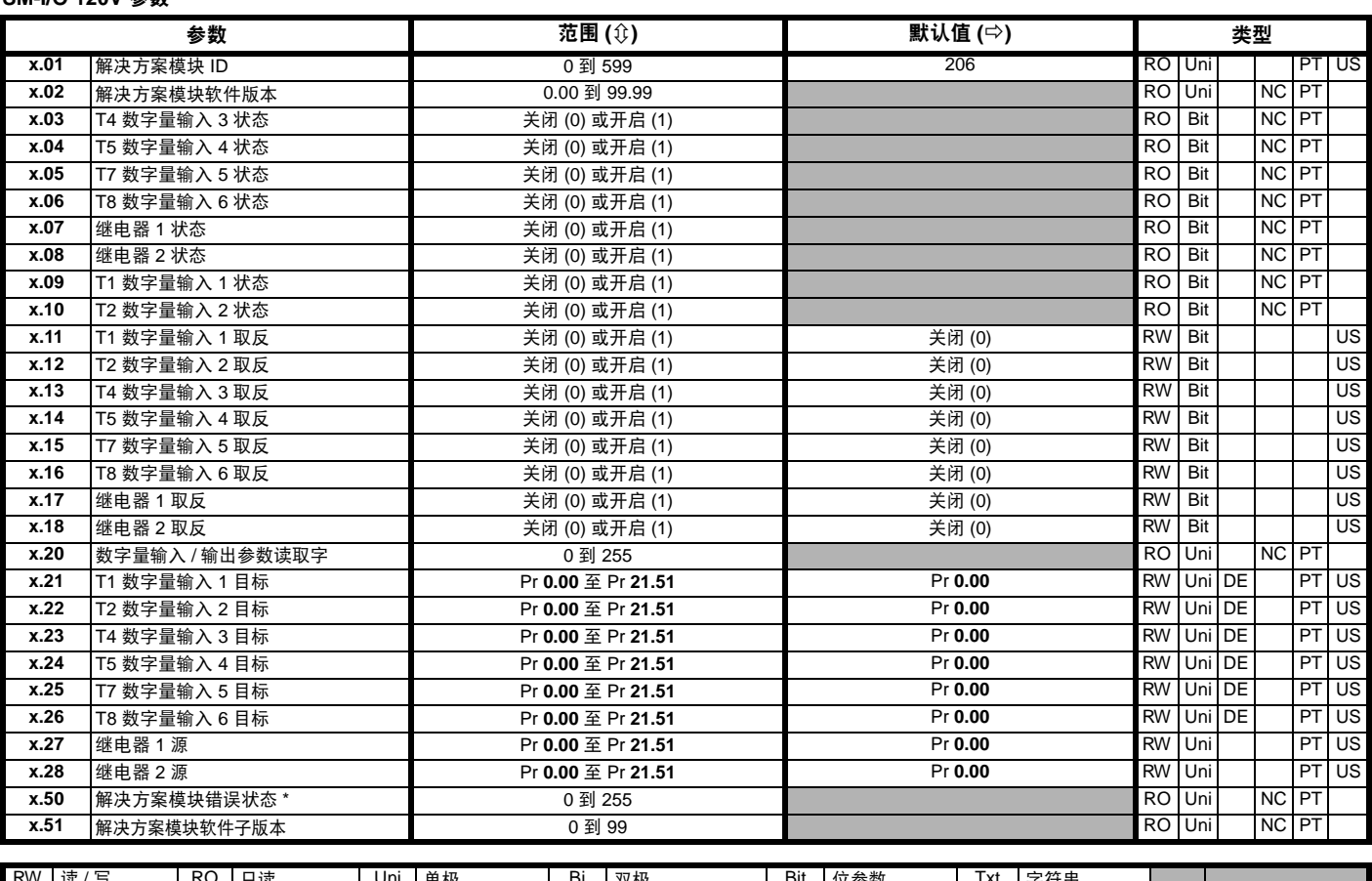

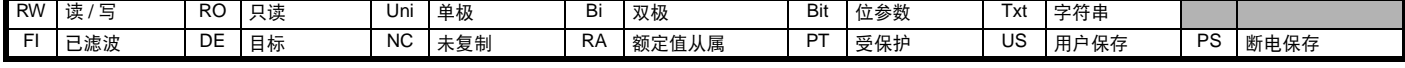

\* 请参见故障 SLX.Er, 第 143 页*自动化 (输入 / 输出扩展模块) 模块类别*。

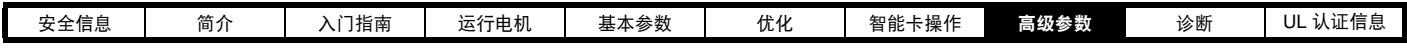

图 **8-37 SM-I/O 32** 逻辑图

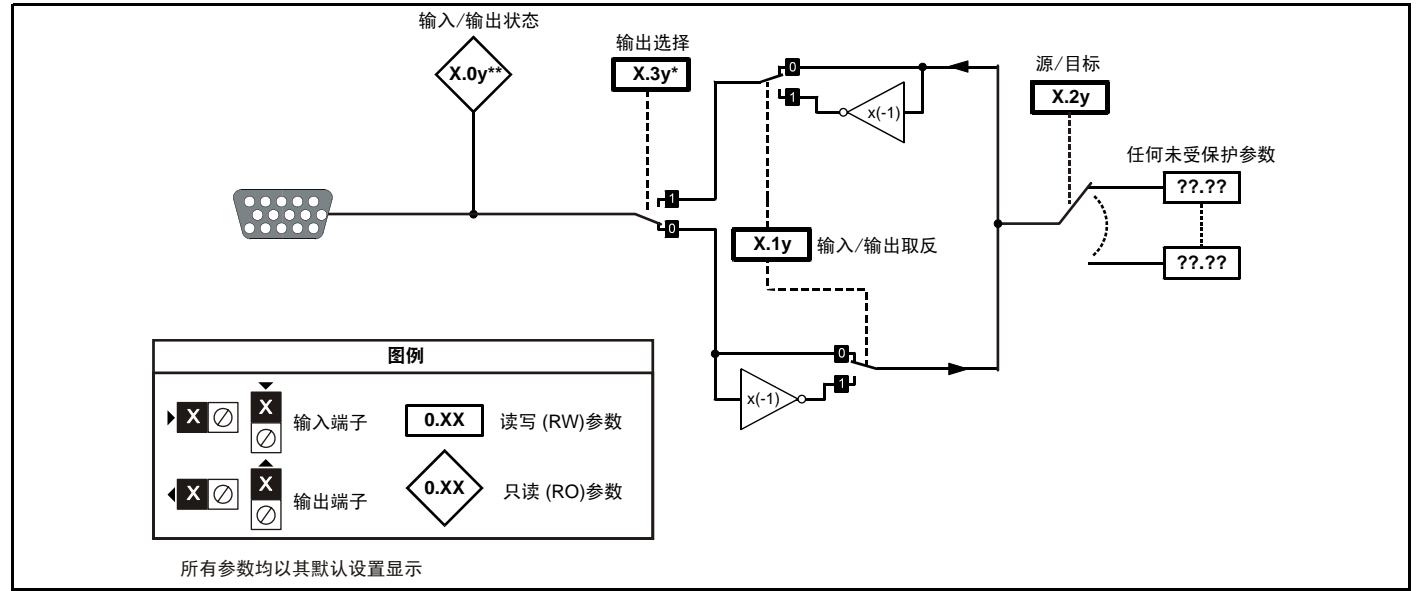

 $*$ 除以下情况: 数字量输入 / 输出 1 为 Pr x.09, 数字量输入 / 输出 2 为 Pr x.10 \*\* 除以下情况:数字量输入 / 输出 4 为 Pr **x.29**

## **SM-I/O 32** 参数

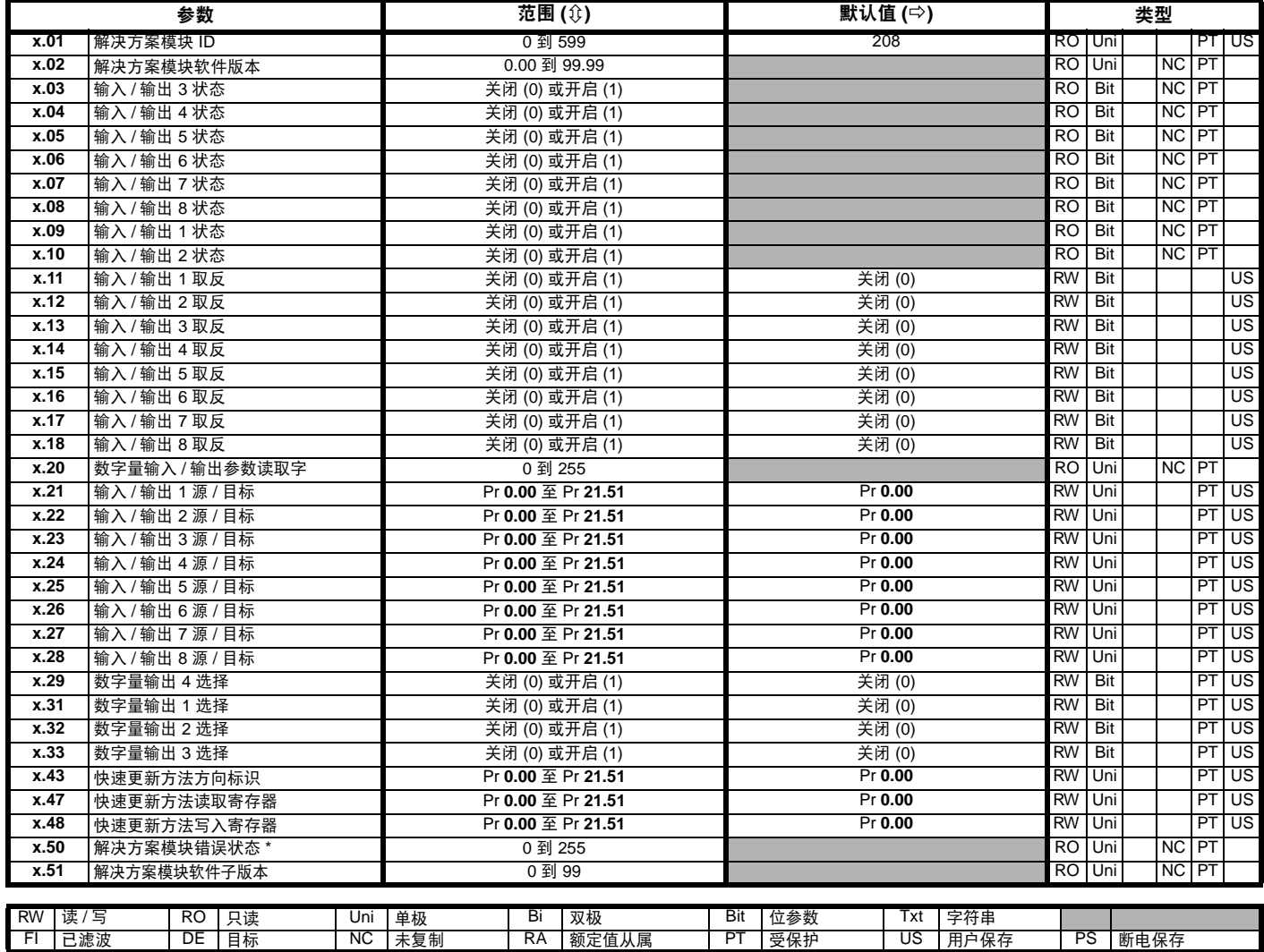

\* 请参见故障 SLX.Er, 第 143 页*自动化 (输入 / 输出扩展模块) 模块类别*。

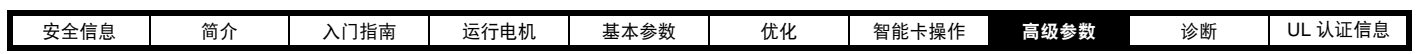

### **8.15.3** 现场总线模块类别 现场总线模块参数

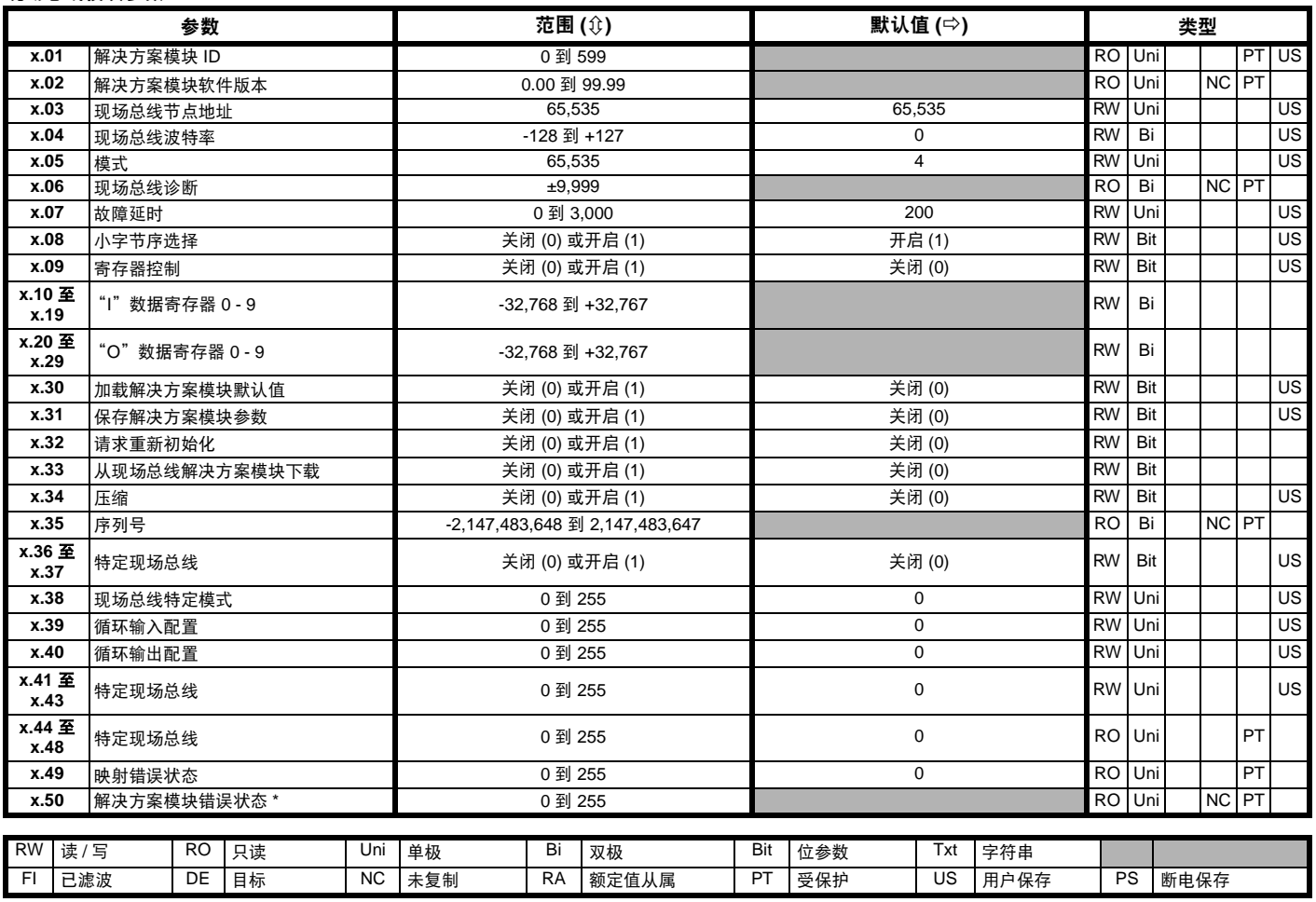

\* 请参见故障 SLX.Er, 第 143 页*[现场总线模块类别](#page-142-1)*。

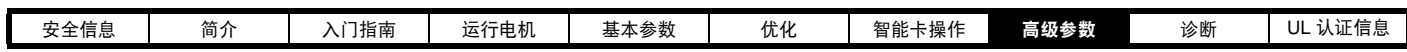

# **8.15.4 SM-LON**

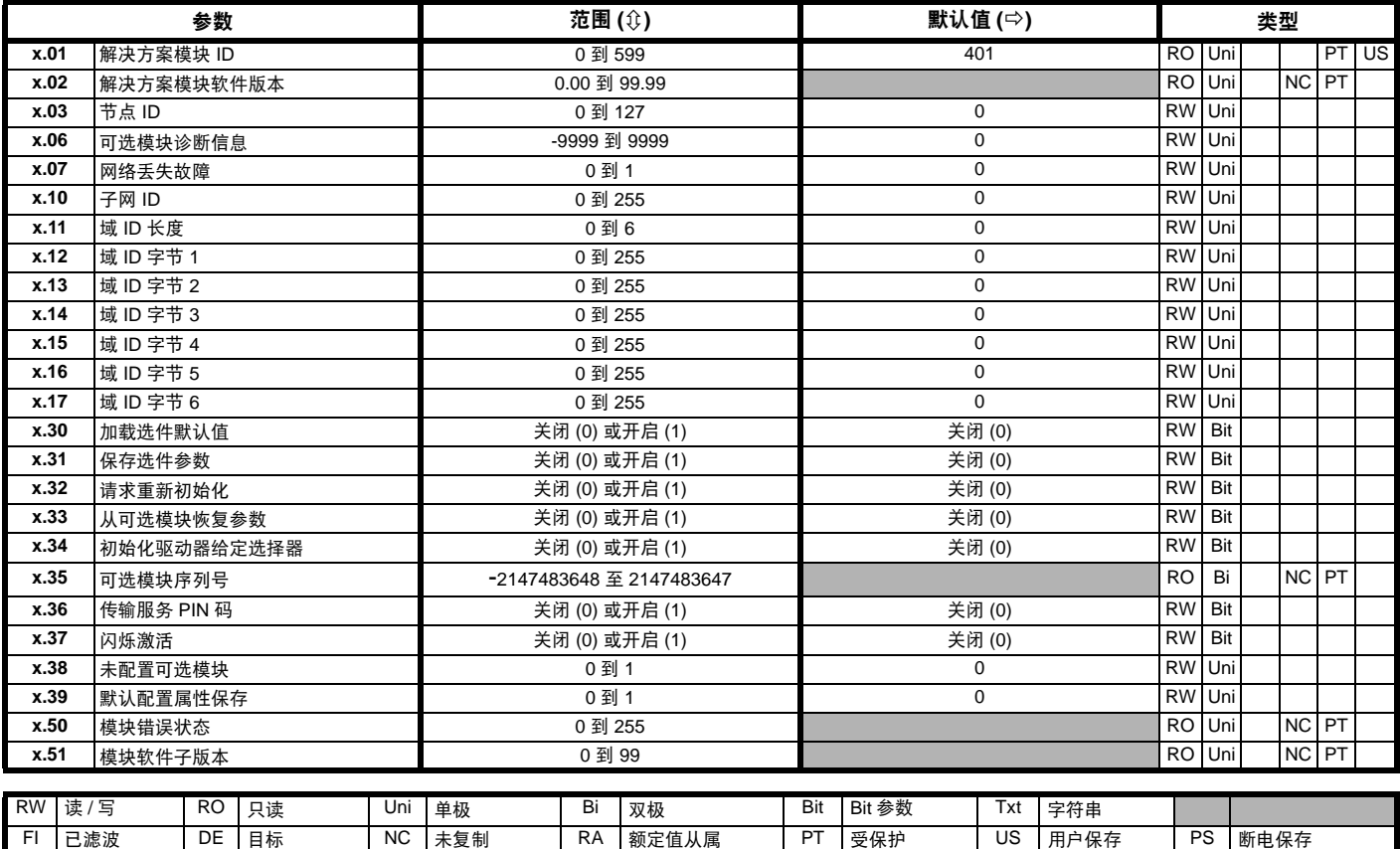

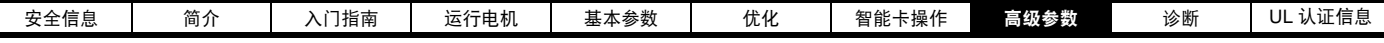

# **8.15.5 SLM** 模块类别

图 **8-38 SM-SLM** 逻辑图

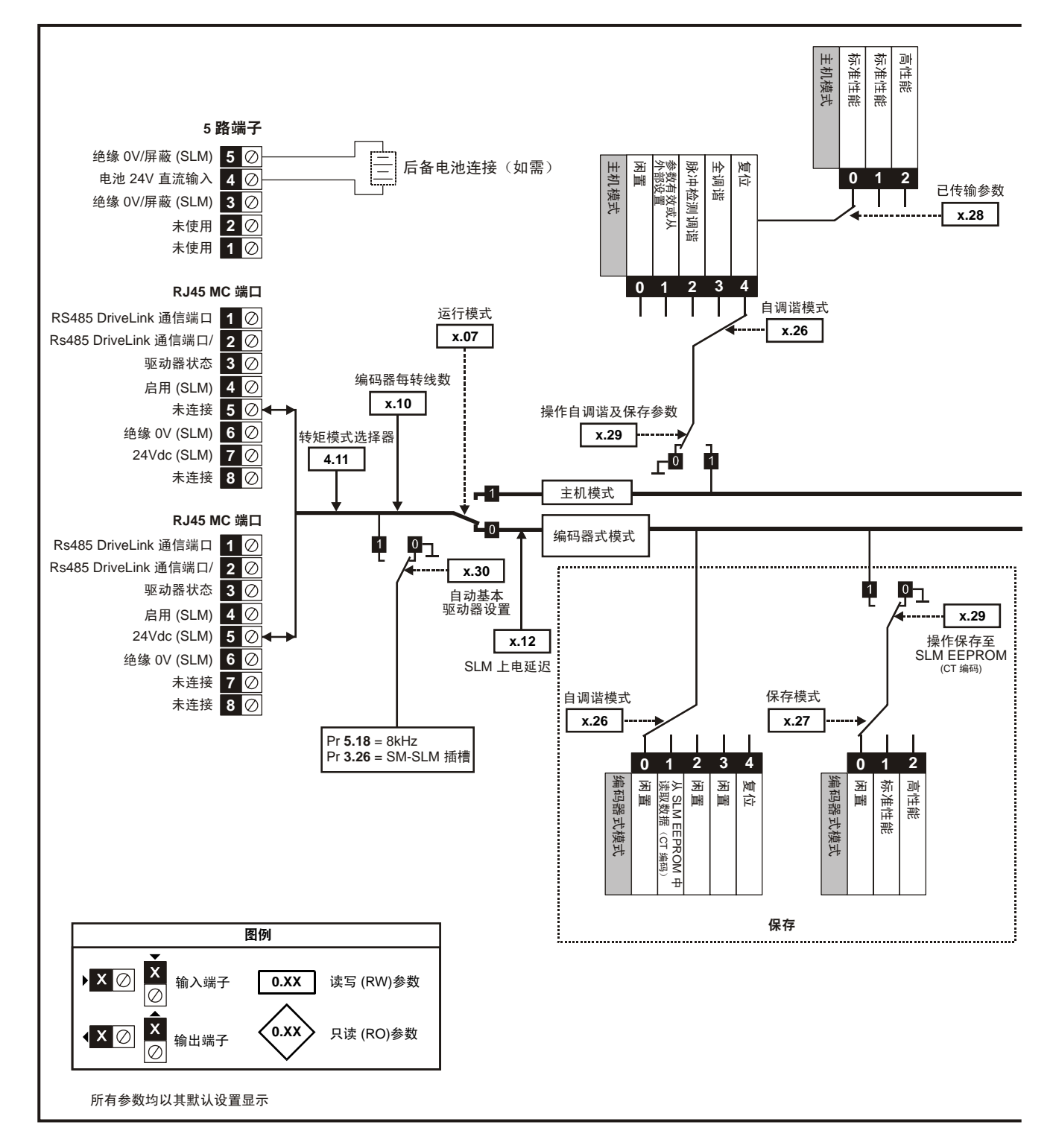

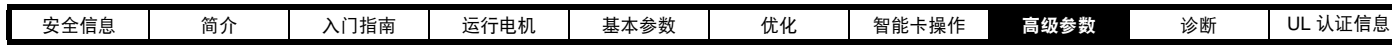

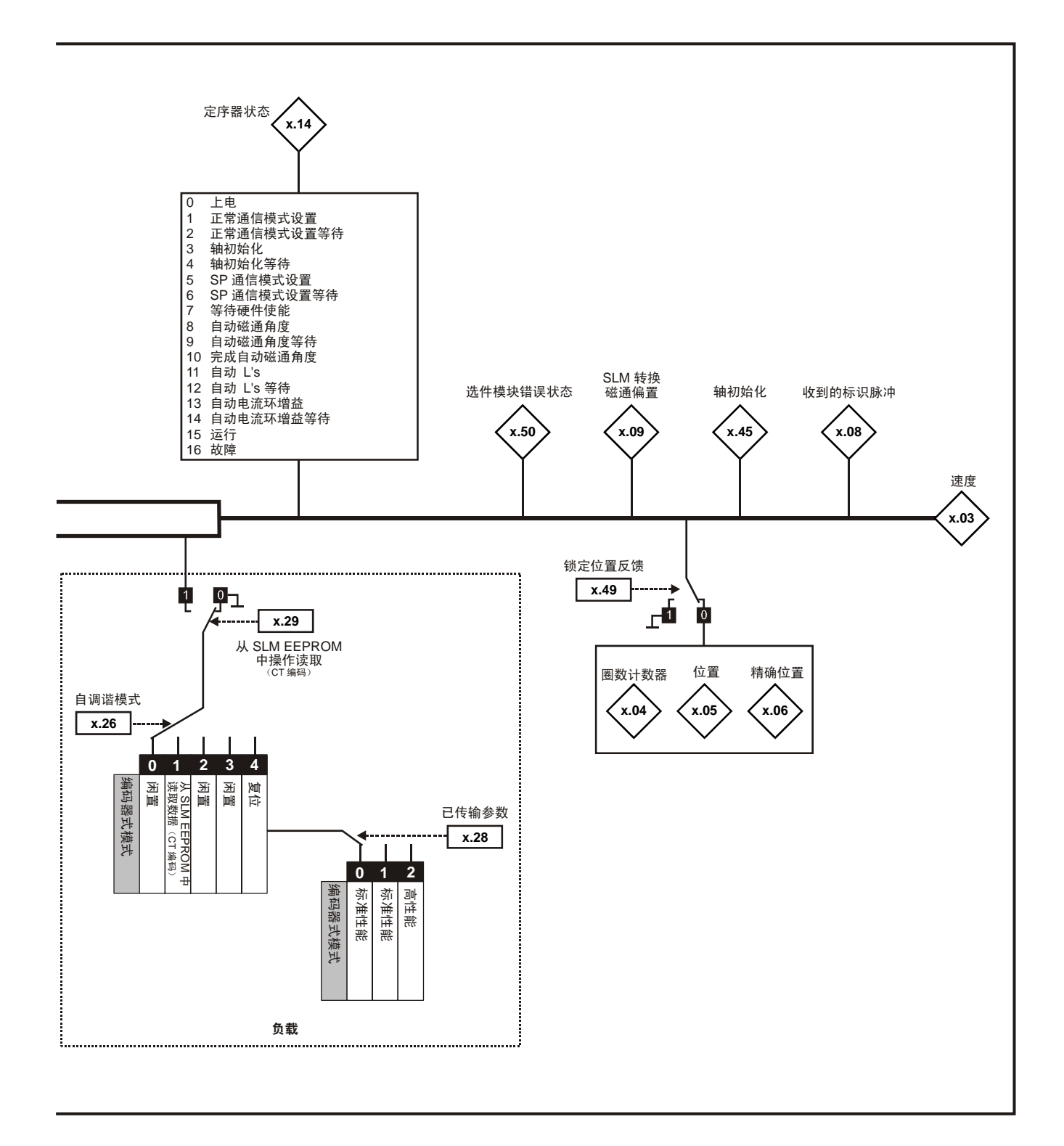

 $\overline{\phantom{0}}$ 

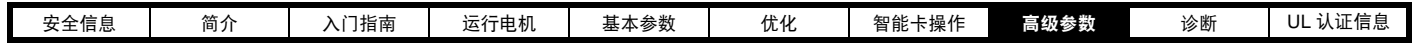

# **SM-SLM** 参数

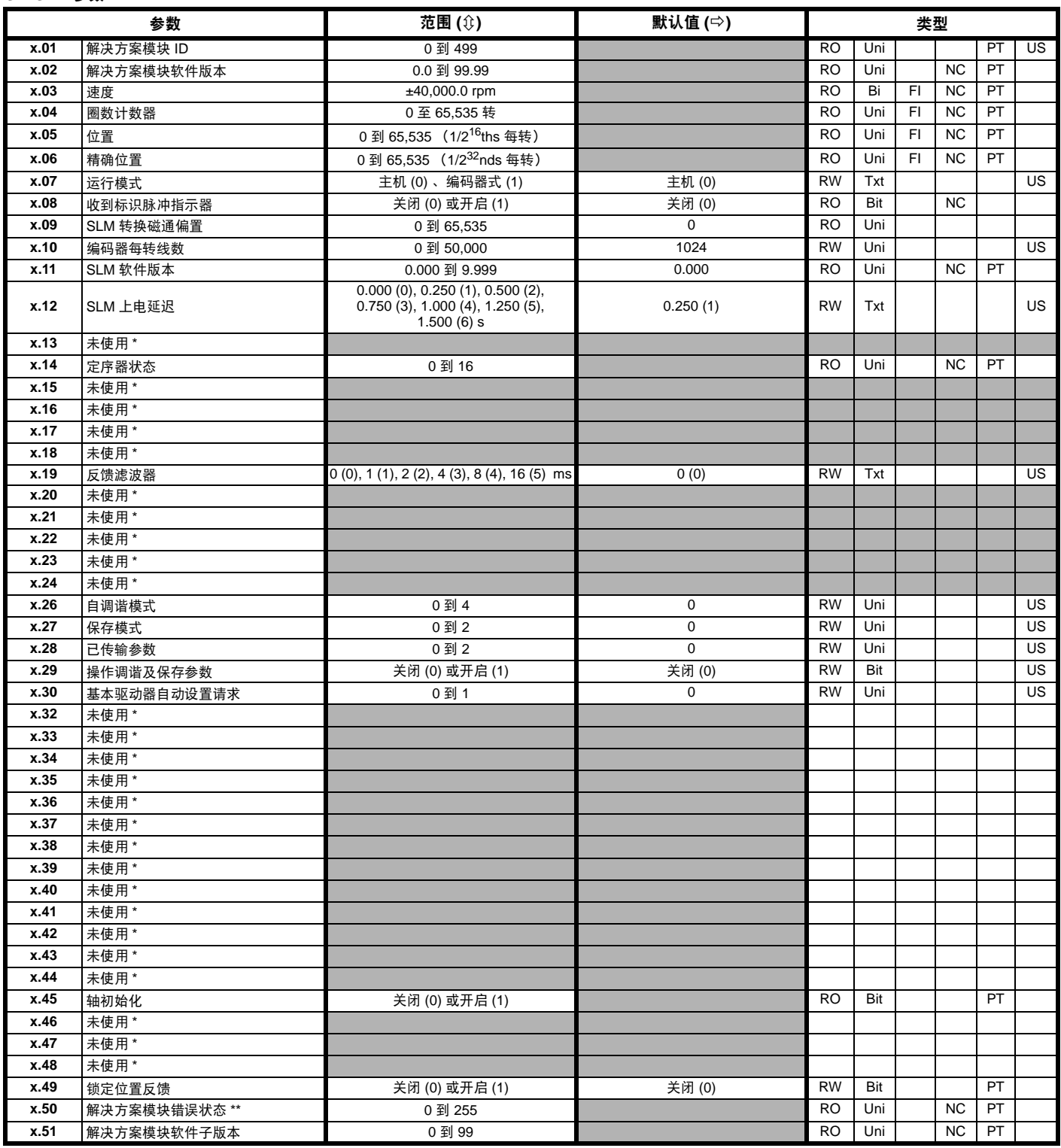

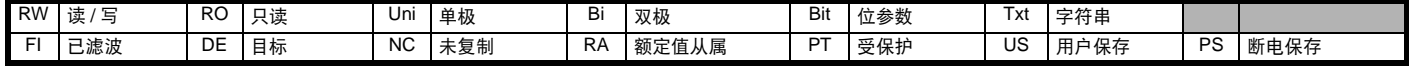

\* 未使用的一些参数将在预定的产品优化中介绍。

\*\* 请参见故障 SLX.Er, 第 144 页 SLM *[模块类别](#page-143-0)*。

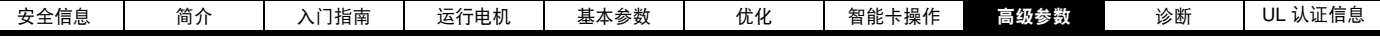

# **8.16** 菜单 **17**:运动处理器

菜单 17 参数功能取决于 Digitax ST 版本。

**8.16.1 Digitax ST Base**

菜单 17 不可用。

L

# **8.16.2 Digitax ST Indexer**

# 表 **8-6 Digitax ST Indexer**

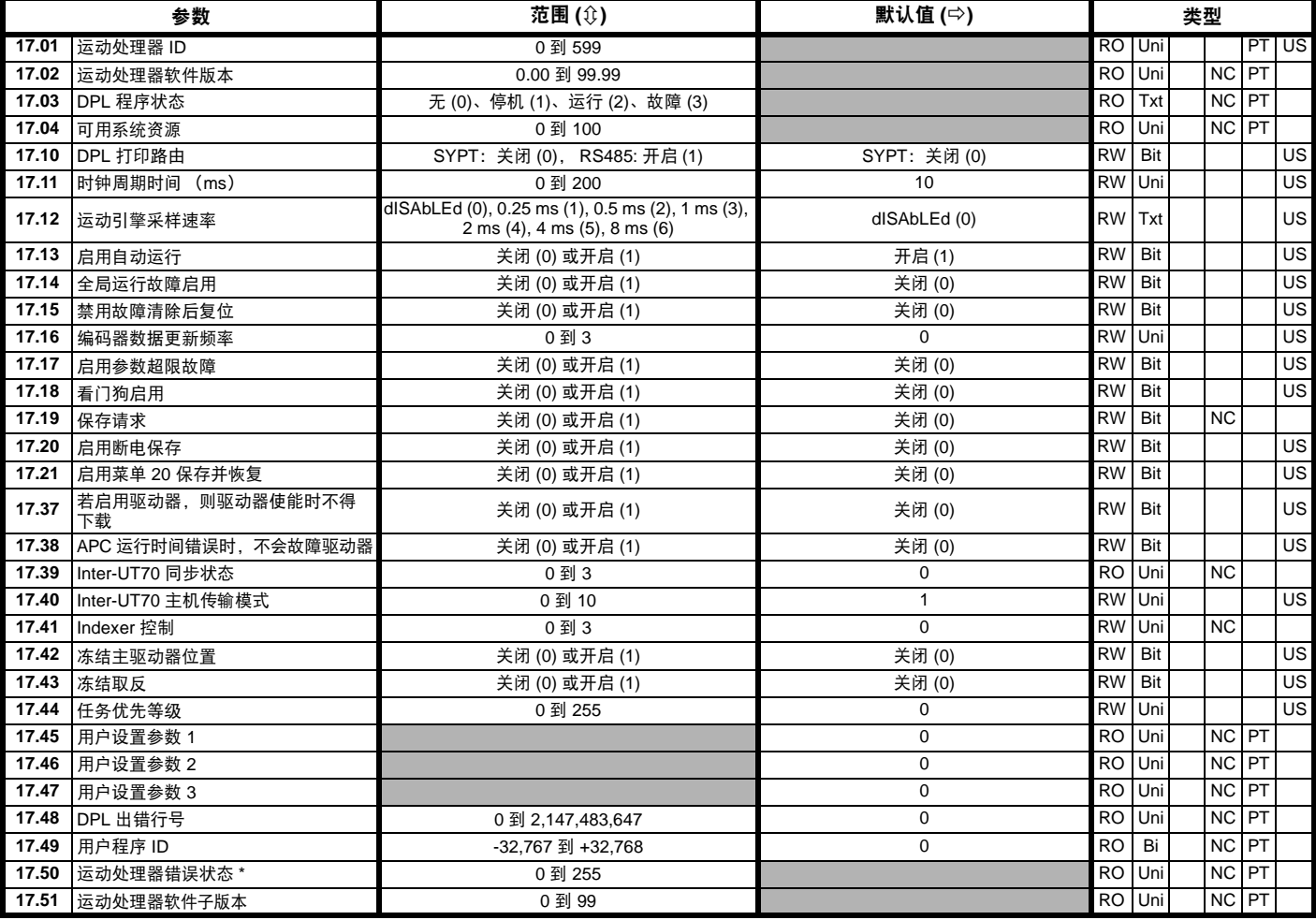

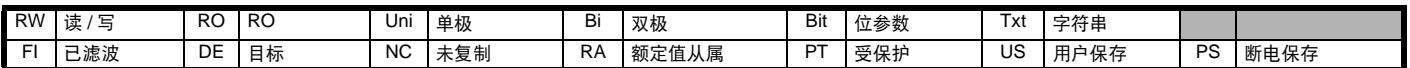

\* 请参见故障 SLX.Er, 第 143 页*自动化 (输入 / 输出扩展模块) 模块类别*。

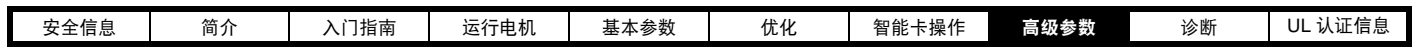

# **8.16.3 Digitax ST Plus**

# 表 **8-7 Digitax ST Plus**

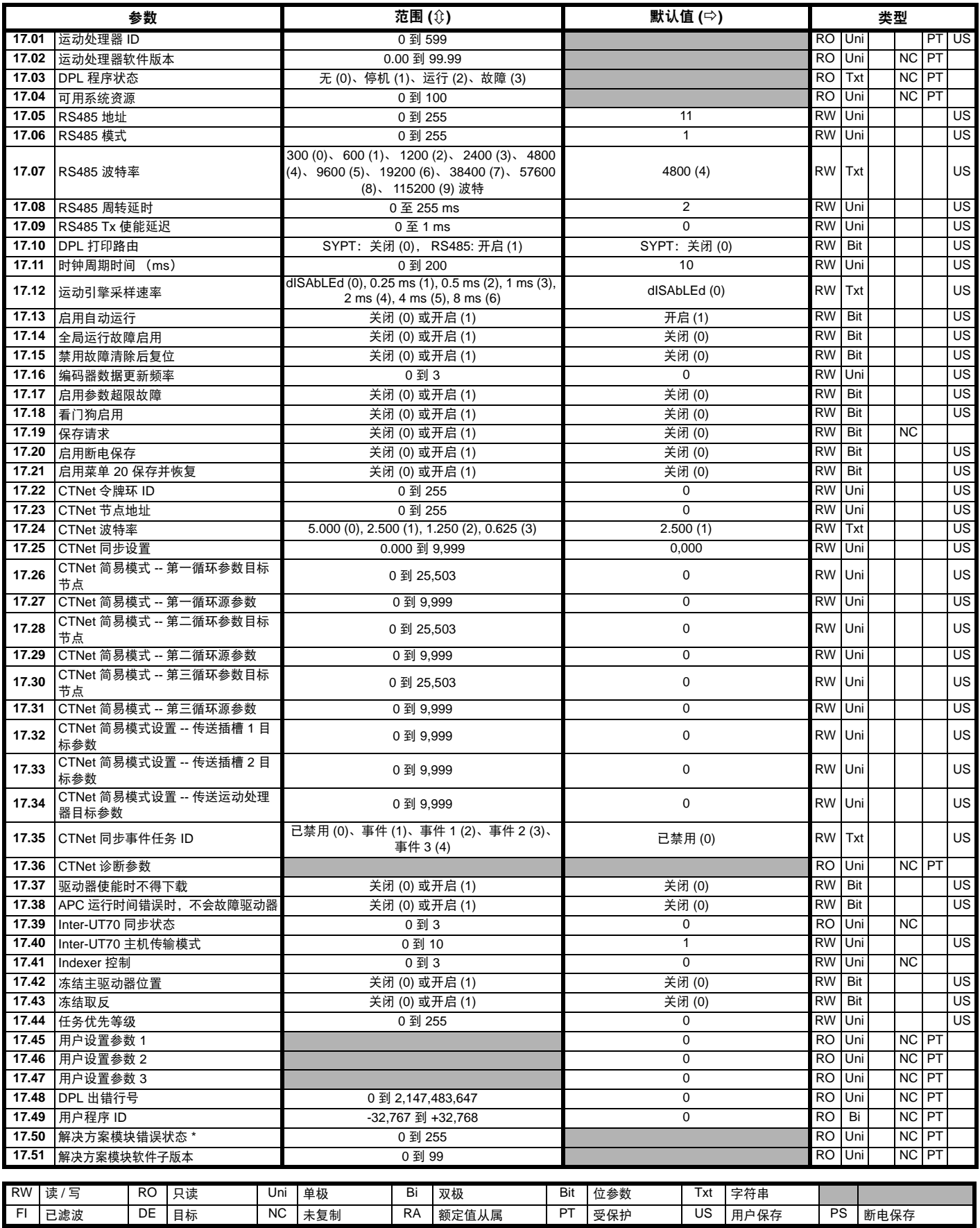

\* 请参见故障 SLX.Er, 第 143 页*自动化 (输入 / 输出扩展模块) 模块类别*。

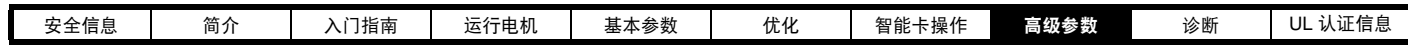

# **8.16.4 Digitax ST EZMotion**

# 表 **8-8 Digitax ST EZMotion**

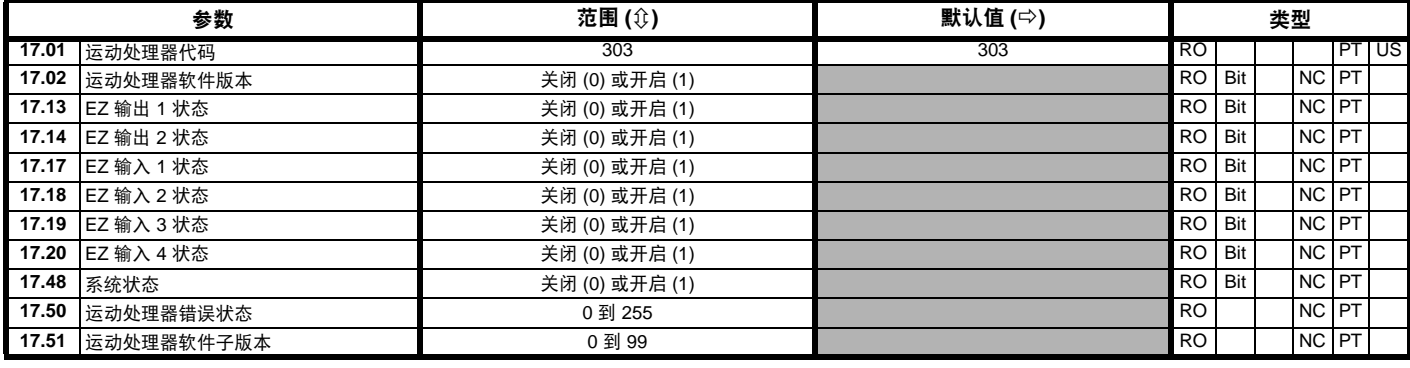

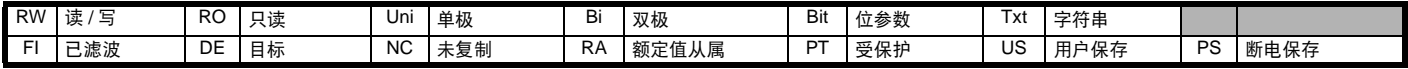

# **8.17** 菜单 **18**:应用菜单 **1**

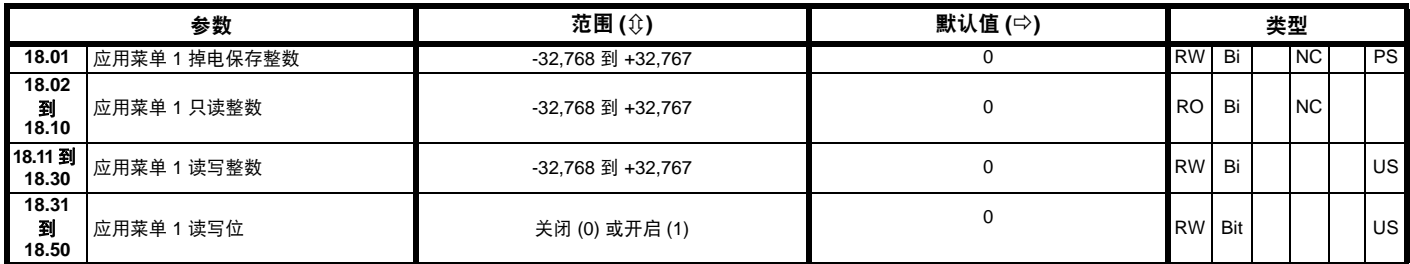

# **8.18** 菜单 **19**:应用菜单 **2**

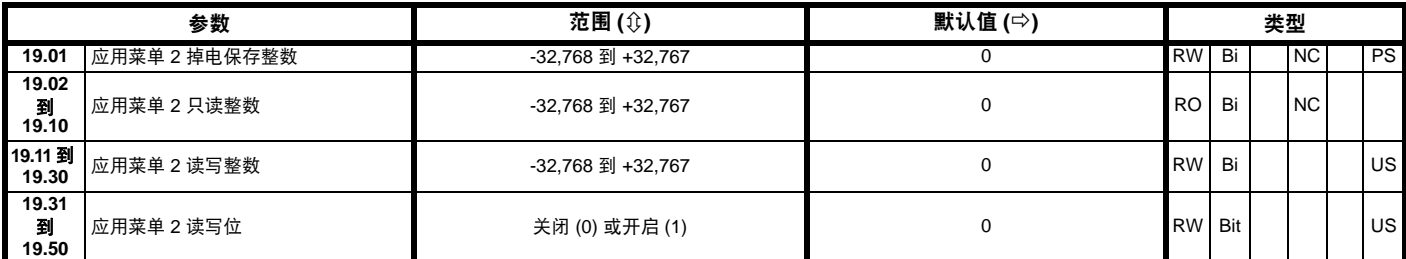

# **8.19** 菜单 **20**:应用菜单 **3**

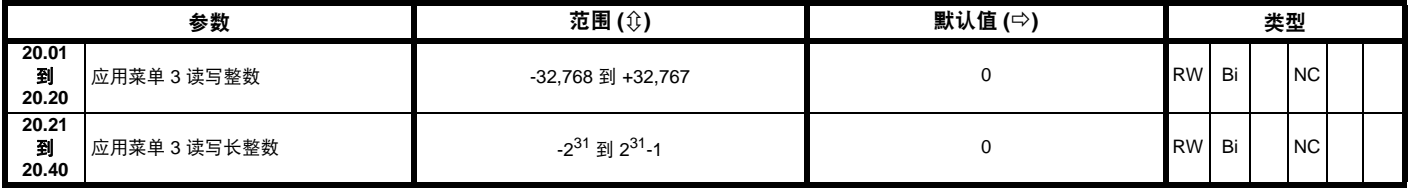

当进行 4yyy 传输时, 菜单 20 的参数被传输到智能卡。更多信息, 请参见第 37 页上的第 7.2.1 节*[写数据至智能卡](#page-36-0)*。

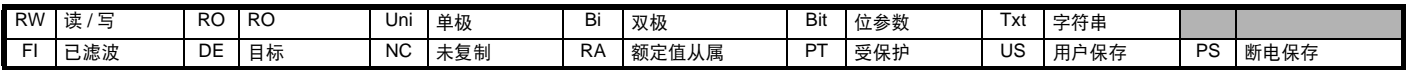

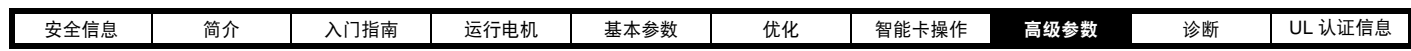

# **8.20** 菜单 **21**:第二电机的参数

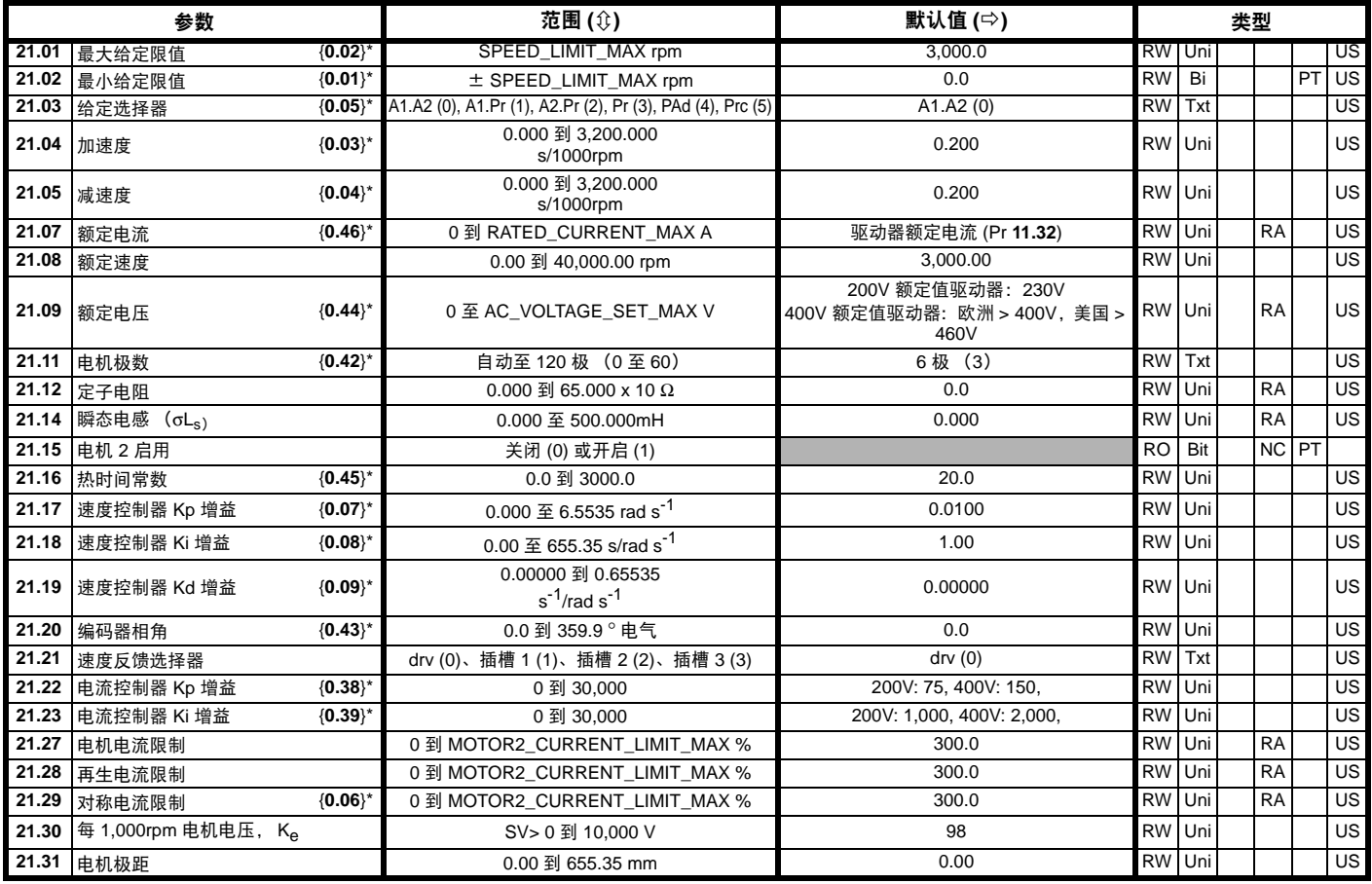

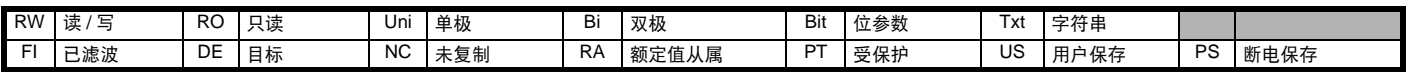

\* 菜单 0 给定仅在通过将 Pr **11.45** 设置为 1 激活第二电机映射参数时有效。(第二电机映射仅在未激活驱动器输出级时有效,即 inh、 rdY 或 trip 状态。) 当第二电机映射参数激活时,符号 "Mot2"将显示在 LCD 显示器的左侧底部或 LED 显示器第一列右侧第二个小数点被点亮。

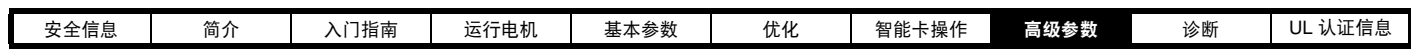

# **8.21** 菜单 **22**:额外菜单 **0** 设置

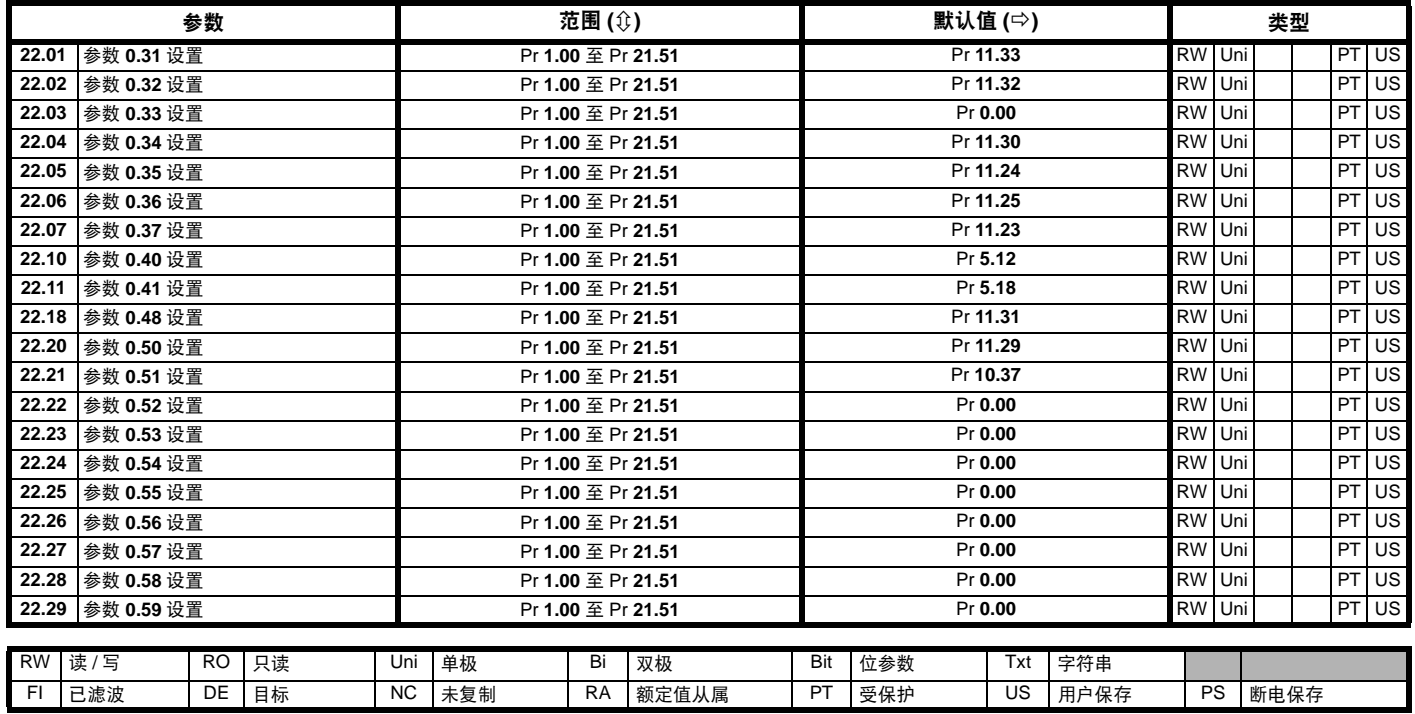

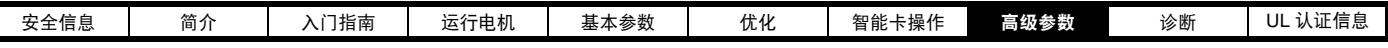

驱动器复位。

**1.15** 预设给定选择器

**8.39 T28** 和 **T29** 自动选择禁用

# **8.22** 高级功能

本节描述驱动器高级功能信息。更多信息,请参见*高级用户指南*。

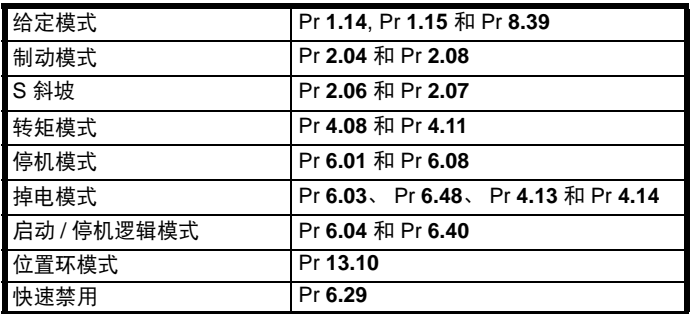

# **8.22.1** 给定模式

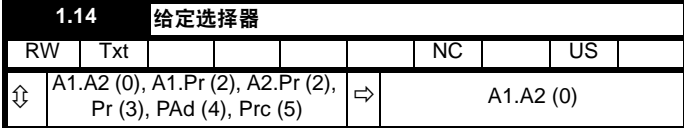

表 **8-9** 有效给定

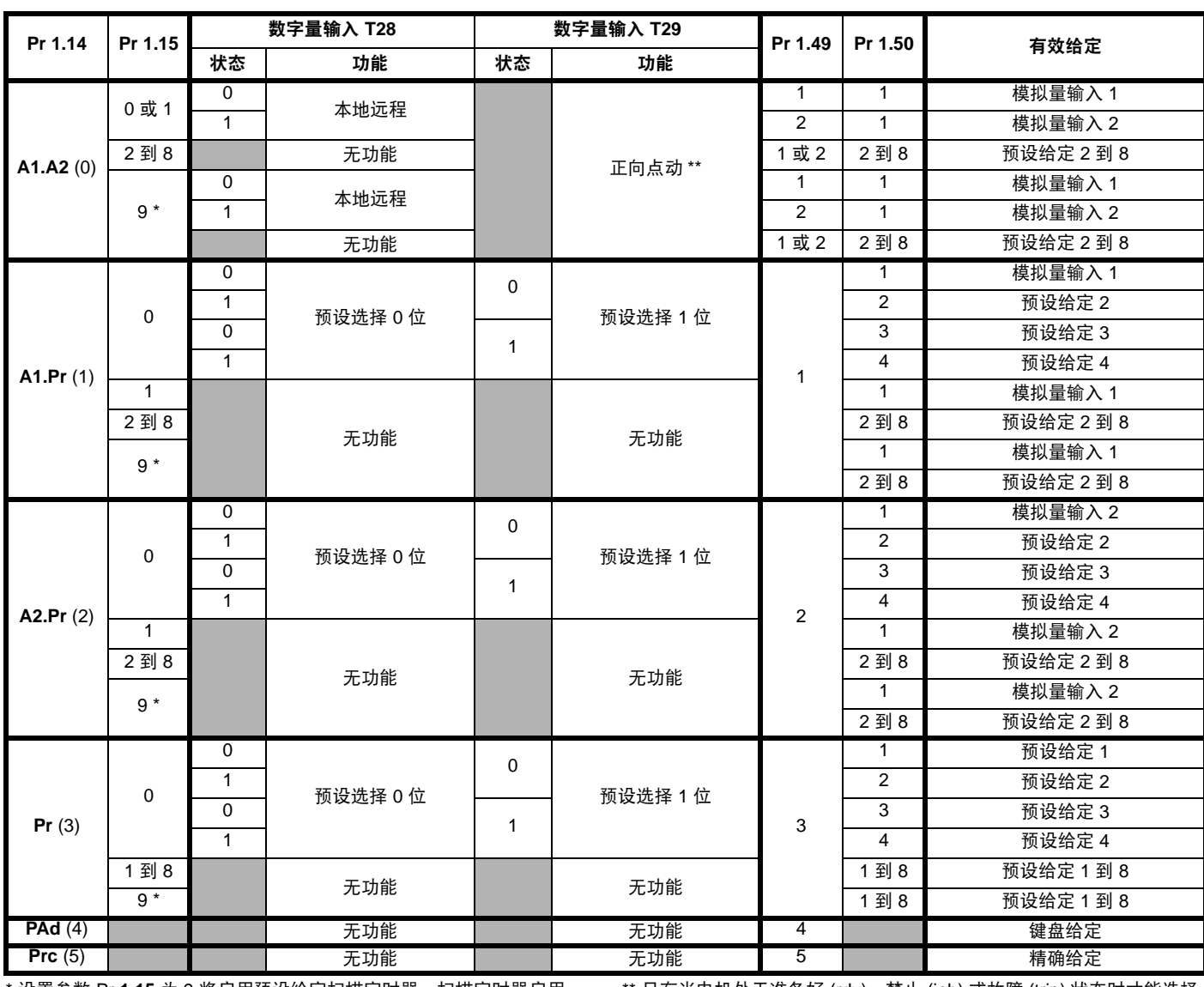

\* 设置参数 Pr **1.15** 为 9 将启用预设给定扫描定时器。扫描定时器启用 时,依次自动选择预设。 Pr **1.16** 定义各改变之间的时间。

\*\* 只有当电机处于准备好 (rdy)、禁止 (inh) 或故障 (trip) 状态时才能选择 正向点动

若 Pr **8.39** 设置为关闭 (0), Pr **1.14** 的设置会自动通过配置目标参数 Pr **8.25** 和 Pr **8.26** 更改数字量输入 T28 和 T29 的操作。用户若要允许手 动更改 Pr **8.25** 和 Pr **8.26**,必须通过将 Pr **8.39** 设置为 1 禁用自动设置。 若 Pr **8.39** 为 0, Pr **1.14** 已被更改,则端子 T28 或 T29 功能激活前需要

RW | Uni | | | | | | | | | | | US  $\hat{u}$  0  $\hat{v}$  0  $\hat{v}$  0  $\hat{v}$  0  $\Rightarrow$  0  $\Rightarrow$  0

RW | Bit | | | | | | | | | | US  $\hat{\psi}$   $\left| \begin{array}{ccc} \uparrow & \downarrow & \downarrow \\ \downarrow & \downarrow & \downarrow \uparrow \downarrow \end{array}$  (0) 或开启 (1)  $\left| \begin{array}{ccc} \downarrow & \downarrow & \downarrow \\ \downarrow & \downarrow & \downarrow \end{array}$  (0)

运行。

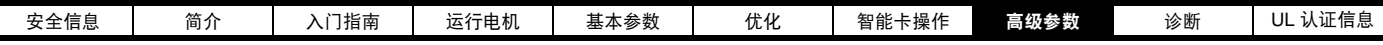

## 预设给定

预设给定 1 到 8 包含在参数 Pr **1.21** 到 Pr **1.28** 之内。

#### 键盘给定

如果选择键盘给定,驱动器定序器直接由键盘按键和所选择的键盘给定 参数 (Pr **1.17**) 控制。定序位 , Pr **6.30** 到 Pr **6.34**, 以及 Pr **6.37** 无效并且 点动运行被禁止。

#### 精确给定

若选择精确给定,则 Pr **1.18** 和 Pr **1.19** 给出速度给定。

#### **8.22.2** 制动模式

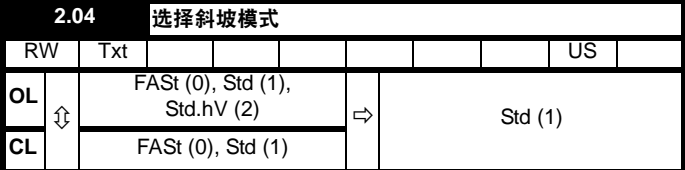

该参数不会影响加速斜坡,因为斜坡输出总是以受电流限制影响的编程 加速度上升。在开环模式中的一些异常情况下 (即高电感电源), 电机 有可能在标准斜坡模式中低速运行,但不是完全停机。如果驱动器尝试 停止被负载拖动的电机,在使用标准斜坡模式或快速斜坡模式时,电机 也有可能不会停机。若驱动器处于减速状态,则会监控频率或速度的下 降率。若驱动器未在 10 秒内下降, 驱动器会迫使频率或速度给定为 0。 这仅在驱动器处于减速状态时适用,不适用于仅将给定设置为 0 时。

#### **0:** 快速斜坡

在减速遵循受电流限制影响的编程减速度时,使用快速斜坡。

#### **1:** 标准斜坡

使用标准斜坡。减速期间, 若电压升至标准斜坡水平 (Pr 2.08) 它会促 使控制器运行,其输出会更改电机中指令负载电流。控制器控制直流母 线电压,电机减速会随着速度接近零速度而增加。电机减速度达到编程 减速度时,控制器停止运行,驱动器继续以编程速率减速。若设置的标 准斜坡电压 (Pr **2.08**)低于标称直流母线水平,驱动器不会减速电机, 但它会惯性减速至停机。斜坡控制器 (激活时)输出为反馈至转矩产生 电流控制器模式的电流指令。这些控制器的增益可使用 Pr **4.13** 和 Pr**4.14** 进行修改。

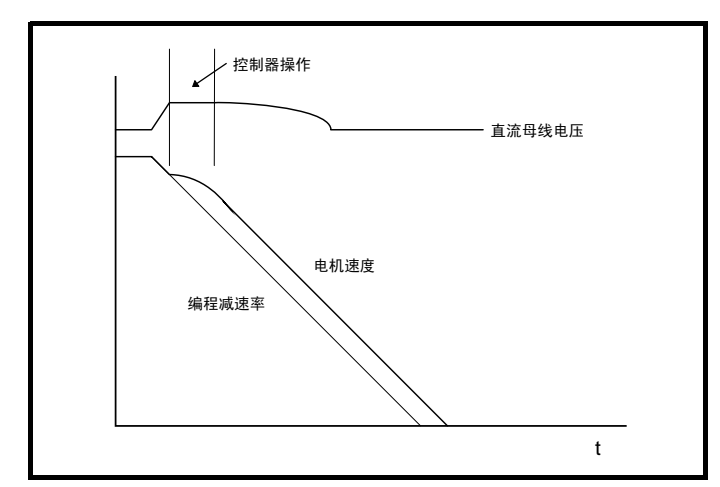

### **2:** 具有电机升压的标准斜坡

除电机电压上升了 20% 外,该模式与正常标准斜坡模式相同。这会增加 电机损耗,产生更快的减速。

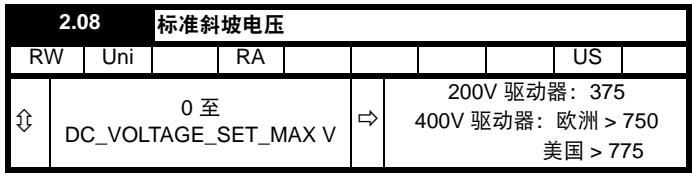

该电压被用作标准斜坡模式的控制水平。若该参数设置太低,该机器将

会惯性减速至停机。若设置太高,且没有使用制动电阻器,驱动器可能 会发生过压 "OV"故障。最低水平应大于由最高电源电压在直流母线上 产生的电压。通常情况,直流母线电压将约为 rms 电源线路电压 x √2。

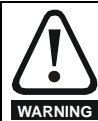

设置该参数时应小心。建议设置值应最少为 比直流母线电压 的最大预计水平高 50V。否则,电机可能在停机指令时不能 减速。

### **8.22.3 S** 斜坡

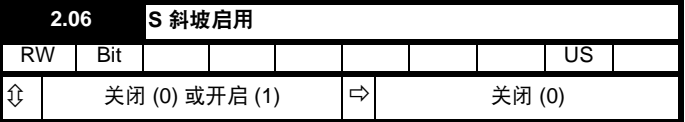

设定该参数将启用 S 斜坡功能。在减速期间使用标准斜坡会禁用 S 斜 坡。电机在标准斜坡模式中减速后再次加速时, S 斜坡功能使用的加速 斜坡被设置为 0.

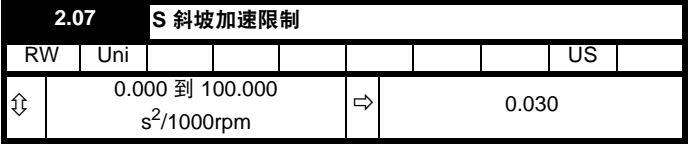

该参数定义了加速度 / 减速度的最大变化率。若使用缺省值, 对于默认 斜坡和最大速度,当 S 斜坡启用,则 S 斜坡的曲线部分将是 25% 的原 始斜坡。

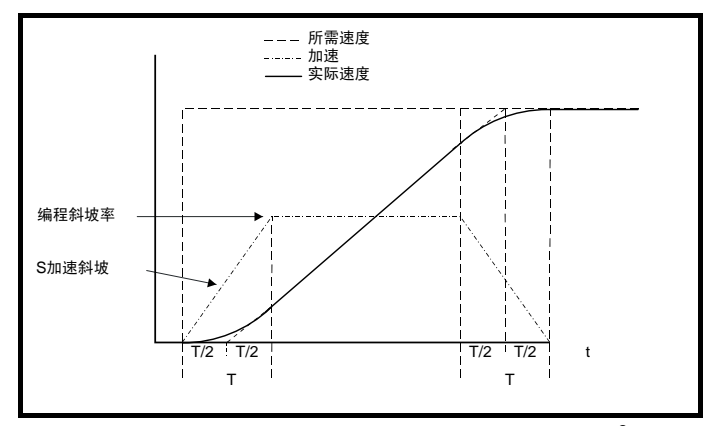

 $\frac{1}{2}$ 斜坡率被定义为 s/100Hz 或 s/1000rpm,S 斜坡参数被定义为 s<sup>2</sup>/100Hz  $\vec{u}$  s<sup>2</sup>/1000rpm, S 斜坡曲线部分的时间 T 可由以下决定:

T = S 斜坡变化率 / 斜坡率

启用 S 斜坡通过周期 T 增加总斜坡时间,因为额外的 T/2 被添加至产生 S 中的斜坡各端。

## **8.22.4** 转矩模式

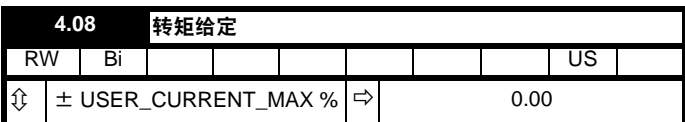

主要转矩给定参数 。转矩给定的正常更新频率为 4ms。但是,如果驱动 器上的模拟量输入 2 或 3 被用作给定源, 驱动器处于闭环矢量或伺服模 式下 , 且模拟量输入处于具有零偏置的电压模式下,那么采样时间会被减 少至 250μs。

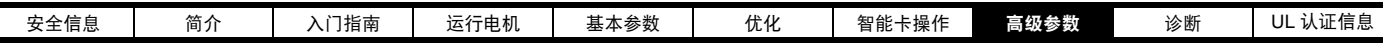

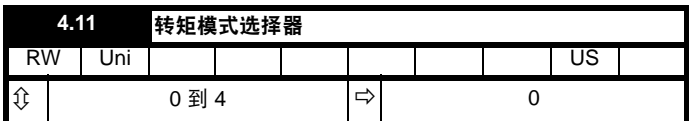

当该参数被设定为 1、2 或 3 时, 且驱动器处于运行状态时, 斜坡无效。 当驱动器退出运行模式但未被禁用时,采用合适的停机模式。建议采用 自由停机或不带斜坡的停机模式。然而,若采用斜坡停机模式,则斜坡 输出在实际速度的切换点处被预先加载以避免速度给定中有不必要的阶 跃信号。

#### **0:** 速度控制模式

转矩指令等于速度环输出。

#### **1:** 转矩控制

若被启用,转矩需求是转矩给定和转矩偏置之和。速度不会受到限 制,但是若发生失控,驱动器将在过速阀值点处发生故障。

#### **2:** 速度限制下的转矩控制

速度环的输出定义了转矩指令,但限于 0 和由此产生的转矩给定 (Pr **4.08** 和 Pr **4.09**( 若启用 ))之间。若最终速度指令和由此产生的 转矩给定都为正,则效果是产生如下所示的运行区域。在由产生的转 矩给定定义的转矩指令下,速度控制器将尽可能把电机加速到最终速 度需求水平。然而,该速度不会超出给定值因为要求的转矩将是负 值,并将会被嵌位到 0。

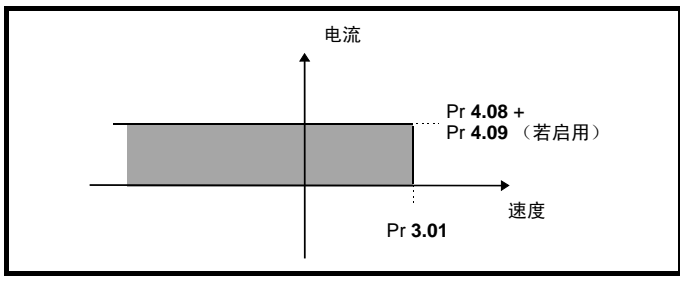

取决于最终速度指令和由此产生的转矩的符号,以下所显示的 4 个运行 区域是可能实现的:

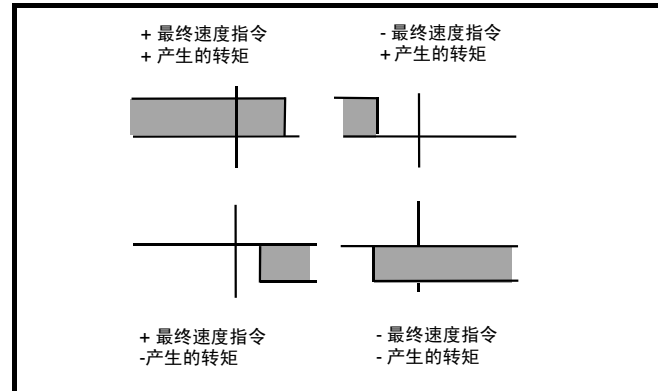

在要求转矩控制的场合,可使用该运行模式,但最大速度必须由驱动器 限制。

## **3:** 卷取机 **/** 开卷机模式

正的最终速度指令:

一个正的由此产生的转矩将给转矩控制一个由最终速度需求定义的正 的速度极限值。一个负的由此产生的转矩将给转矩控制一个负的速度 极限值 -5rpm。

负的最终速度指令:

一个负的由此产生的转矩将给转矩控制一个由最终速度需求定义的负 的速度极限值。一个正的由此产生的转矩将给转矩控制一个正的速度 极限值 +5rpm。

#### 卷取机运行示例:

这是一个以正向运行的卷取机运行示例。最终速度需求被设定为稍大于 卷取机给定速度的正数。若由此产生的转矩为正,卷取机将以限制的速 度运行,这样,当材料断裂时,速度不会过高于给定的速度水平。也可

以采用负转矩需求对卷取机进行减速。卷取机将减速至 -5 rpm,直到停 机。运行区域如下图所示。

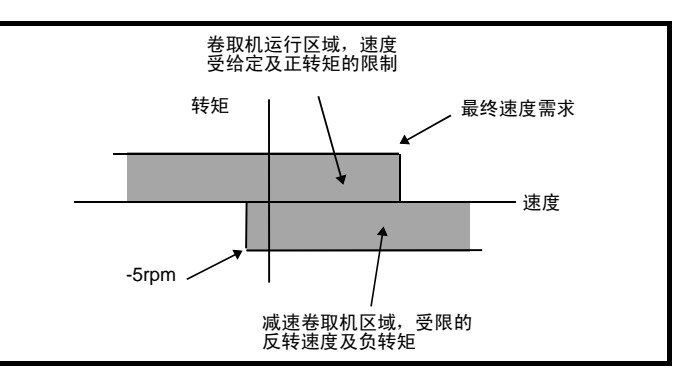

#### 开卷机运行示例:

这是一个以正向运行的开卷机运行示例。最终速度需求被设定为稍高于 最大正常速度的水平。当由此产生的转矩需求为负数,开卷机将施加张 力并试图以 5 rpm 的速度反转以收取松懈的材料。开卷机可运行在任何 正速度施加张力。若需要对开卷机加速,则使用正的转矩需求。速度将 被限制在最终速度需求。运行区域和卷取机的相同,如下所示:

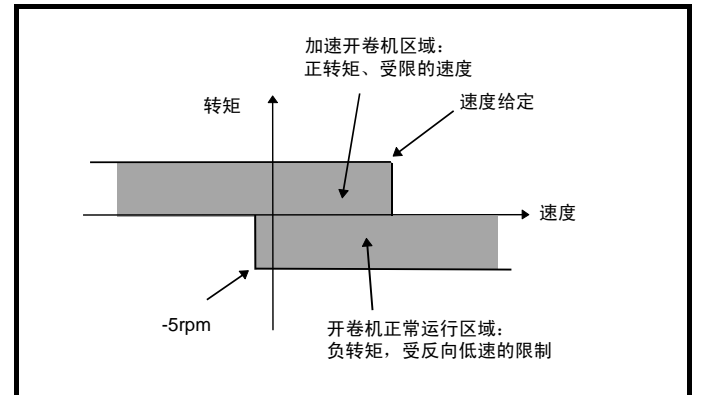

#### **4:** 带转矩前馈的速度控制

驱动器在速度控制下运行,但需要对速度控制器的输出添加转矩值。这 可用于在为了保证稳定度而降低速度环增益的情况下改善系统调节。

## **8.22.5** 停机模式

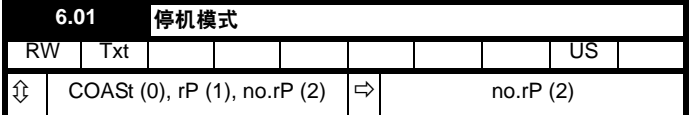

只存在一个停机阶段,在单个停机动作完成后立即进入就绪状态。

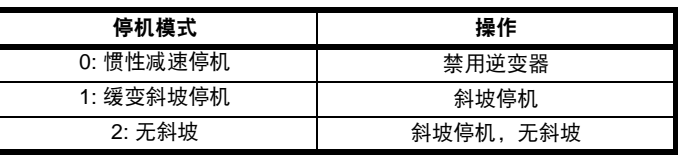

电机可在停机后具有位置定向。可通过位置控制器模式参数 (Pr **13.10**) 选择该模式。选择该模式时, Pr **6.01** 无效。

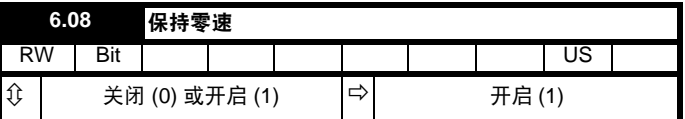

设置该位时,即使运行命令已去除且电机已达到静止状态,驱动器仍保 持激活。

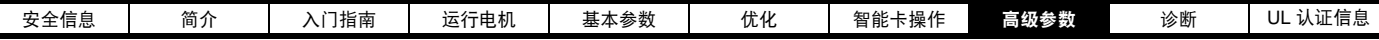

**8.22.6** 掉电模式

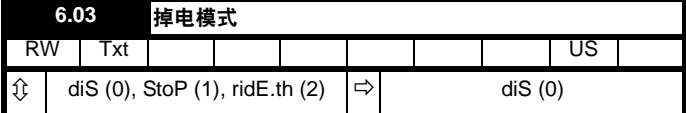

#### **0: diS**

无掉电检测,只要直流母线电压保持在规格以内 (即 >Vuu),驱动器将 正常工作。 电压一旦低于 Vuu, 则会发生欠压"UV"故障。 若电压高于 Vuu 重启,它将会复位,如下表所示。

## **1: StoP**

速度给定被设置为 0, 且斜坡被禁用, 会允许驱动器在电流限制下减速电 机至停机。若在电机停机过程中重新加电,任何运行信号将被忽略,直 至电机已停机。若限流值设置为极低水平,在电机停机前,驱动器可能 触发 UV 故障。

#### **2: ridE.th**

直流母线电压低于 Vml<sub>1</sub> 时, 驱动器会检测到掉电。那么, 驱动器会进入 闭环控制器尝试以 Vml<sub>1</sub> 保持直流母线水平的模式。这会促使电机以随着 速度下降时增加的速率减速。若在电机停机过程中重新加电,它会使直 流母线电压高于检测阀值 Vml3,驱动器将会继续正常运行。掉电控制器 的输出是反馈给电流控制系统的电流指令,因此,为确保优化控制,必 须设置增益 Pr **4.13** and Pr **4.14**。请参见参数 Pr **4.13** 和 Pr **4.14** 了解设 置详情。

下表显示具有不同额定电压的驱动器所使用的电压水平。

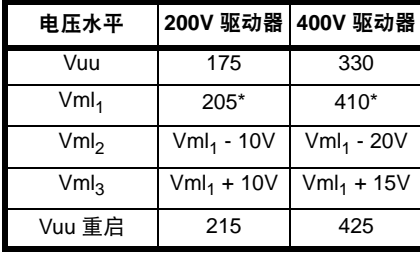

\* Vml1 由 Pr **6.48** 定义。上表中的值为默认值。

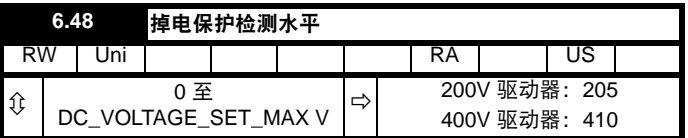

掉电保护检测水平可通过该参数调整。若该值减少至默认值以下,驱动 器将使用默认值。若该水平设置过高以致掉电测在正常运行条件下激活, 电机将按惯性减速至停机。

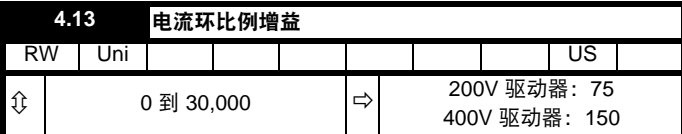

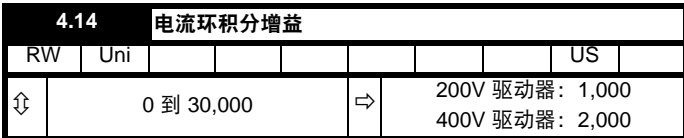

在基于电压的电流控制器中使用 Kp 和 Ki 增益。默认值为大部分电机提 供满意的操作,但仍有必要更改增益以提高性能。比例增益 (Pr **4.13**) 是 控制性能最关键的值。该值可通过自动调谐设置 (请参见 Pr 5.12)) 或 可由用户设置以使

Pr  $4.13 = Kp = (L/T) \times (I_{fs} / V_{fs}) \times (256 / 5)$ 

其中:

T 是电流控制器采样时间。驱动器补偿采样时间的任何更改,因此需 假定采样时间等于最小采样率 167μs。

L 为电机电感。对于伺服电机而言, 电机电感是相间电感的一半, 通常情况下由生产商提供。对于感应电机而言, 电机电感是每相瞬态 电感 (σLs)。自调谐测试完成后,该电感值被保存在 Pr **5.24** 中。 若无法测量 σLs,它可通过电机的稳态每相等效电路计算,如下:

$$
\sigma L_{s} = L_{s} - \left(\frac{L_{m}^{2}}{L_{r}}\right)
$$

 $I_{fs}$ 是峰值满量程电流反馈 = K<sub>C</sub> x √ 2 / 0.45。其中, K<sub>C</sub> 由 Pr 11.32 定义。

Vfs 是最大的直流母线电压。

因此:

Pr **4.13** = Kp = (L / 167μs) x (KC x √ 2 / 0.45 / Vfs) x (256 / 5) = K x L x KC

其中:

K = [  $\sqrt{2}$  / (0.45 x V<sub>fs</sub> x 167 $\mu$ s)] x (256 / 5)

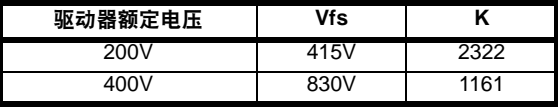

此设置将在电流给定发生阶跃变化后作出最小过超调阶跃响应。电流控 制器的近似性能将描述如下。比例增益可增加 1.5 倍,从而带宽将类似增 加,但是这将使阶跃响应有约 12.5% 的超调。

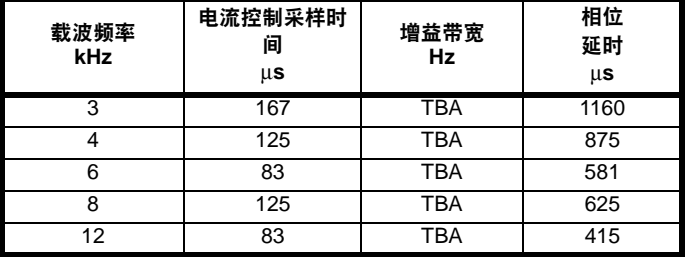

积分增益 (Pr **4.14**) 的重要性不大,需进行设置以便

Pr **4.14** = Ki = Kp x 256 x T /  $\tau_m$ 

其中:

 $\tau_m$ 是电机时间常数 (L/R)。

R 是电机的每相定子电阻 (即两相间测量电阻的一半)。

因此

Pr **4.14** = Ki = (K x L x K<sub>C</sub>) x 256 x 167μs x R / L  $= 0.0427$  x K x R x K<sub>C</sub>

以上方程式会给出积分增益的守恒值。在驱动器使用的参考系有必要动 态跟踪磁通的一些应用场合中 (例如高速闭环感应电机应用场合) , 积分 增益可能会有明显的较高值。

### **8.22.7** 启动 **/** 停机逻辑模式

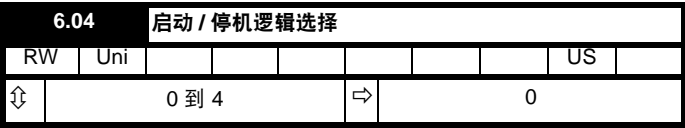

提供该参数允许用户选择数个预定义数字量输入路由宏以控制定序器。 当选择 0 到 3 之间的值时, 驱动器处理器将为数字量输入输出的 T25、 T26 和 T27 持续更新目标参数,并启用定序器锁存位 (Pr**6.40**)。当选择 数值 4 时,这些数字量输入输出的目标参数和 Pr **6.40** 可由用户更改。

若 Pr **6.04** 发生变更,则在 T25、 T26 和 T27 功能被启用前需复位驱动器。

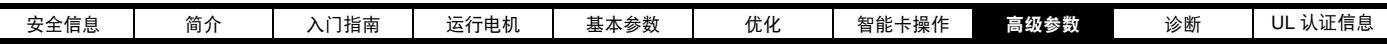

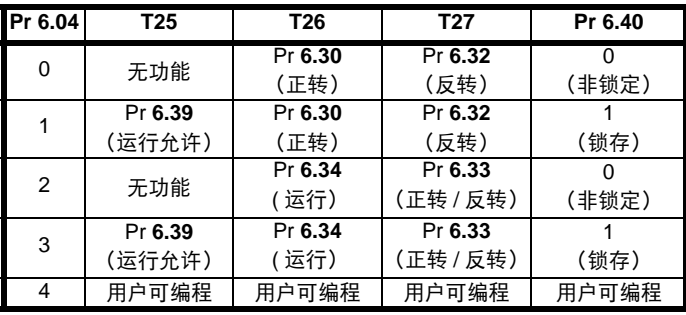

# 图 **8-39** 当 **Pr 6.04** 设定为 **0** 到 **3** 时的数字量输入接线

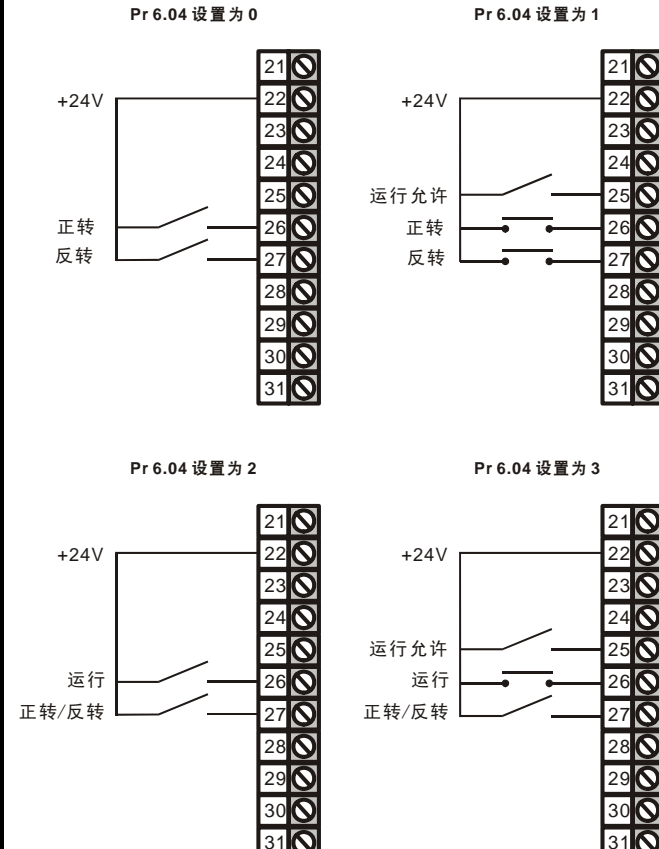

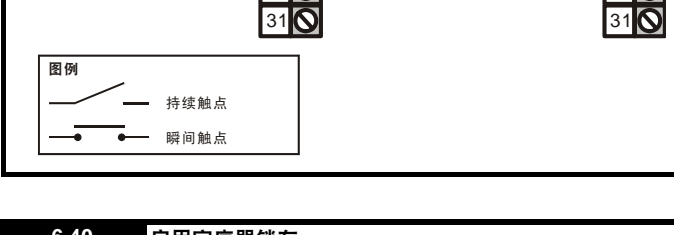

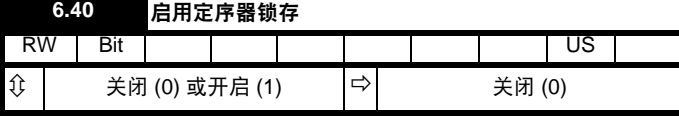

该参数启用定序器锁存。当使用定序器锁存时,必须使用一个数字量输 入作为运行允许或非停机输入。数字量输入应该写入 Pr **6.39**。必须启用 运行允许或非停机输入,从而使驱动器能够运行。禁用运行允许或非停 机输入将会复位锁存器并使驱动器停机。

**8.22.8** 位置模式

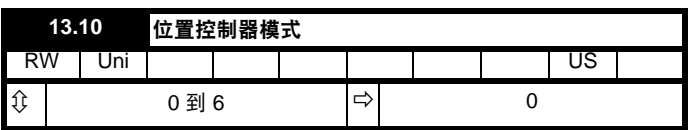

该参数用于设置位置控制器模式,如下表所示。

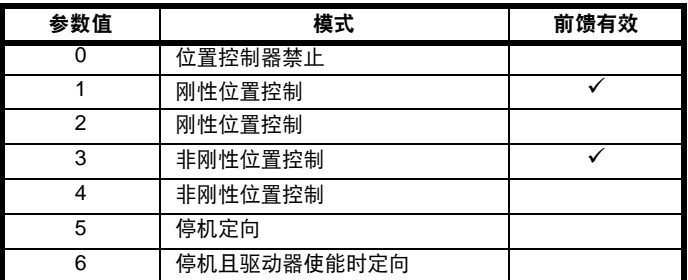

### 刚性位置控制

在刚性位置控制过程中,位置偏差通常会积累。这意味着,例如从轴由 于过高负载而滞后,则当卸载后,可通过更高速运行以达到目标位置。

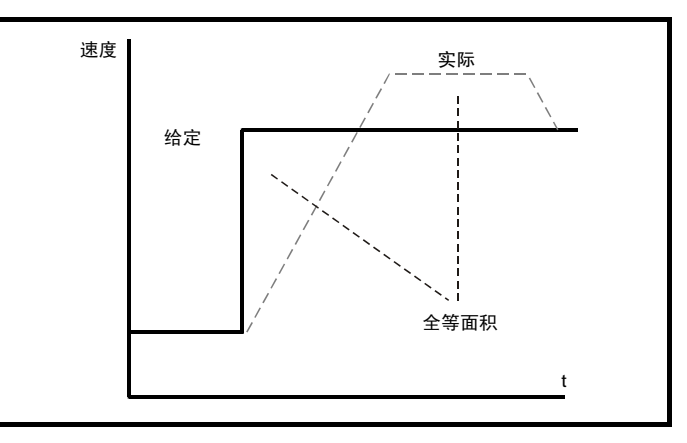

#### 非刚性位置控制

在非刚性位置控制过程中,仅当满足 "速度到达"条件下,位置环才会 有效 (参见 Pr **3.06**)。从而在速度偏差较高时允许打滑。

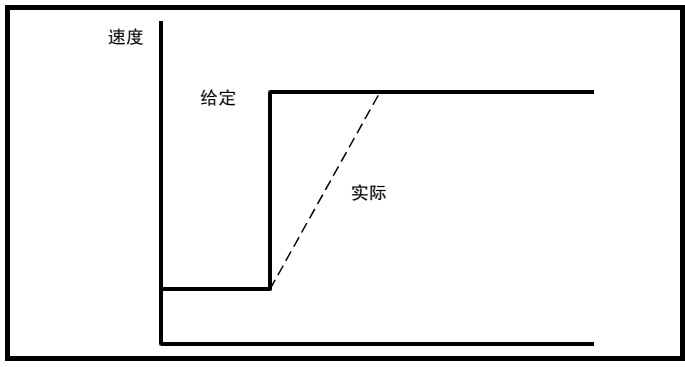

### 速度前馈

位置控制器可根据给定编码器速度生成速度前馈值。前馈值被发送至菜 单,所以需要情况下可将斜坡计入。由于位置控制器只有比例增益,有 必要使用速度前馈值以防止恒定位置偏差,该偏差和给定位置的速度成 比例。

如果基于任何原因,用户期望从某个源提供速度前馈而不是从给定位置 提供,可将前馈系统设置为无效状态,例如: Pr **13.10** = 2 或 4。可根据 任何频率 / 速度给定并通过菜单 1 而提供外部前馈。尽管如此, 如果前馈 设置不正确,则恒定位置误差仍将存在。

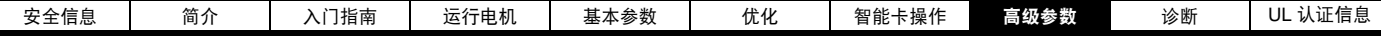

#### 相对点动

如果启用了相对点动,则会生成反馈位置并在 Pr **13.17** 规定的速度下根 据给定位置进行移动。

#### 定向

如果 Pr 13.10 为 5, 驱动器将根据以下停机指令对电机进行定向。如果 启用了"零速保持" (Pr 6.08 = 1), 则当定位结束并保持定位位置时驱动 器仍然会保持位置控制状态。如果未启用 "零速保持",则当定位结束 后驱动器被禁用。

若 Pr **13.10** 为 6,只要 "零速保持"有效 (Pr**6.08**=1),无论何时驱动 器被启用,该驱动器都会根据停机指令对电机定向 。这样在驱动器启动 后,可以确保主轴在同一位置。

当通过停止指令进行定向时,驱动器将执行以下操作:

- 1. 可使用斜坡将电机以电机之前运行的方向加速或减速至在 Pr **13.12** 内已设定的速度极限值。
- 2. 斜坡输出达到 Pr **13.12** 内设定的速度时,斜坡被禁用,并且电机将 继续旋转直至其位置接近目标位置 (即:一转的 1/32)。此时速度 指令设定为 0,并且位置环关闭。
- 3. 当位置在 Pr **13.14** 定义的窗口内时, Pr **13.15** 给出定位完成指示。

如果启动了定位,则由 Pr **6.01** 选择的停机模式将无效。

# **8.22.9** 快速禁用

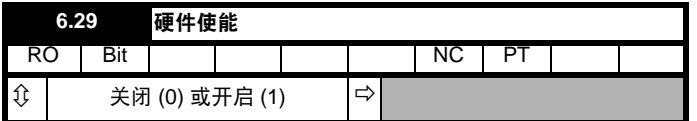

该位是参数 Pr **8.09** 的重复,反映使能输入的状态。使用软件版本 V01.10.00 及更高版本,若某个驱动器数字量输入 / 输出 (Pr **8.21** 至 Pr 8.26)的目标设为 Pr 6.29, 输入 / 输出设为输入, 输入状态将因该参数 受保护而不影响其值,但是,它的确提供快速禁用功能。

连接驱动器 (T31) 的安全转矩关闭输入通过移除逆变器 IGBT 的门驱动 器信号以通过硬件禁用驱动器,还可通过软件系统禁用驱动器。通过去 除安全转矩关闭输入 (T31) 禁用驱动器时, 驱动器被禁用前延时最长 达 20ms (通常为 8ms)。但是,若数字量输入 / 输出设置为提供禁用功 能,可能在去除输入 600μs 内禁用驱动器。要完成这一操作,启用信号 需提供至安全转矩关闭输入 (T31)以及选作快速禁用功能的数字量输 入 / 输出。包含与其相关的逆变器参数影响的数字量入 / 输出状态是与安 全转矩关闭 (T31) 进行逻辑与操作以便一同启用驱动器 。

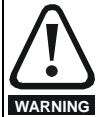

若所需为安全转矩关闭输入的安全功能,安全转矩关闭输入 (T31)与驱动器上的其它任何数字量输入 / 输出不得存在直 接关联。若所需为安全转矩关闭输入的安全功能与快速禁用 功能,驱动器应提供两个分别独立的启用信号。与安全相关 的启用由安全源连接至驱动器上的安全转矩关闭输入。连接 至驱动器上的第二个使能信号是被定义为快速使能功能的数 字量输入。必须设计电路以便导致快速输入被强制为高的错 误不能导致安全转矩关闭输入被强制为高,包括诸如阻流二 极管的组件发生故障的情形。

<span id="page-133-1"></span><span id="page-133-0"></span>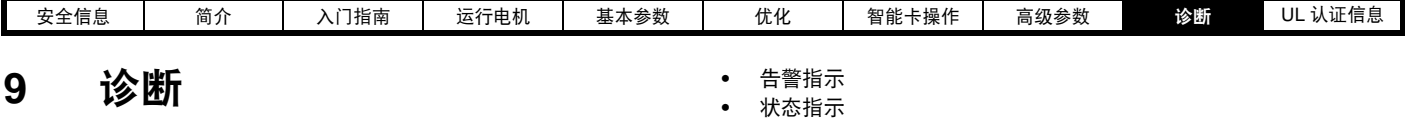

**WARNING** 销商处维修。

若设备出现故障,用户不得尝试进行维修,也不能执行任何

若设备出现故障,必须送返经授权的 Control Techniques 经

故障诊断,除非使用本章所述的诊断功能。

驱动器上的显示可给出关于驱动器状态的不同信息。这些信息可分为三类:

**•** 故障指示

## 表 **9-1** 故障指示

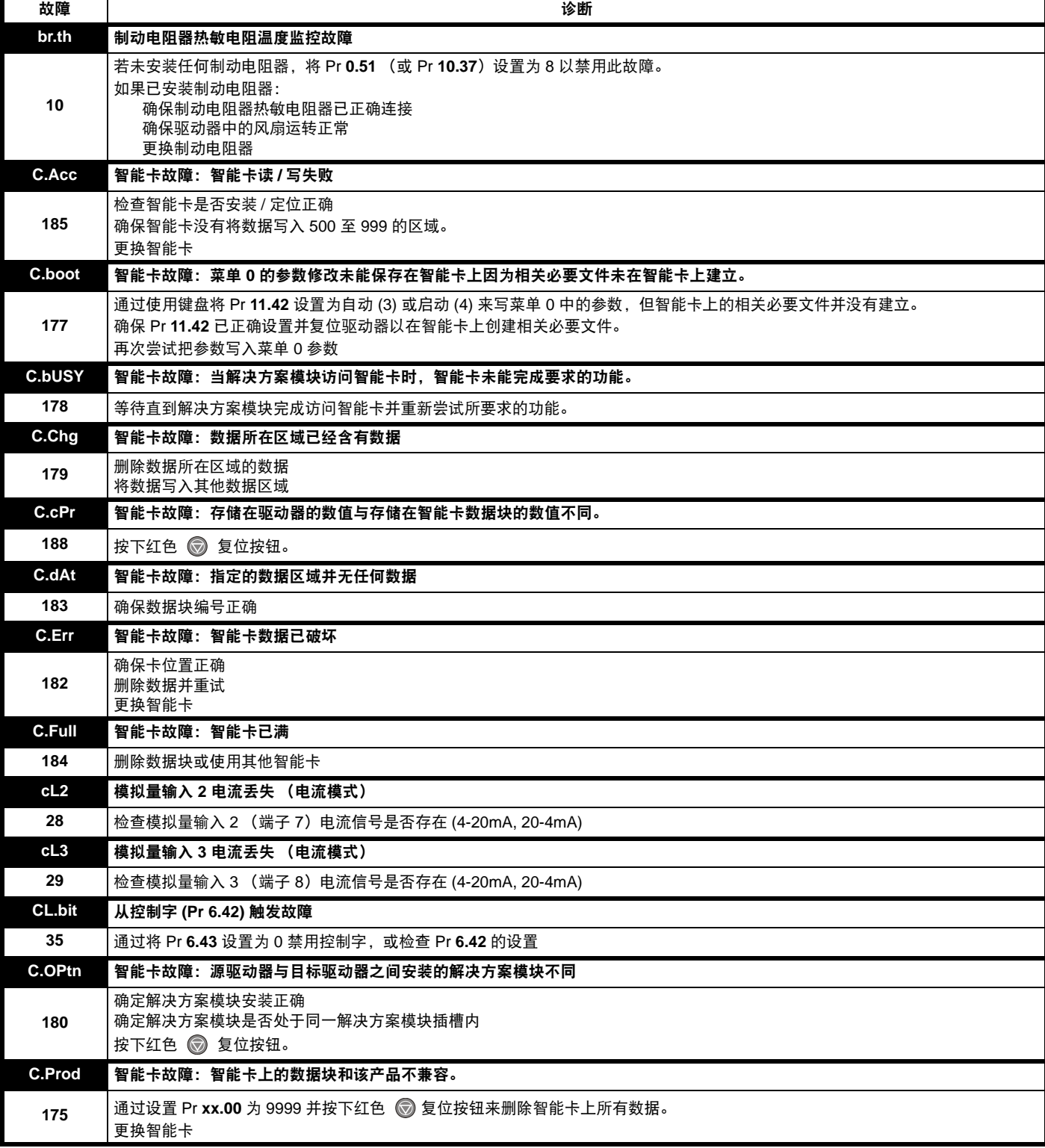

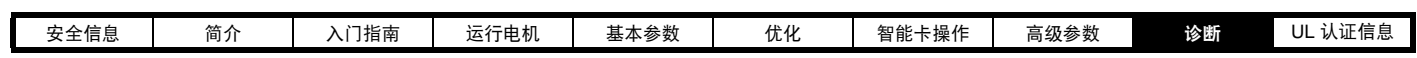

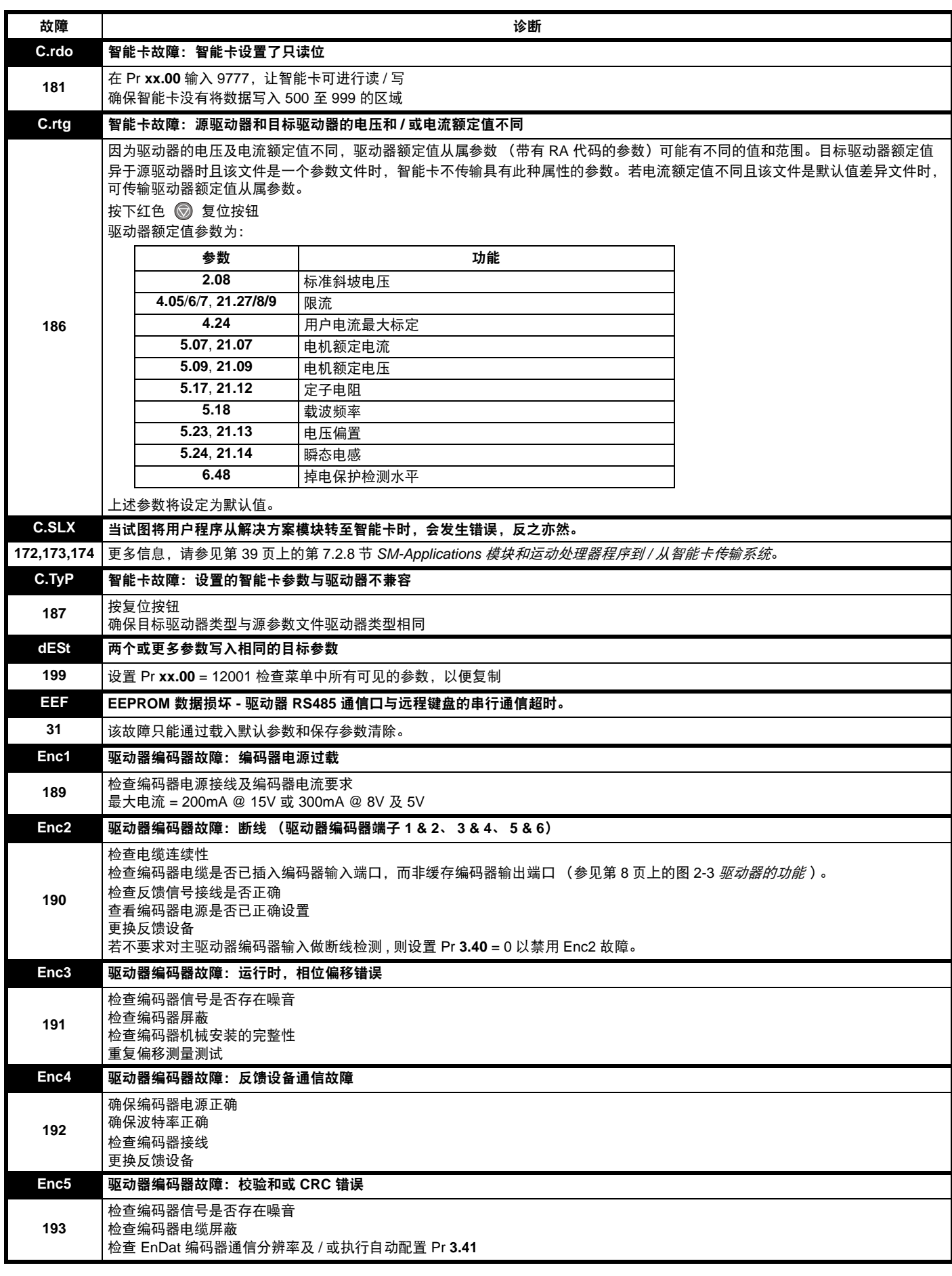

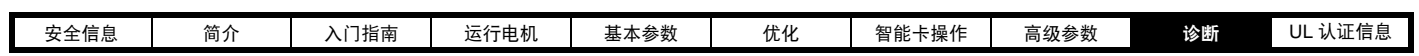

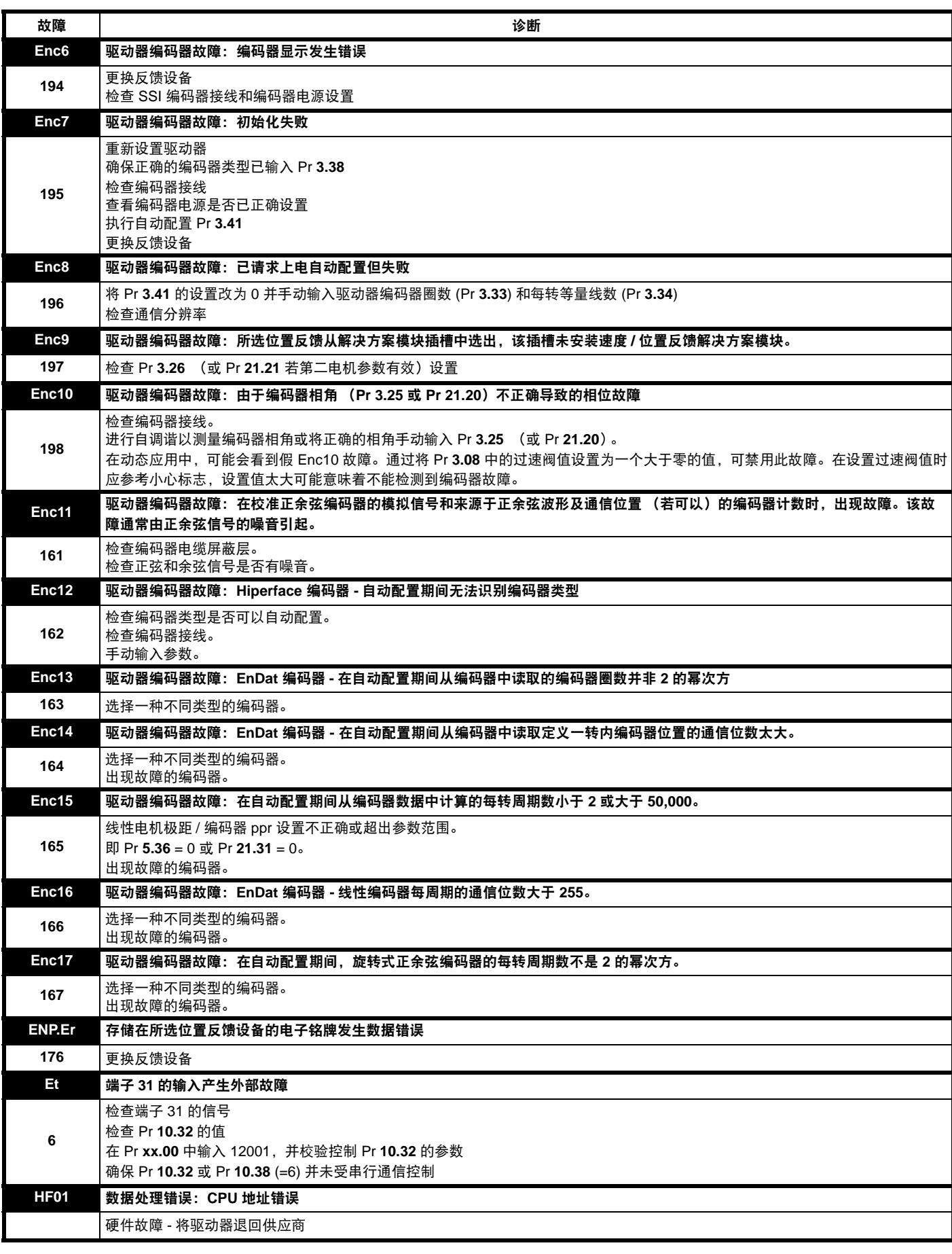

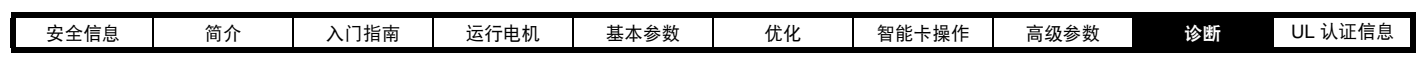

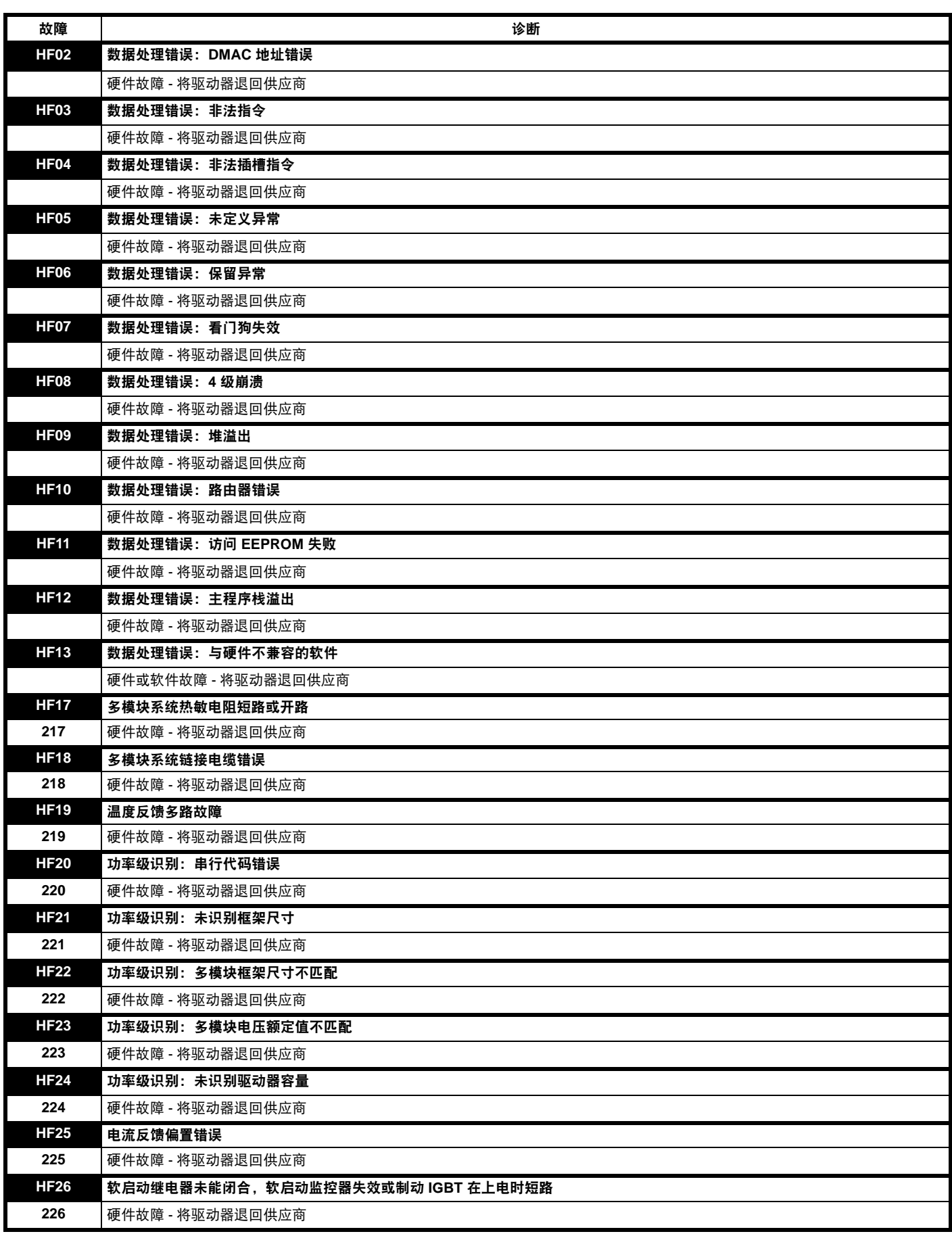

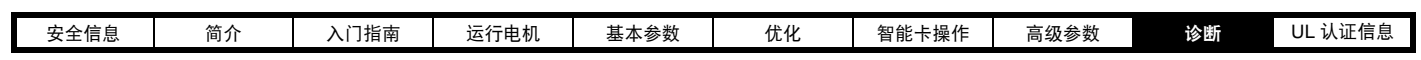

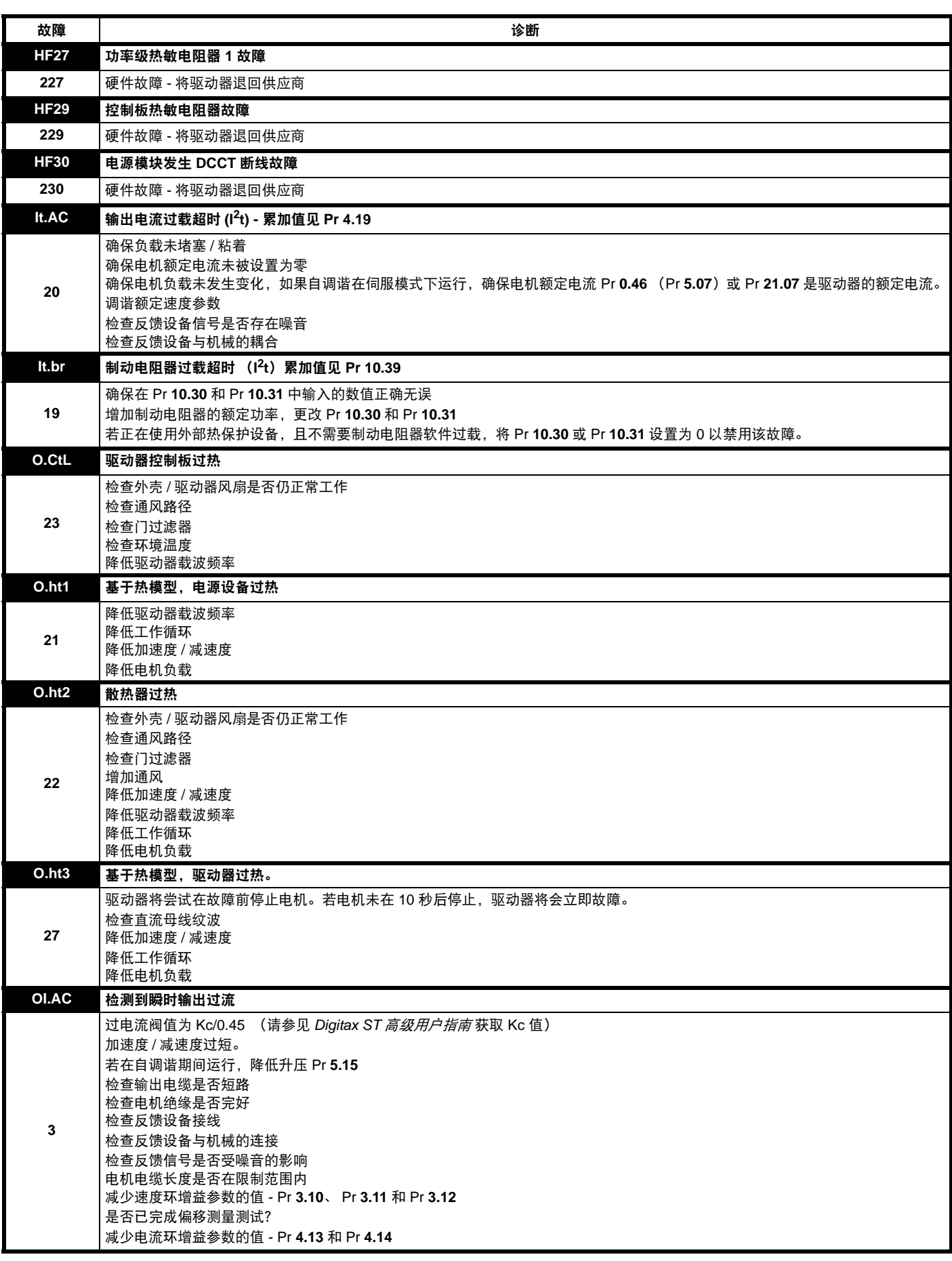

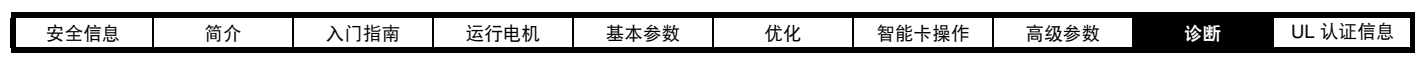

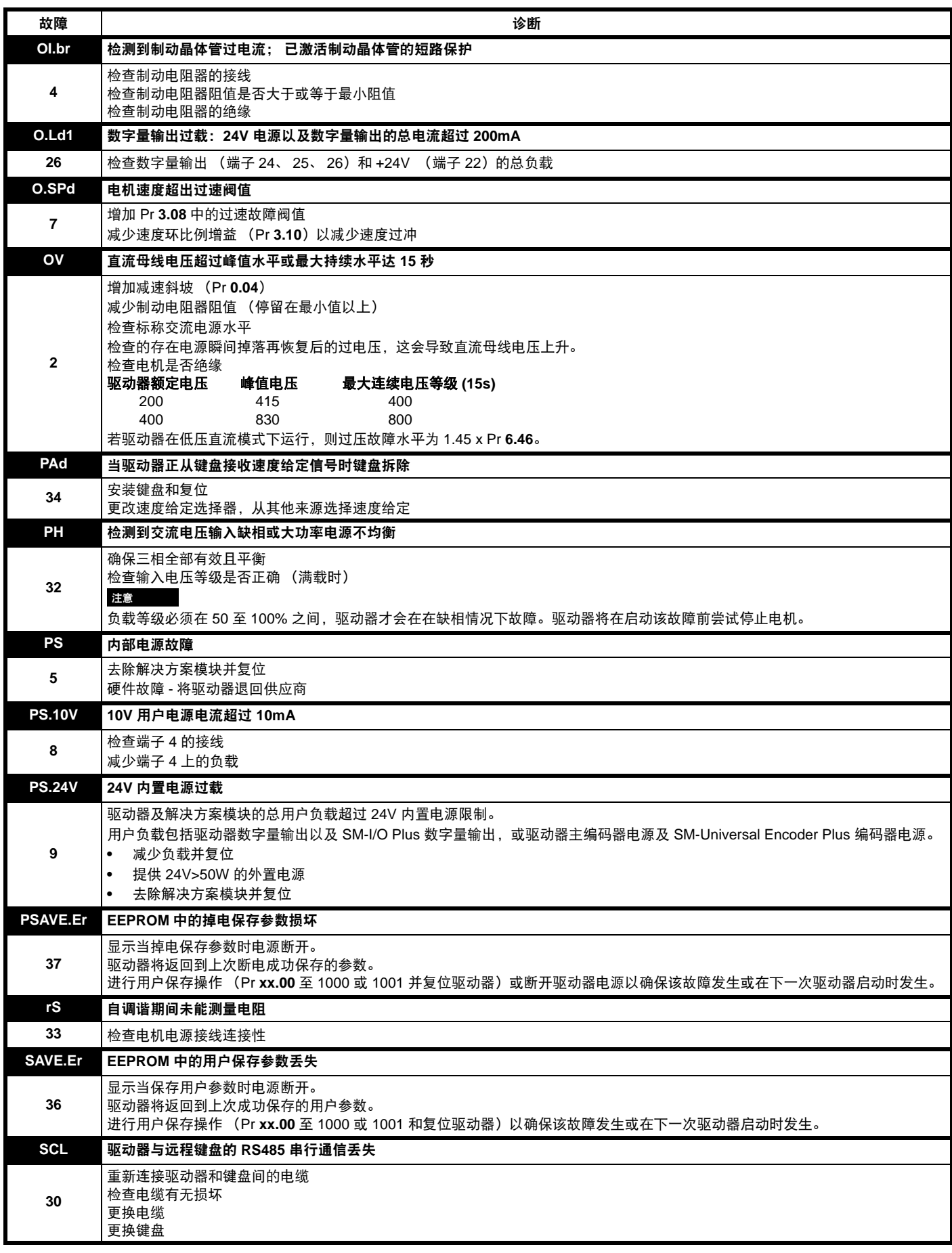

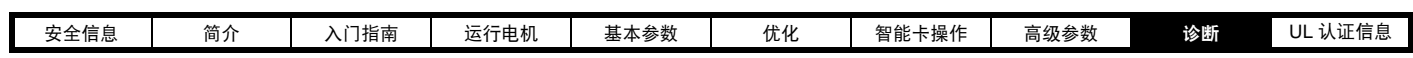

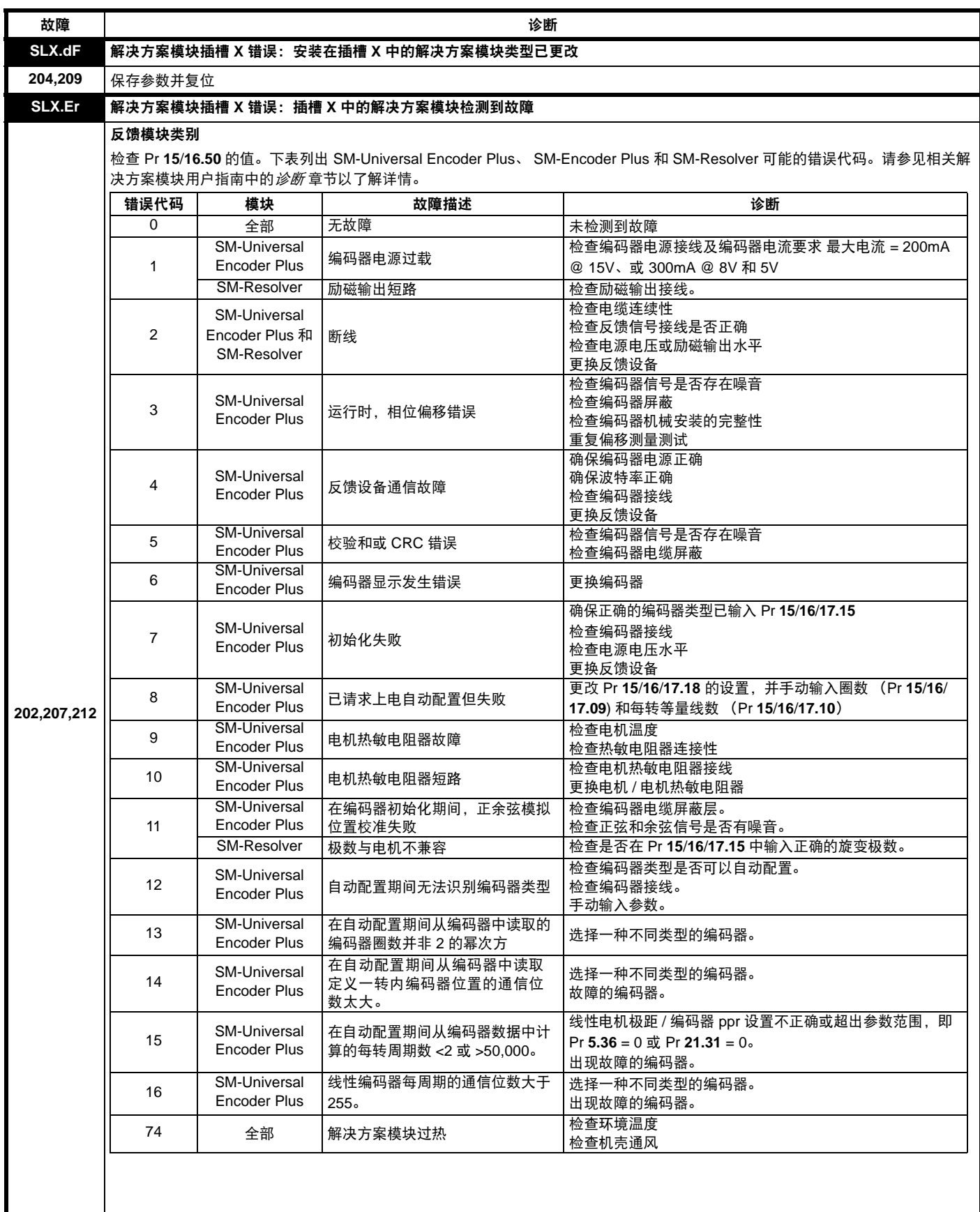

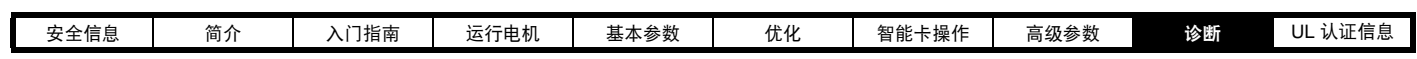

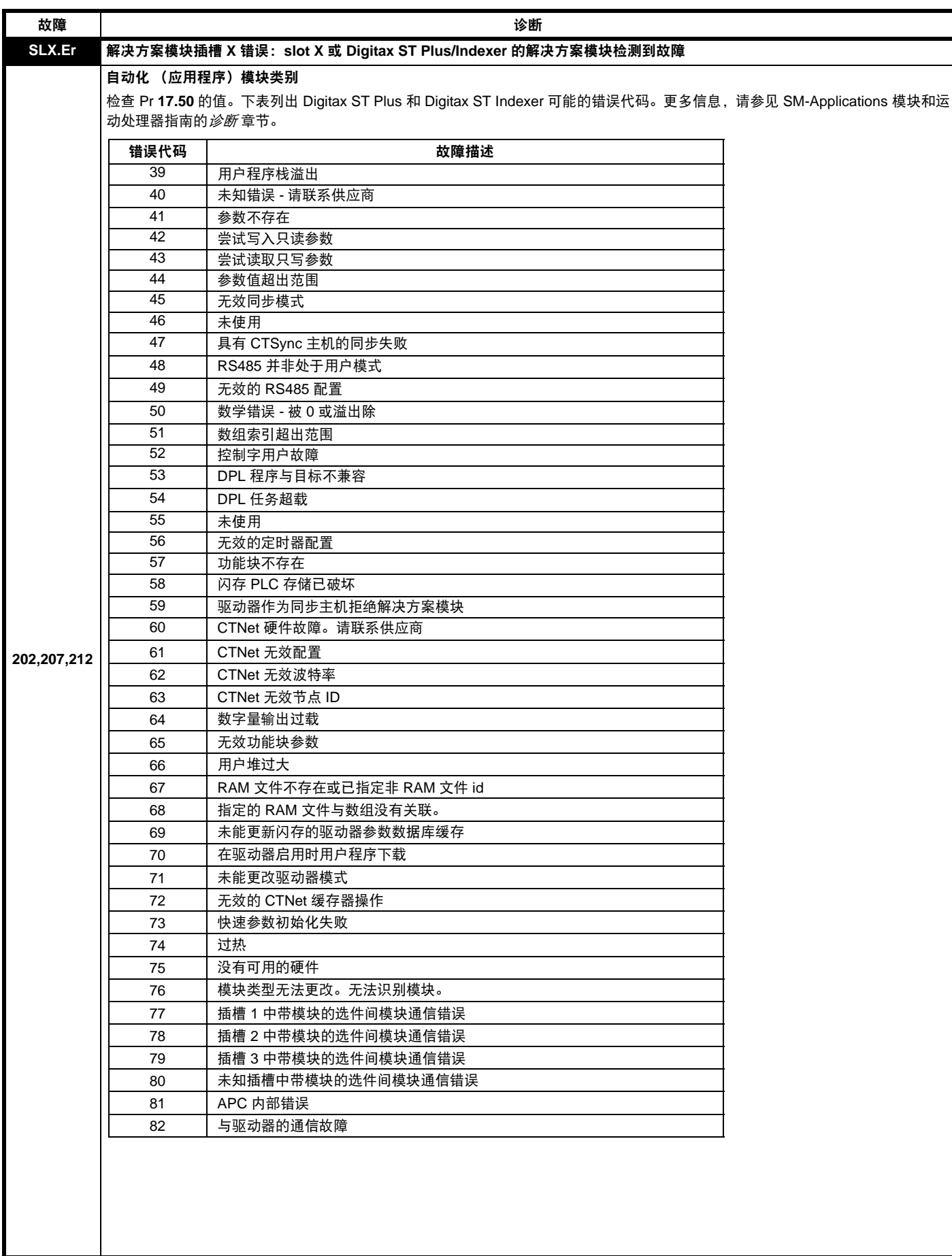

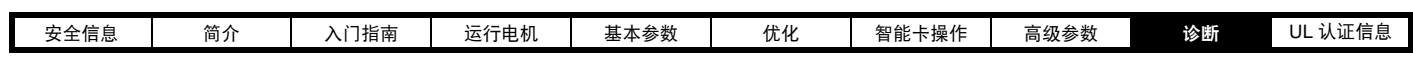

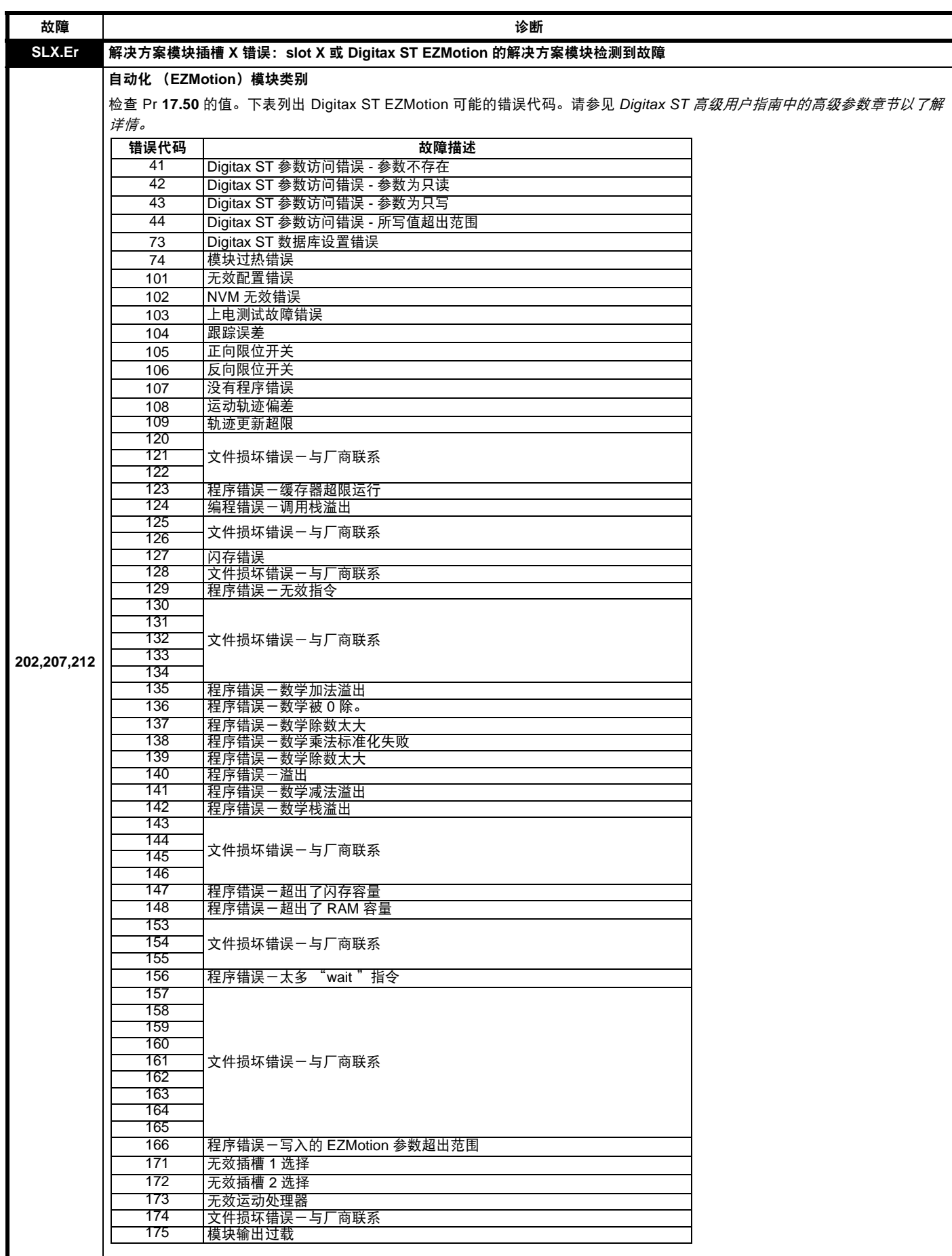

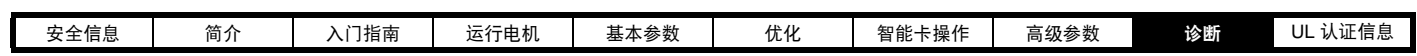

<span id="page-142-1"></span><span id="page-142-0"></span>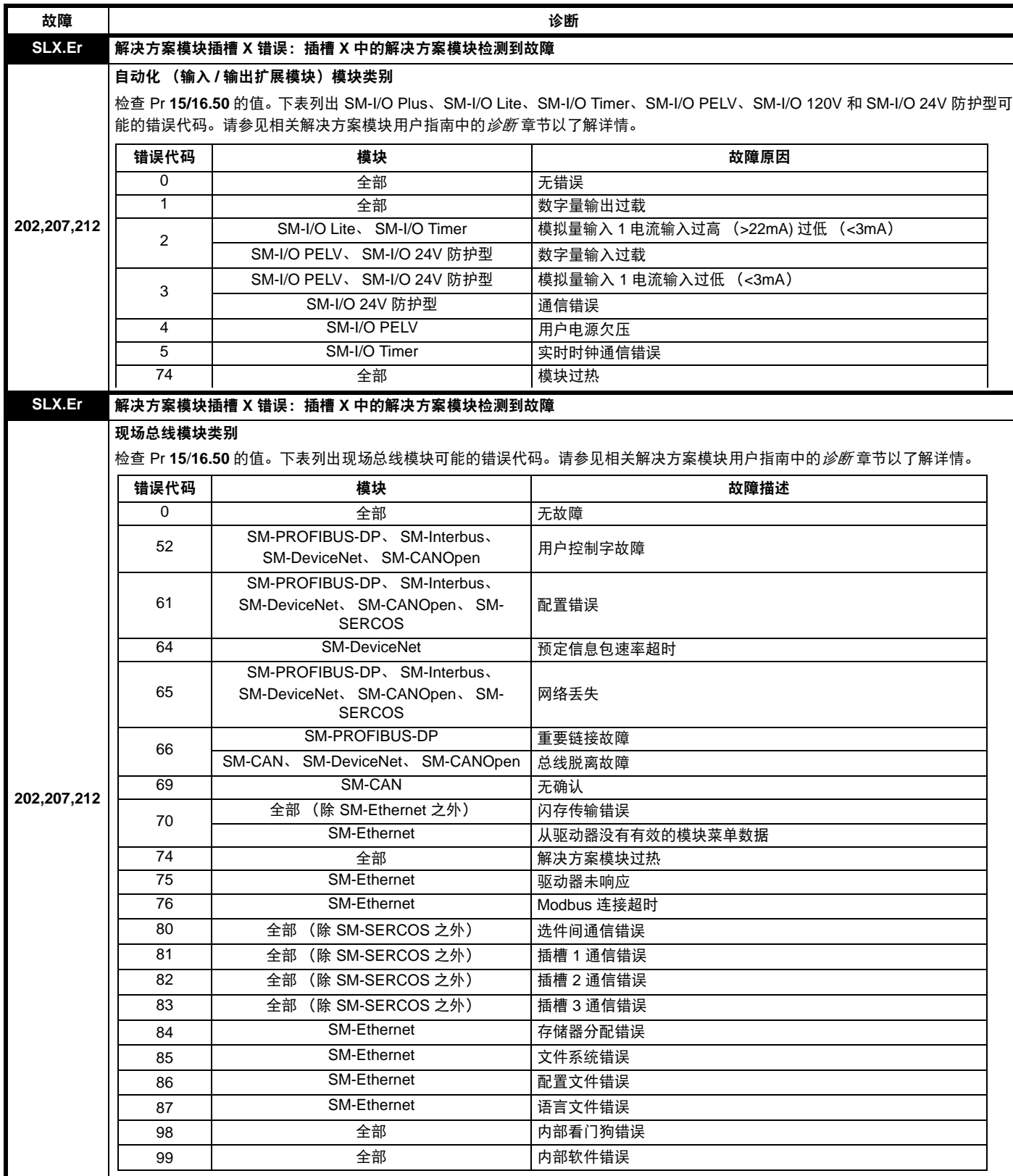

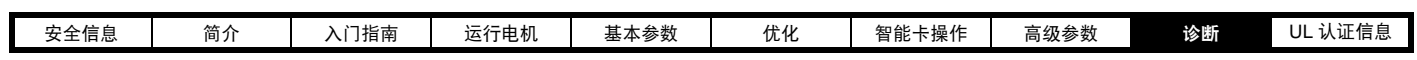

<span id="page-143-0"></span>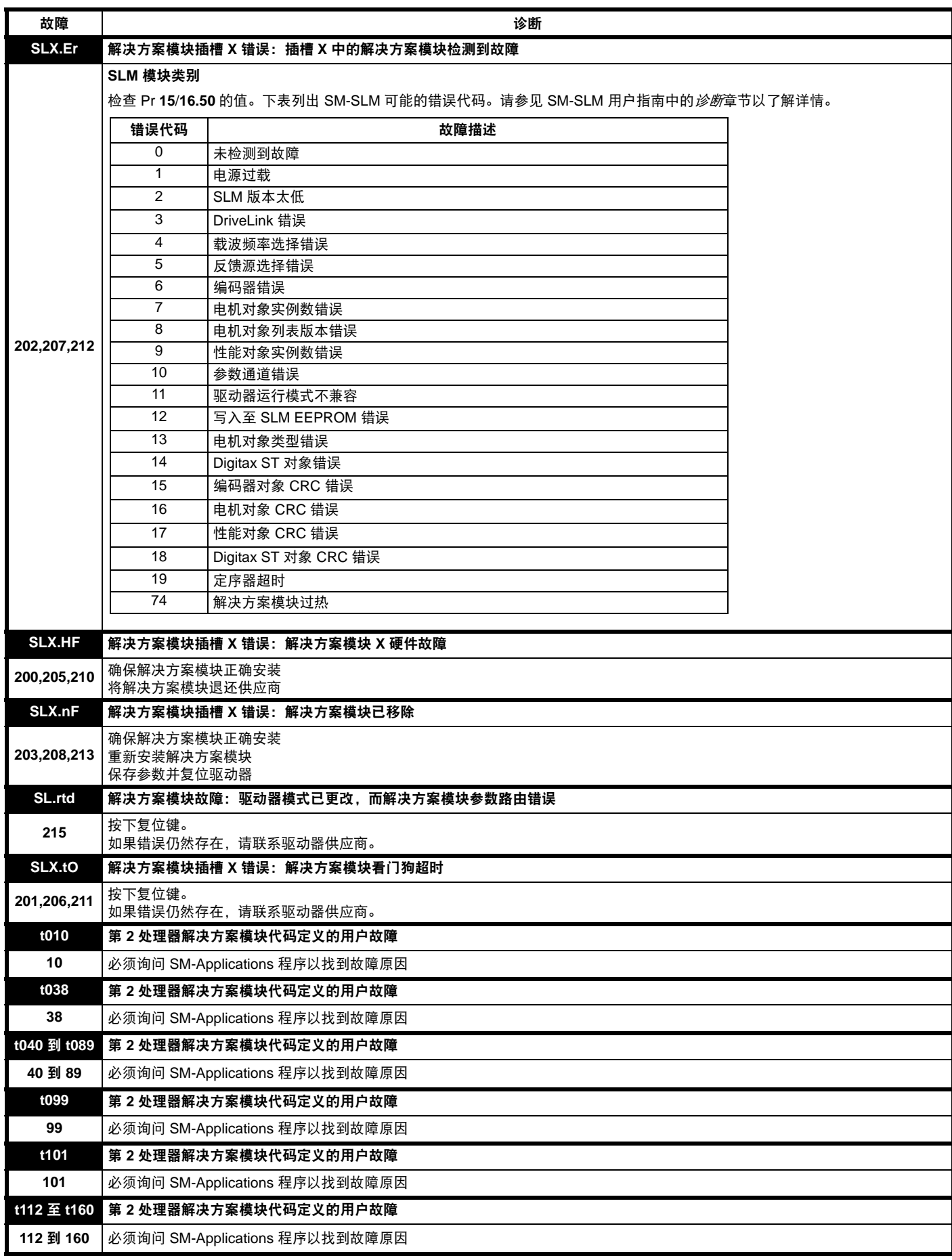
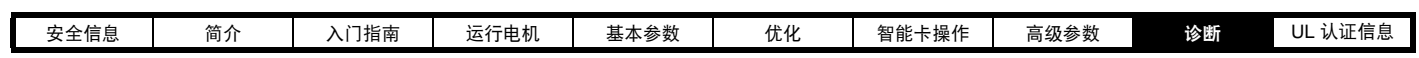

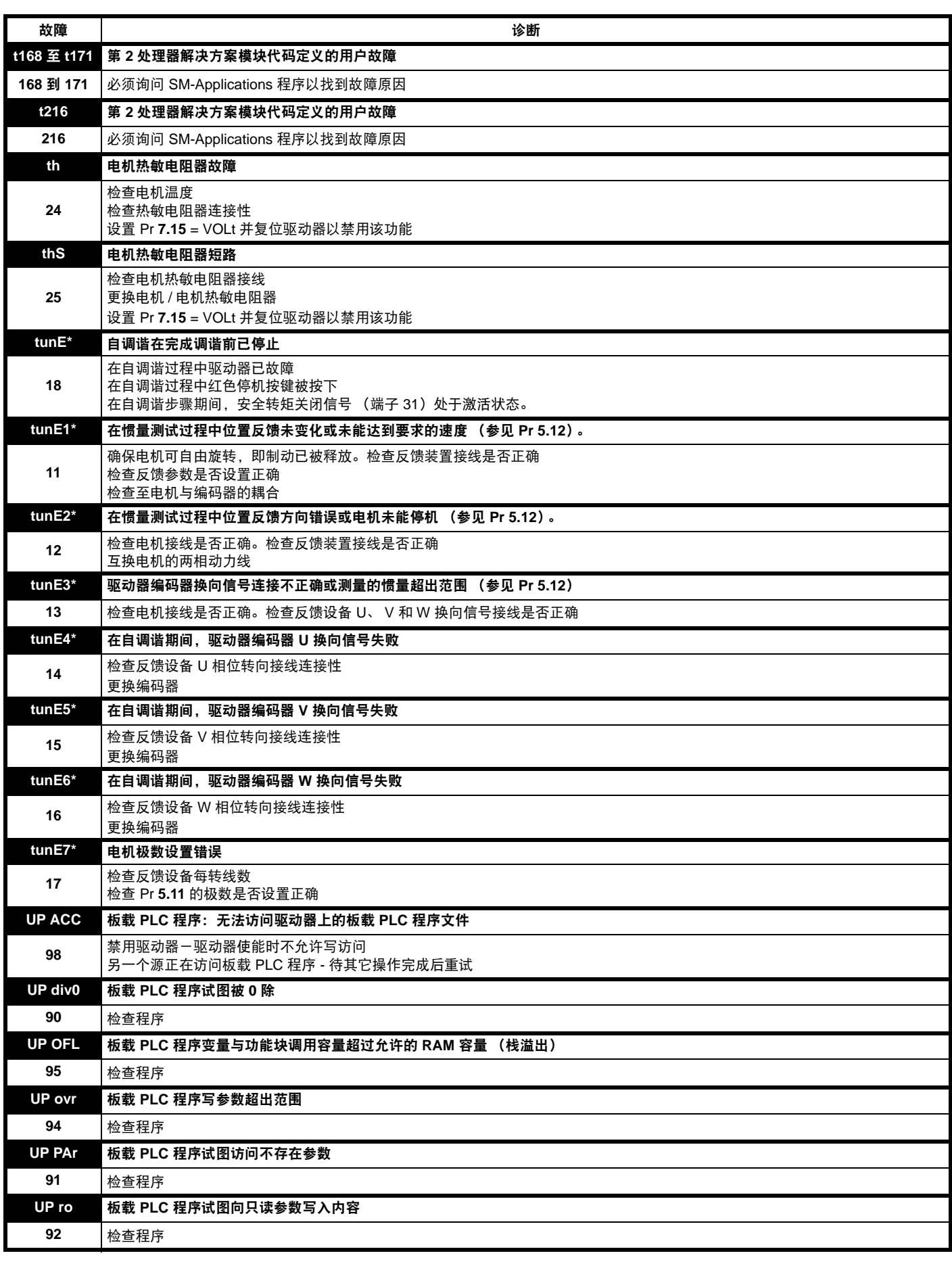

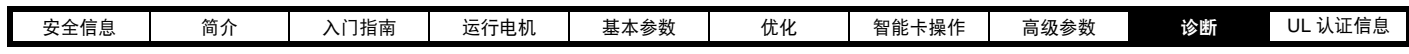

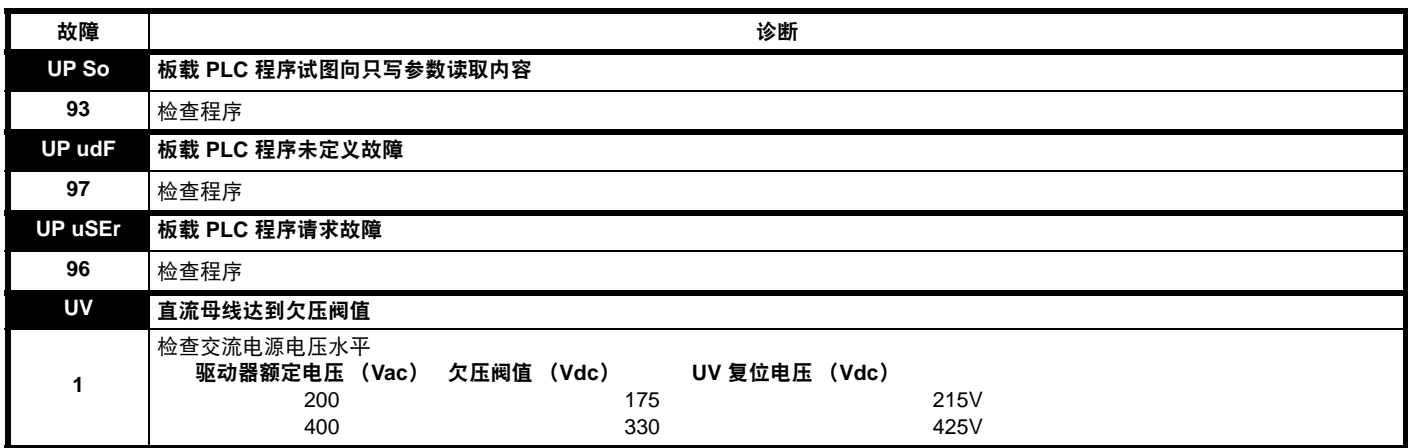

\* 若发生 tunE 到 tunE7 故障,驱动器复位后不能运行,除非驱动器通过安全转矩关闭输入 (端子 31)、驱动器使能参数 (Pr **6.15**) 或控制字 (Pr **6.42** 和 Pr **6.43**) 禁用。

#### <span id="page-145-0"></span>表 **9-2** 串行通信一览表

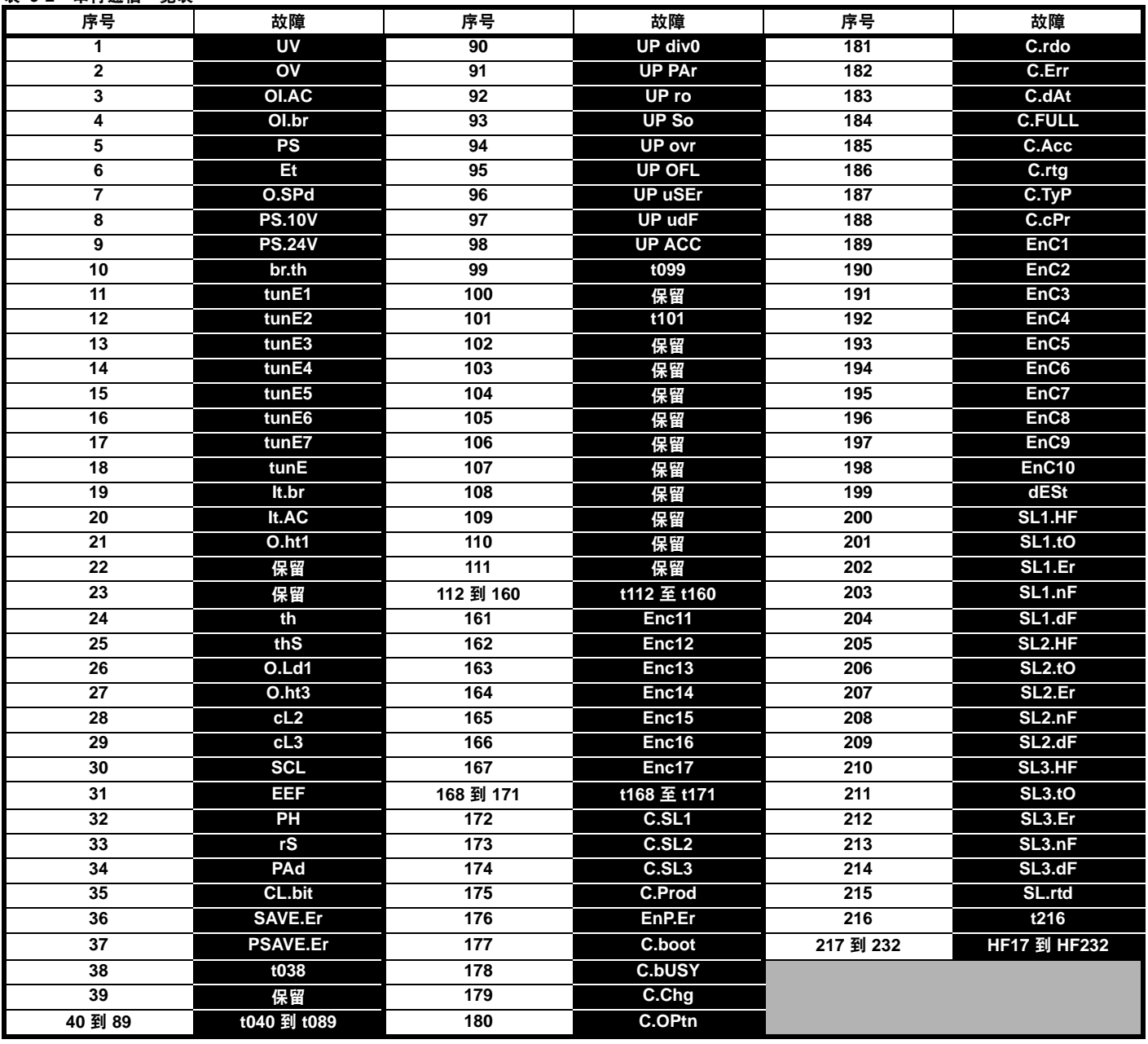

故障可分成以下类别。注意:只有当驱动器未故障或已经故障而该故障的优先级较低的时候才发生故障。

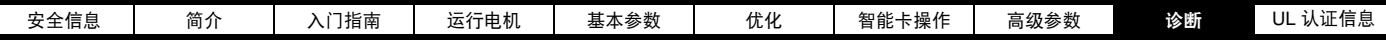

表 **9-3** 故障类别

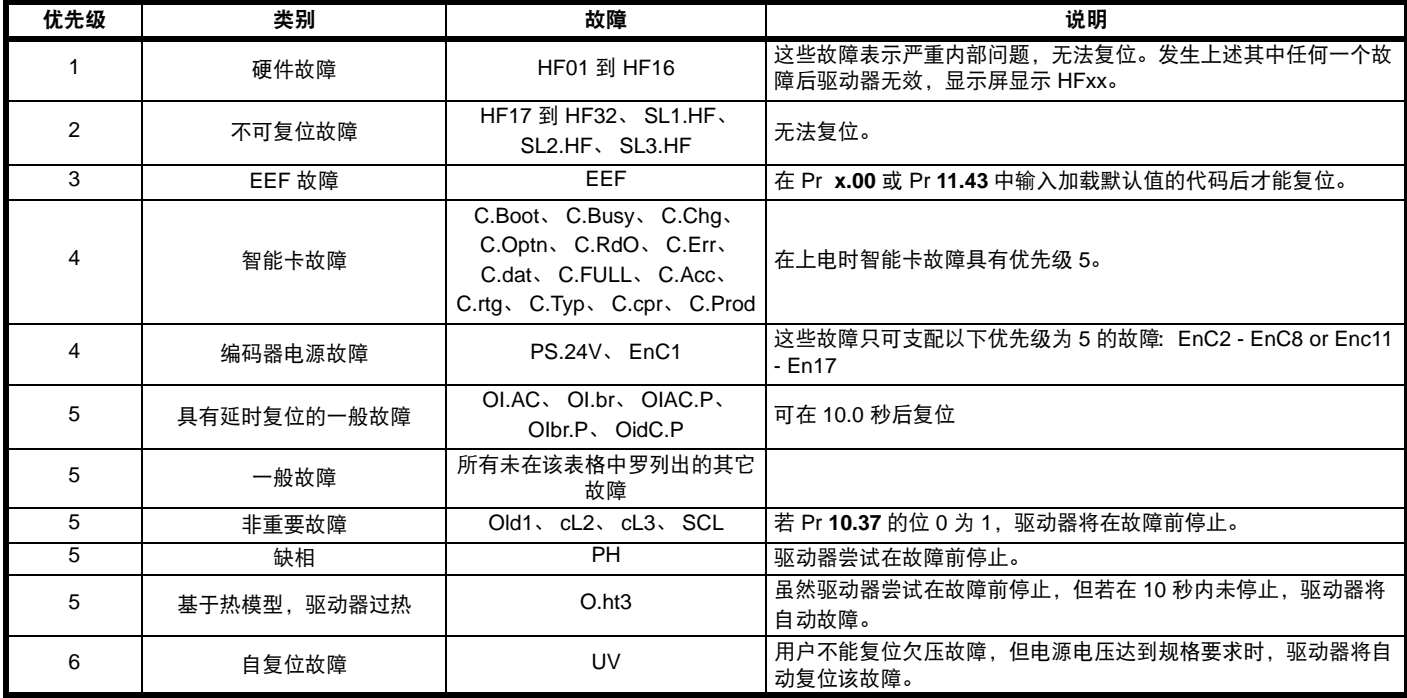

故障只能在该故障被驱动器接受后 1.0 秒后复位, 除非另外说明。

虽然 UV 故障以类似于其他故障的方式运行, 所有驱动器功能仍可以运 行,但是无法使能该驱动器。以下差异适用于 UV 故障:

- 1. 激活 UV 故障时 (除主高压电源未激活外),会保存断电保存用户参 数 (即 在低压直流电源模式下运行, Pr **6.44** = 1)。
- 2. 当直流母线电压高于驱动器重启电压水平时, UV 故障进行自复位。 若此时激活的是另一故障而非 UV,该故障不可复位。
- 3. 仅当驱动器处于欠压情况下 (Pr **10.16** = 1),驱动器才可在使用主 高压电源和低压直流电源间进行更改。只有在欠压情况下未激活另一 故障,才可见 UV 故障激活。
- 4. 当驱动器首次上电时,若电源电压低于重启电压水平且未激活另一故 障,则会触发 UV 故障。此时,并不会使断电保存参数进行保存。

### <span id="page-146-0"></span>**9.1** 告警指示

在任何一种模式下,当发生以下情况时,告警与数据交替闪烁。若不采 取行动消除除 "Autotune"、"Lt"和 "PLC "之外的告警,驱动器最 终将故障。除了 "PLC" 告警每 10 秒闪烁一次外,其它告警每 640ms 闪 烁一次。当编辑参数时告警不显示。

#### 表 **9-4** 告警指示

<span id="page-146-1"></span>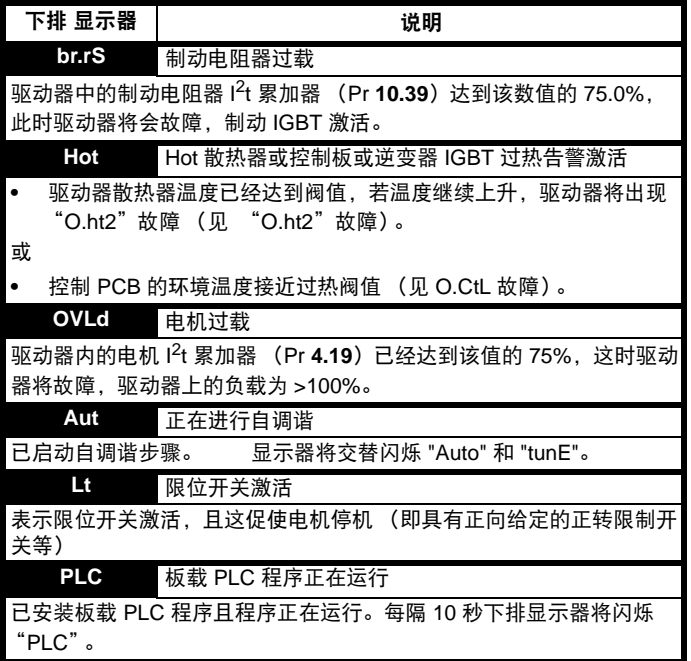

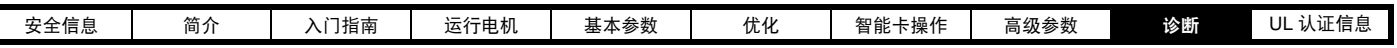

#### 驱动器冷却风扇

ľ

驱动器冷却风扇由监测点温度以及以下其它动作进行控制:

若 "Hot"告警激活或 IGBT 温度 (Pr **7.34**)大于上限阀值,那么风扇 将以全速运行,直至 IGBT 温度低于下限阀值。如欲了解上限和下限阀 值,请参见下表。

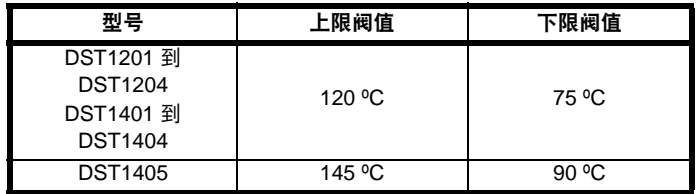

若解决方案模块显示其过热,风扇全速运行。在解决方案模块变冷后, 风扇将继续全速运行 10 秒。

若 Pr **6.45** 设置为 1,仍可以强迫风扇始终全速运行。在 Pr **6.45** 设置为 0 后,风扇将继续全速运行 10 秒。

<span id="page-147-1"></span>在其他情况下,风扇以低速运行。

### **9.2** 状态指示

#### 表 **9-5** 状态指示

<span id="page-147-0"></span>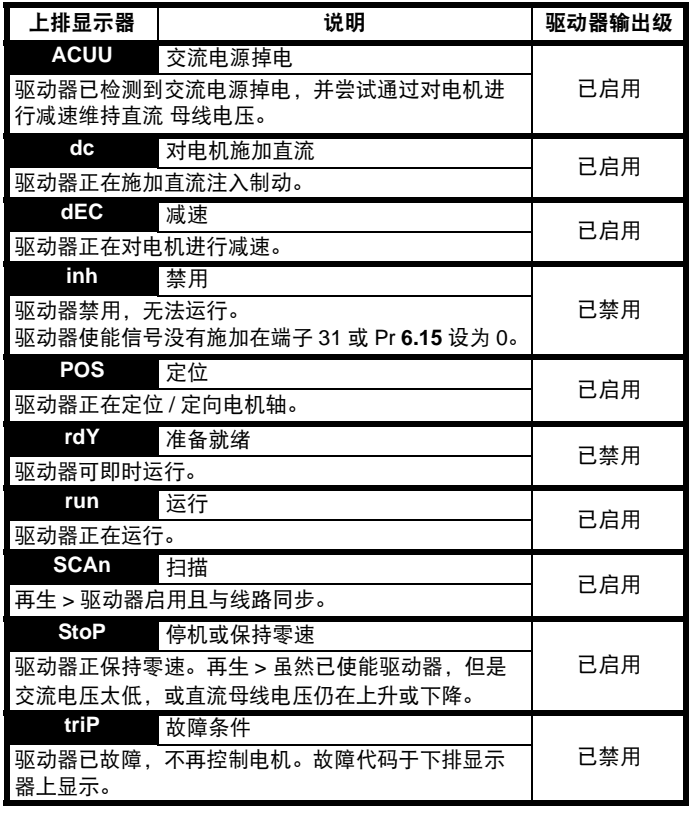

#### 表 **9-6** 上电时的解决方案模块与智能卡状态指示

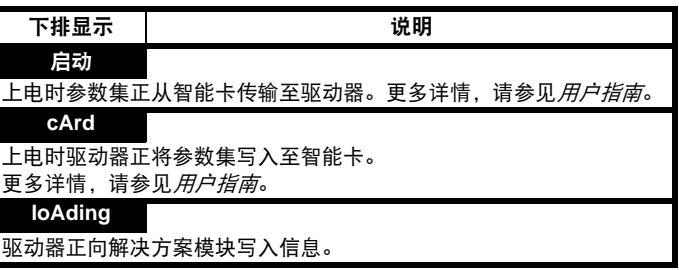

<span id="page-148-0"></span>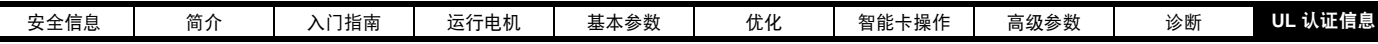

# <span id="page-148-1"></span>**10 UL** 认证信息

Digitax ST 驱动器已经过评估,遵守 ULus 和 cUL 规定。

Control Techniques UL 文件编号为 E171230。关于 UL 认证的确认信 息,可查阅 UL 网址: www.ul.com。

#### 表 **10-1** 认可

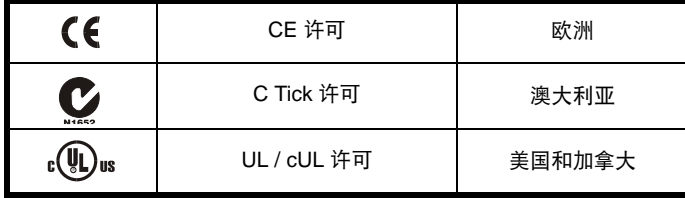

### **10.1 UL** 公共信息

符合性 : 只有遵守以下规则,本驱动器方能满足 UL 认证要求。

- **•** 安装中只能使用 Class 1 60/75°C (140/167°F) 铜线
- **•** 驱动器操作环境的温度不超过 45°C (113°F)
- **•** 使用第 4.1 节 "电源端子连接"中指定的端子紧固力矩。
- **•** 驱动器需安装在第一类外壳中,或较高级外壳,如 UL50 所规定。 本驱动器有一个 "开放式"机壳防护级别。
- **•** 交流电源必须使用正确的 UL 规定的快断型熔断器,如 Bussman Limitron KTK 系列、Gould Amp-Trap ATM 系列或等效熔断器。如果 使用 MCB 而非熔断器, 那么驱动器不符合 UL 规定。如需了解更多 熔断器信息,请参见 Digitax ST 安装指南版本 3 中的表 4-1 保险丝额 定值和电缆尺寸。
- **•** 如果驱动器控制级由外部电源 (+24V) 供电,那么外部电源必须为 UL 2 级电源。

#### 电机过载保护

所有型号都包含针对电机负载的内部过载保护模型,该电机负载无需使 用外部或远程过载保护器件。本驱动器提供电机过载保护,过载保护水 平为 105% 的 FLA。过载时间取决于电机热时间常数 (可输入到驱动器 的值高达 3000 秒,默认值为 89 秒)。如需更多信息,请参见 *Digitax ST* 高级用户指南 中的 "菜单 4 高级参数说明"。

#### 过速保护

#### **10.5** 直流供电驱动器

本驱动器也可直流给定,用于以下 UL 应用场合: - 电源连接至 -DC 和 +DC 端子。

#### 表 **10-4** 直流熔断器

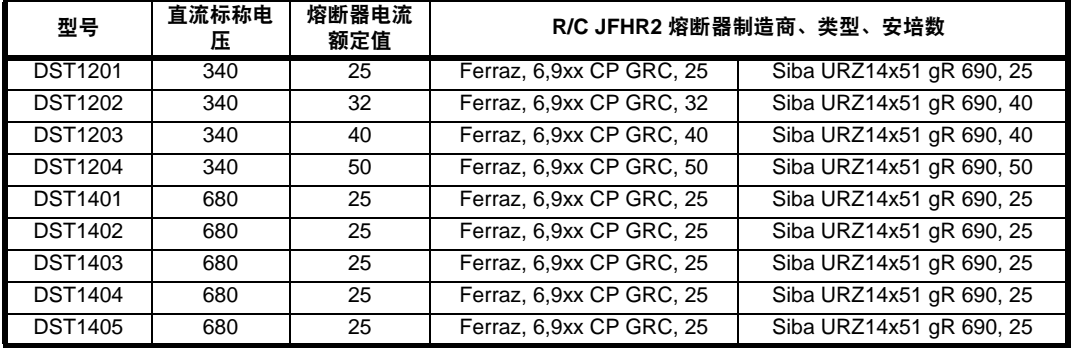

#### 注意

上表中, Ferraz xx 可能为 00 (未安装带故障指示灯的熔断器 ) 或 21 (已安装带故障指示灯的熔断器)。

本驱动器提供过速保护。但是,它所能提供的保护低于独立的高完整性 过速保护设备所能达到的保护水平。

### **10.2** 交流电源规格

本驱动器适用的电路可在最大 264Vac RMS (200V 驱动器)、最大 528Vac RMS (400V 驱动器)提供不超过 100,000RMS 的对称安培数。

## **10.3** 最大连续输出电流

各驱动器型号的最大连续输出电流 (FLC) 如表 [10-2](#page-148-2) 和表 [10-3](#page-148-3) 所列 (如 需更多信息,请参见 *Digitax ST* 技术数据指南 - 第 2.5 节)。

#### <span id="page-148-2"></span>表 **10-2** 最大连续输出电流 **(200V** 驱动器)

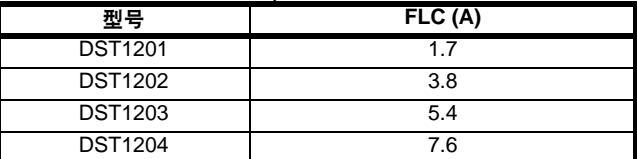

#### <span id="page-148-3"></span>表 **10-3** 最大连续输出电流 **(400V** 驱动器)

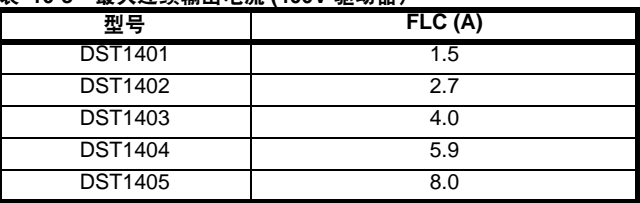

## **10.4** 公共直流母线

本驱动器还可与普通直流母线一起用于以下 UL 应用场合: -

连接驱动器以从单个给定获取公共直流母线。不得超过主给定驱动器的 额定功率。直流母线给定驱动器之间不需要熔断器 , 只有市电电源驱动器 需要配置熔断器 (如需了解熔断器值,请参见 *Digitax ST* 安装指南中的 表 4-2)。480Vac 驱动器要连接的最大电容为 880μF,230Vac 驱动器要 连接的最大电容为 2200μF (电容包括市电电源驱动器)。

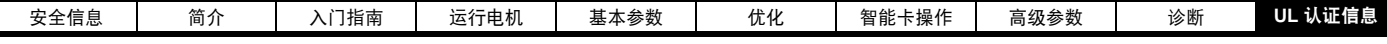

## **10.6 UL** 列明的附件

- 
- **•** Digitax ST 键盘 **•** SM-PROFIBUS-DP-V1
- **•** Digitax ST 制动电阻器 **•** SM-DeviceNet
- **•** SM-Keypad Plus **•** SM-I/O Timer
- **•** SM-I/O Plus **•** SM-CAN
- **•** SM-Ethernet **•** SM-INTERBUS
- **•** SM-CANopen **•** SM-Applications Lite
- **•** SM-Universal Encoder Plus **•** SM-Applications Lite V2
- **•** SM-Resolver **•** SM-SLM
- **•** SM-Encoder Plus **•** SM-Applications
- **•** SM-I/O Lite **•** SM-I/O PELV
- 
- 
- **•** SM-Applications Plus **•** SM-SERCOS
- 15 路 D- 型变换器
- SM-Encoder Output I
- 
- 
- 
- -
	-
- **•** SM-I/O 120V **•** SM-I/O 24V 防护型
- **•** SM-LON **•** SM-I/O 32
	-
	-
- **•** SM-LON **•** SM-Register

**150** Digitax ST 用户指南<br>www.controltechniques.com 版本号:2

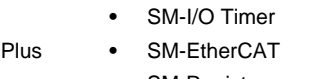

## $\mathbf B$

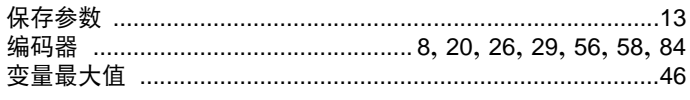

## $\mathbf c$

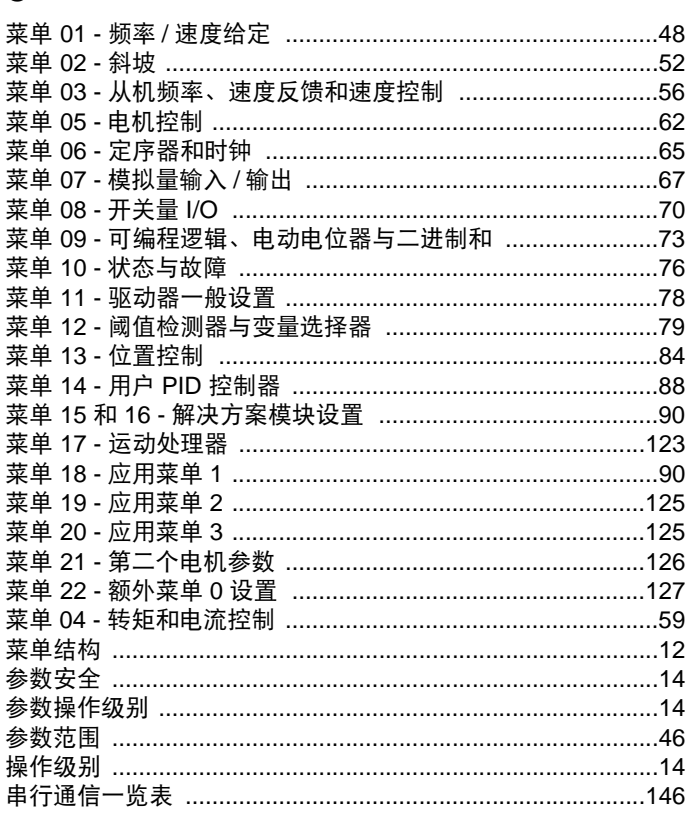

## $\mathsf D$

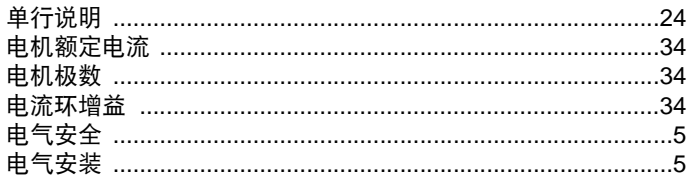

## $\overline{F}$

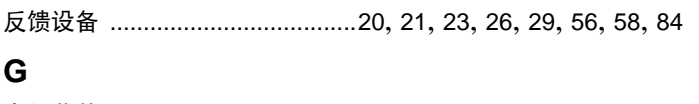

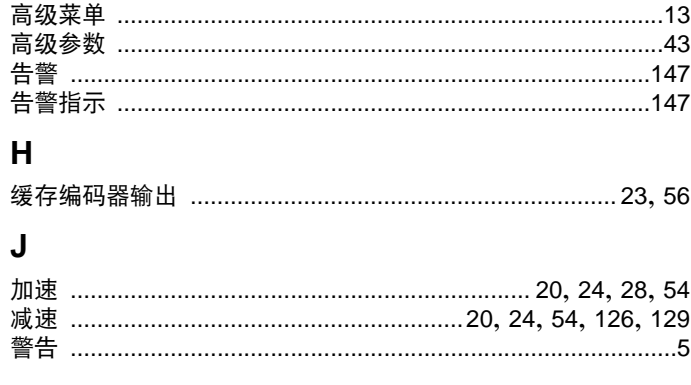

# 索引

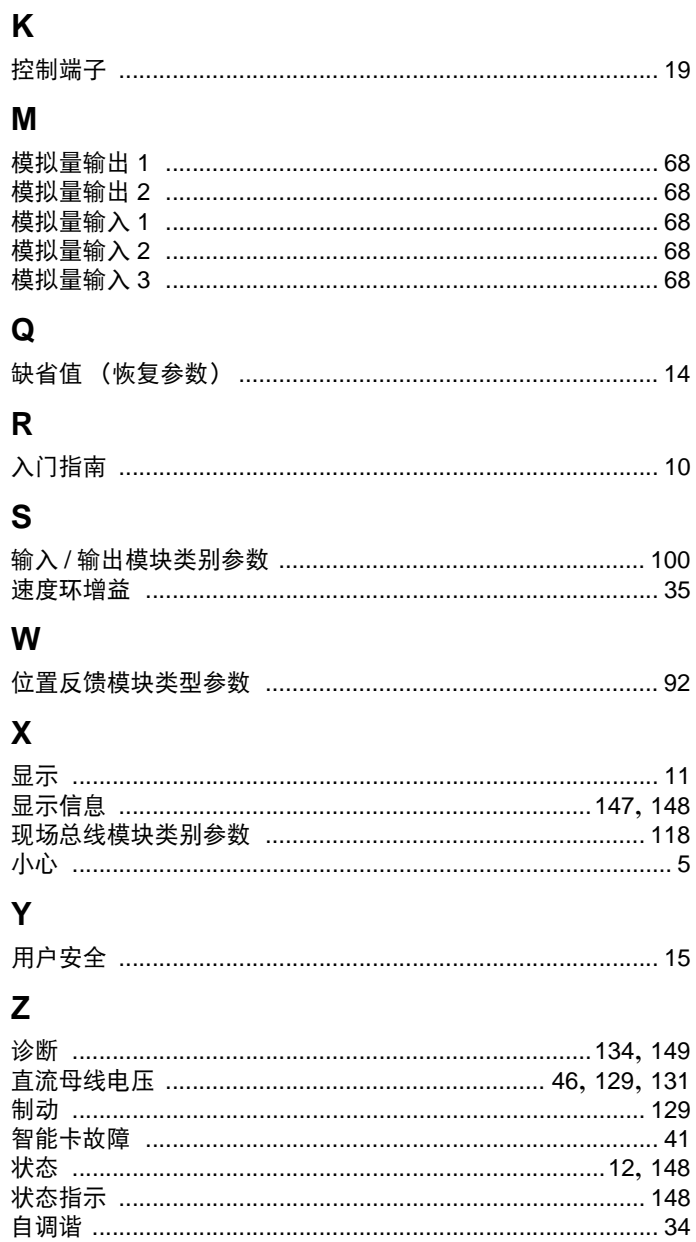

Industrial Automation **Control Techniques** A leader in intelligent drives, drive systems & Solar PV energy

**EMERSON** 

*CONTROL<br>TECHNIOUES* 

**BALDOR** 

艾默生英国Control Techniques公司("Control Techniques")是欧洲工业电气驱动产品和系统控制的主要 制造商之一,其先进的数据技术包括交、直流驱动器和伺服控制器。我们,上海绿创自动化设备有限公司, 是Control Techniques公司的中国区代理商及售后维修服务中心。

关于艾默生CTI上海绿创

上海绿创自动化设备有限公司(原上海盛控)是一家高科技民营企业,位于上海闵行区七宝镇。 本公司为艾默生CT(Control Techniques)一级代理商&维修服务中心

ABB葆德一级代理商及全国技术服务中心

安川变频伺服全国重点分销中心

专业提供变频器维修,直流调速器维修,伺服驱动器维修,伺服电机维修及相关技术服务等 如需了解详情,请你浏览网站: http://www.shlc-ct.com; 联系电话: 021-51093390

+86-021-51093390 +86-021-34172694 +86-021-51093390\*8016 +86-021-64785447  $: 201101$ 389 A 411 www.shlc-ct.com shic@ shic-ct.com

24×365小时全天候为用户电话支持、受理商务及技术咨询。

# 全国免费客服执线,400-021-5108

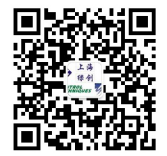

本手册中的信息仅作指南之用,不具有任何合同性质。由于艾默生驱动与电机在不断对自己的产品进行发展完善, 因此不确保本手册信息的准确性。此外,艾默生驱动与电机保留随时修改产品的权利,修改详情恕不另行通知。